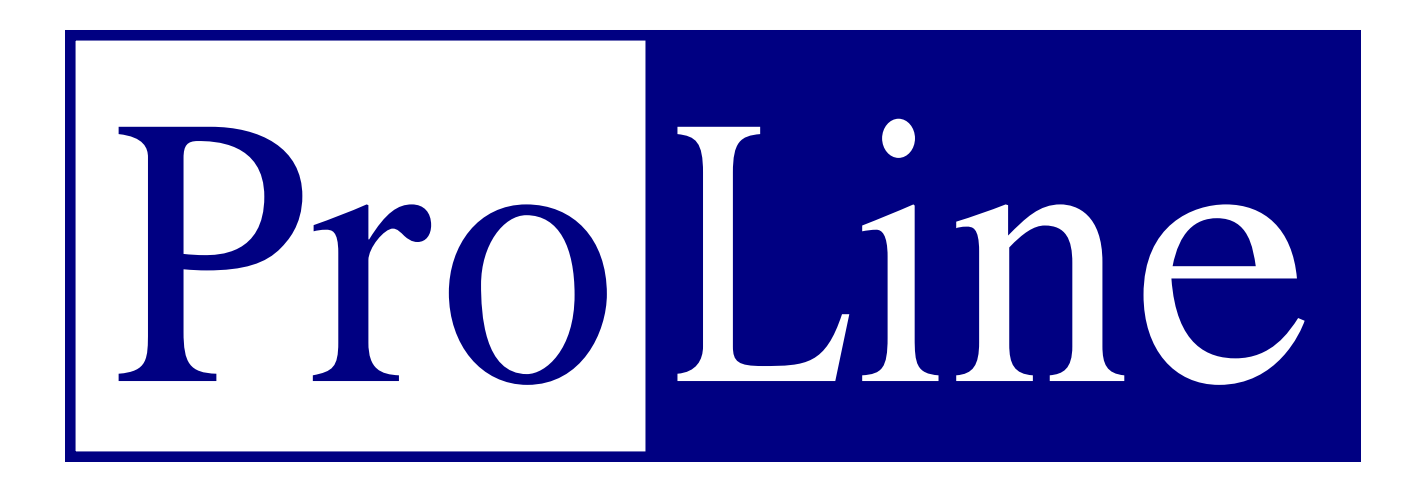

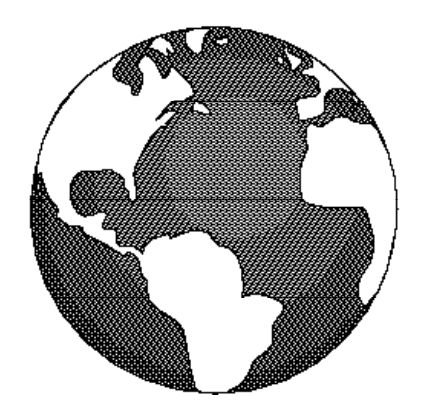

- **Installation**
- **User Tutorial**
- **Online Reference**

**Morgan Davis Group**

## Copyright © 1992 Morgan Davis Group. All Rights Reserved. Morgan Davis Group 10079 Nuerto Lane Rancho San Diego, CA 91977-7132 (619) 670-0563 Customer support (619) 670-5379 Bulletin board system (619) 670-9643 FAX No part of this publication may be reproduced, stored in a retrieval system, or transmitted, in any form or by any means, electronic, mechanical, photocopying, recording or otherwise, without the prior written permission of the author. No patent liability is assumed with respect to the use of the information contained herein. **While every precaution has been taken in the preparation of this product, Morgan Davis Group assumes no responsibility for errors or omissions**. The product names mentioned in this manual are the trademarks or registered trademarks of their manufacturers. ProDOS and ProDOS BASIC are copyrighted programs of Apple Computer, Inc. licensed to the Morgan Davis Group to distribute for use only in combination with this product. Apple software shall not be copied onto another diskette (except for archive purposes) or into memory unless as part of execution of this product. When this product has completed execution, Apple software shall not be used by any other program. Apple Computer, Inc. makes no warranties, either express or implied regarding the enclosed software package, its merchantability or its fitness for any particular purpose. The exclusion of implied warranties is not permitted in some states. The above exclusion may not apply to you. This warranty provides you with specific legal rights. There may be other rights that you may have that vary from state to state. Sixth printing — November 1992 — U.S.A. Printed on recycled paper.

# **Contents**

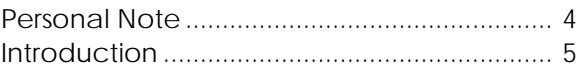

### **Part One: Installation**

### **1: Getting Started**

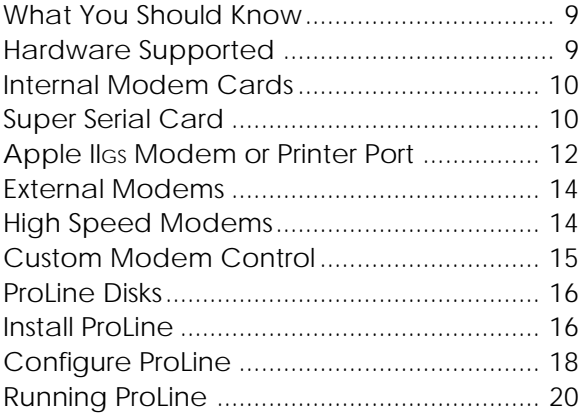

### **2: Logging In**

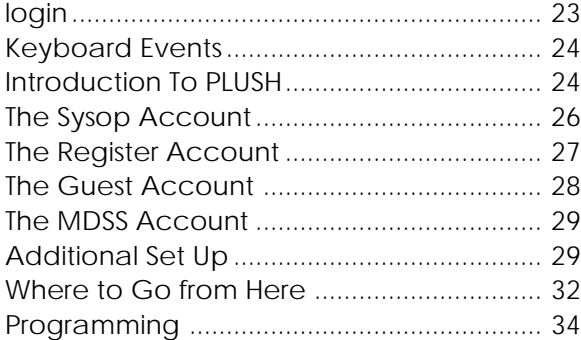

### **3: Networking**

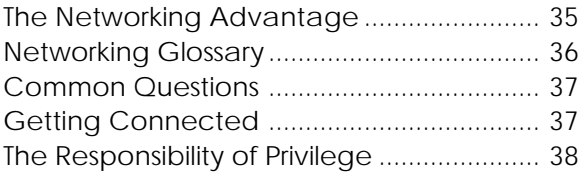

## **Part Two: User Tutorial**

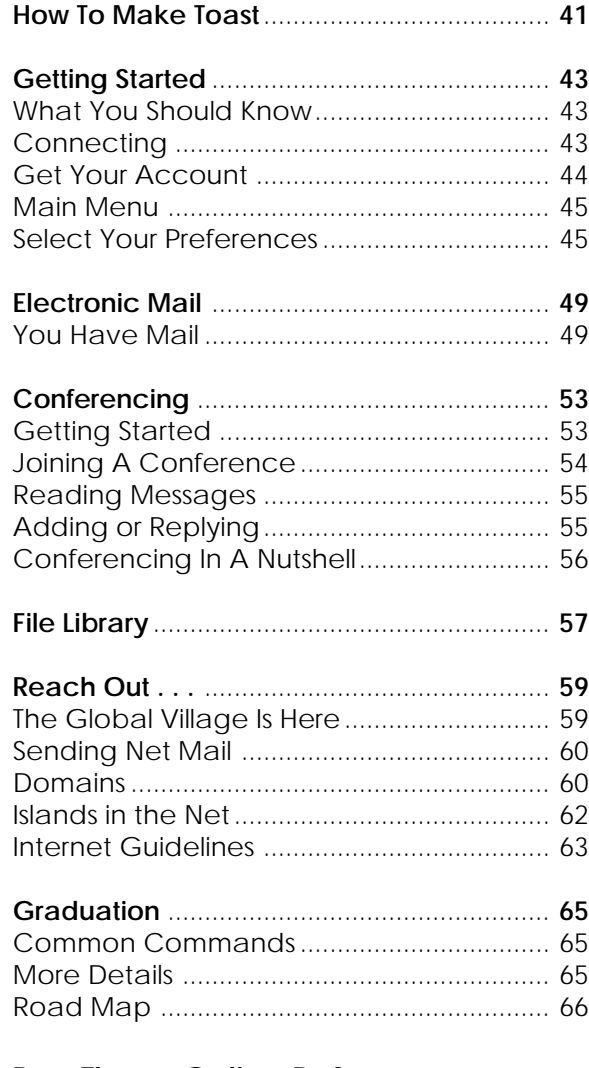

**Part Three: Online Reference**

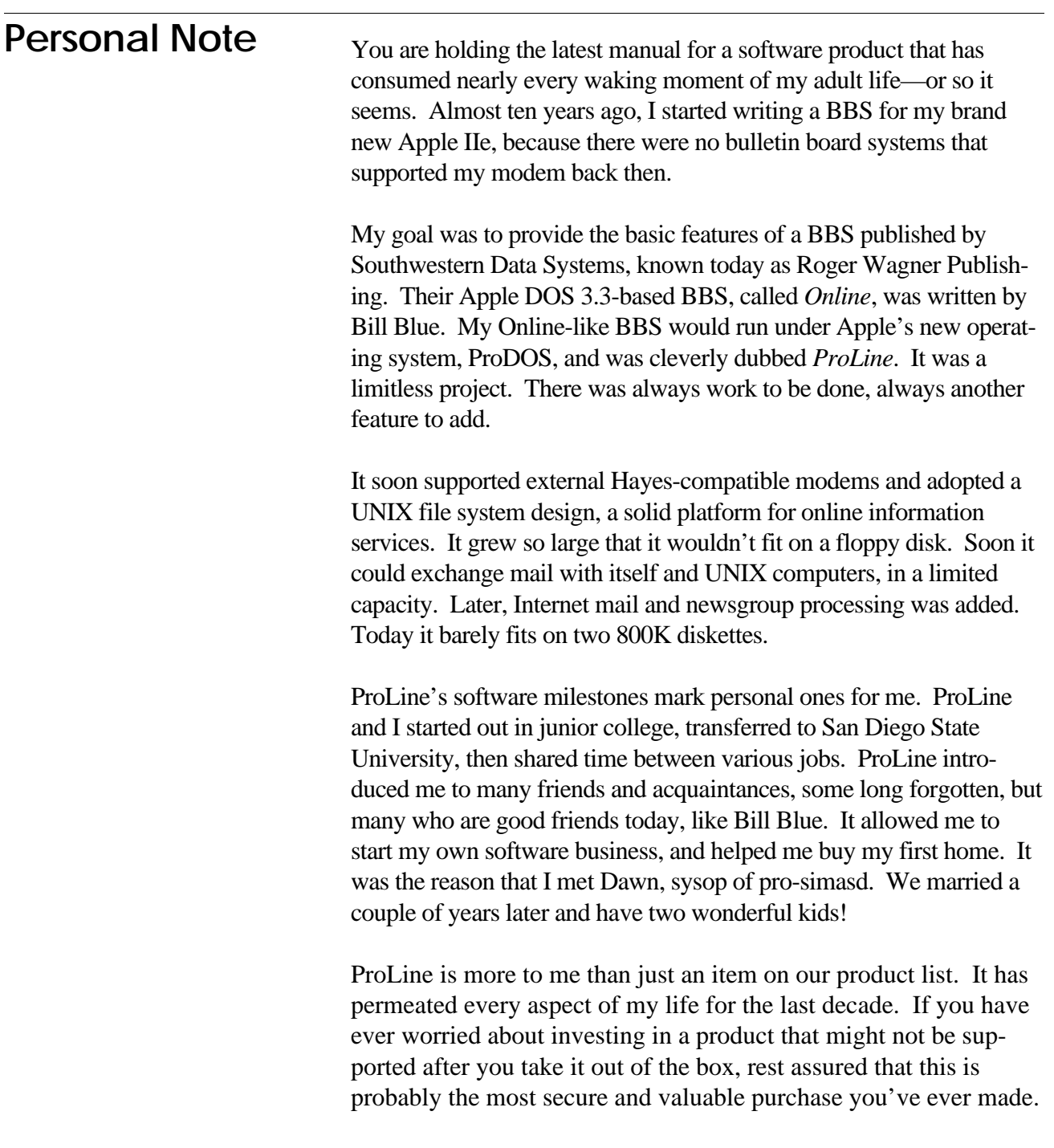

—Morgan Davis

# **Introduction**

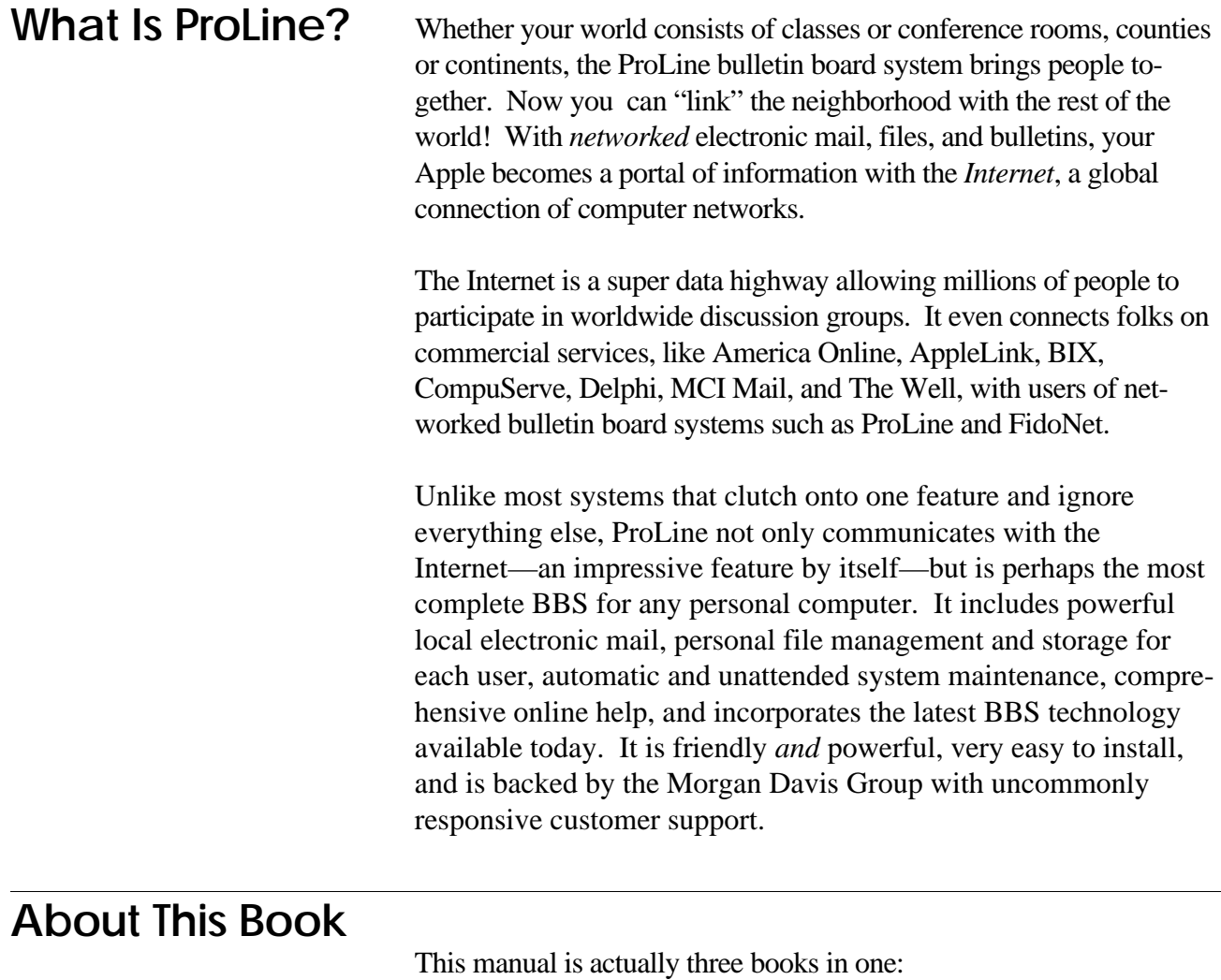

- Installation
- User Tutorial
- $\diamondsuit$ Online Reference

Part One, **Installation**, helps you prepare your computer system, and shows you how to install the software onto your drive. Installation takes about 30 minutes, depending on the speed of your computer system. After the ProLine software is installed, you configure it to work in the most optimum fashion with your hardware, then create your own account on the new system. Now you're ready to begin learning about ProLine.

Part Two, **User Tutorial**, takes you on a quick tour of ProLine, showing all of its major features, such as working with electronic mail, conferencing, and file transfers. The tutorial gives you an overview of ProLine's features. You'll want to explore ProLine in more detail.

Part Three, **Online Reference**, explains the hundreds of features that make up ProLine. Information in the Online Reference is reproduced from ProLine's online documentation. Every aspect of ProLine is described in the reference section in clear, concise language that helps you master ProLine.

## **Keys**

Throughout this manual the following symbols are used to denote keys on your keyboard:

- *reset* Reset
- *option* Option or solid-apple
- *command* Command or open-apple
- *control* Control
- *esc* Escape
- *return* Return
- *delete* Delete
- Up arrow or *control* -K  $\Box$
- $\Box$ Down arrow or *control* -J
- Left arrow or *control* -H  $\boxed{\div}$
- Right arrow or *control* -U  $\Box$
- *tab* Tab or *control* -I
- *shift* Shift

Hyphenated key references, such as *command*  $\epsilon$  esc<sub></sub>, tell you to press and hold the first key while typing the second.

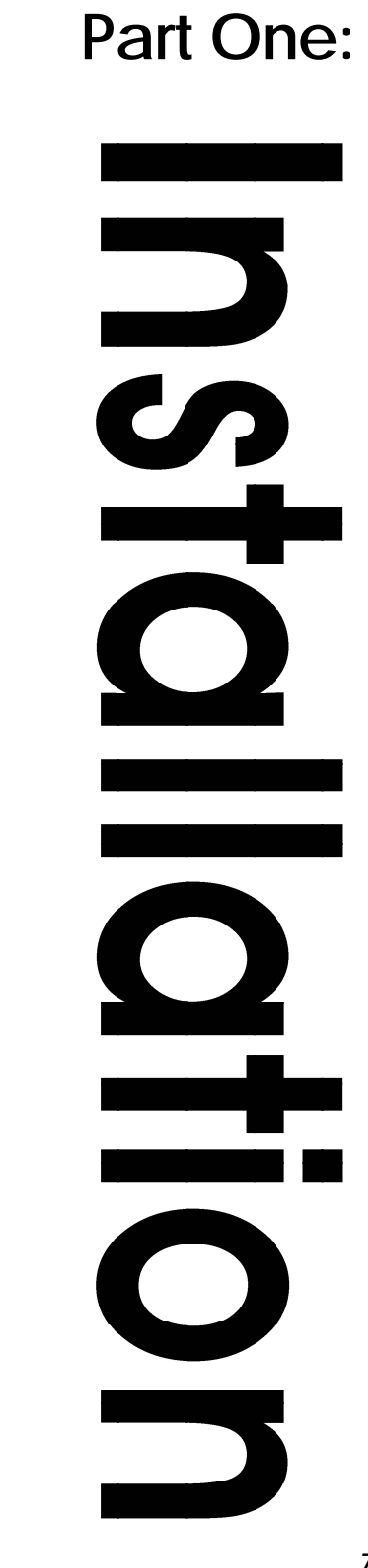

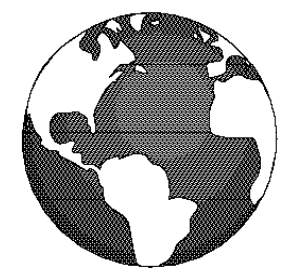

# **Getting Started**

This chapter shows you how to prepare your computer for running ProLine. You'll learn about cables, modem settings, and everything needed to allow ProLine to run on your system.

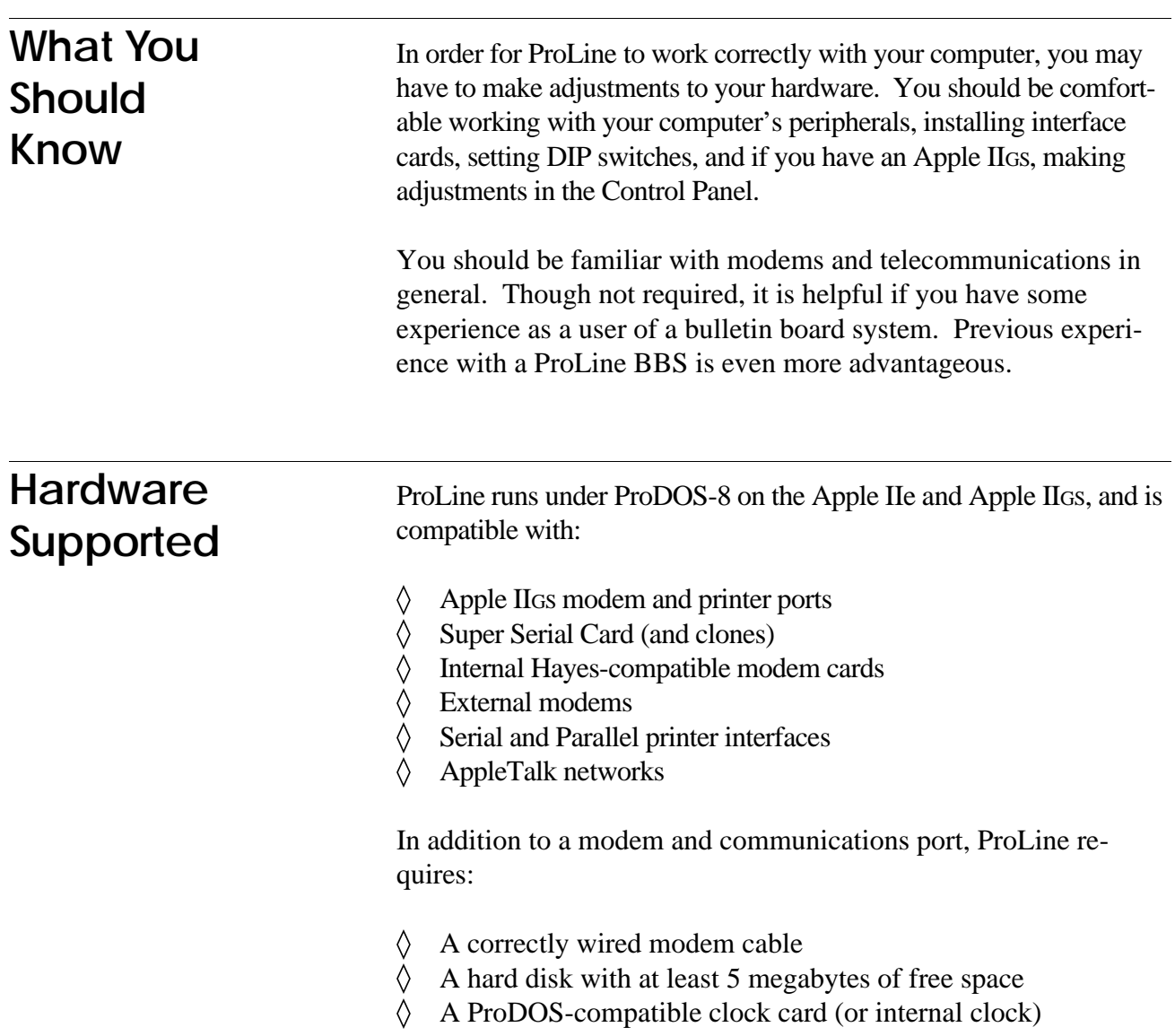

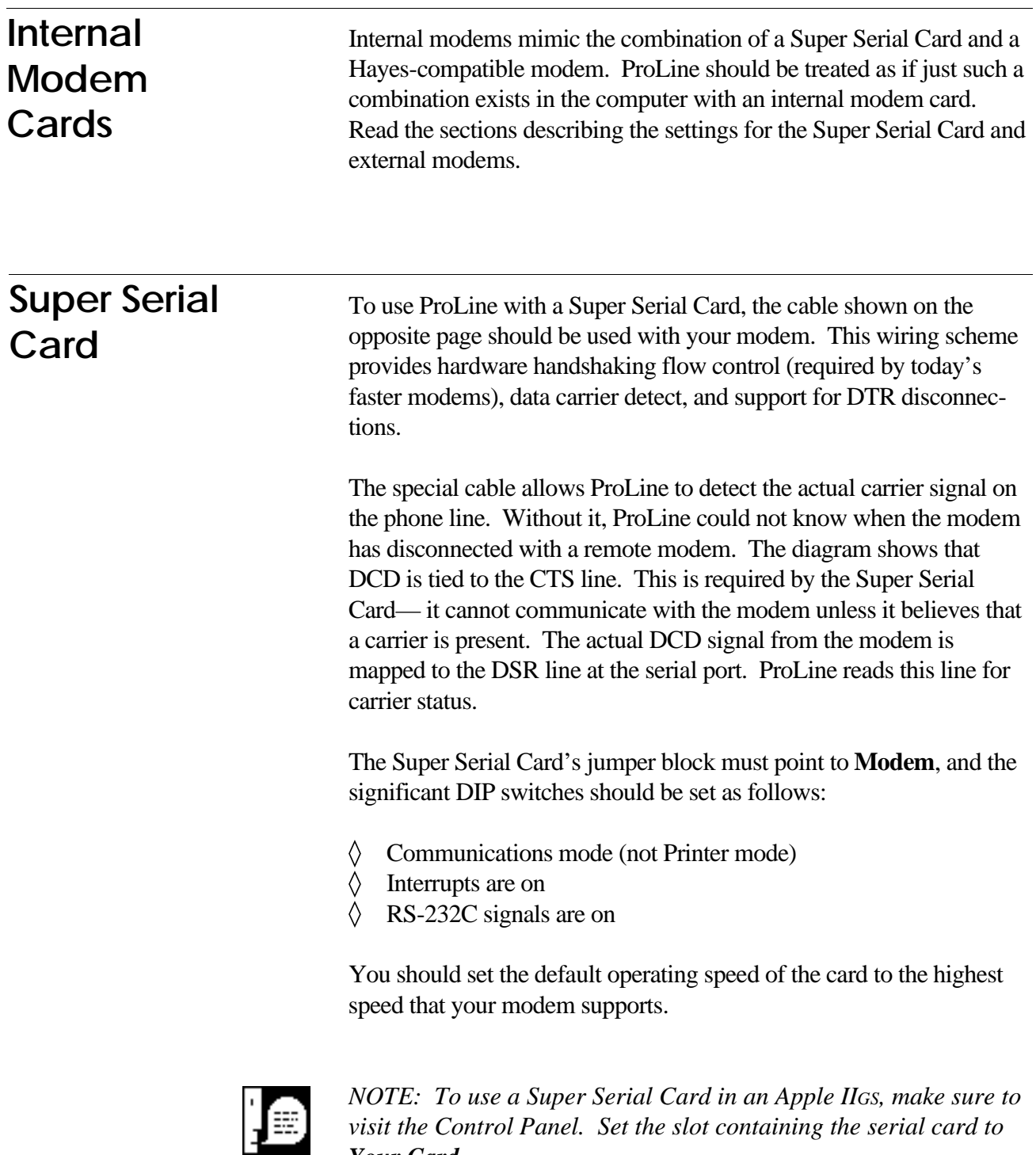

*Your Card.*

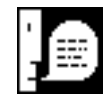

*NOTE: The overhead in managing AppleTalk networking causes the Super Serial Card to lose data, especially at high speeds. Use the built-in Modem port for communications on the Apple IIGS. If you must communicate using the Super Serial Card, turn AppleTalk off.*

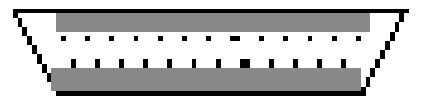

*DB-25 Connector*

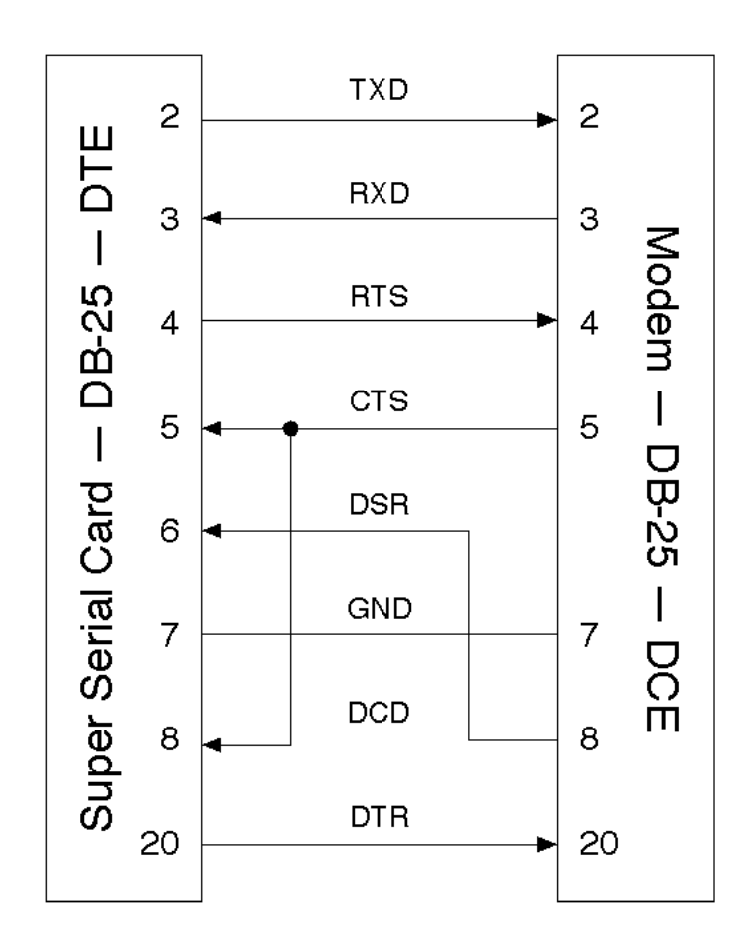

# **Apple IIGS Modem or Printer Port**

To use ProLine with the Apple IIGS built-in Modem or Printer ports, the following cable is required. This design is standard among highend communications products for the Apple IIGS and Macintosh (which has a similar port design).

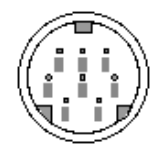

*Mini DIN-8 Connector*

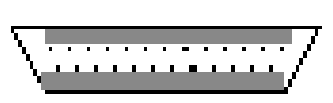

*DB-25 Connector*

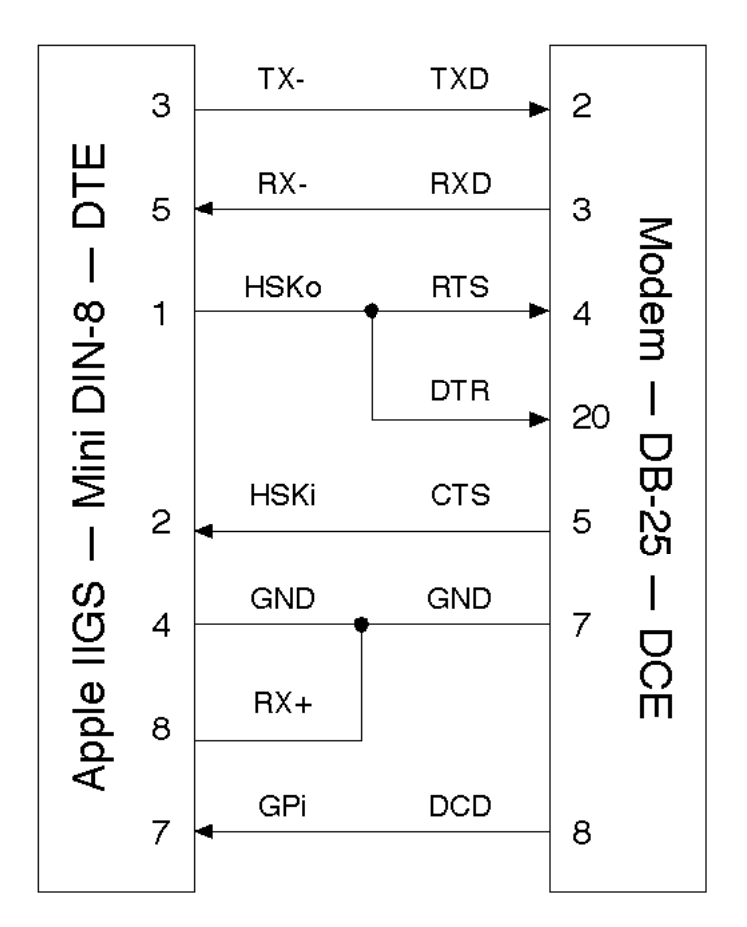

This cable provides true data carrier detection (DCD). It also supports hardware handshaking by connecting the Apple IIGS's two handshaking lines (HSKi and HSKo) to the modem's CTS and RTS lines. If hardware handshaking is not used, this wiring optionally supports DTR for disconnecting. The DTR wiring option is not required if the cable is to be used with only hardware handshaking.

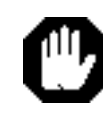

*WARNING: Since this cable allows the Apple IIGS's output handshake line to control two different modem signals, problems may occur if the modem is configured to respond to both RTS and DTR signals from the computer. With this cable, the modem must be configured to recognize only RTS or only DTR—not both at the same time. If hardware handshaking is used, the modem should be configured to ignore DTR.*

The transmit-data and receive-data lines of the Apple IIGS serial interface conform to the EIA standard RS-422, which differs from the more commonly used RS-232-C standard. An RS-422 signal is less prone to noise and interference, and degrades less over distance than an RS-232-C signal. By grounding the positive side of each RS-422 receiver  $(RX+)$  and leaving the positive side of each transmitter  $(TX+)$ disconnected, as illustrated in the diagram, the cable essentially converts to EIA standard RS-423, and can be used to communicate with most RS-232-C devices over distances up to fifty feet.

Visit the Classic Desk Accessory menu by pressing *command*  $\frac{1}{\sqrt{c} \cosh \theta}$ Open the Control Panel, and select Modem Port or Printer Port depending on the port your modem is connected to. Make sure the following items are set as indicated:

> **Device Connected: Modem DCD Handshake: No DSR/DTR Handshake: Yes**

ProLine can control the other settings.

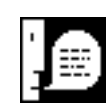

*NOTE: If you do not use the recommended cable, as shown on the opposite page, set the DSR/DTR Handshake item to No.*

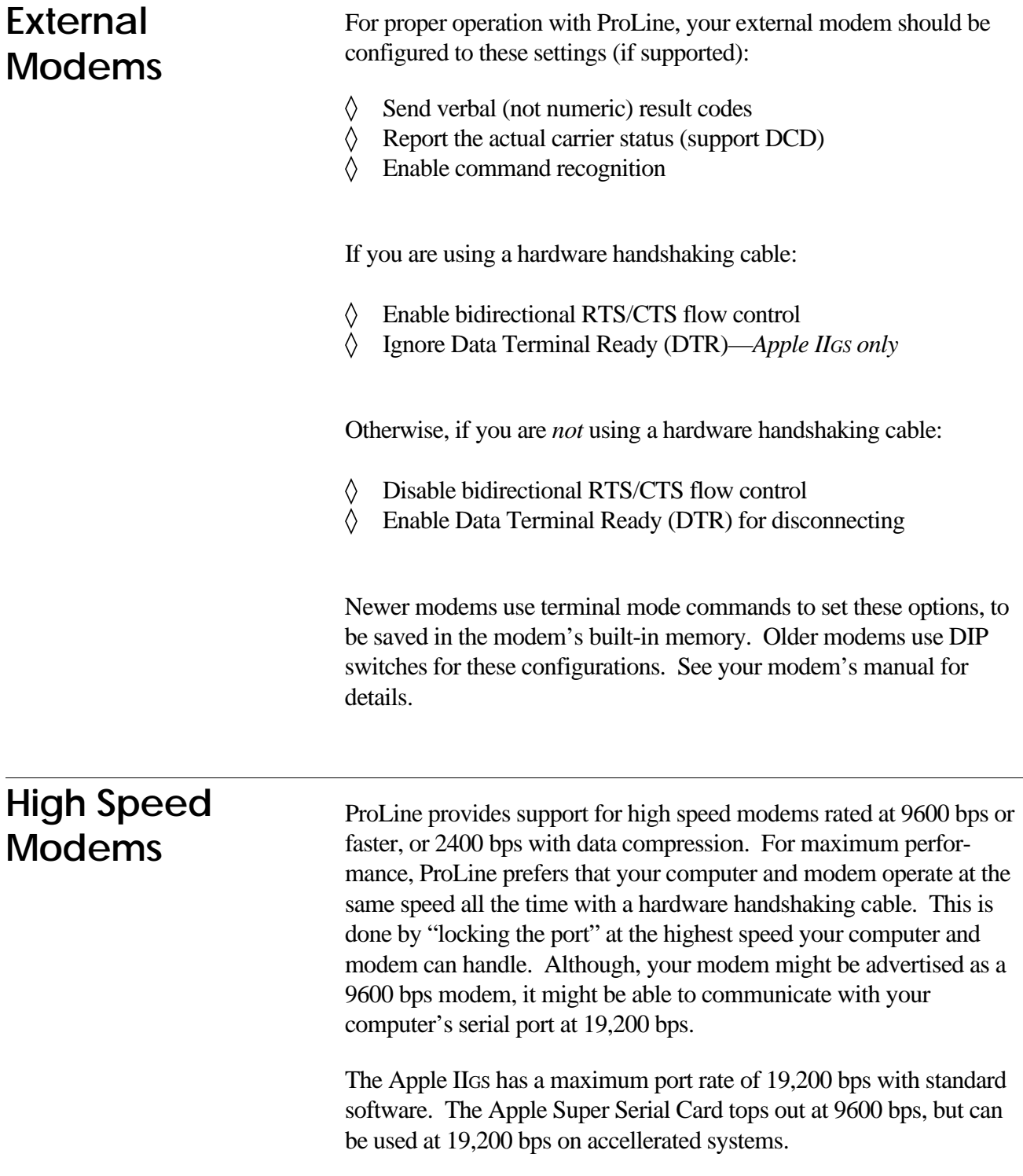

# **Custom Modem Control**

As shipped, ProLine includes files containing information on nearly 50 modems. Called *modem capability files,* or *modemcaps*, they describe each modem's tolerances and features.

Each modemcap is preset to take full advantage of a modem's features. That is, the modem will operate at a fixed speed, at the highest rate supported, through the use of a hardware handshaking cable.

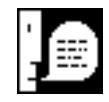

*NOTE: Depending on your computer, serial interface, and cable, your system may not be able to accomodate the full abilities of your modem. For example, a stock Apple IIe may not be able to keep up with the data flow at 19,200 bps. You may have to make adjustments to your modem's modemcap file to provide compatible operation with your system.*

ProLine comes with a modemcap file editor, called **mc**. **Mc** lets you change existing modemcap files as well as create new ones to the specifications required by your system, or to your own personal preferences.

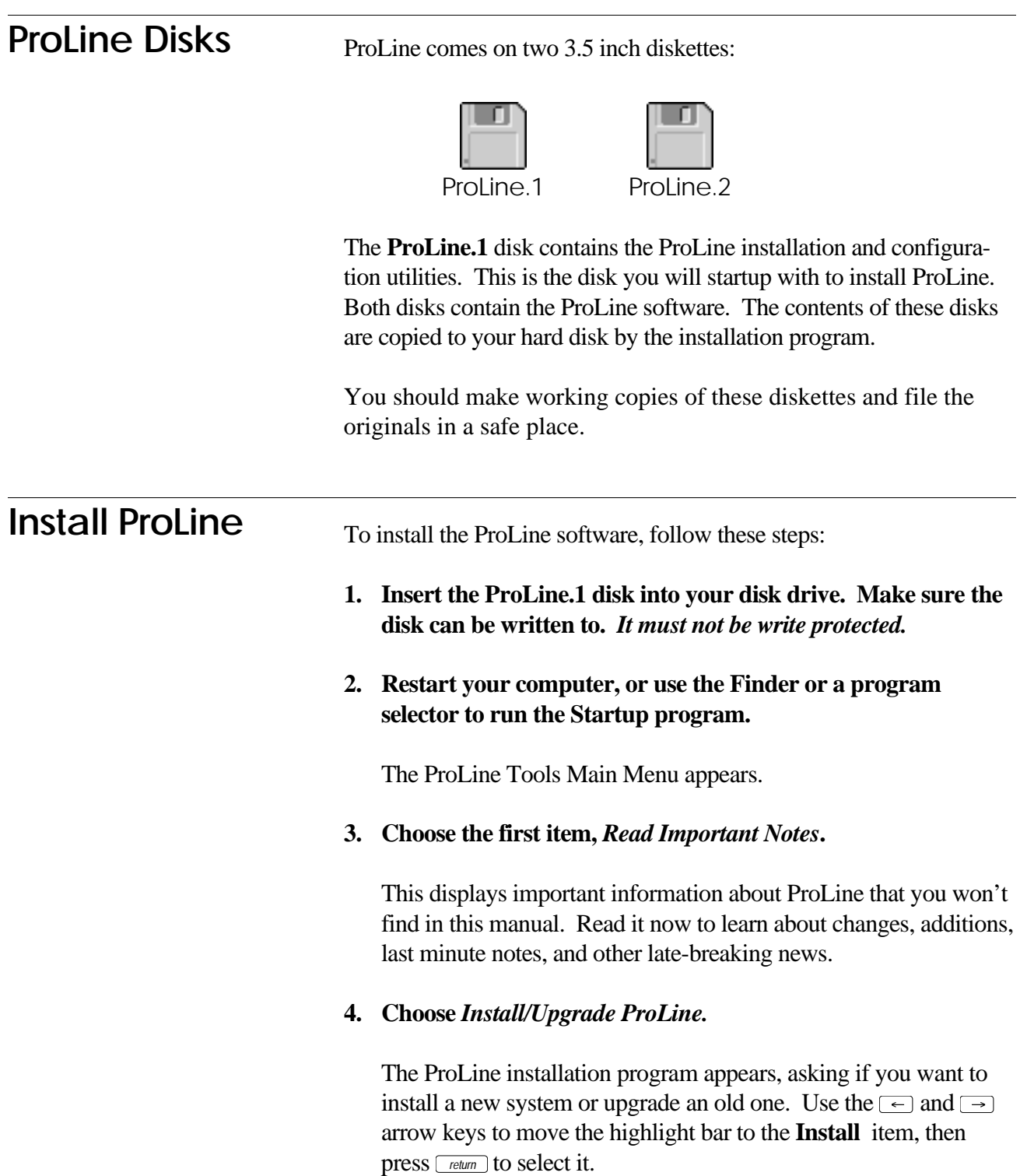

#### **5. Select the location on your hard disk for ProLine.**

The installation program asks you to specify the location on your hard disk where the ProLine software should be installed. This location, given as a ProDOS pathname, is known as the **ProLine System Directory**.

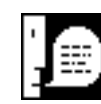

*NOTE: You must decide if ProLine should be installed into your top level volume directory, referred to as the "root" directory (e.g. /A), or into a subdirectory (e.g. /A/PL). If you are dedicating your entire disk to your BBS, it is best to select the drive's root volume. If you plan to share your hard disk with lots of other applications and files, you might want to put ProLine into a subdirectory. Note, however, that placing ProLine in, or as close to the root volume as possible increases the speed of disk operations while running ProLine. Use short directory names, too.*

This manual assumes that you're installing ProLine into a subdirectory on a volume called "A". The directory name you've chosen is PL. You would enter:

#### **ProLine System Directory: /a/pl** *return*

If the PL directory does not exist, the installation program creates it for you, so you need not give the name of an existing directory on your drive.

#### **6. Install the first ProLine Backup disk.**

The contents of the **ProLine.1** disk are copied into your ProLine System Directory first. This process takes about 15 minutes, depending on the speed of your computer.

#### **7. Is there another disk? (Y/N) Yes**

After the contents of the first backup disk are copied, you're asked if there is another disk to restore. Remove ProLine.1 and replace it with ProLine.2, then press **Y** for Yes. Repeat this step for any additional backup disks that came with your ProLine software. When all the backup disks have been restored, press **N** for No.

#### **8. Insert the ProLine.1 disk.**

The software installation process is complete. Insert the **ProLine.1** disk to return to the Main Menu. Now ProLine can be configured.

**Configure ProLine** At the ProLine Tools Main Menu, select **Configure ProLine**. The configuration screen appears. Select each menu item and adjust it to suit your system. Some items offer you a list of choices which you can select by moving a highlighted bar with the arrow keys.

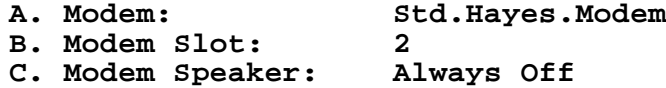

The first three items specify information about your modem. Pressing **A** asks you to enter the name of a modem file (entering **?** displays a list of them). Enter the name of the file for your modem, or choose one of the Standard Hayes-compatible entries. Press **B** to select the slot for your modem (the Apple IIGS Modem Port is Slot 2). Press **C** to select the modem's speaker attribute.

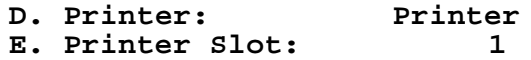

The next two items describe your printer. Even if you do not have a printer, specify a slot that would likely interface with one (the Apple IIGS Printer Port is Slot 1).

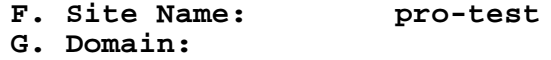

Press **F** to enter a unique name for your ProLine site, used for networked electronic mail addressing. Site names must be one word, begin with **pro-**, and cannot contain spaces, periods, or any punctuation characters other than the one dash (-). The Internet has reserved the **pro-** prefix to identify ProLine systems, and all ProLine sites must abide by this naming convention. Take a moment to think of something clever and professional. The dictionary includes a lengthy section of words that begin with **pro**.

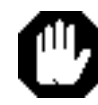

*WARNING: It is imperative that the Domain item remain blank until your site has 1) linked with another site on the network, 2) registered a map entry, and 3) received a routing database. Assigning a domain to your site before completing these steps will keep mail from reaching your system. You'll learn about networking later.*

> **H. Sysop's Login: mdavis I. Sysop's Name: Morgan Davis**

Press **H** to enter the electronic mail name assigned to the sysop's account. Like site names, the sysop's login name is one word with no dashes, but can contain periods as the only punctuation allowed. Do *not* use "sysop". (ProLine automatically forwards any mail addressed to sysop to your account). Choose a name that resembles your real name. For example, if you are John Public, your login name might be johnp or jpublic. Press **I** to enter your full name.

**J. Time Zone: PDT**

Press **J** to enter a three-letter time zone abbreviation for your geographic area.

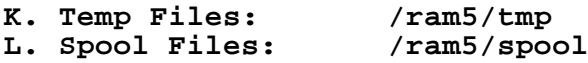

These last two items give the locations where ProLine will store temporary files. System performance increases if a RAM disk is used, at the risk of losing data during a power outage.

Press **K** to enter the path to a directory in which temporary files, such as messages in composition, are stored. This directory should have at least 64K of free space (the Apple IIe /RAM volume is adequate). Press **L** to designate the path to a directory for ProLine's management of larger amounts of temporary data. This directory should have at least 1MB of free space available. If a RAM disk is not available, or not desirable, using "tmp" or "spool" (with no path prefix given) is suggested.

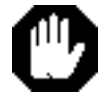

*WARNING: These items require the path to a subdirectory. Giving only a volume name results in a ProLine startup failure, as ProDOS volumes impose a restriction on the number of files that may be stored in them, while subdirectories do not. Thus, it is valid to use /ram/tmp , but not /ram.*

Press the *esc* key when you're satisfied with the configuration. Your changes are saved, and you are returned to the ProLine Tools Main Menu.

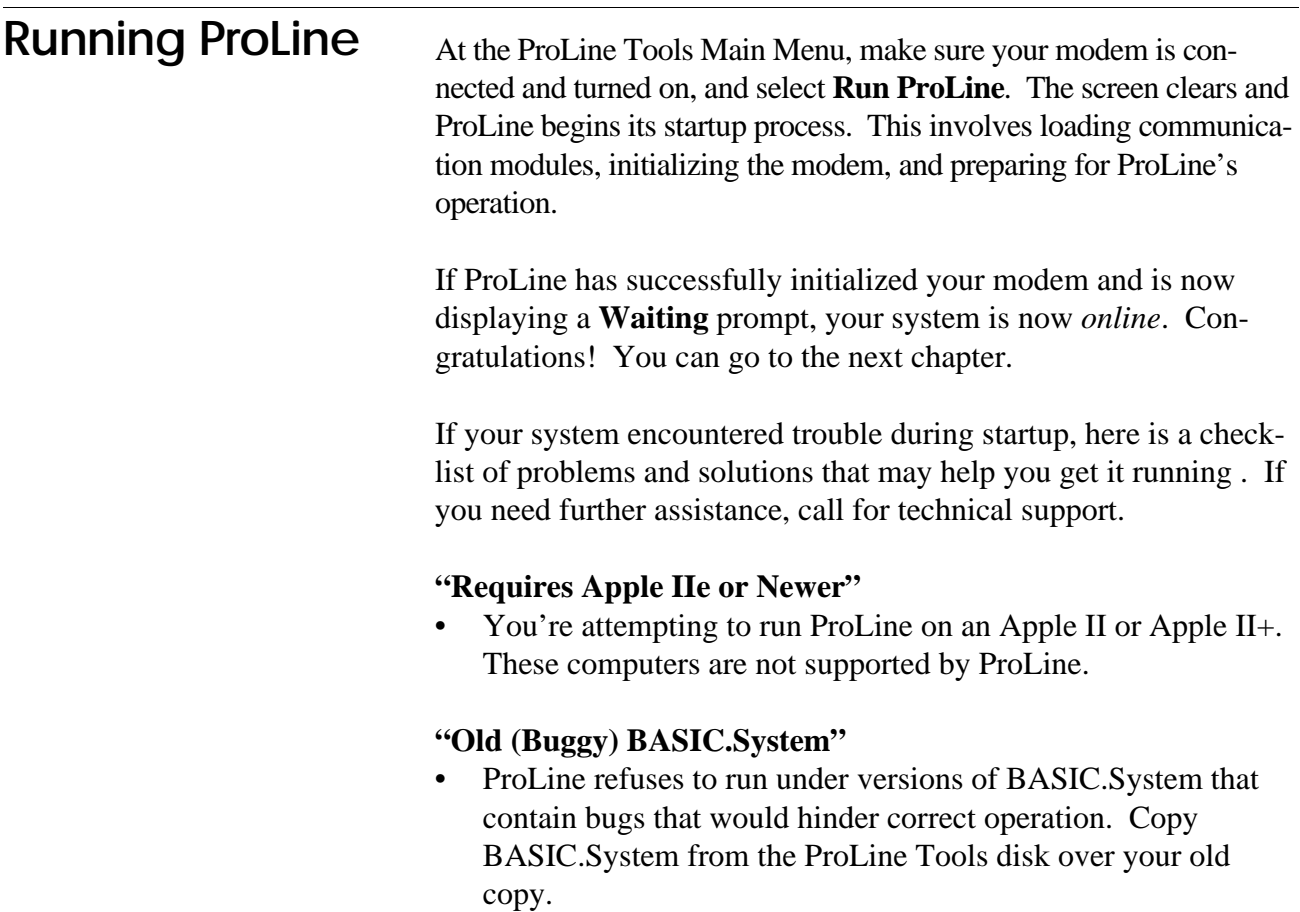

#### **"Improperly Configured"**

- The configuration file does not exist. ProLine must be configured first before it can run.
- The configuration file is damaged or empty. Restart the ProLine Tools disk and reconfigure.

#### **"Can't Create Directory"**

- A directory given in the ProLine configuration could not be created (the path may include non-existent directories), or the volume is offline.
- A root volume was given in the configuration for the temporary or spool directories. ProLine requires that these directories be located in a subdirectory on a volume. Reconfigure.

#### **Unexpected Error**

• Call for customer assistance.

#### **Fails Initialization, Freezes, or Crashes**

- Incorrectly configured Control Panel.
- Incorrectly wired cable.
- Modem is not turned on or connected.
- Modem is not configured properly.
- Wrong slot selected in configuration.
- Wrong modemcap file selected in configuration.
- Modemcap speed is too fast for the computer's port. If a highspeed modem is being used on an Apple IIe or with a Super Serial Card, press **I** to ignore the failed initialization and continue with the installation. Later, you'll need to use ProLine's Modemcap Editor, **mc**, to lower the modem's highest speed setting, and then restart ProLine. **Mc** is described in the **Online Reference** part of this manual.

# **Logging In**

Now that ProLine is installed and configured, you need to set up the first user account—yours—so that you can log in and begin exploring ProLine. This chapter shows you how to log into ProLine to finish setting up your system.

**login** After a successful startup, ProLine runs the **login** program. This program is characterized by a **Waiting** prompt at the bottom of the screen:

#### **Waiting < 01:23:45 >**

**Login** patiently waits for various events to occur, such as:

- The modem's phone line rings  $\langle \rangle$
- The seconds on the clock become 00 ♦
- ♦ You activate commands from the keyboard

When the phone line rings, ProLine answers and attempts to connect with the caller. Once the connection is established, the caller is asked to enter a login name and password before entry is granted.

While waiting for an event, **login** checks a list of tasks to perform every minute. When a task's scheduled time arrives, **login** initiates its commands to be carried out by ProLine. It is this mechanism that gives ProLine its automatic maintenance abilities.

As time passes, **login** erases the screen, only to to display the time bouncing around the display. This built-in screen saver protects the display from phosphor burn, a problem common with computer systems that remain turned on for long periods of time.

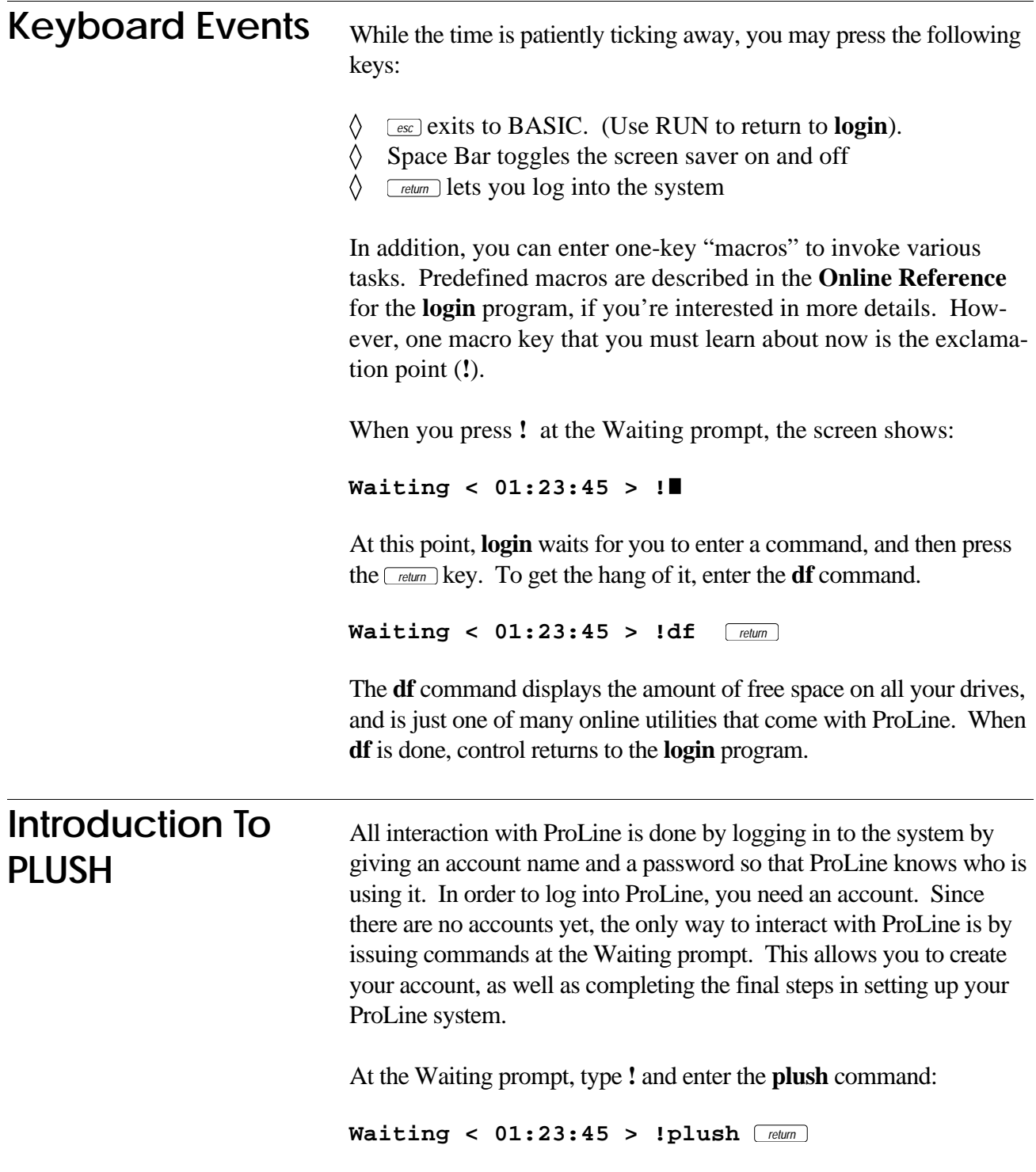

**Plush** is the ProLine Users Shell, a collection of menus that make it easy to navigate around ProLine.

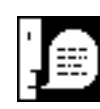

*NOTE: A "shell" is a program that provides the user with an interface that accepts commands, initiates them, and regains control when they're done. The underlying responsibility of all shells is the same, but their interfaces vary. ProLine comes with two kinds of shells: plush, the ProLine Users Shell that offers menu-based command selection, and csh, the C-Shell, allowing the user to enter commands in a traditional "command line" interface. Both shells have advantages over the other. ProLine allows you to decide which one is right for you, but it initially selects plush as a user's shell.*

**Plush** first displays a Main Menu. From here, you can select ProLine's major features or open sub-menus to reveal additional features. Menu items are selected by typing in their corresponding letter. If an item opens another menu, you can always return to the previous menu by pressing *return*.

Right now, creating your own account is top priority. To do this, make sure you're at the Main Menu, and type an asterisk (**\***), Shift-8 on your keyboard. This opens a hidden menu that is accessible only to you. After typing **\*** your screen should show:

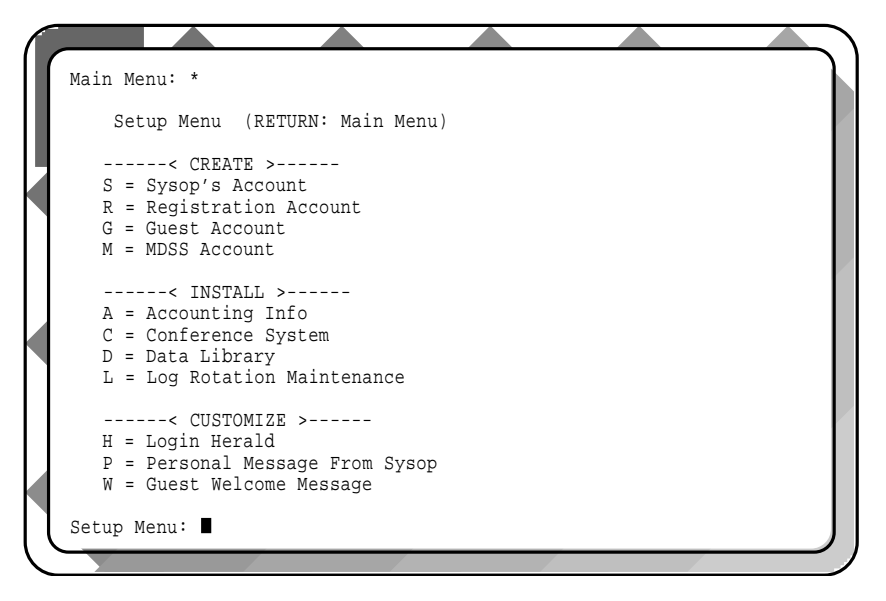

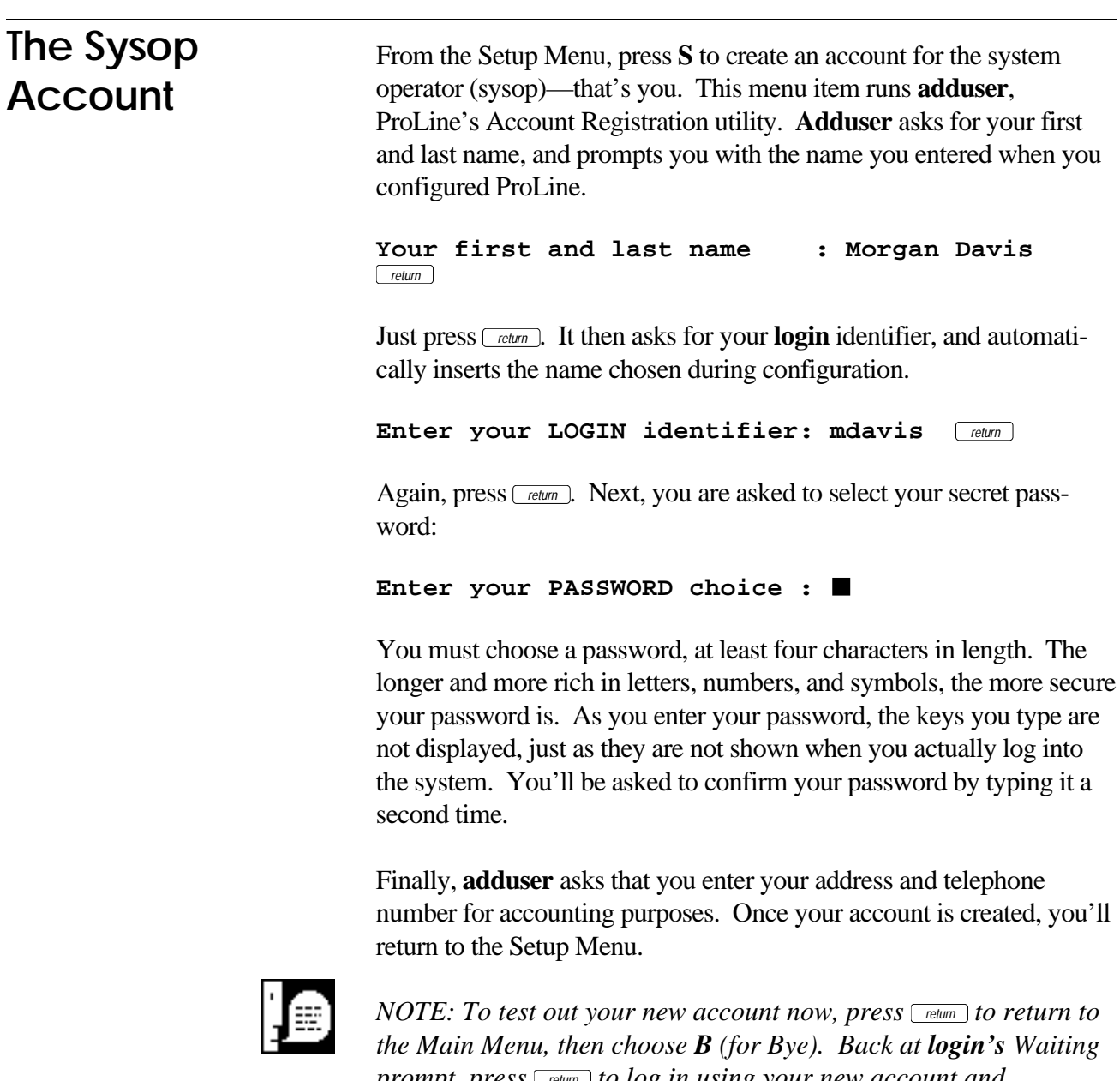

*prompt, press*  $\boxed{\text{rem}}$  *to log in using your new account and password. Enter your login identifier at the "login:" prompt, and your password at the "Password:" prompt. Eventually, plush displays its Main Menu, and from here, type \* to return to the Setup Menu so you can continue setting up your system.*

## **The Register Account**

When it comes to adding users to your system, a traditional BBS requires that users submit a request for accounts, which you then must verify and authorize before any kind of access is granted. ProLine takes a fresh approach to adding new users to your system. Rather than going through all that trouble for the 1% whose requests are denied, your ProLine can allow any user to sign on, sign up, and begin using ProLine with a personal account during the same phone call. Most commercial information services work this way.

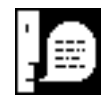

*SAGE ADVICE: Nearly all ProLine systems use the "open door" approach. This philosophy tells serious callers that you are fair and trusting, leaving a positive impression of your system and clientele. It attracts the kinds of users the sysop enjoys having around. It also discourages callers who are looking for trouble. Mischievous callers seek systems run by paranoid sysops, because they're a lot more fun to bother than professional systems run by benevolent operators. You can't "break into" an open system there is no challenge. To be sure, the occasional twit will visit even the best of systems. As long as their attempts at upsetting your system are ignored, they will leave in search of a BBS with a less-experienced operator who reacts with the fire that fuels their folly.*

This automatic registration feature is not activated unless you create a special **register** account, which you may add at your option. From the Setup Menu, select the **R** item to create the **register** account. Again, this invokes **adduser** which asks you to describe the account. Type in "Account Registration" as shown:

**Description: Account Registration** *return*

**Adduser** does its best to select a login name for new accounts, but it isn't always the perfect choice. You will want to backspace and type in **register** instead of the name it suggests for the account:

**Enter your LOGIN identifier: register** *return* If you've decided to adopt the "open door" policy for new accounts, assign the **register** account with a password of **none**. Whenever **none** is selected for a password, **login** won't bother to ask the caller to enter any password at all.

```
Enter your PASSWORD choice : none return
```
If you would rather impose a little control over new accounts, you can give **register** a password that you share only with certain people. (As before, passwords are not shown when entered anywhere on ProLine).

Finally, **adduser** asks you to specify the "home" directory for the **register** account. This is not important for this kind of account, so simply enter *return* to accept what **adduser** suggests:

**Home directory: /a/pl/** *return*

Your new **register** account will let a caller login (as "register") and then create a personal account, eliminating the administrative red tape that most bulletin board systems impose on the operator.

## **The Guest Account**

You may want to create an account for guest callers, allowing them to visit your system without having to register for an account. A guest account has the lowest access rating, appropriate for first-time callers.

To create the **guest** account, type **G** at the Setup Menu. When **adduser** prompts for a first and last name, just leave it empty by pressing  $r_{\text{return}}$ .

```
Your first and last name : return
```
Leaving the name item blank forces **login** to ask the guest caller to enter a name, city and state when logging in. Next, fill in the blanks as shown:

```
Enter your LOGIN identifier: guest r_{\text{relum}}Enter your PASSWORD choice : none return
```
This time, when asked to enter the **guest** account's home directory, type in **usr/guest** (note that there is no "e" in **usr**):

### **2: LOGGING IN**

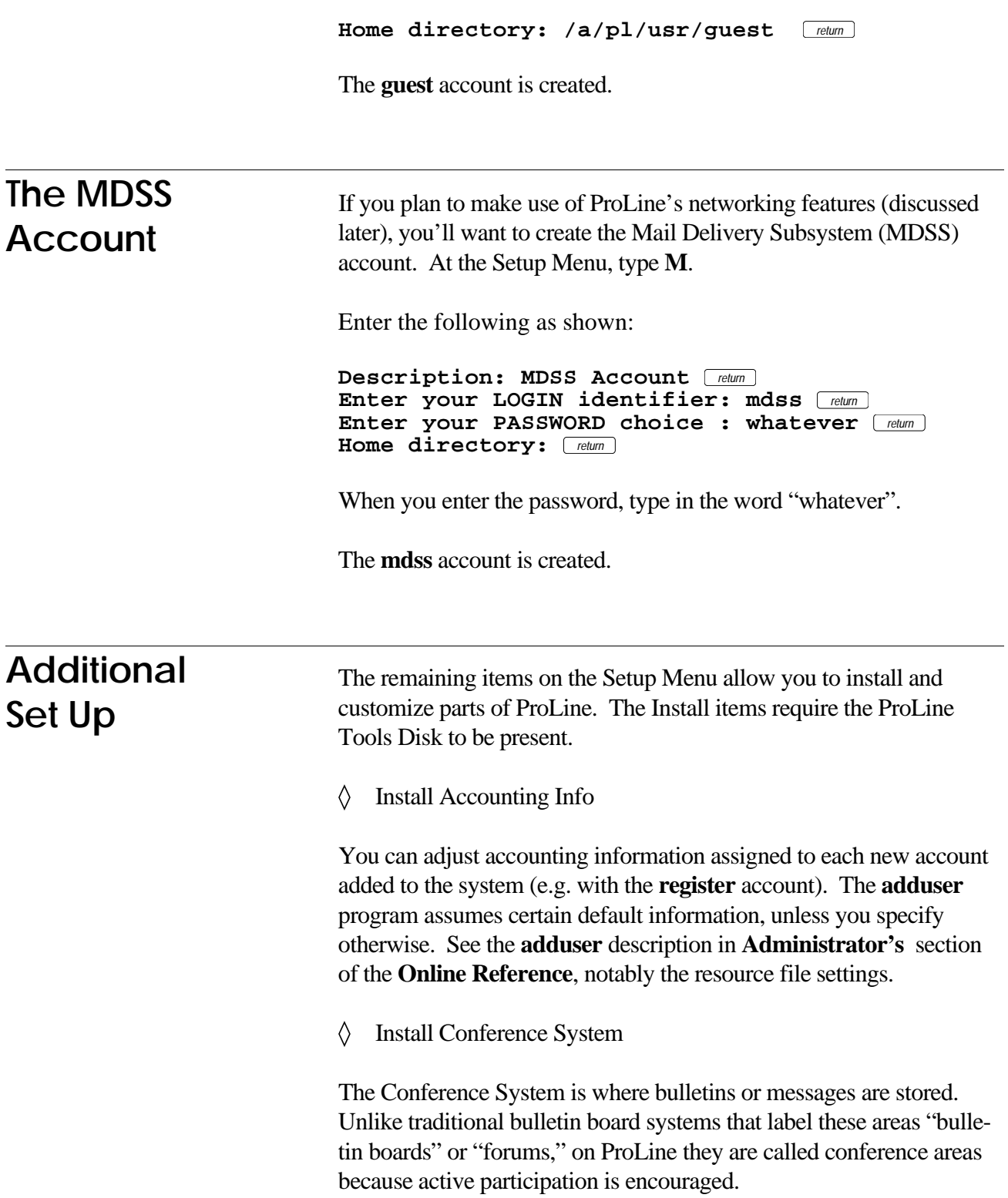

#### ♦ Install Data Library

The Data Library is where users can upload and download computer programs.

#### Install Log Rotation Maintenance ♦

The Log Rotation Maintenance item installs seven directories on your system (one for each day of the week) to hold each day's log files. This allows you to maintain a week of log files on a rotating basis.

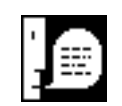

*NOTE: ProLine automatically performs system maintenance at 3:20 A.M. and mails you a detailed report of all the tasks that took place, including a disk free space report, a list of callers who logged in, newly added accounts, and expired accounts. Additionally, if your ProLine is networked, the report includes network traffic statistics. With a number of different log files, it is left to you to decide how to dispose of them on a daily basis. Log rotation makes ProLine practically self-maintaining with no operator intervention required.*

The Customize items invoke the ProLine text editor, allowing you to make changes to files on the system. By default, ProLine uses a lineoriented text editor, although it does include a full screen editor. You may want to visit the Preferences menu to select your text editor before doing any customizations. Refer to the **Online Reference** part of this manual for details on using **ed**, **edit**, and **vedit**, ProLine's text editors.

These are by no means the only areas that offer customization.

#### Customize Login Herald ♦

The **herald** is a file that the **login** program displays after each modem connection before the caller is prompted to enter a login and password code. This file usually contains a message that tells the caller the name of your ProLine sites, where it is located, communications information (e.g. "14.4Kbps V.32bis supported"), and any special login instructions (e.g. "Use GUEST to visit, or REGISTER to get an account").

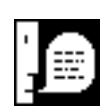

*SAGE ADVICE: Lengthy herald files are discouraged, because they take up precious time for users and network sites calling long distance. Pictures, cute phrases, graphics, etc., can be placed in more appropriate areas such as ProLine's "message of the day" file that callers see after logging in.*

#### ♦ Customize Personal Message From Sysop

Each new account is automatically mailed a greeting card from the system operator. This not only fosters a friendly atmosphere on ProLine, but shows your users that you care about them. Additionally, it allows new users to work with electronic mail during their first visit. Use this message to convey any system policies and guidelines as well.

#### Customize Guest Welcome Message ♦

When a guest caller signs on, the **welcome** file is displayed. Use this to introduce yourself and your ProLine system.

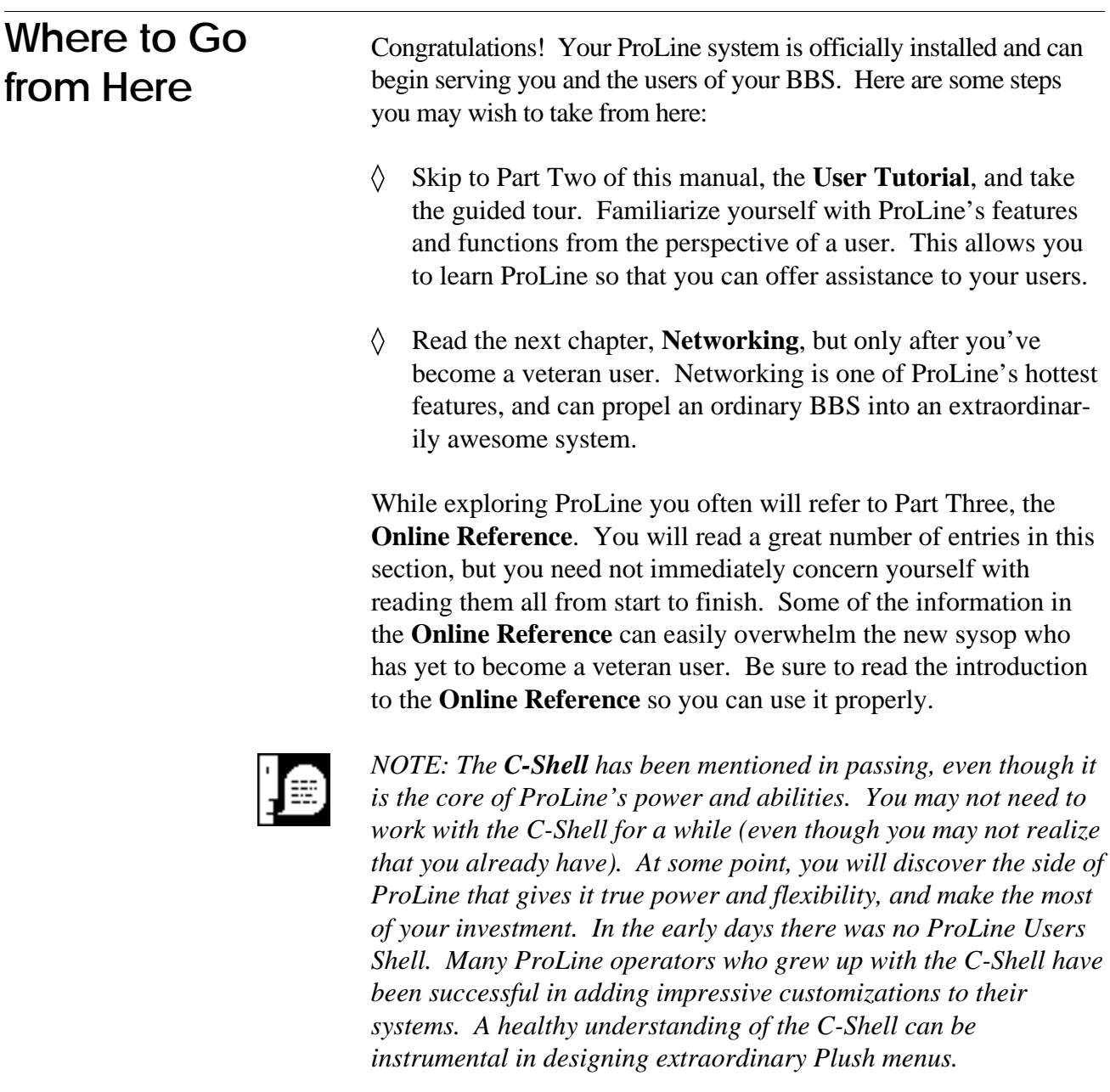

Up to this point, you have experienced a fraction of ProLine and its features. Since ProLine is a vast software package, you might become discouraged if you have not mastered it after a few days. Don't be! Since ProLine is unlike any other BBS, you may find yourself exploring new and exciting areas of the system for months to come. Nobody really *masters* ProLine, not even its author! You advance in degrees of awareness and ProLine savvy. Consider all the applications that make up ProLine:

- ♦ An operating system
- ♦ An e-mail package
- ♦ A bulletin board system
- A networked mail and file server ♦
- $\Diamond$ A massive collection of utilities
- $\Diamond$ A program selector
- ♦ A terminal program

To master ProLine in a couple of weeks is an unreasonable expectation, even if you are a UNIX wizard. There is too much to do and too much to explore. You have invested in a unique, engrossing, sweeping product, so give yourself ample time to experience ProLine at a leisurely pace. The rewards patiently await your discovery.

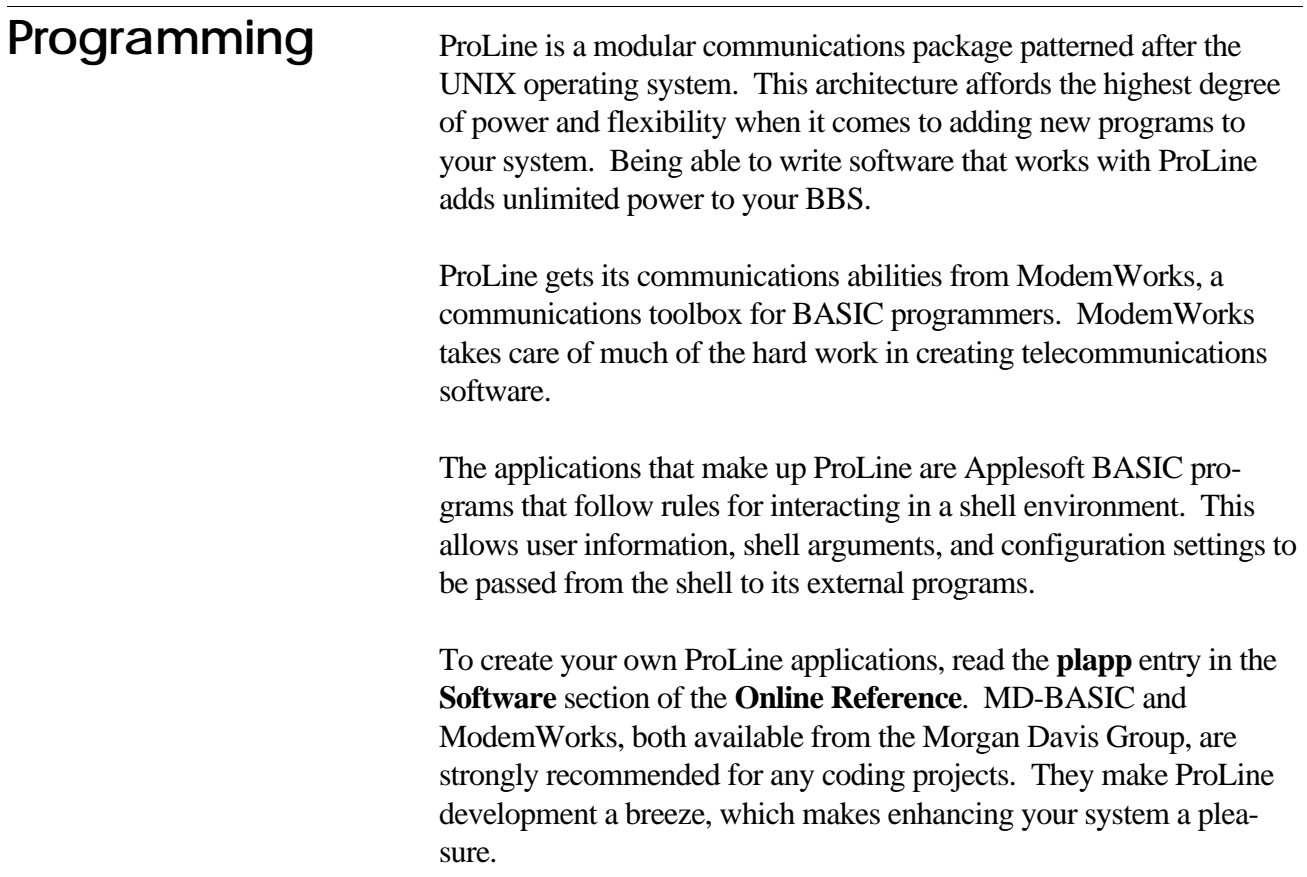

# **Networking**

ProLine is a wonderful bulletin board system, but it is also a sophisticated networked communications application.

This chapter introduces networking, giving pointers in getting your site connected with others. Before continuing, you should be familiar with the way the local mail system works. You might want to use an existing networked ProLine system to send out a few test letters, getting the hang of it, so that you'll know what to expect from your system.

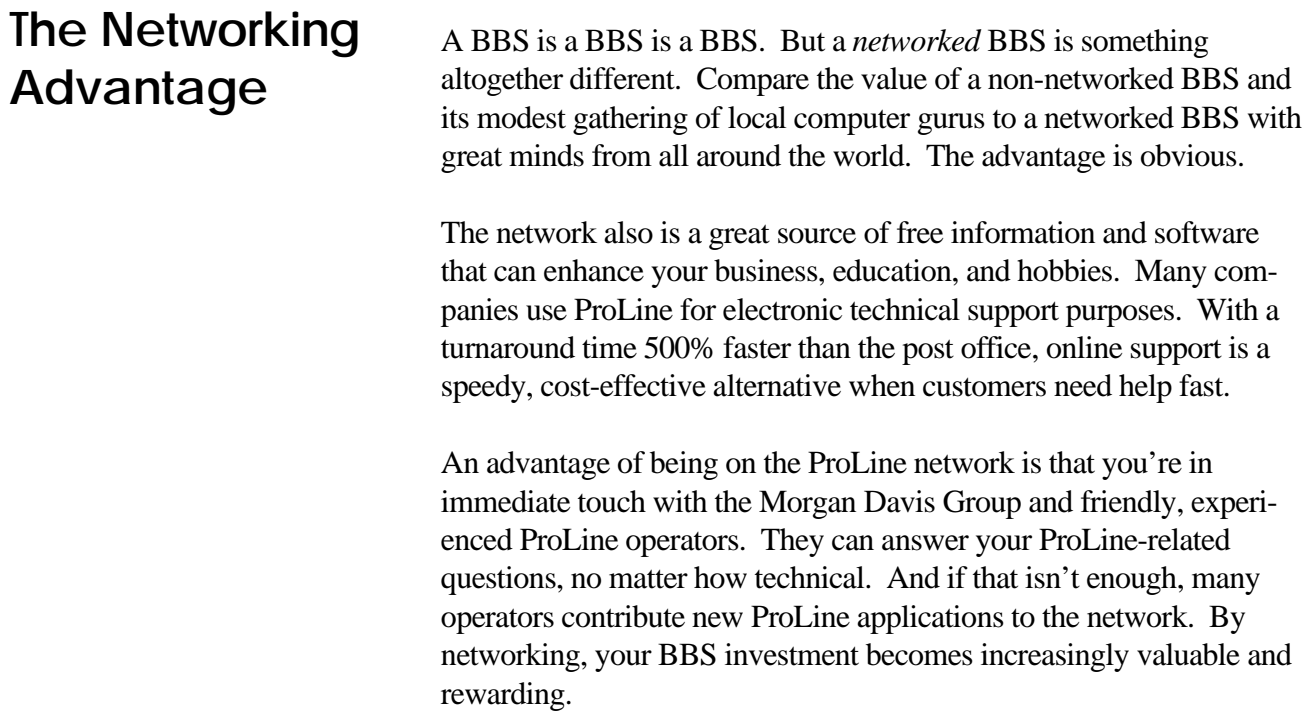

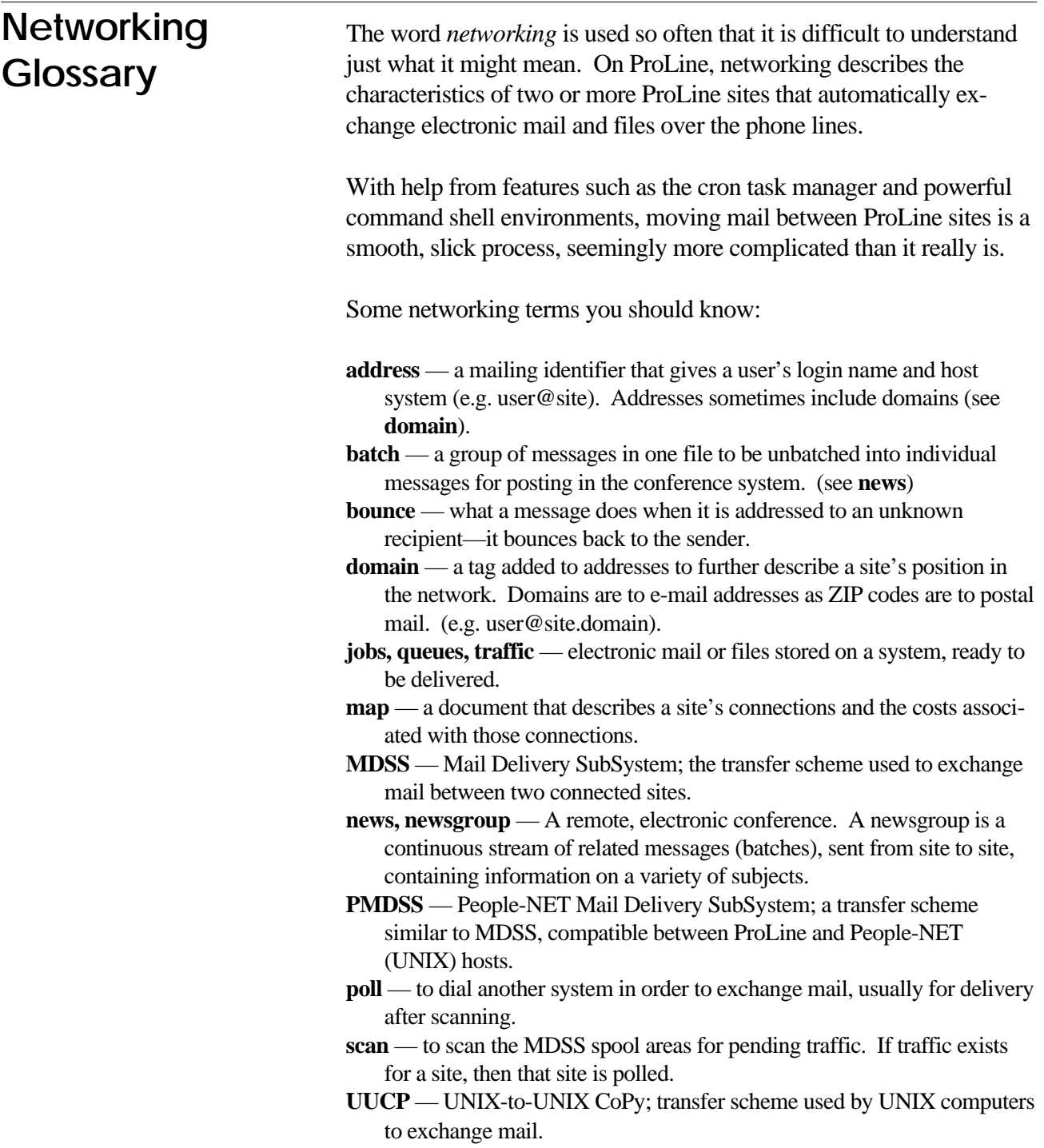
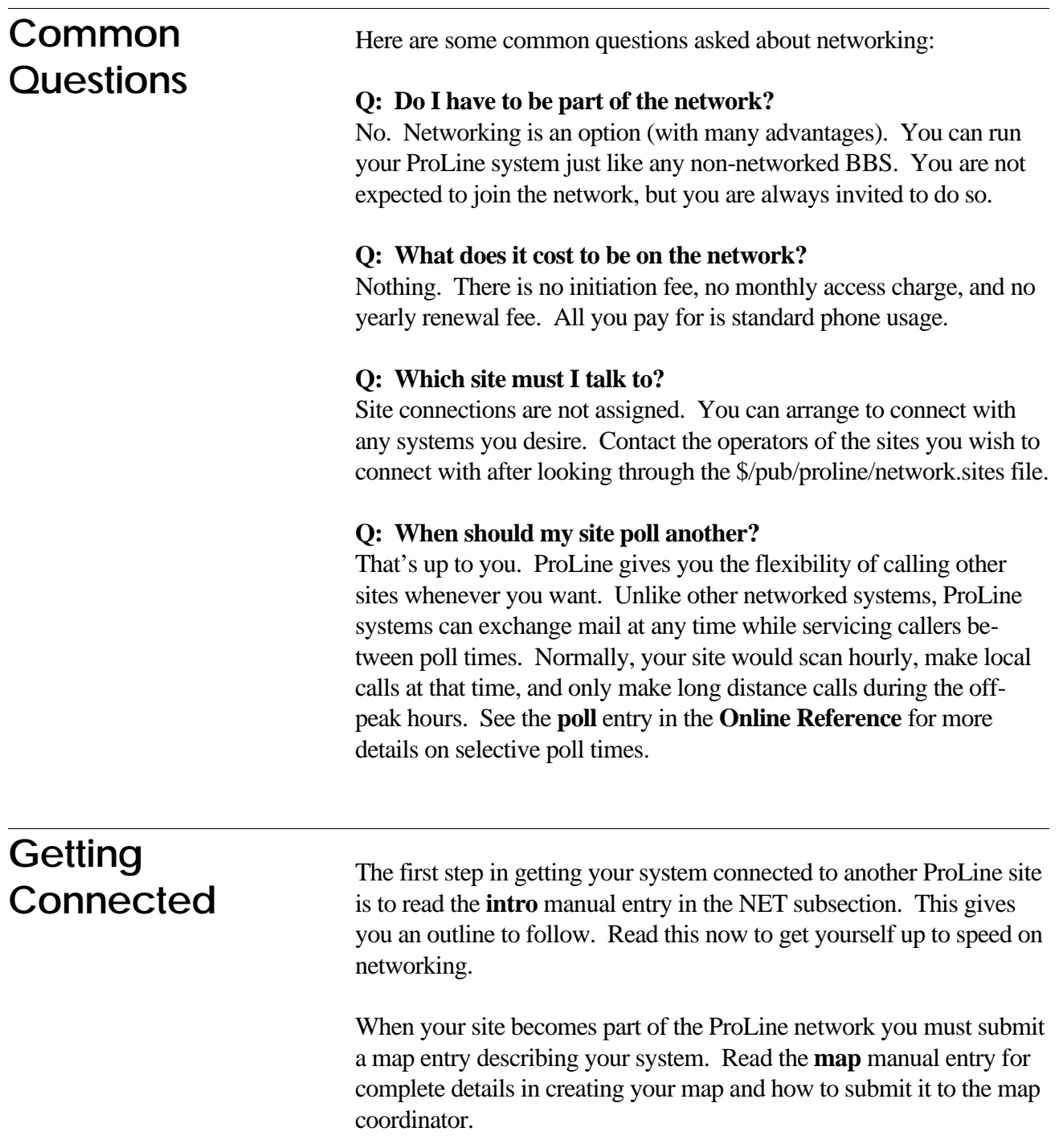

You must determine when (and how often) you'll scan or poll your connected sites for mail. You need only to add an entry in your \$/etc/ crontab file to have these tasks executed at regular intervals.

Once you establish connections, request a subscription to the various ProLine newsgroups from one of your local connections. These newsgroups bring ProLine users and operators into world-wide discussion forums all about ProLine. They're like online magazines that keep you abreast of the latest ProLine news. See the **unbatch**, **rnews**, and **postnews** manual sections for details on setting up newsgroups.

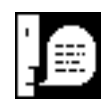

*NOTE: To configure ProLine correctly, you left the Domain configuration item blank. When you finally receive your site's paths database file, you should fill in the domain entry. Most ProLine sites are governed under the Crash Time Sharing authority (a UNIX computer named crash), and use the .cts.com domain. Depending on your position on the network you might be better served by another domain authority.*

Becoming part of the ProLine network is a privilege, not a right. Along with it comes an enormous responsibility. Once networked, people rely on your site's presence and cooperation to keep mail flowing smoothy and reliably. A site that is susceptible to hardware trouble, or is offline for lengthy amounts of time, should not be on the network. **The Responsibility of Privilege**

> You must also insure that only professional and helpful activity emanates from your site and its users. You will have to police your users if they abuse the network (e.g. subscribing to newsgroups on their own without your permission). Operators will not hesitate to disconnect your site if it cannot comply with the standards and behavior that is expected of ProLine systems.

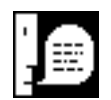

*SAGE ADVICE: Users are guests of the net. Sysops are the stewards of the net — they care for it and maintain it. Nobody owns the net. For more on* netiquette*, see the tutorial manual entry in the NET subsection.*

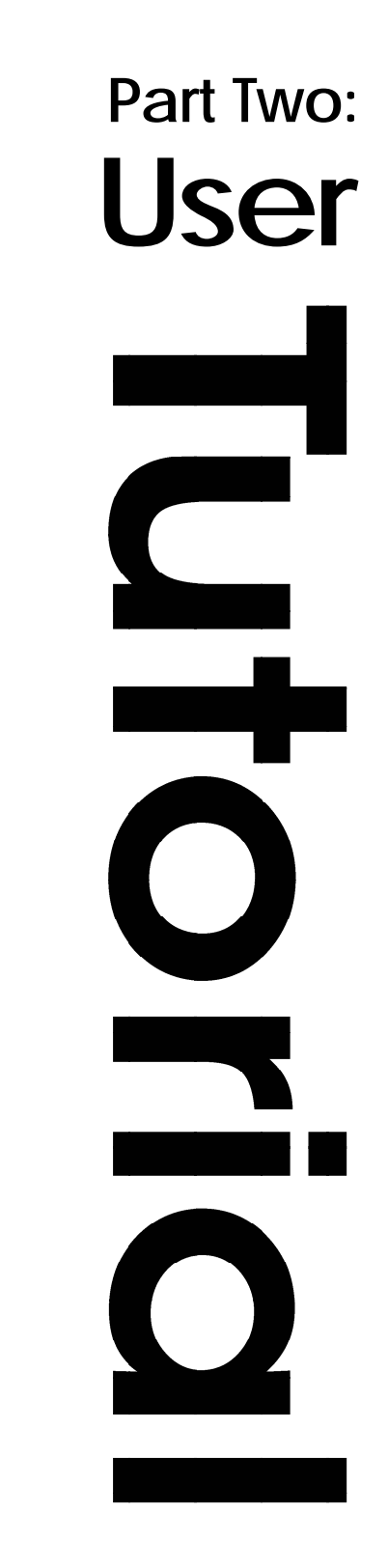

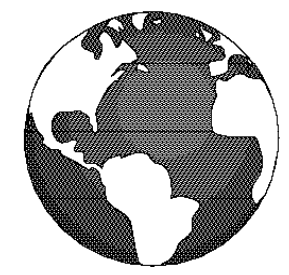

## **How To Make Toast...**

You don't want to spend hours reading the instructions before you can get the toaster to make toast. It takes only a minute to figure it out, even if the instructions consist of just a few terse steps:

- 1. Insert bread
- 2. Push button down
- 3. Wait for toast

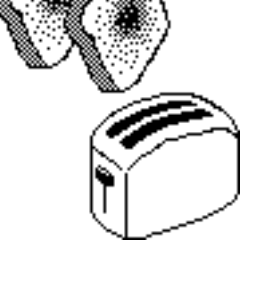

Simple, right? That depends on how you describe "making toast."

A toaster is a complex kitchen appliance when you consider the physics involved in heating bread with a machine. To fully understand every aspect of the process, the instructions would have to explain the principles of electricity (what makes it go), convection and variable capacitance (how it heats the bread), mechanical timing (how long it heats the bread), tension and resistance (what makes the toast pop up), and the thermochemical changes that turn a limp slice of bread into a crunchy piece of toast.

Each one of those items would require volumes of technical writing to describe them. We shouldn't have to be scientists just to make a snack. All we want is toast and a little butter.

This is a tutorial about using ProLine, a bulletin board system (BBS) that you connect to using your computer's modem. Like a toaster, ProLine offers basic features that should be simple to figure out. On a BBS, you want to do things like:

- $\Diamond$ Exchange electronic mail
- $\Diamond$ Participate in discussion areas
- $\Diamond$ Get some new software
- Hangup, and make some toast ♦

The tutorial walks you through the steps quickly so that you can start using these basic features right away. It won't bog you down with technical explanations of the options that abound on ProLine. You can explore those things on your own because, like a toaster, it would take a lot of reading to learn every aspect of ProLine.

The detailed technical information is provided, if you're inclined to study it, by ProLine's online documentation system. Once you have the basics down, working with ProLine's more advanced features is easy.

Right now, we just want to get online and start having fun . . .

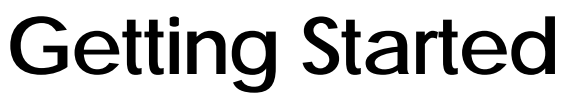

This chapter shows you how to sign onto your local ProLine system, get your own account, and get to ProLine's Main Menu. From there, you'll be able to begin using ProLine's features, as described in the chapters that follow.

If you're using the computer that actually runs the ProLine BBS software (you're not calling in from a remote computer with a modem), ignore references to connections and modems, as they won't apply to you.

The first thing you need to know is the phone number and operating speed of the ProLine system you're calling. You should already know how to use your terminal program. Fill in the blanks below for your own reference. **What You Should Know**

The ProLine system I call is:

The phone number is:

## **Connecting**

Dial the ProLine system. When you connect, you'll see something like looks like this:

**ProLine [pro-host] Anytown USA login:**

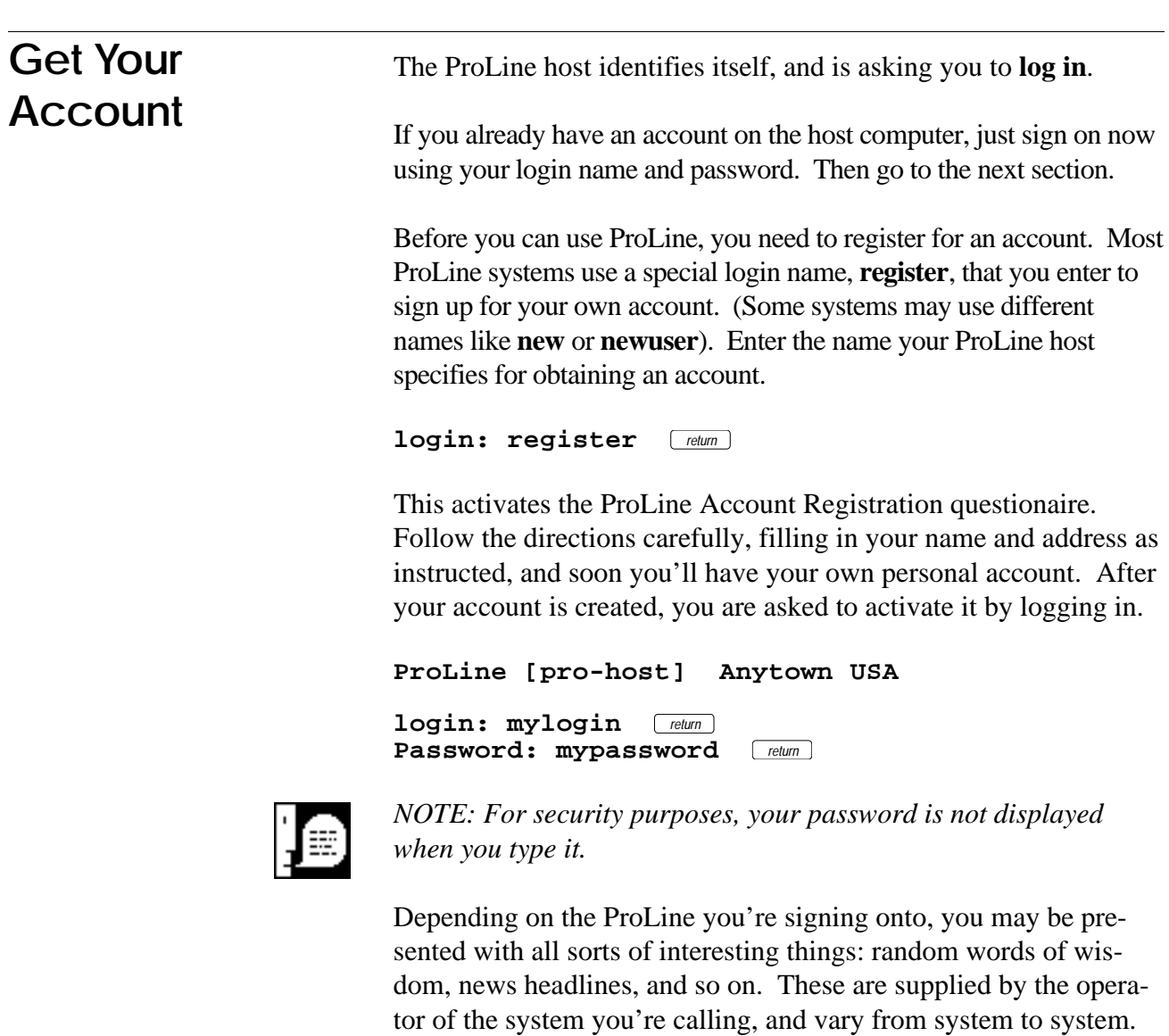

**You have mail.**

and if you have any mail waiting.

All systems will tell you the date and time when you lasted called

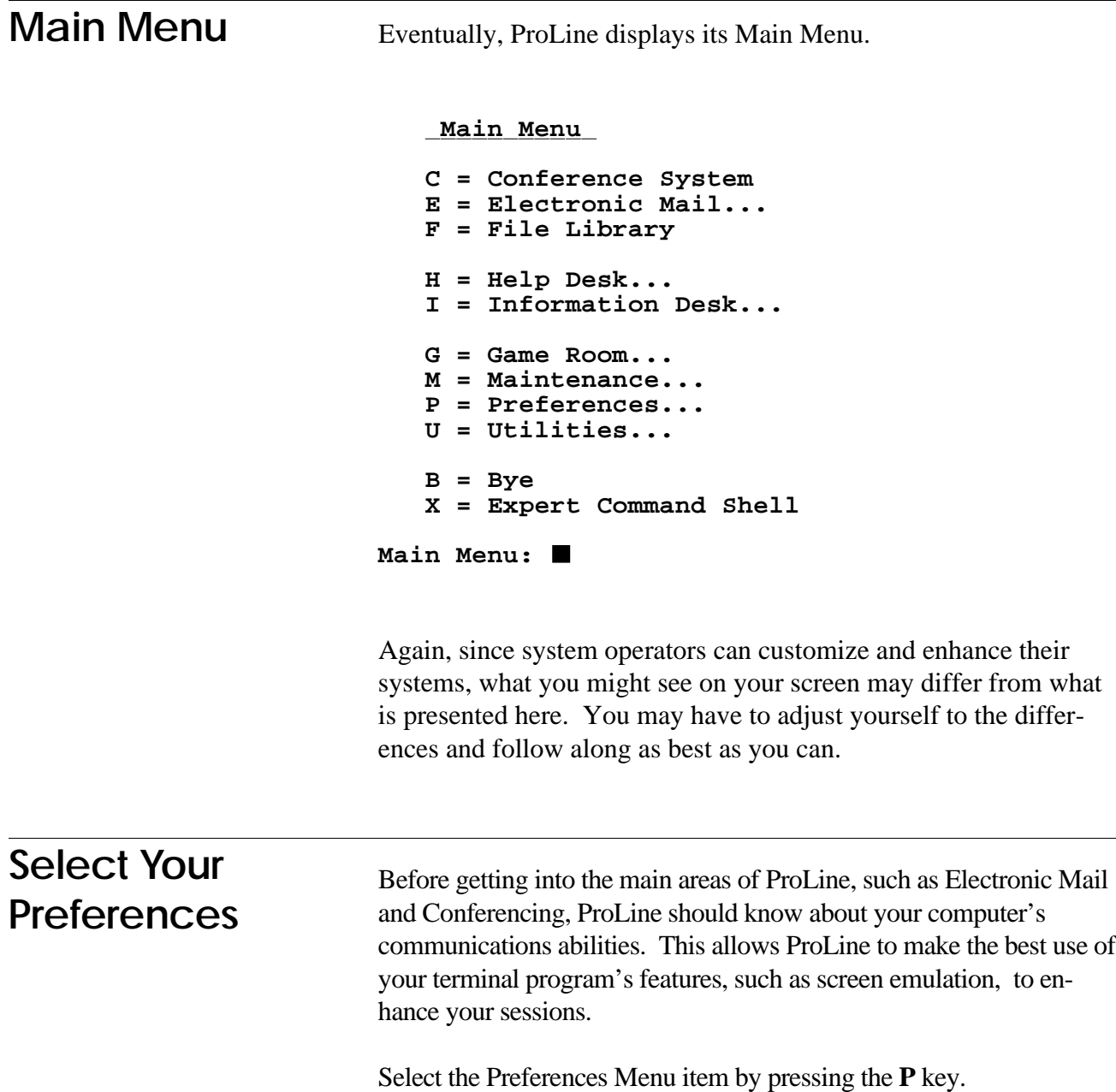

This displays the Preferences menu:

#### **Main Menu: P**

```
Preferences (RETURN: Main Menu)
  E = Environment Settings
  P = Password Change
Preferences:
```
Let's make adjustments to the communications environment, so press **E**. You get a new menu:

**ProLine Environment Editor Settings for kepler (Johannes Kepler): 1. Cancel Key: Control-C 2. Tabs Are: Preserved 3. Nulls: 0**

```
4. Screen Height: 24 lines
5. Screen Width: 80 columns
6. —More— Paging: Yes
7. Terminal: tty
8. Menu Mode: On
9. Hot-Key Mode: On
10. Text Editor: edit
```

```
Number to change (Q to quit):
```
The settings that are initially important are your Cancel Key, — More— Paging, Terminal, and Text Editor. To change an item, just enter its number and follow the on-screen instructions.

**Cancel Key**. Your cancel key is Control-C, but you can change it if you like (to something like Escape). When you press your cancel key, this tells ProLine to stop what it is doing and return to a point where it can accept new commands. It is great to have. If you *really* screw up and get yourself into a mess, press your cancel key.

**—More— Paging**. Each time the screen fills, ProLine lets you know that there is more, and waits for you to press a key so it can continue. If you're using a slow modem and find these prompts annoying, you can turn this feature off permanently. Or, you can leave it on and

temporarily disable it when you don't need it by pressing the minus key (**-**) at the **—More—** prompt. Most areas on ProLine allow you to turn it on again by pressing the plus key (**+**).

**Terminal**. By now, you've discovered that calling a BBS with a modem leaves much to be desired. A BBS like ProLine can't control the whizzy graphics capabilities of your computer to give you dialog boxes and pull down menus. You're stuck with a fairly droll display. Fortunately, if your terminal program supports it, you can jazz things up a little by enabling terminal emulation. Popular terminals supported by modern software are: ANSI, VT-100, VT-102, and VT-52. You can't go wrong with ANSI emulation, if your terminal program supports it (most do). This lets you take advantage of all of ProLine's screen emulation features. (See your terminal program's manual for more details on this esoteric subject).

**Text Editor**. Second to reading, you do a lot of writing while using ProLine. Whether you're composing mail or formulating a reply in your favorite discussion group, you will call upon one of ProLine's text editors to make corrections to your prose. Initially, ProLine selects a rather simple, but arcane line-oriented text editor (**edit**) which works for everyone on ProLine, regardless of Terminal Emulation. However, ProLine supports a full-screen text editor (**vedit**) that works much like a word processor. If you've selected adequate terminal emulation, you will find **vedit** to be far more enjoyable than **edit**. (Unless you're a UNIX nut, you won't want to use **ed**. If you are a UNIX nut, you don't need this tutorial!).

Once you've set things up as you like, type **Q** to quit back to the Preferences Menu. ProLine records your new environment settings for this and future sessions. You can always adjust your preferences again if needed.

Now, press *return* to return to the Main Menu. We're going to check Electronic Mail next . . .

# **Electronic Mail**

Of all the areas on ProLine that you really need to know how to use effectively, electronic mail is your lifeline to assistance if you encounter difficulties. As long as you know how to send and read mail, you can keep in touch with the system operator or a knowledgeable contact who will assist you.

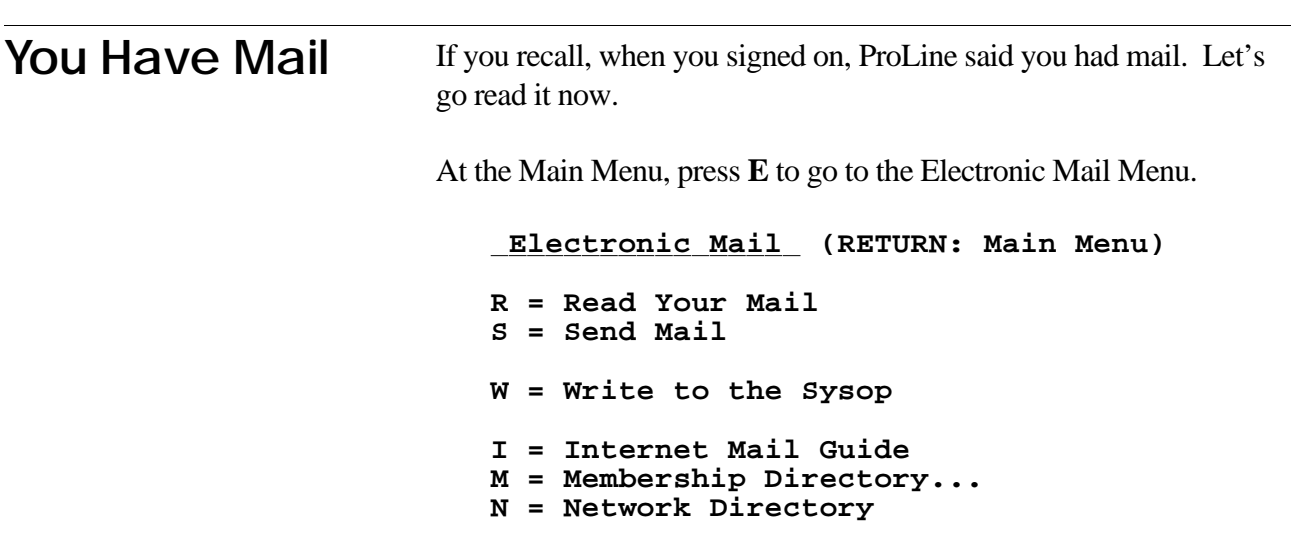

### **E-Mail:**

Since you have mail, press **R** to read it. ProLine faithfully opens your mailbox and displays a summary of the letters waiting.

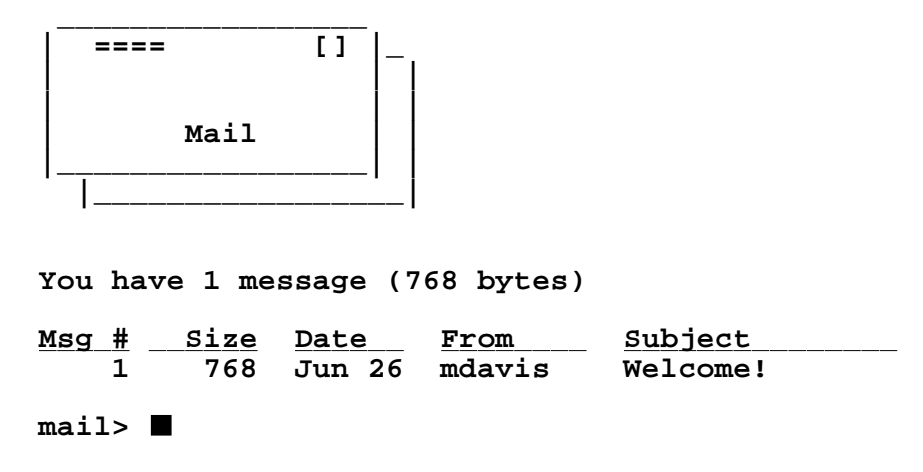

This summary gives you an idea of what is in your mailbox. It shows the number of letters you have, their sizes, when they were written, who sent them, and what they're about.

The easiest way to read new mail in your mailbox is to press **N** for **Next**. This displays the next new message, or in this case, the first message in your mailbox. Press **N** now.

**Message 1 of 1:**

**From mdavis Sun Jun 27 12:34:56 1992 Date: Sun, Jun 27 92 12:24:56 PDT From: mdavis (Morgan Davis) To: kepler Subject: Welcome to ProLine!**

**Greetings! I want to personally welcome you to ProLine, the foremost BBS for enlightened souls such as yourself. If you should ever need assistance, feel free to write to me. I want you to get the most from ProLine.**

**I'd like to know more about you, your interests, and what you would like to get out of this system. Please reply now.**

**1 of 1: mail>**

Well, you heard the man! Press **R** to **Reply**. ProLine asks:

```
1 of 1: mail> Reply to
```
Since your mailbox can hold more than one letter at a time, ProLine wants you to tell it which letter you want to reply to. With only one letter in your mailbox this may seem silly, but there are a number of responses you may give at this point which you will want to learn about later. For now, just press  $\sqrt{r_{\text{relum}}}$  to reply to the current letter (the one you just read):

#### **1 of 1: mail> Reply to Current**

#### **To: mdavis**

Now, ProLine asks you to confirm the recipient of your reply, which it has automatically entered for you. The cursor is placed just after the name, allowing you to change it or add additional names. For now, just press *return* ).

#### **Subject: Re: Welcome to ProLine**

ProLine puts the cursor at the end of the new subject so you can backspace and change it. For now, just press *return* to accept it.

```
To: mdavis
Subject: Re: Welcome to ProLine
Enter your message. Put a "." on a new line
when done.
```
**:**

Now you're in message input mode where you can enter a reply. Take a moment to let the sysop know more about you. While entering your reply, ProLine does word wrapping, like a word processor, when you reach the right side of the screen. You needn't press *return* unless you want to start a new paragraph.

```
:I was born in Germany, 1571. I have a
:strong interest in astronomy and
mathematics...
```
When done, press  $F_{\text{return}}$  to put the cursor at the beginning of a new line, then enter a single period (.) followed by *return*. This tells ProLine you're done entering text.

```
:...looking forward to reading sci.space
:and sci.astro here. return
:. return
1 of 1: mail>send>
```
Notice how the prompt has changed to show that you're in the process of composing a message for delivery. To send your message, press **S**.

```
1 of 1: mail>send> Sending to mdavis
1 of 1: mail>
```
When your reply has been sent, you return to the **mail>** prompt. Now mark the current letter for deletion by typing **D** and *return*:

**1 of 1: mail> Delete Current 1\* of 1: mail>**

An asterisk (\*) will appear next to messages you've marked for deletion. They're not really deleted until you quit, so if you change your mind you can undelete by typing **U**. To leave the mail program, type **Q**. You're asked to confirm your deletions:

```
1* of 1: mail> Quit -- delete all messages? Yes
```
Congratulations! You just read and replied to your first electronic letter. You'll find that the steps you've taken are typical of most of your electronic-mail sessions: read, reply, delete, quit.

When you return to the Electronic Mail menu, press *return* to go back to the Main Menu.

# **Conferencing**

The Conference System is where system members gather to discuss a variety of topics in public or private forums. In other words, this is the area where you read and post messages for all to see.

Bulletin boards, like the one at the post office or drug store, are where people stand in silence to read something somebody posted with a thumb tack. In a Conference System, members engage in active conversations, making conferencing a social event. You get the feeling that people are participating right before your eyes with a lot of back-and-forth banter. That's why we call it a Conference System, not a Bulletin Board.

### **Getting Started**

From the Main Menu, you enter the Conference System by typing **C**.

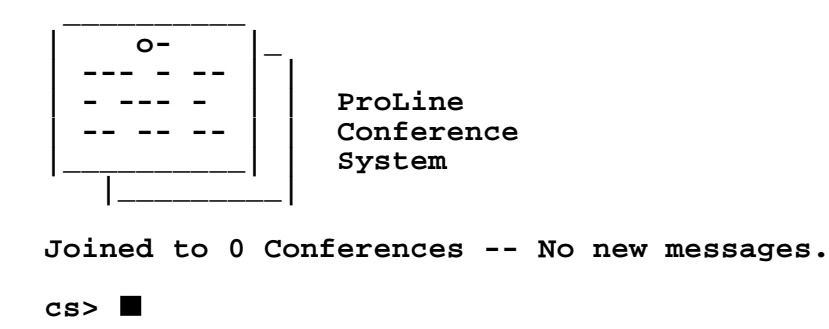

Upon entering the Conference System, you're shown a summary of new messages in the areas that you've joined. (Individual systems can automatically join you to particular conferences, so your display may look different than above).

A conference is dedicated to one particular subject and is further organized into topics. For example, a conference on **music** might include the following topics: **concerts**, **discs**, **reviews**, and **midi**. When you join a new conference, ProLine automatically joins you to each topic in that conference. You can *unjoin* yourself from individual topics, however.

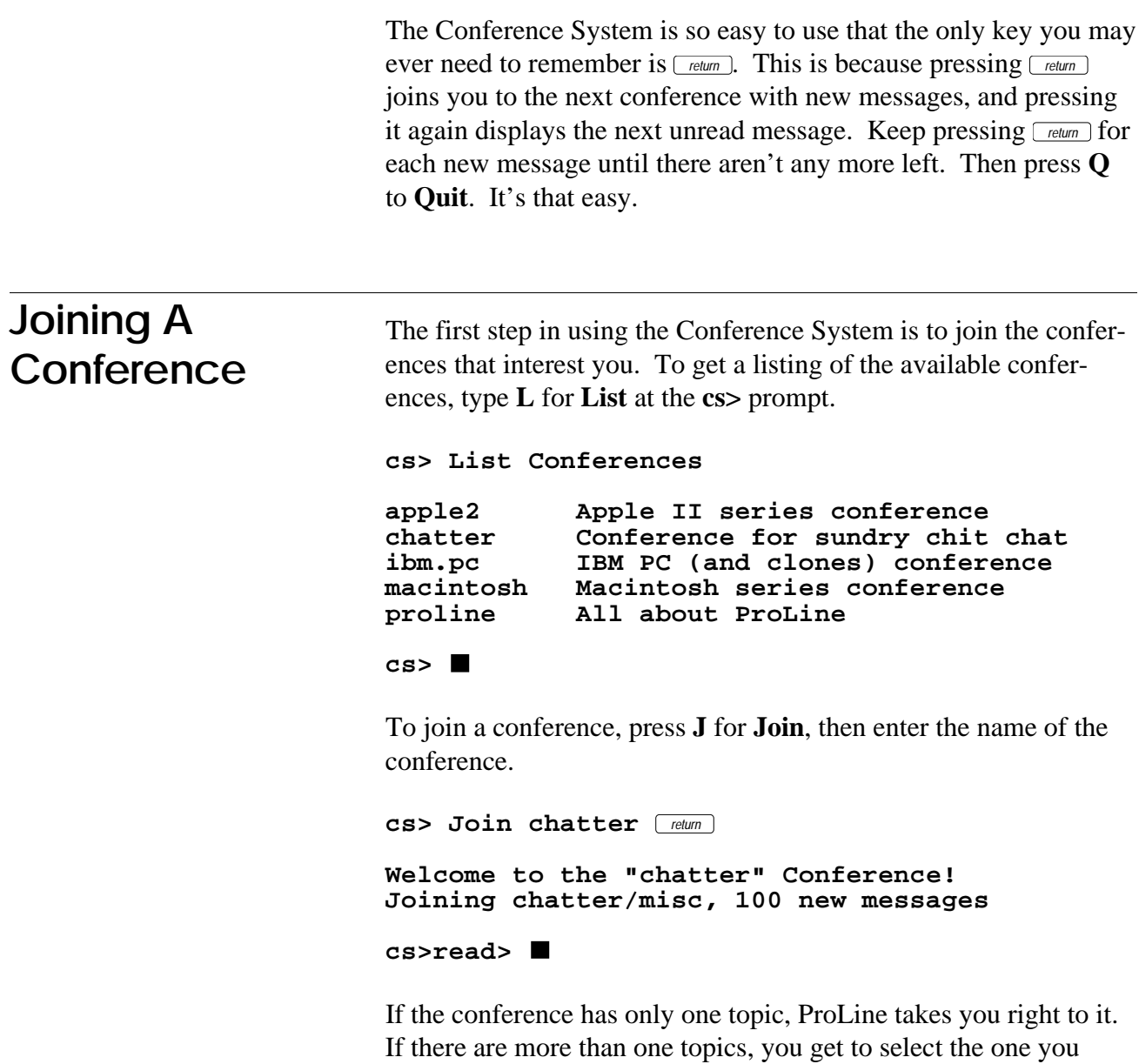

want to start reading first.

*54*

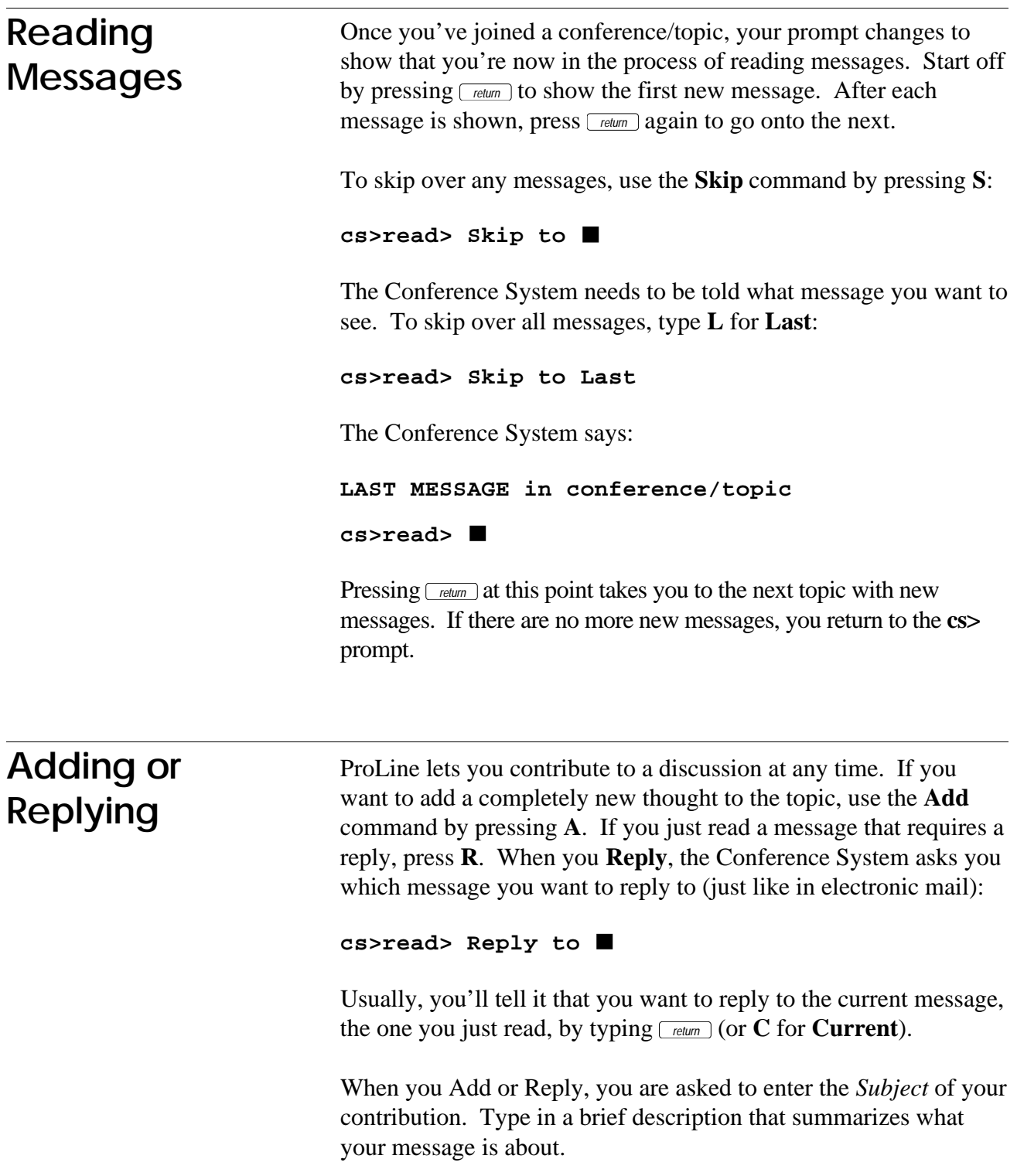

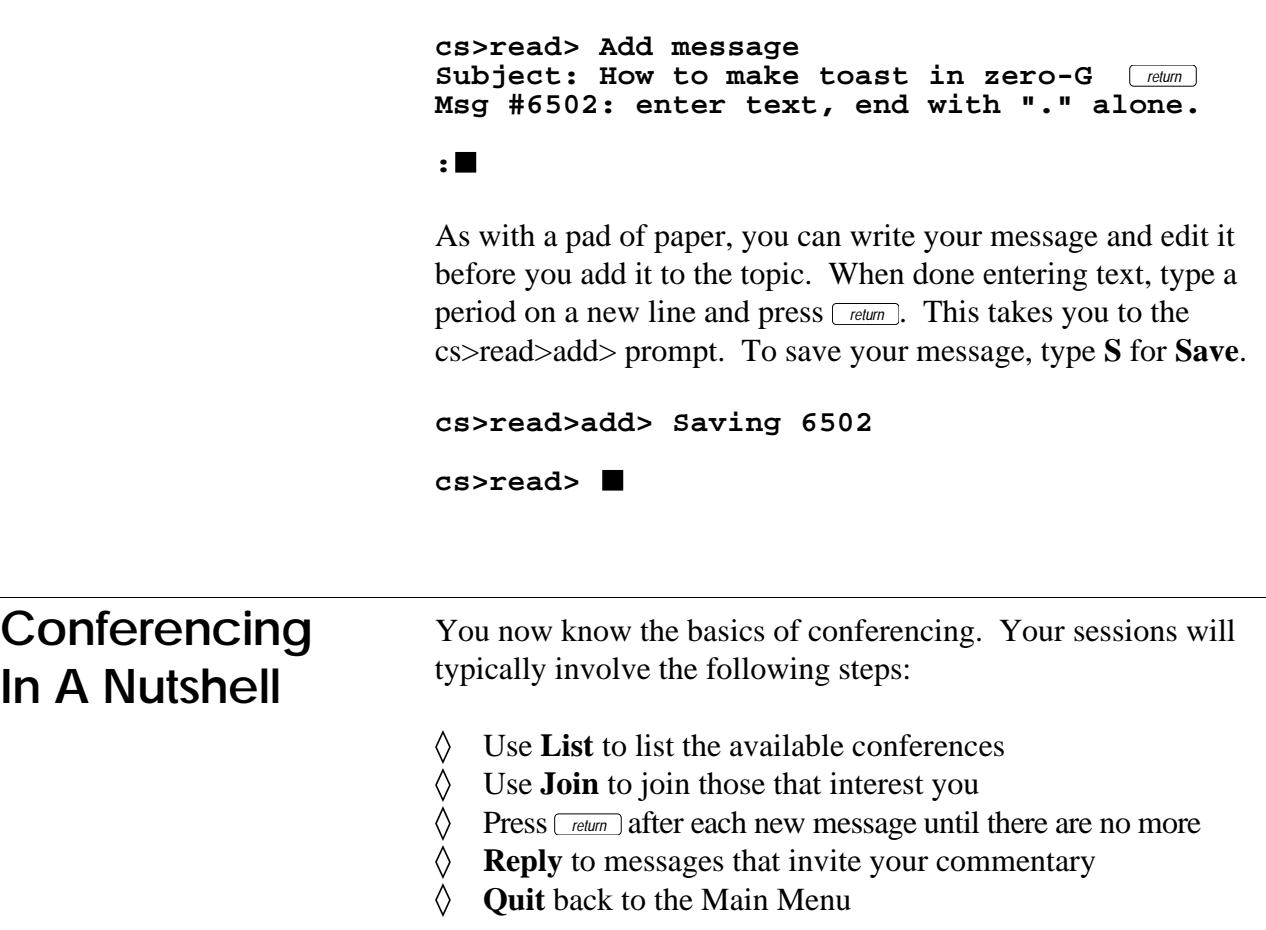

# **File Library**

In the File Library, you can check out software programs, but you won't lose your library card if you don't return them. Modelled after the school library you're familiar with, the ProLine File Library offers a unique approach for organizing computer files, making it easy to find the software you want. Take all your items to the Front Desk and check them out (download them) all at once. Simple.

The File Library is friendly enough to figure out without having to read lots of instructions, but it includes comprehensive online help at its Information Desk. You'll want to visit the Information Desk and go on the Guided Tour. Check out the other Information Desk items as well (to bone up on the Dewey Decimal System?).

You'll want to familiarize yourself with your terminal program's upload and download protocols before exploring the library. See your program's manual for details.

# **Reach Out . . .**

You know that ProLine lets you communicate with users on the system you call through electronic mail and the Conference System, but did you know that you can also exchange mail and conferencing messages with users on computer systems around the world?

## **The Global Village Is Here**

This exciting feature is made possible by ProLine's *networking* capabilities. ProLine can link with other ProLine computers, as well as with a global network of computers known collectively as *The Internet*. This network includes all kinds of computer systems: personal computers, workstations, mini and mainframe computers, and even supercomputers! These computers are run by hobbyists, universities, corporate industries, commercial information services, and the government. They all cooperate to move messages and files around the globe faster than traditional paper mail—an impressive feat.

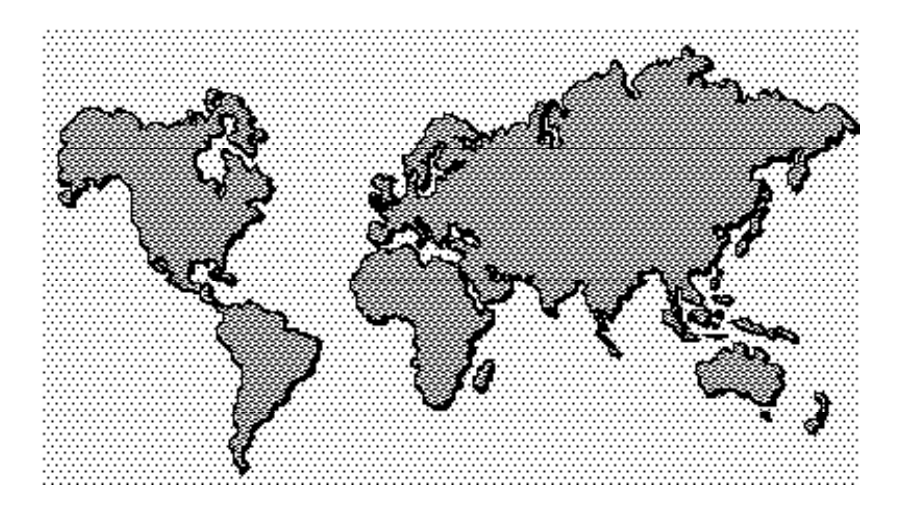

Networking has been around for some time, but is just now becoming known to the general public. ProLine has been networking since 1985, but only today are the major information services getting into the act, such as America Online, AppleLink, BYTE Information Exchange, CompuServe, MCI Mail and others. With so many computers plugging into the Internet, it is now possible to communicate with anyone who has a modem, no matter where they are, even in space! (In 1991, astronauts aboard the space shuttle used a Macintosh portable to send a message to AppleLink).

## **Sending Net Mail**

Each computer on the network has a unique name, used as an address. To send mail to a friend on another computer in the network, you give your friend's name and the name of the computer he or she visits. For example, to send a letter to **jsbach** who is on **pro-musette**, you address your message as:

#### **To: jsbach@pro-musette**

This reads, "send mail to user jsbach at site pro-musette". Easy! (All ProLine site names begin with a **pro-** prefix).

### **Domains**

The Internet is organized in much the same way as our postal system, with regional "main" post offices and smaller neighborhood stations. When you send a letter from your home to someone in another state, the letter first stops at your neighborhood station. Then it gets driven downtown to the main post office where it is scheduled for delivery by plane to another main post office. The cycle reverses, and your letter is delivered from a neighborhood station to your friend's house.

Imagine the chaos if letter carriers picked up mail and hand-carried it directly to its destination. The cost would be enormous and it would take forever. Fortunately, the post office uses a system of "hubs" to efficiently deliver mail.

The Internet uses an even more efficient system of routing electronic mail through major hubs. This is based on a system of "domains" where sections of the Internet are responsible for handling mail within their domain. As an example, all ProLine systems know how to route mail to any other ProLine system, but computers outside of the ProLine network have no knowledge of each ProLine site. If each site on the Internet had to know about every other site, it would impose a tremendous burden on computers—analogous to a letter carrier having to hand-carry a letter to its destination.

In the Internet, sites pass letters through the domain system. In the postal system, a mail carrier takes your letter back to the neighborhood station. In the Internet, the computer that services a domain passes your letter to another domain authority. In the postal system, a station delivers your letter to other stations. Eventually, Internet mail gets to a destination domain, which knows about the destination site. Postal mail gets to a destination station which knows about the destination street. You get the idea.

If site names are like street addresses, then how do you denote a domain? Domains, like ZIP codes which govern a region of postal addresses, govern a number of sites. You attach domain names to address names like this:

#### **To: user@site.domain**

This tells your site to deliver a message to the computer that governs **domain**. It is that computer's job to get the message to **site**.

Sometimes you may need to include more than one domain in an address:

### **To: user@site.domain.domain.domain**

There are a number of address examples in the next section.

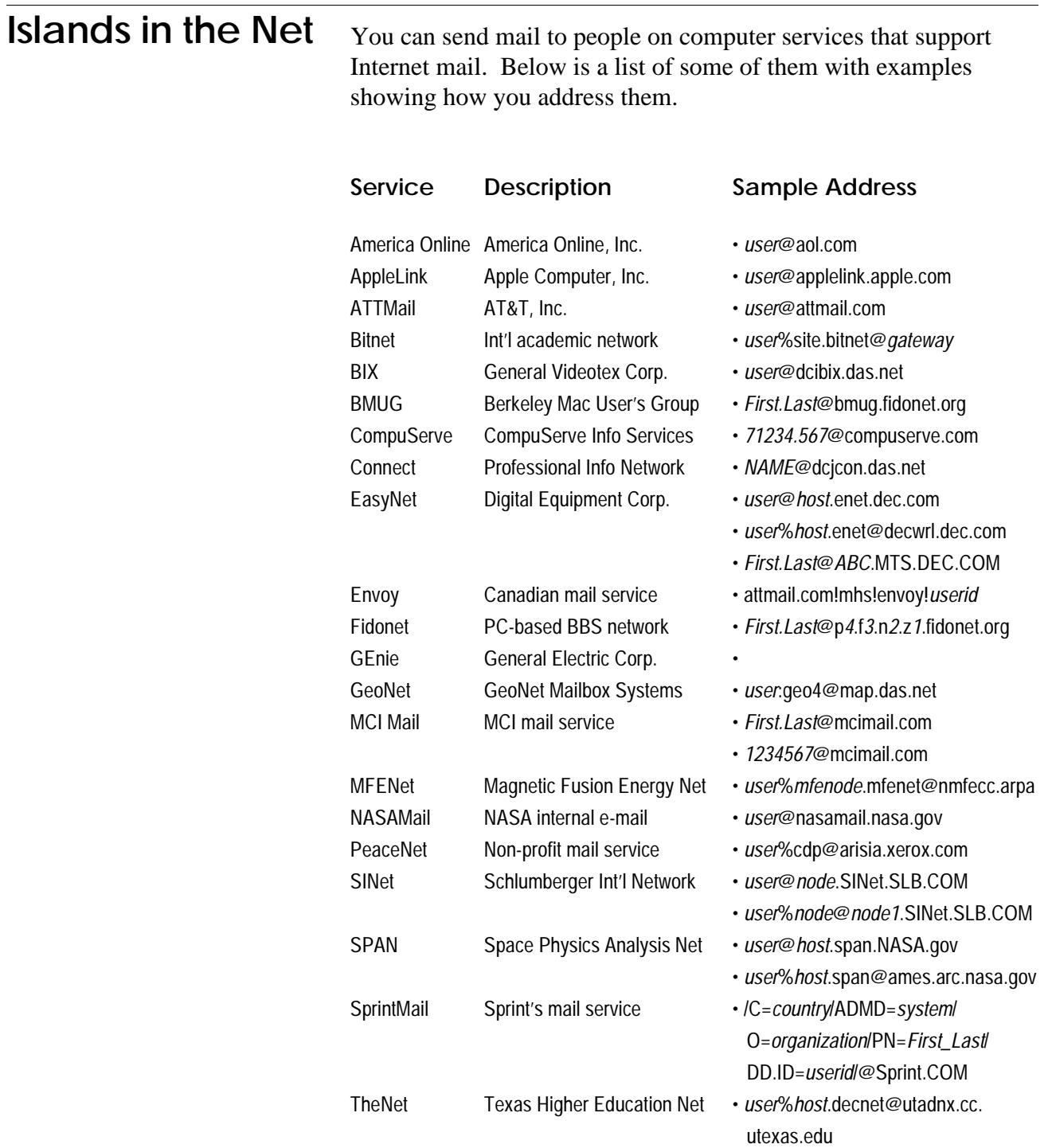

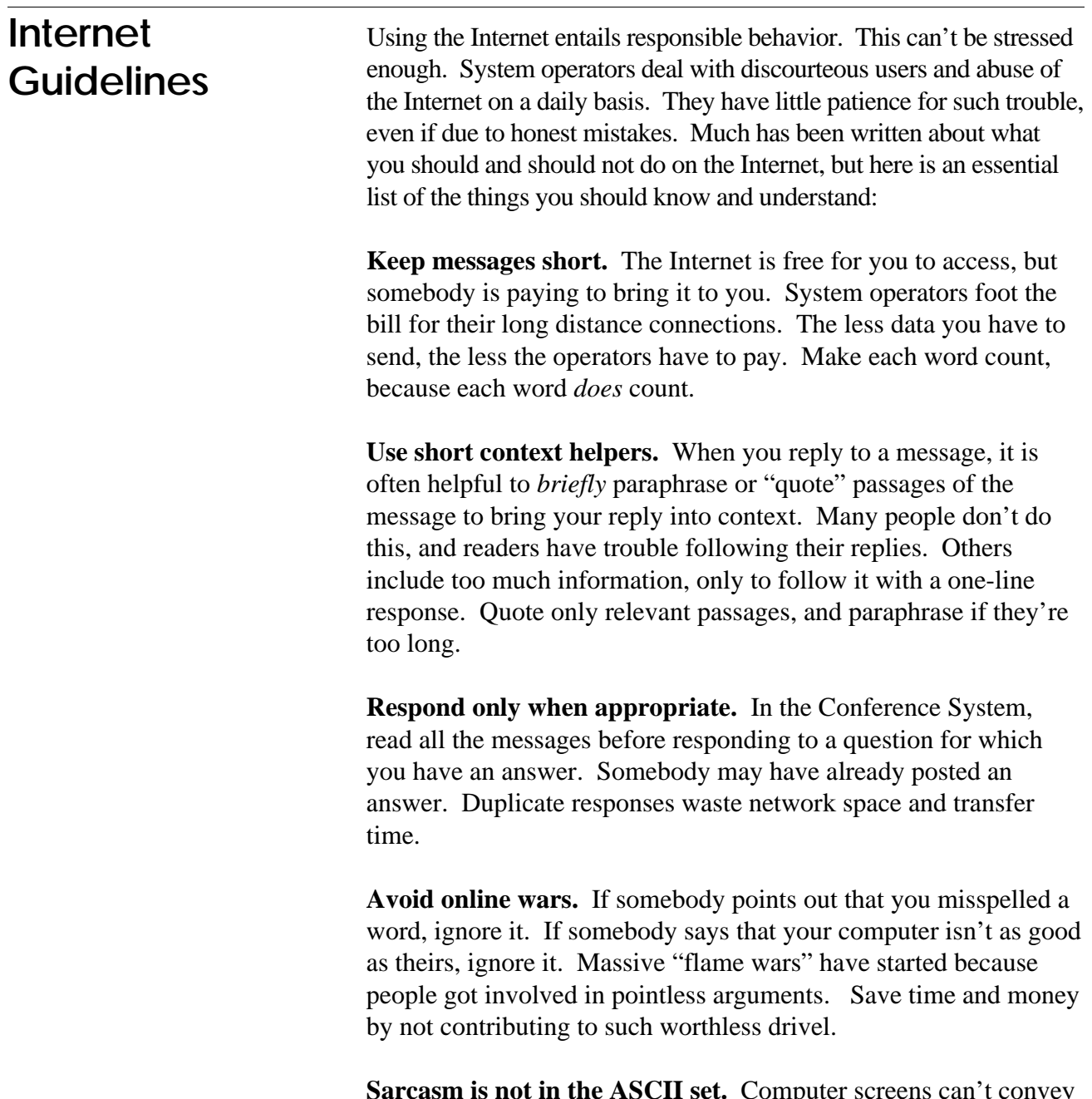

**Sarcasm is not in the ASCII set.** Computer screens can't convey irony or deep sarcasm. A humorous or sarcastic statement should be followed with a **:-)**, which looks like a smiley-face turned sideways. It tells others that you're "just kidding."

**You're communicating with people, not computers.** It is all too easy to blow your top online and regret it later. The computer shields us from people and the damage we can do to them through emotionally heated replies. Always remember that there is a warm-blooded human on the other side of your monitor.

## **Graduation**

Congratulations! You now know how to work with the major areas on ProLine. Here are a few final notes before you begin your long and productive relationship with ProLine.

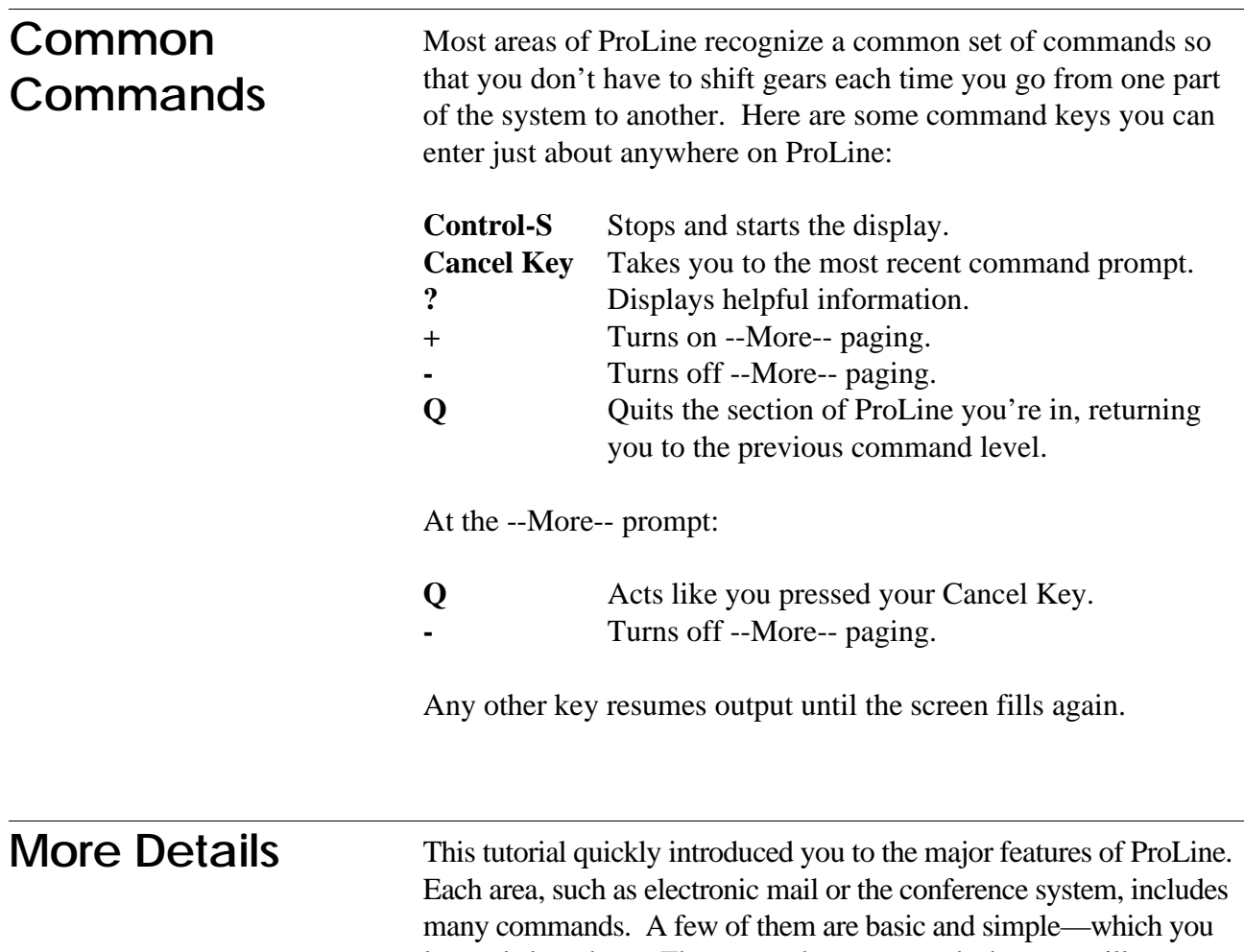

learned about here. There are other commands that you will want to explore that make ProLine easier to use than most bulletin board systems. ProLine can do the hard work that other systems make you do manually.

To find out more about ProLine's major features, consult the Online Reference manuals. Simply visit the Help Desk from the Main Menu after you sign on. The Help Desk includes detailed descriptions of the Conference System, Electronic Mail, the File Library, using the Network, and ProLine's command line shell. You can also get a listing of the hundreds of other topics in the Online Reference, then get information on individual subjects.

### **Road Map**

As you'll discover, there is more to explore on ProLine than what has been presented in this tutorial. Here are some other features you may want to read up on in the Online Reference manuals:

- $\Diamond$  Your own personal directory in which you can store files and letters (see **csh**, **login, sx, rx, sz,** and **rz**)
- $\Diamond$  The ability to share and exchange files with other users' personal directories (see **cat, csh**, **cp, dstat**)
- $\Diamond$  The ability to customize and program your own sessions on ProLine (see **csh** and **scripts**)
- $\Diamond$  Network file server—allows you to obtain files from remote systems (see **server**)

Once you start getting into these advanced areas, you'll need a map of the system with which to navigate. See the opposite page.

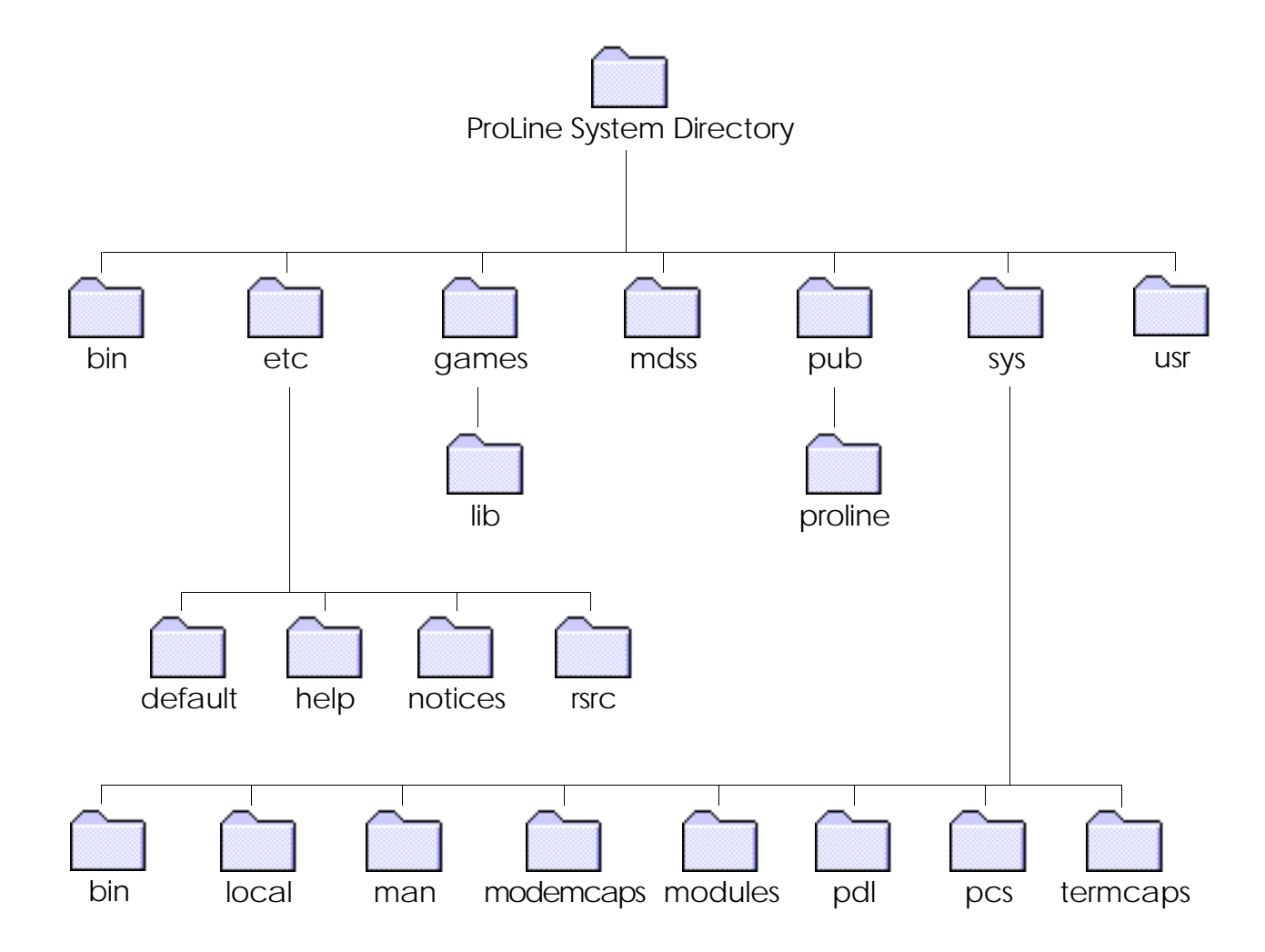

## Legend

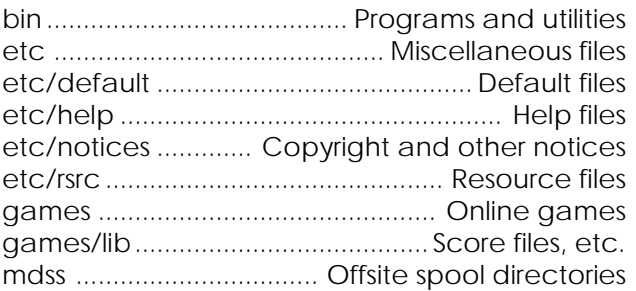

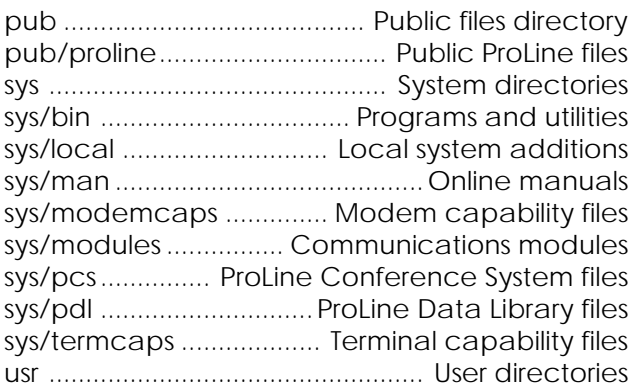

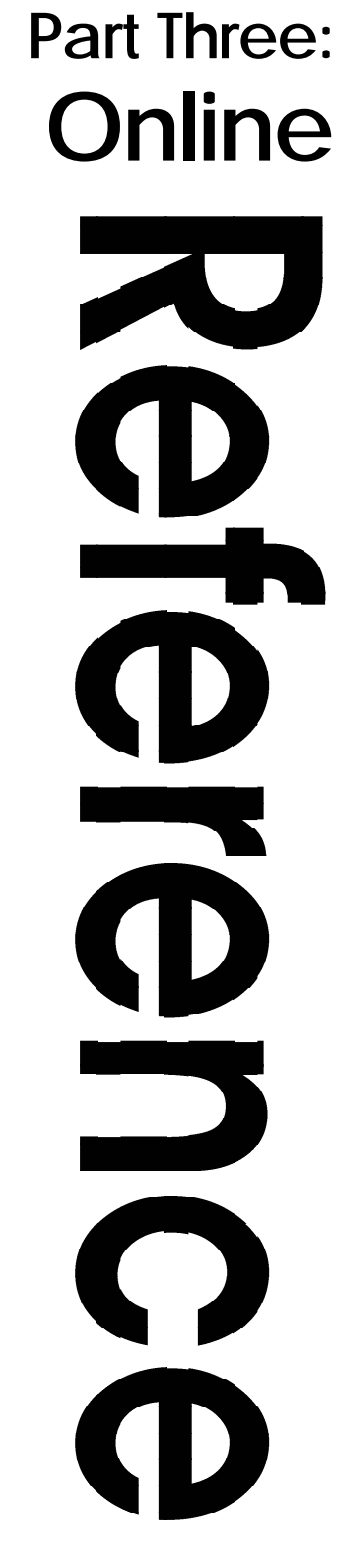

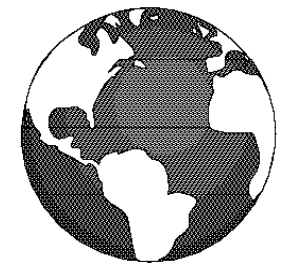

## **Introduction**

ProLine's extensive online documentation, reproduced on the pages following, cover a wide range of subjects. To organize the online documentation, the following sections are provided:

### **Section Description**

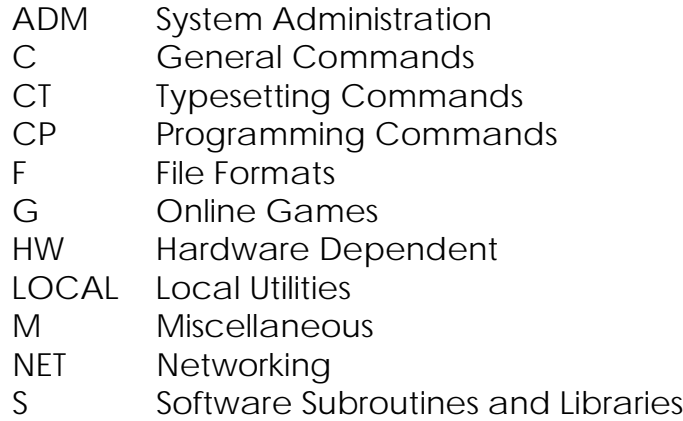

Each section consists of *entries*, and each entry describes a particular part of ProLine. To locate an entry, you need to know the section it falls under, and then look it up. Sections and entries are arranged alphabetically, like a dictionary, for easy access. Sections are shown in parenthesis after the entry's name.

Entries follow a specific format, illustrated here in this typical sample entry:

**SAMPLE(M) ProLine Reference Manual SAMPLE(M)**

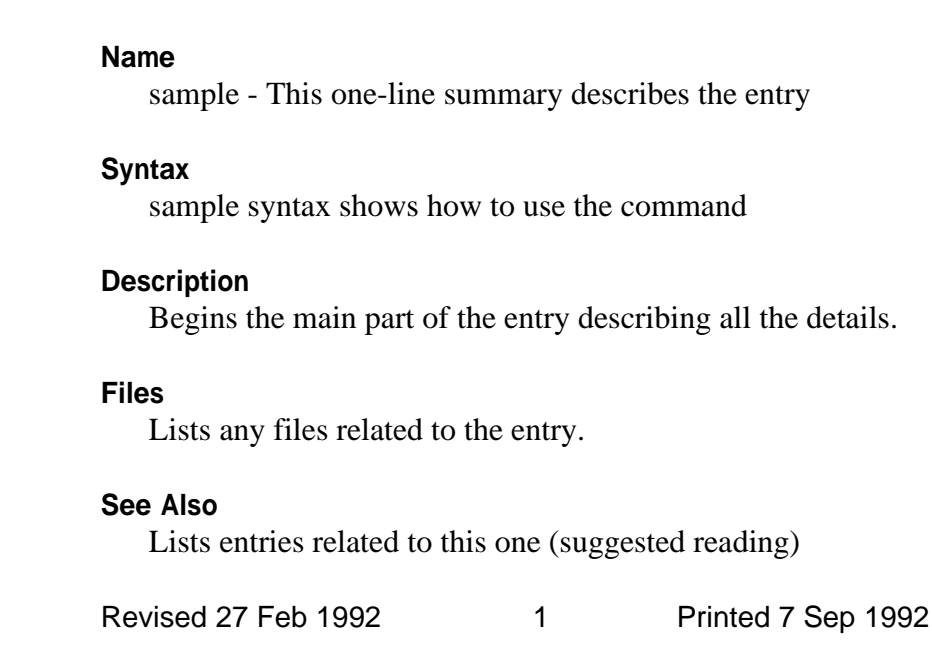

### **Syntax**

Special characters are used in the **Syntax** part of the entry. Items enclosed in brackets, **[** like this **]**, denote optional parameters. Don't include the brackets, of course.

Items separated by the pipe (|) character denote choices. For example, *AA | BB*, means you include either **AA** or **BB** as an argument.

Elipses ( **. . .** ) means "more of the same." For example, *file . . .*, tells you that one or more file arguments may be given.
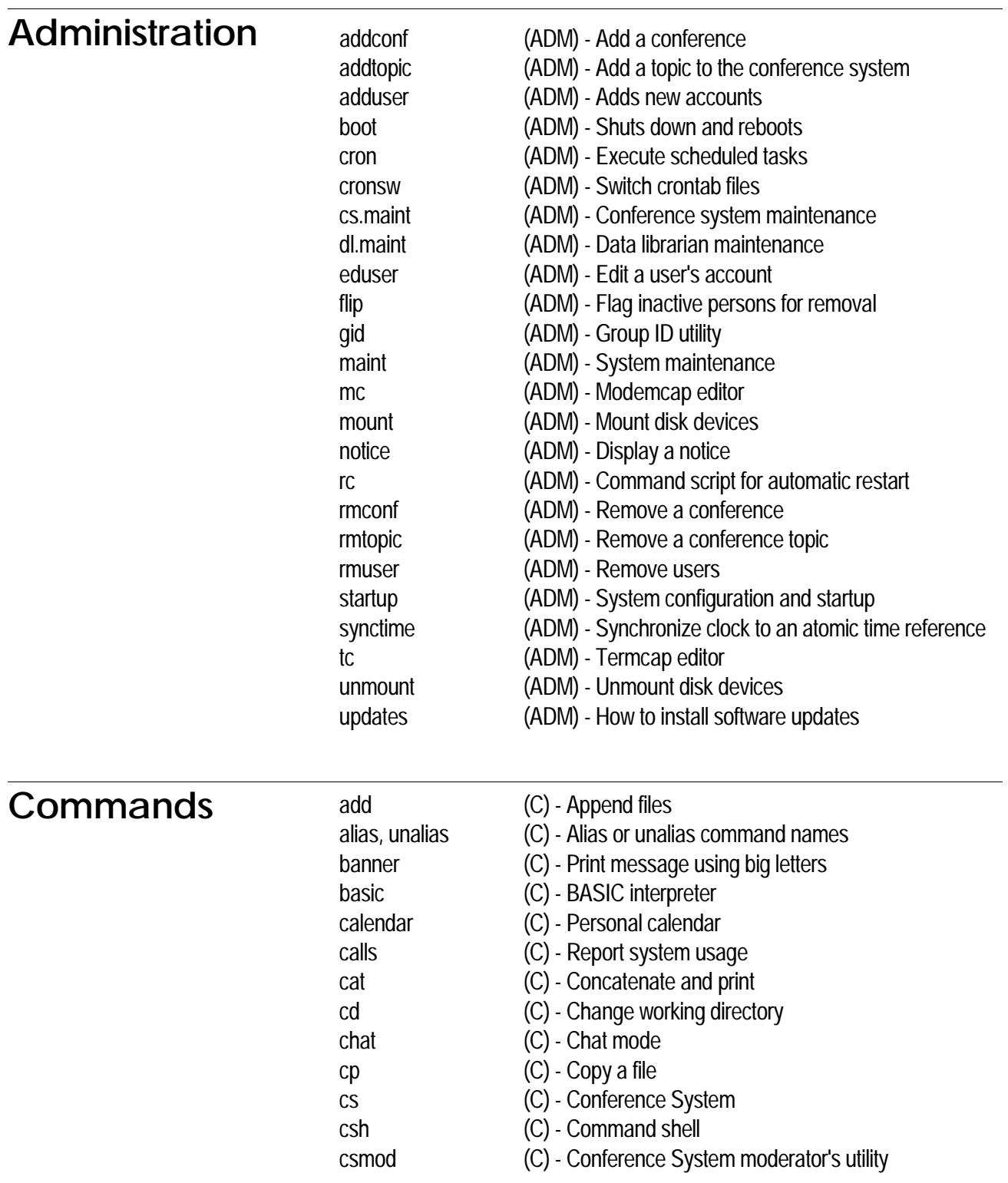

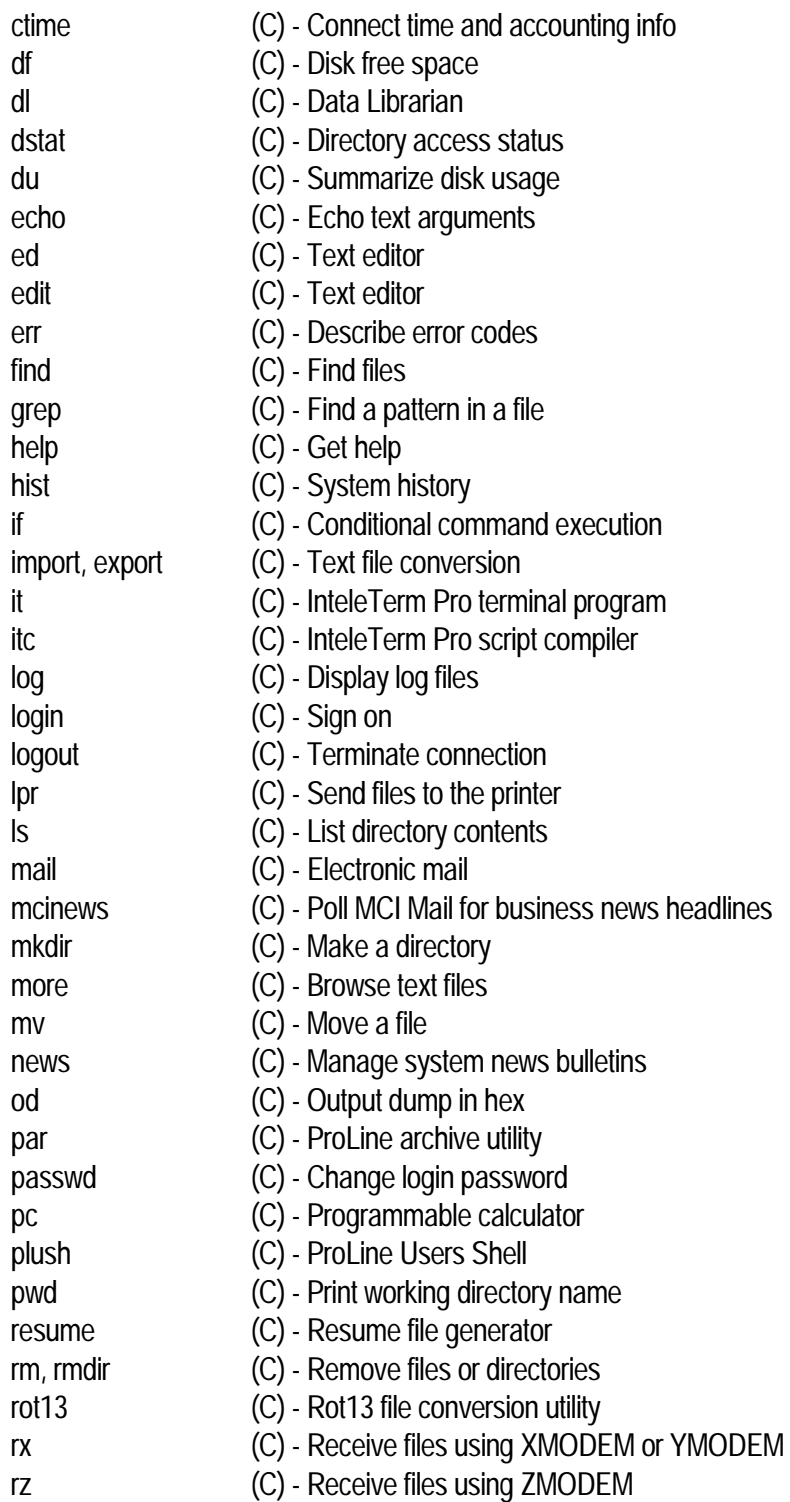

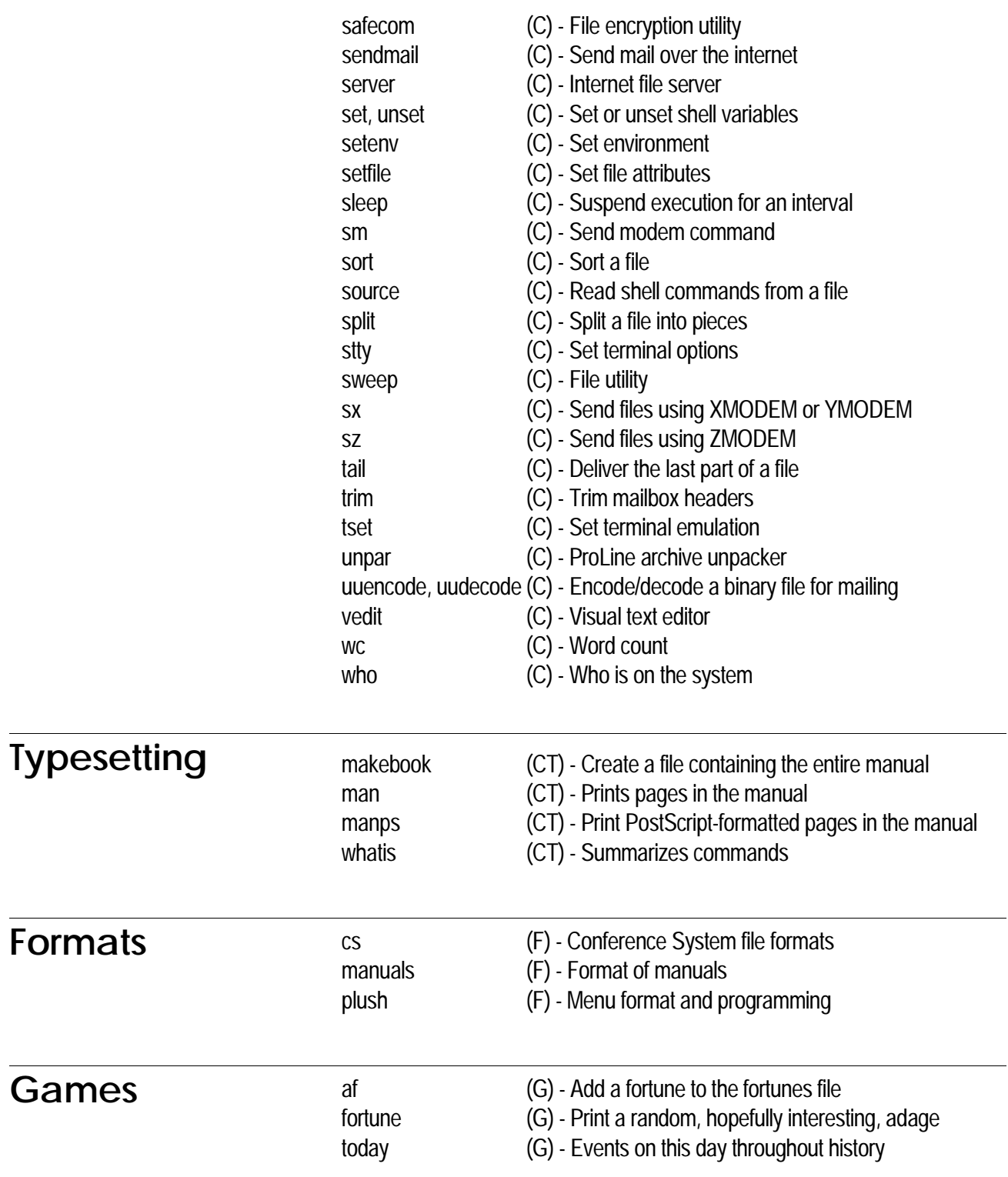

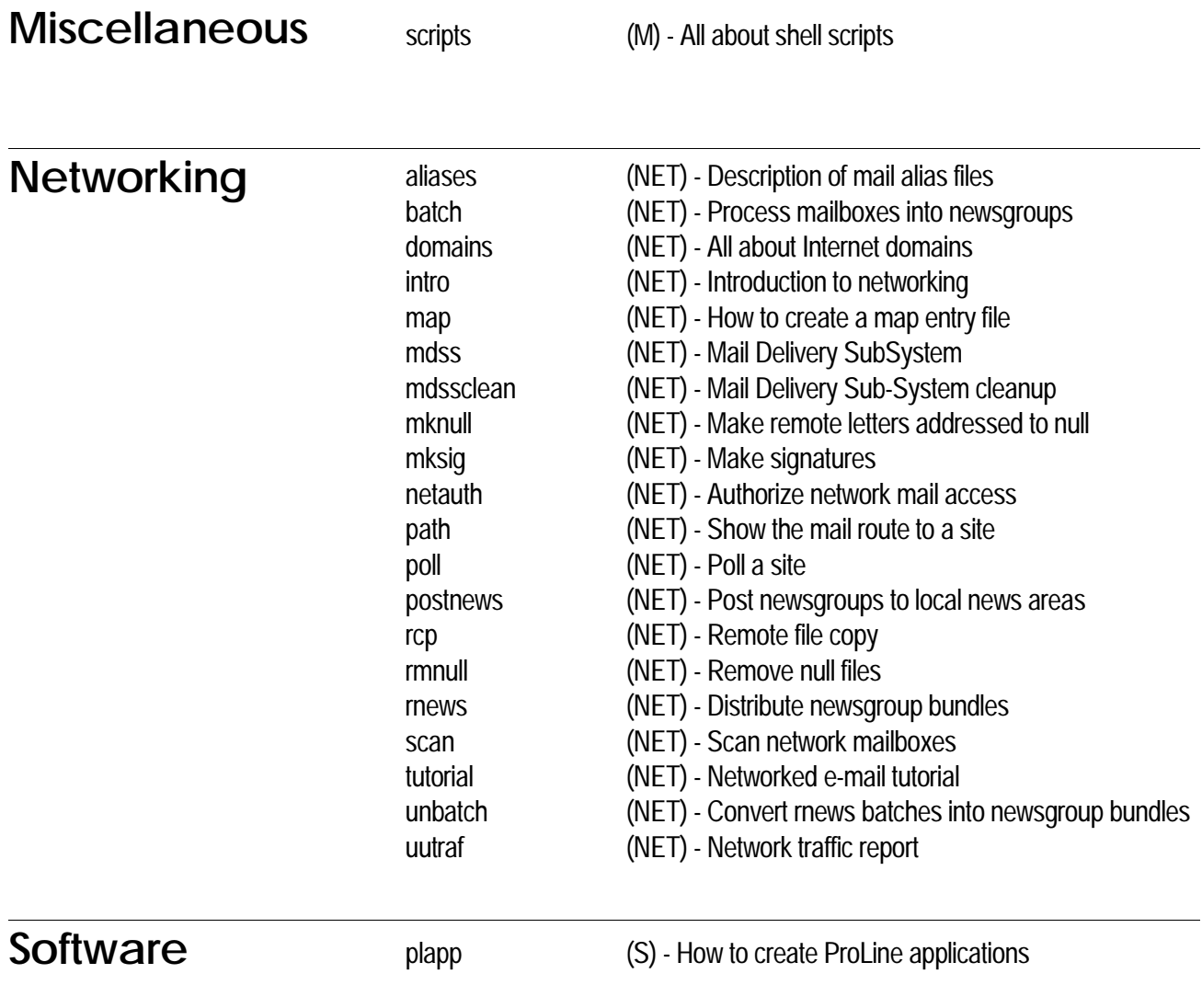

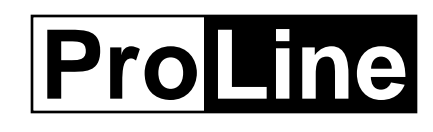

# *System Administration*

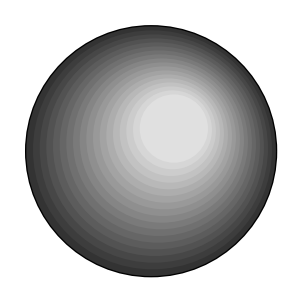

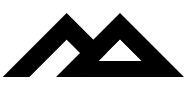

Copyright 1994 Morgan Davis Group

addconf - Add a conference

## **Syntax**

addconf

## **Description**

*Addconf* allows the Super User to add a conference (with topics) to the conference system. The program walks you through the creation of the conference, from choosing its name and a one-line description, and specifying each topic.

Adding a conference involves these steps:

1. Choose a name. Conference names must be legal ProDOS file names, therefore must begin with a letter, contain letters, digits, or periods, and be 15 characters or less in length. Use periods for spacing.

2. Set access. Conferences can be open or closed. An open conference can be joined by anyone. If you create a closed conference, members can only be joined by a Super User or the moderator of the conference.

3. You must select a moderator for the conference. The moderator has the ability to assume temporary Super User access while joined to the conference. This allows them to remove messages and post in READ-ONLY topics. Enter the moderator's login name.

4. Enter a description of the conference. Each conference includes a one-line description for display in the conference listing file. If you enter nothing, the conference will not be shown in the listing.

5. *Addconf* asks you to enter the name of each topic, up to six topics total. When done entering topic names, press RETURN. Like conference names, topics must also be legal ProDOS file names.

6. For each topic you create, you're asked if the topic is Read-Only. Read-only means that members cannot add new messages. You're also asked if the topic is networked. A networked topic is one in which local postings are sent to an e-mail address. If the topic is networked, you'll be asked for the e-mail address, the corresponding newsgroup name (if applicable), and whether or not signature files should be attached to postings.

Note: Postings to Usenet groups should be sent to the rnews mailbox at the local participating Unix site (e.g., rnews@cts.com).

# **Files**

\$/sys/pcs/cs.list - description file of conferences, \$/etc/rsrc/cs.rsrc - contains the path to the cs area.

#### **See Also**

addtopic(ADM), cs(C), cs.maint(ADM), csmod(C), rmconf(ADM), rmtopic(ADM)

addtopic - Add a topic to the conference system

## **Syntax**

addtopic [ *conf/topic* ] [ -rs ] [ -p *address* ] [ -n *newsgroup* ]

## **Description**

*Addtopic* adds a topic to an existing conference. Up to six topics may be added to a conference. *Addtopic* can be used interactively or non-interactively as needed.

When invoked without arguments, *addtopic* prompts you to enter various information to create the new topic. It first asks you to select the conference, then asks for a name for the new topic. Topic names are legal file names: 15 characters or less, start with a letter, and include only letters, numbers and periods. Topics can be created with read-only access if desired.

A topic can also be assigned networking information. A networked topic is one in which posted articles are mailed to a recipient for further processing and/or distribution. Articles posted to a networked topic do not show up immediately. In addition to a mail address, a networked topic can also include the formal name of a newsgroup under which it is to be distributed. Finally, *adduser* allows you to specify if users' signature files should be attached to articles posted in the topic.

To use *addtopic* in a non-interactive mode, include the following arguments (all but the first are optional):

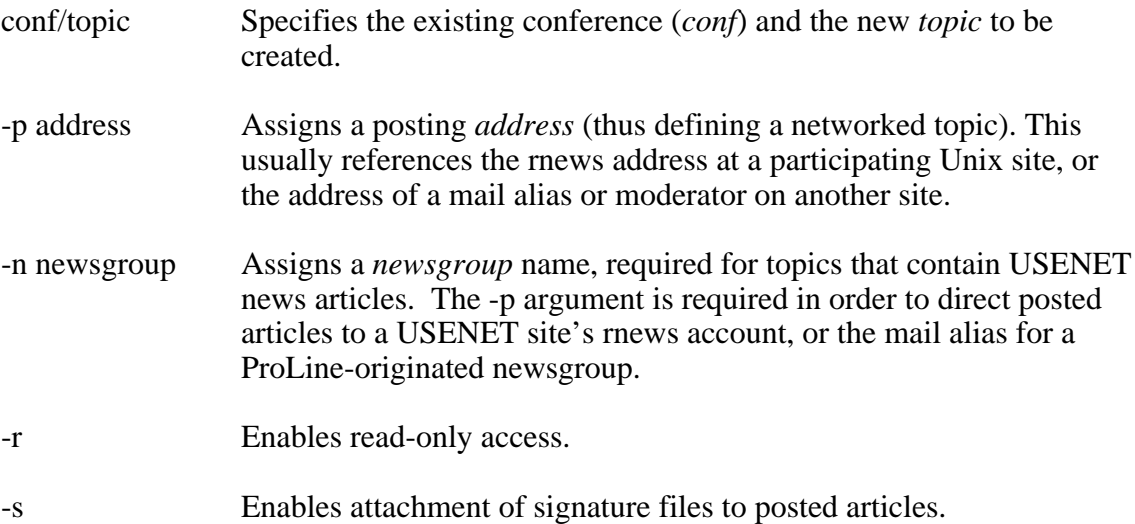

# **Examples**

```
addtopic
addtopic programming/basic
addtopic proline/announce -r
addtopic info/mailing -s -p info-moderator@site.domain
addtopic org/mdg -p pro-org-mdg@pro-sol -n pro.org.mdg
addtopic apple2/group -p rnews@cts.com -n comp.sys.apple2
```
# **See Also**

addconf(ADM), cs(F), csmod(C), rmtopic(ADM)

adduser, mkuser - Adds new accounts

#### **Syntax**

adduser [ *options* ] [ *interpreter* ]

## **Description**

*Adduser* and *mkuser* work together to add new accounts to the system. Both require Super User (root) status to run. Without any arguments, *adduser* creates a *staff* level account, and uses *csh* as the command interpreter. The command interpreter, usually a shell of some sort, is the program that is run after the user logs in successfully. If an *interpreter* argument is given, it is used in place of *csh*.

The procedure for adding a new account involves choosing an account login name and password. Login names are 15 characters or less, begin with a letter, and can contain only letters or digits. Passwords can be up to 12 characters, are not case sensitive, and can contain any printable characters. If a password of ''none'' is chosen, the account is not asked for a password when logging in.

Options can be offered in the command line, instructing *adduser* to create different types of accounts. Options for specifying group type are:

- -r *root* account. This level offers full privileges and total access to the system. Only one account on the system should have root status with access to an interpreter such as the C-Shell.
- -s *staff* account. This level is for most users on the system. Staff users can be completely mobile around the system yet cannot view or access any sensitive material.
- -m *mail* (network) account. This is for use by network computers in order to exchange e-mail, news, etc. This account does not have a user area.
- -g *guest* account. This is the same as a staff account, except the guest must enter a name and location if no name is given to this account. Guest accounts cannot modify their Conference System information file.

These options specify other account attributes:

- -a bypass accounting. This assigns a user-ID of 0 to the account. No user area is created, and no user information is requested. *Adduser* will only ask for a description of the account being created.
- -l do not copy the default login and cshrc scripts to the user's home directory. This is desired when assigning a command interpreter other than *csh*, as only *csh* executes these scripts.
- -u do not prompt for user information, useful when creating a guest account. Usually, *adduser* asks for a user's full name, address, and phone number.
- -n no network access. This prevents a user from sending mail to offsite addresses in the network.
- -i do not create a signature file for the user.
- -w do not mail the welcome file to the user's mailbox.

## **Examples**

adduser -gun plush

Create a guest account, no user info, no network mail access, use plush (the ProLine User's SHell) as the interpreter.

adduser -m mdss

Create a network mail login entry. Use mdss as the interpreter.

adduser -rau "adduser -s csh"

Create a login entry which runs *adduser* as the interpreter with options for setting up a staff account. This allows a caller to create an account without any administrator intervention. Although this example creates a root level account (*adduser* can only be run from a root process), the person using it causes *adduser* to create a personal staff level account.

If an account's name or description is left blank, a login attempt using that account name will be prompted for a name and location. This is mainly used for guest accounts.

# **Creating a User Account**

A typical user account is created in the following manner:

- 1. *Adduser* asks the user to fill in a number of information fields, then creates an entry in *\$/etc/passwd* (see below for entry description). An account record is created for the user in *\$/etc/adm*, a database containing statistics for each user of the system. An entry containing information about the newly created account is appended to the adduser.log file.
- 2. *Adduser* then transfers control to *mkuser*, a shell script that can further complete the installation of user accounts. *Mkuser* creates the user's home directory. The default login and cshrc scripts are copied here for the user. A *signature* file may also be created.
- 3. A directory with the user's login name is created in *\$/adm*. This area is used by the system for storing the user's data files.

4. A welcome file is sent to the user's mailbox. This file contains a personal message from the administrator.

## **The \_Mkuser\_ Script**

Since *adduser* can only create user accounts when it is invoked with super user status, that allows *mkuser* to perform similar super user functions. It is important to understand that *mkuser* is run under the parent process that invoked *adduser* -- IT IS NOT BEING RUN AS IF IT WERE OWNED BY THE NEW USER BEING CREATED.

This means the user--AT NO TIME--should ever get interactive access to any part of the system that might lead to a security problem. Furthermore, invoking commands intended to effect the user being created is futile because the effective user is most likely to be root, the system administrator, or an account registration user with super user status, NOT the intended user.

*Mkuser* is provided to allow customized file control while an account is being created. In addition, the distribution version of *mkuser* lives in \$/etc and should not be modified. A copy of *mkuser* can be placed into the effective user's ''~/bin'' directory or into the system's local ''bin'' directory (e.g., \$/sys/local/bin) such that it takes precedence over the distribution version.

## **Password File Entry**

*Adduser* alphabetically inserts a new account entry into the password file. Password entries have this format:

jdoe:ASji8aQd3pxYg:142:1:John Doe:usr/jdoe:csh

This corresponds to:

Login : Password : UID : GID : Name : Home : Interpreter

The *user-id* (UID) is a unique number identifying the user. The *group-id* (GID) is one of the following:

- 0 Root-level account
- 1 Staff-level account
- 2 Network mail account
- 3 Guest-level account

The user's home directory and interpreter pathnames do not start with the system's startup prefix (\$/). This is added by *login* so that any name change of the startup prefix avoids a complete update of the password file. A path to the interpreter is not needed unless it does not reside in any of the standard directories for programs.

# **Resource File**

*Adduser* reads a resource file (*\$/etc/rsrc/adduser.rsrc*) containing information on account settings when adding a new user. The resource file consists of five lines of information:

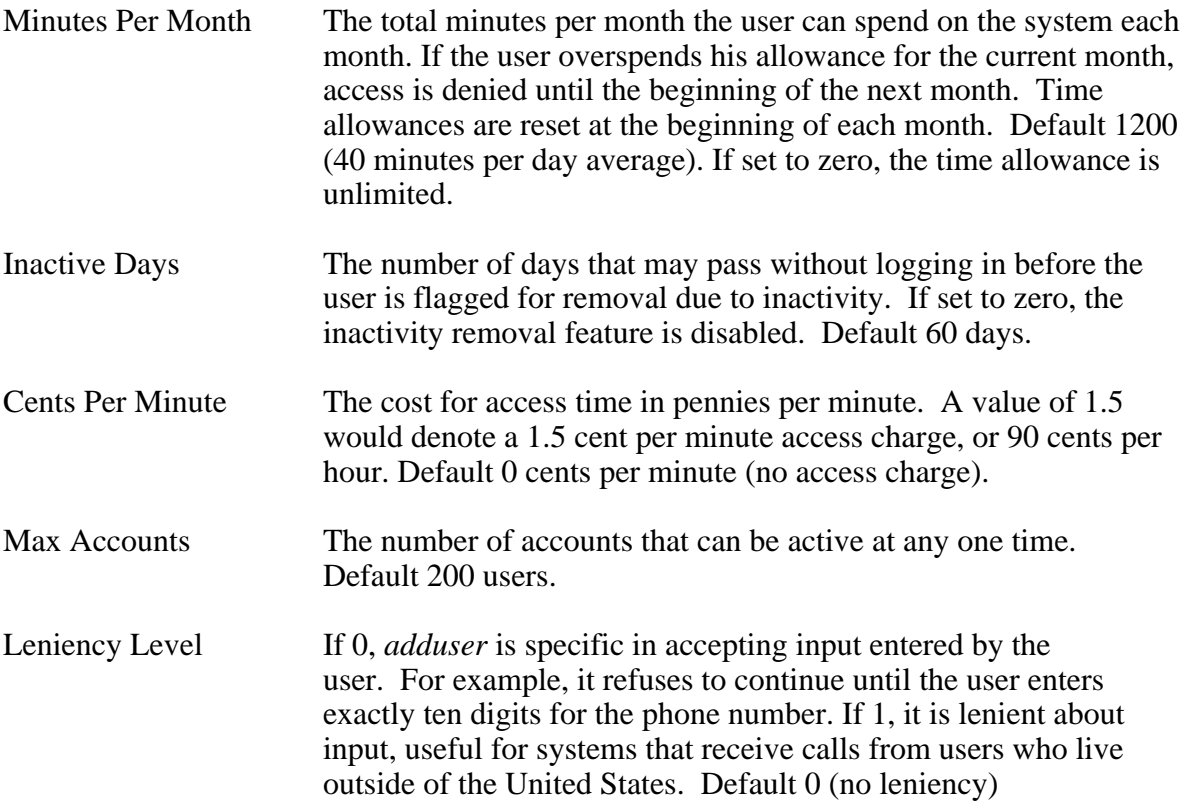

If the resource file is not present, the default values are used.

## **Files**

\$/etc/adm - accounting database, \$spool/logs/adduser.log - log of new user accounts, \$/etc/passwd - password file, \$/etc/mkuser - shell script for customized user account creation, \$/etc/help/adduser - introductory help file, \$/etc/default/mail - welcome letter, \$/etc/default/login - default login script, \$/etc/default/cshrc - default cshrc script, \$/etc/rsrc/adduser.rsrc - resource file, \$/adm/\* - user's system data directory, \$/usr/\* - user's home directory.

# **See Also**

startup(ADM), eduser(ADM), login(C), passwd(C), rmuser(ADM)

boot - Shuts down and reboots

## **Syntax**

boot [ *option* ] [ *app* | *slot* ]

## **Description**

Using *boot* is the preferred method for taking the system offline. Without any arguments, *boot* shuts down the system and reboots.

*Boot* recognizes these options:

- -b Enters BASIC immediate mode.
- -h Does not hangup if there is a connection.
- -q Quits BASIC and returns to the operating system.
- -r Restarts the system by running the \$/ProLine program.

If *boot* is given a numeric argument from 1 to 7, it attempts to boot the computer from the device in that slot.

If the argument is a filename of an executable file, that file is launched.

#### **See Also**

startup(ADM)

cron - Execute scheduled tasks

#### **Description**

*Cron* is a task that operates once every minute from within the *login* program while the system is idle (waiting for callers or for a console instruction). It executes commands at specified dates and times according to the schedule in the file \$/etc/crontab.

Sample crontab file:

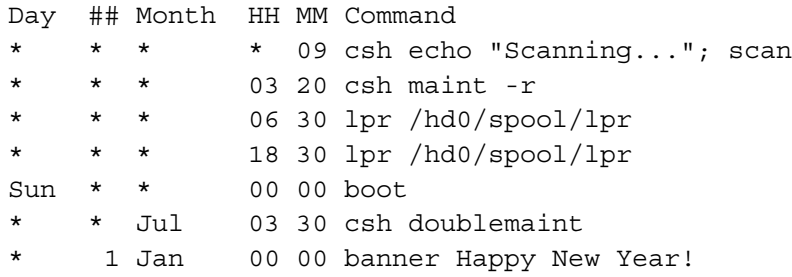

Each line in crontab, good for one time event, contains six fields of information. The arguments in each field must be correctly placed under the field header, the first line in the file.

The six fields, from left to right, are the day of the week (string), date of the month (integer), month of the year (string), the hour (integer), the minute (integer), and a command with any necessary arguments. Unless a path is explicitly given, commands are assumed to reside in \$/bin.

All hour and minute arguments must fill the entire width of their associated field (i.e., ''03'' for ''3''). The date of the month is padded with spaces (see the above example for January 1). If an argument starts with an asterisk (\*), that entire argument is treated as a wildcard (it will count as a matched time pattern).

In the above example, the system will "scan" for outgoing mail every 9 minutes on the hour. It will run the "maint" C-Shell script every morning at 3:20. Any queued printer jobs in /hd0/spool/lpr will be printed twice a day at 6:30am and 6:30pm. Every Sunday at midnight, the system will reboot itself. During the entire month of July, the double maintenance C-Shell script is executed at 3:30 in the morning. And on January 1, the system will wish you a Happy New Year.

It is best to put high-frequency tasks before other tasks, as shown in the above example. Also note that if you need to perform two or more tasks at or about the same time, you can have crontab reference a single shell script that will perform all the appropriate duties.

Note that internal shell commands, such as ''echo'', and shell scripts must be called using the name of the shell first, as in ''csh echo Hello World''. This is because *cron* assumes the first argument in the command line is a program in the \$/bin directory.

## **Files**

\$/etc/crontab - task table.

## **Note**

Since this isn't a true multitasking computer, tasks in crontab will only run when the system is not busy doing something else. Understand that some jobs might not get executed. If one task follows a previous task within a span of a minute or two, they should be invoked from a single shell script, one after the other.

## **See Also**

sleep $(C)$ 

cronsw - Switch crontab files

## **Syntax**

cronsw *tag*

# **Description**

*Cronsw*, a shell script, allows the system administrator to switch crontab files. The *tag* argument specifies the suffix of a ''cron'' file to switch to. For example, if the *tag* is ''day'', the \$/etc/cron.day file is copied to \$/etc/crontab file, and becomes the current task schedule.

# **Files**

\$/etc/cron.*tag* - files accepted as input by cronsw, \$/etc/crontab - output file of cronsw, used by system to schedule tasks.

## **See Also**

cron(ADM), scripts(M)

## **Author**

Dean Fick (dean@pro-electric)

cs.maint - Conference system maintenance

## **Syntax**

cs.maint [ conference ]

## **Description**

*Cs.maint* is a full screen, menu driven program that aids in the maintenance of the conference system. It allows the system administrator to change the names of conferences and topics, moderators, posting addresses for networked conferences, and the read-only status of topics. If a conference name is specified, *cs.maint* acts as if the find option was used to select that conference.

## **Note**

When a conference is renamed, it is treated as if you removed the old conference, and created a new one, hence the users must re-subscribe to the conference.

## **See Also**

 $cs(C)$ ,  $csmod(C)$ 

## **Author**

Daniel Davidson. Bugs or suggestions should be sent to danield@pro-grouch.

dl.maint - Data librarian maintenance

## **Syntax**

dl.maint

## **Description**

(Throughout this manual entry, *dl* denotes the prefix to the Data Library's location as stored in \$/sys/pdl/dl.dir).

This program performs five major functions in relation to the data librarian program:

- o maintenance of the card catalog (*dl*/lib/dl.data), the program subdirectory (*dl*/lib/prog/\*), and the program description subdirectory (*dl*/lib/desc/\*).
- o maintenance of the library shelves (*dl*/lib/dl.vars). A maximum of 16 shelves are allowed.
- o maintenance of index files (*dl*/lib/link/\*) that contain the names of all programs in the Data Library that are related to one another (see subheading on LINK FILES).
- o configuration of certain ''preference'' settings, such as the assignment of a librarian other than the system administrator, requiring a minimum baud rate for Data Library access, guest caller access limits, the maximum number of downloads allowed per session, upload filesize limit, and freespace (volume overhead) limit.
- o moving ''archived'' programs to offline storage, freeing up disk space.

Options supported for file-oriented maintenance are:

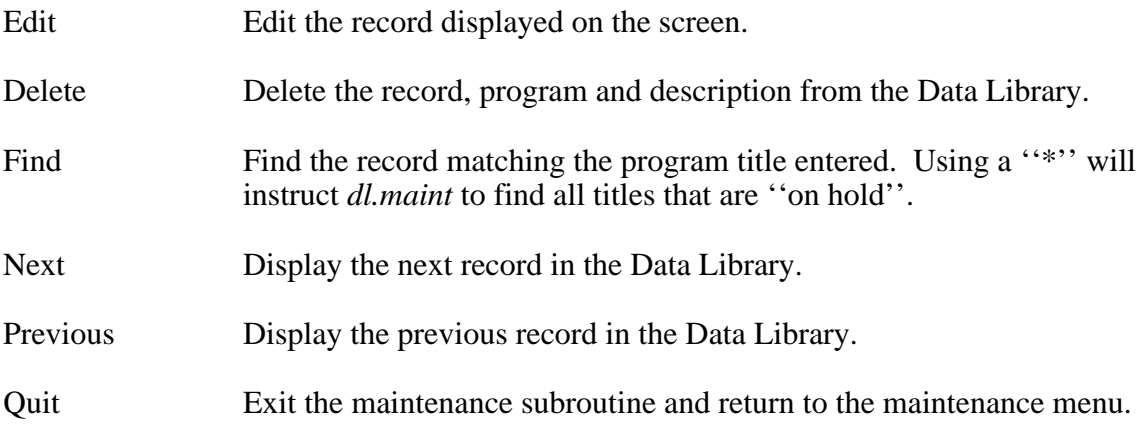

# **Link Files**

When the user downloads files placed on reserve the program will open the *dl*/lib/link/\* file and search for any program/data files that are ''related'' to the selections placed on reserve. If related files are found the user will be given the option of including these ''linked'' files in the download.

For example, let's assume that there is a program called EDITOR in the library that has associated documentation (EDITOR.DOCS) and will require the ShrinkIt program to ''decompress'' the program file. Since the user will need copies of EDITOR.DOCS and ShrinkIt to use the EDITOR program the librarian should add them to the *dl*/lib/link/\* file using option #3 (Edit Link List) from the maintenance menu.

## **Notes**

All information related to a record in the Data Library can be changed except for the program filename stored in the *dl*/lib/prog subdirectory. The program filename must remain unchanged in order for the link/support programs to work correctly!

All programs should be thoroughly tested before their status is changed from ''on hold" to "available" so that pirated or non-working programs aren't downloaded by users.

Even though a program has been ''archived'' (moved to offline storage) the card catalog entry will remain online. The entry must be deleted from the card catalog if you wish to remove all references to the program.

## **Important**

If you intend to access *dl.maint* via dialup (remote) your telecommunications program must support some type of terminal emulation mode.

## **Files**

*dl*/lib/dl.data - data definitions, *dl*/lib/dl.vars - environment file, *dl*/lib/prog/\* - program files in the library, *dl*/lib/desc/\* - description files for catalog cards, *dl*/lib/link/\* - link file indexes.

# **See Also**

 $dl(C)$ 

# **Author**

Jerry Hewett

eduser - Edit a user's account

## **Syntax**

eduser [ *name* ]

## **Description**

*Eduser* allows you to change the account information for users on the system, such as names, addresses, and phone numbers. In addition, you may adjust the amount of time allotted for usage each month, the rate per minute at which the user is charged for access, and the number of inactive days allowed before the account expires.

The user editor is very simple to use in that it takes advantage of special terminal functions, such as cursor addressing and other features provided by the terminal installed.

To start *eduser* you can give it a name to bring up for editing (the default is the first user listed on the system alphabetically). *Eduser* will read the password file into memory and then display a form on the screen, filling it in with the specified user information.

At the bottom of the screen, before the cursor, the number of accounts is shown between square brackets (e.g., [128]). Commands at this point are:

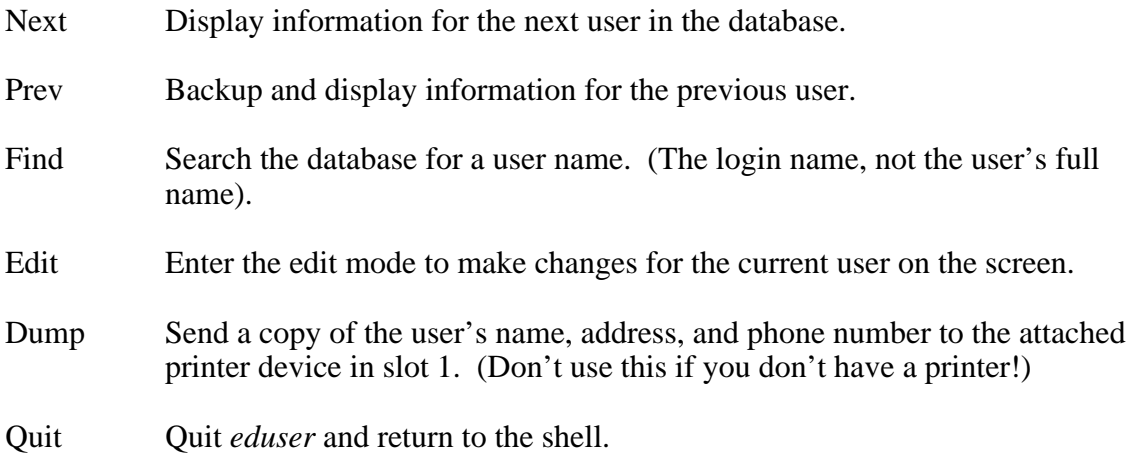

While in Edit mode, any character you type will be inserted at the cursor's position, as long as the field not already filled with the maximum characters allowed. The following editing keys can be used:

- RETURN Move down to the next field.
- Control-J Move down to the next field.
- Control-K Move up to the previous field.

**EDUSER(ADM) ProLine System Administration EDUSER(ADM)**

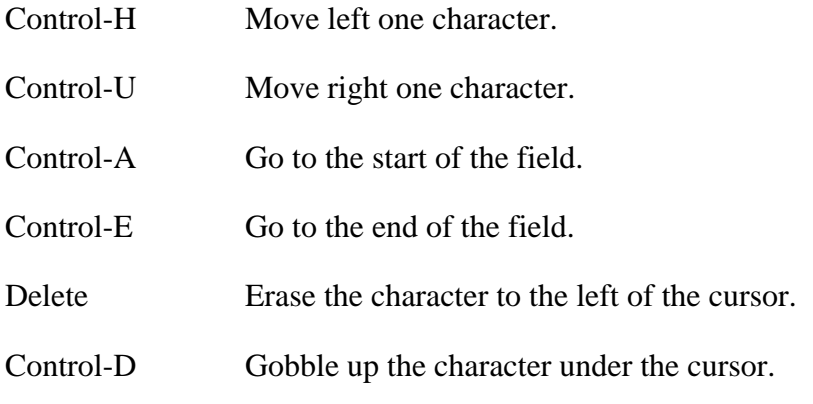

Any time you move above the first field, or below the last field, you'll leave Edit mode and return to the main prompt. If any changes were made, they are written to the database at this point for the specified user.

If any changes were made to the ''Full name'' field for any of the users, the password file will be updated when you quit *eduser*.

If a user is allotted zero minutes of usage per month, the system will regard this as an infinite amount -- meaning, the user has no time limit imposed. Likewise, if the inactive days are set to zero, the user's account will never be removed due to any length of inactivity.

#### **Note**

Any accounts which have User-ID's of 0 will bring up record 0 of the account database. This record should not be messed with. Leave it alone.

Only root-level users can run *eduser*.

#### **Diagnostics**

''inadequate terminal'', the terminal does not have functions required for use with *eduser*.

#### **Files**

\$/etc/adm - account database, \$/etc/passwd - password file.

#### **See Also**

adduser(ADM), rmuser(ADM)

finaming - File naming status and control

## **Syntax**

finaming  $\lceil -\lg \rceil$ 

## **Description**

Use *finaming* without arguments to report the operating system's current naming convention: AppleTalk Filing Protocol or standard ProDOS. AFP naming is desirable over ProDOS's rigid syntax checking in order work with files on AppleTalk devices.

Using -l (long names) turns on AppleTalk Filing Protocol naming, while -s (short names) turns on standard ProDOS naming.

## **Note**

This command is useful from within the system's \$/etc/rc2 script to enable AFP Long Name convention, assuming AppleTalk services are present.

#### **See Also**

rc(ADM)

flip - Flag inactive persons for removal

# **Syntax**

flip [ -a ] [ -d *days* ]

# **Description**

*Flip* (FLag Inactive Persons) scans through the entire user account database (\$/etc/adm) looking for *staff* and *guest* accounts that have been inactive for more than their grace period. Any accounts found to be inactive beyond the grace period are written into a file named *rmip* in your \$home directory. (If the grace period for an account is zero days, *flip* ignores the account).

The -a option causes *flip* to include accounting information in the report file, listing the user's full name, address, and phone number.

The -d option overrides each user's grace period with a set number of *days* applied to all accounts.

The report file that *flip* generates into *\$home/rmip* contains lines showing the flagged user's name, and how many days beyond the inactivity grace has lapsed.

Example:

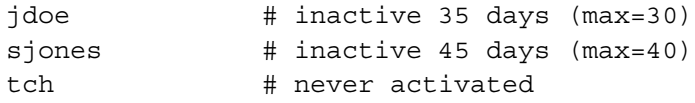

The last entry indicates that the user's account was created, but a login attempt was never made. This happens when a new user forgets his password before logging in for the first time.

The *rmip* file is formatted for use with *rmuser*.

# **Note**

If more than ten accounts are flagged for removal, the report file is placed in the operator's directory with the name *rmip.big*. This is a safety feature in the event that the computer's clock leaps ahead so far that many, if not all, accounts are flagged for deletion.

*Flip* does not remove accounts, it simply flags them for removal.

# **Files**

\$/etc/adm - account database, \$home/rmip - report of inactive persons.

# **See Also**

eduser(ADM), maint(ADM), rmuser(ADM)

gid - Group ID utility

# **Syntax**

gid [ *option* ]

# **Description**

*Gid* provides the sysop or root level user with fast information for completely tracking all user access on a system.

The command line options select the various types of reports to display:

- -r *root* accounts. Similar to the format of who.
- -s *staff* accounts. Similar to the format of who.
- -i *all accounts* with interpreter used by the login ID. Cannot be used with -p.
- -p show *passwords* in the report. Cannot be used with -i.

Reports can be redirected to file by including *>filename* as the last argument on the command line. The report file contains all access information in one neat little package that can be viewed, edited or printed.

# **Files**

\$/etc/passwd - password file, \$/etc/adm - accounting database.

# **See Also**

 $who(C)$ 

# **Author**

Joel Bressman.

maint - System maintenance

## **Syntax**

maint  $[-r]$ 

## **Description**

*Maint*, a shell script that should be invoked as a daily cron task, performs many housekeeping functions. It generates a report of the tasks it completes and mails it to the administrator.

*Maint* reports on the following:

- 1. Users who recently called.
- 2. Newly added accounts.
- 3. Expired accounts.
- 4. File server activity.
- 5. Network mail traffic statistics.
- 6. Errors during network connections.
- 7. Errors during news processing.

If the -r flag is included, *maint* removes any accounts that have expired.

When done, *maint* chains to *maint2* if it exists. *Maint2* is the local maintenance script that performs host-specific tasks. These tasks can include the disposition of log files (e.g. rotating, printing, and/or removing them), and running *mdssclean*, *synctime*, or any other periodic maintenance utilities.

#### **Files**

\$spool/logs/\* - system log files.

#### **See Also**

cron(ADM), flip(ADM), rmuser(ADM)

mc - Modemcap editor

# **Syntax**

mc [ *modemcap* ]

# **Description**

Using a full-screen display, *mc* is used to create or edit modem capability (modemcap) files. These files include settings and commands that control external modems for use with ProLine.

When *mc* is invoked without an argument, it reads the system configuration file (\$/etc/rsrc/startup.rsrc) and loads the currently active modemcap file. Use cursor keys (or the T-pattern from the 8, 4, 5, and 6 keys on a numeric keypad) to move from field to field on the display. A " $>$ " points to the current field.

A row of ''buttons'' at the bottom of the display controls file management functions:

- [ Quit ] Quits *mc*.
- [New ] Work with a new modemcap file. This prompts you for a modemcap name. If the name given already exists, it is loaded into the editor. If the file you enter does not exist, a new modemcap is created.
- [Save ] Saves changes made to the modemcap. You're given the opportunity to save it under a different file name.
- [ More ] (Same as pressing the Tab key). Switches to the alternate modemcap editing screen. The primary screen includes communications settings and timing information. The secondary screen displays modem commands.

To activate a button, press the first letter of its name (e.g., ''Q'' to quit).

# **Communication Settings**

To change items on the primary screen, use the right and left arrow keys, or 4 and 6 on the numeric keypad. The primary screen items are:

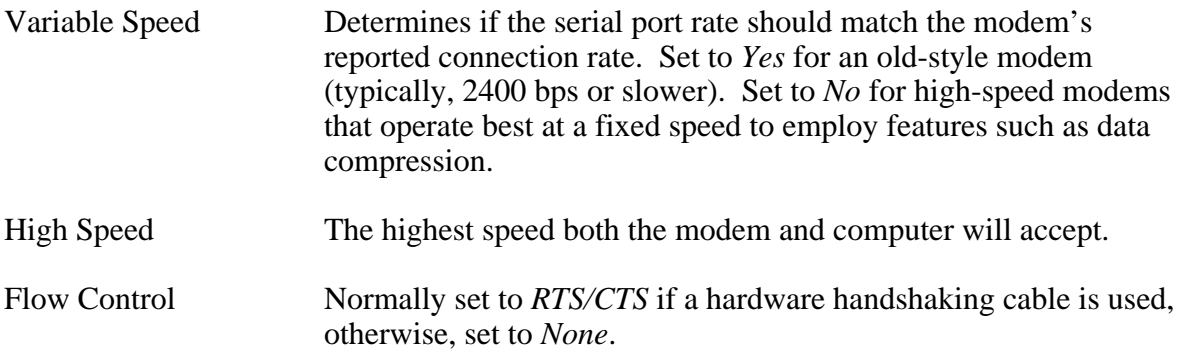

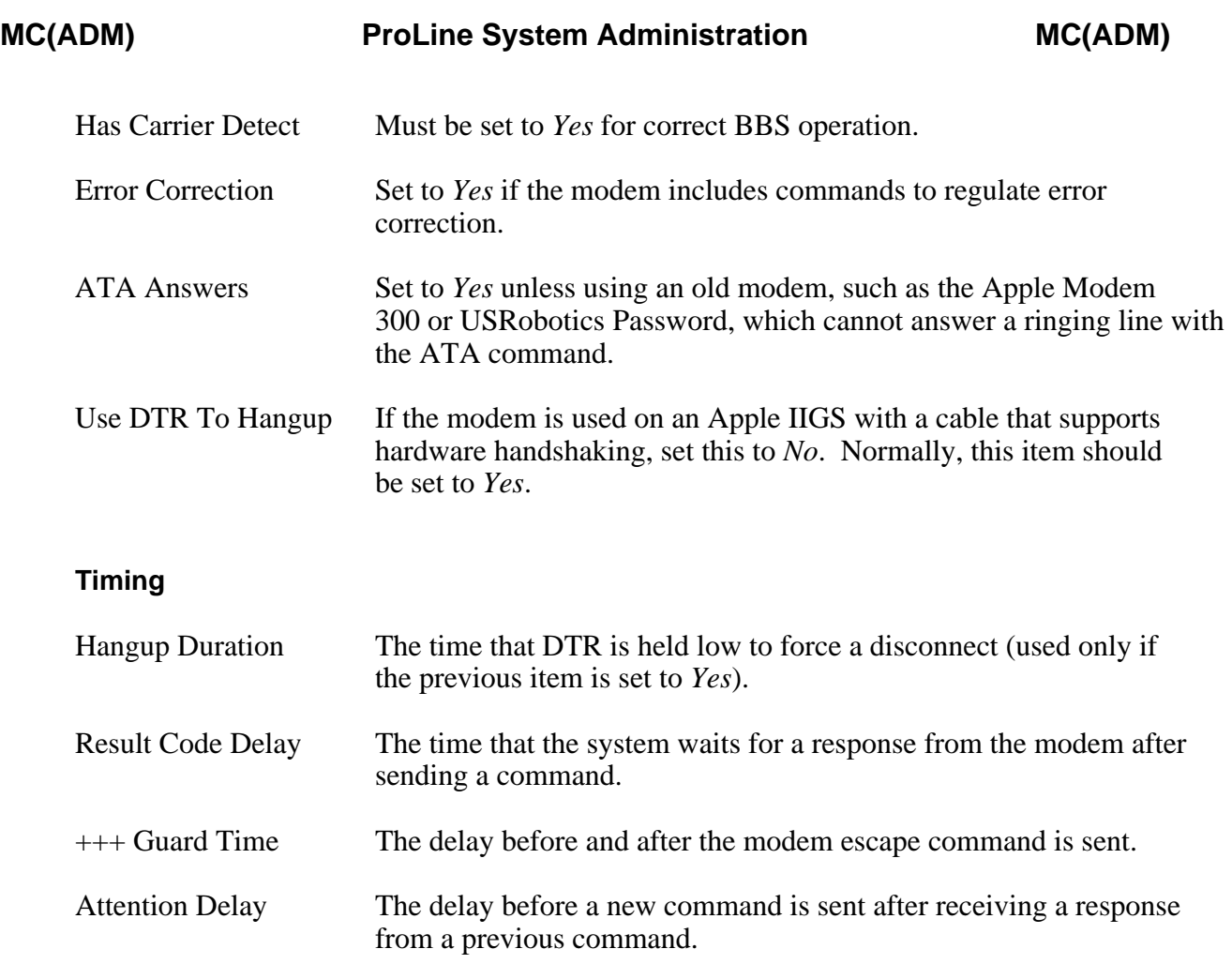

# **Commands**

Items on the secondary screen are:

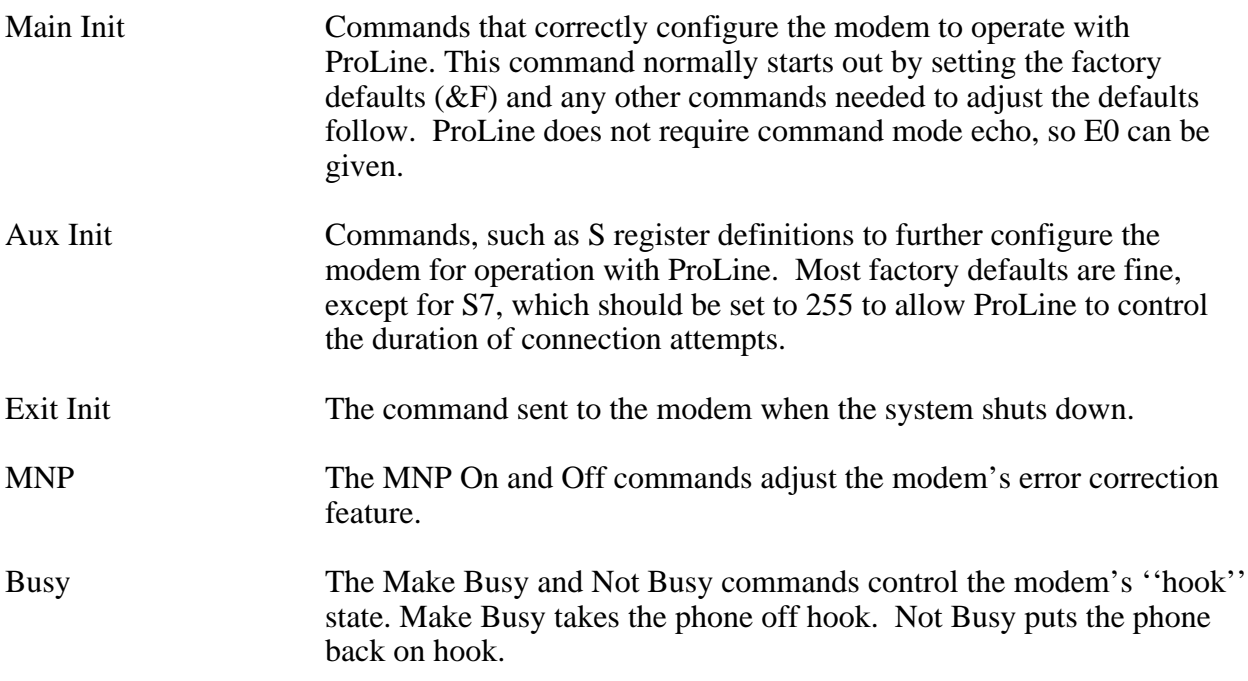

Hangup Hangup and Post Hangup commands are sent before and after, respectively, a disconnection request.

# **Files**

\$/sys/modemcaps/\* - modemcap files

# **See Also**

startup(ADM)

mount - Mount disk devices

#### **Syntax**

mount *device* ...

#### **Description**

*Mount* restores the selected disk devices into the operating system's active device list. This has the effect of making unmounted volumes visible again.

A *device* argument consists of a slot and drive specifier (e.g. 5.1 or 5,1 for slot 5, drive 1), or the name of the volume to mount. If only a slot is given, *mount* attempts to mount the devices in both drives for that slot.

#### **Examples:**

mount /foo /bar

Mounts the volumes /foo and /bar.

mount 3.2 /ram5 6

Mounts the volumes in slot 3, drive 2, /ram5, and both volumes in slot 6.

Information for each unmounted volume is maintained in a resource file. This information is necessary in order to put unmounted volumes back online. The mounting information is valid as long as there have not been any changes in the location of disk devices in the system's slots. If interface cards move around, the resource file must be deleted.

#### **Diagnostics**

''mount.rsrc not found'' -- the resource file was not found; *unmount* has not yet been run to unmount a volume.

''volume is already online'' -- the volume specified is mounted.

''volume not in mount.rsrc'' -- the volume name given is not found in the resource file.

''no mount info for device'' -- the device given has no mount information; the device hasn't been unmounted.

#### **Files**

\$/etc/rsrc/mount.rsrc - mount resource file.

#### **See Also**

df(C), unmount(ADM)

notice - Display a notice

## **Syntax**

notice

# **Description**

*Notice* is used to display a file that resides in the \$/etc/notices directory. The file displayed is the name of the command. For example, if the *notice* command were entered at the shell, \$/etc/notices/notice would be displayed. If the *notice* program were copied to \$/bin/readme, then by typing *readme* in the shell, the \$/etc/notices/readme file would be shown.

This program is useful for temporarily replacing other programs so that when a user tries to invoke what appears to be an application, the notice is displayed instead.

rc - Command script for automatic restart

## **Syntax**

\$/etc/rc

# **Description**

*Rc* is a command script that controls the restart process after the system has been rebooted. When the system is restarted and successfully initialized, control is passed to the *rc* script, which runs under *csh*. *Rc* performs its tasks, chains to *rc2* is present in \$/etc, and when done, control returns to *login* which waits for system events.

*Rc2* typically contains commands that prepare the system for proper operation, such as copying files from fixed disk drives into faster RAM disks, mounting and/or unmounting devices, system maintenance, and so on. *Rc* should not be modified if possible. *Rc2* can be modified as desired.

The runtime performance of many applications can be increased by copying key files from a relatively slow fixed disk into a high-speed RAM disk. The path to a RAM disk is normally assigned to the shell variable ''tmpdir''. So, *rc2* may begin by copying the following files as shown:

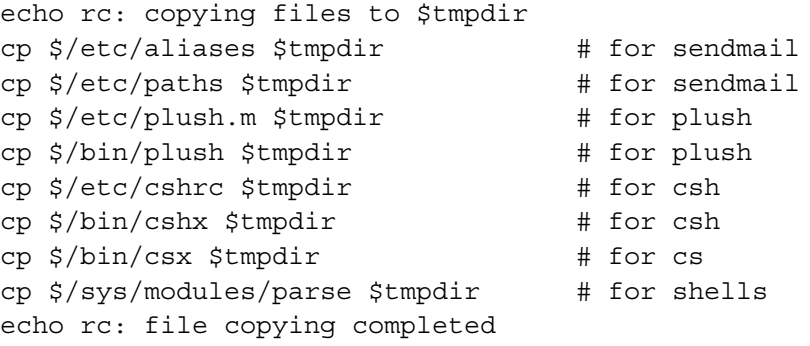

Check the manual entries for other applications to see if they take advantage of having their files reside on a RAM disk.

# **See Also**

boot(ADM), csh(C), scripts(M), startup(ADM)

rmconf - Remove a conference

## **Syntax**

rmconf

## **Description**

*Rmconf* is a shell script that removes a conference and all of its messages from the conference system. It asks for the prefix to the conferencing area (i.e., ''/hd0/cs''), and then asks for the name of the conference to remove (i.e., ''rumors'').

*Rmconf* first removes the descriptive entry of the named conference from the Conference Listing file. You are then asked if you're ready to remove all the messages in that conference, and if so, type ''y'' followed by a carriage return. Any other response will cancel *rmconf*.

The entire conference and its associated topics are removed.

## **Files**

\$/sys/pcs/cs.list - description file of conferences.

## **See Also**

 $cs(C)$ , cs.maint(C)

rmtopic - Remove a conference topic

#### **Syntax**

rmtopic [ *conf/topic* ]

# **Description**

*Rmtopic* is a simple way to remove topics from conferences in the Conference System. It can be invoked as an interactive program, or as a command with arguments

To invoke *rmtopic* as an interactive program simply type *rmtopic* with no arguments. You will be prompted with a list of the current conferences and asked which conference you wish to remove a topic from. If there is only one topic in the conference, *rmtopic* will print an error message and end otherwise you will be shown a list of the current topics and prompted for the name of the topic to remove. *Rmtopic* will then delete the topic. In this mode, *rmtopic* can be aborted by simply pressing RETURN at any prompt or by pressing your cancel key.

If a *conf/topic* argument is supplied, it must be in the correct form -- the name of the conference, a slash ('/') and the name of the topic. For example, if you wanted to remove the topic ''stuff'' from the ''chatter'' conference the argument would be ''chatter/stuff''.

In all cases, *rmtopic* will not attempt to remove a topic if it does not exist. *Rmtopic* will not remove the last topic in a conference, instead you will be prompted to use rmconf. Also, *rmtopic* will abort with an error message if the conference specified does not exist.

#### **Note**

In some cases, adding and/or removing topics can mess up the user's last read message pointers.

#### **See Also**

cs(C), cs.maint(ADM), csmod(C)

#### **Author**

Daniel Davidson. Bugs or suggestions should be sent to danield@pro-grouch.

rmuser - Remove users

## **Syntax**

rmuser [ -p ] [ -f *file* ] *user* ...

## **Description**

*Rmuser* removes accounts from the system's password file, and deletes the user directories and any system files (mail, etc) associated with the *user*. More than one user can be removed by specifying multiple names.

To remove many users, the a list of names to be read from a disk file by using the -f option followed by the name of the *file* containing the list. This file must be formatted such that each line starts with the login name of the user to remove. If there is any more text on the same line following the name, a tab or space character must separate it.

If the -p option is given, progress information is displayed as it works.

## **Files**

\$/adm/\* - system storage for user's data files, \$/usr/\* - user's home directory, \$/sys/mail/\* - user's mailbox.

## **See Also**

flip(ADM), maint(ADM)
startup, proline - ProLine configuration and startup

#### **Description**

ProLine is launched by running the *Startup* program which resides in the system's root directory (\$/). This program automatically senses an active ProLine configuration and engages auto-start mode to bring up the ProLine system. If the system is not configured, it goes directly into the ProLine Installer Menu.

During the auto-start period, the administrator can press ESC to abort auto-start and go to the Installer menu, or press RETURN to immediately launch ProLine. After a short period of no activity, auto-start runs the system in a turn-key fashion by running the *ProLine* program also in the system's root directory  $(\frac{6}{\cdot})$ .

*ProLine* begins by obtaining the system configuration from the resource file \$/etc/rsrc/startup.rsrc. Then it loads in required system modules, creates any directories not present in the locations in which they're expected, and initializes the modem.

If the modem fails to initialize properly after two attempts, an alarm sounds at the console, and the operator is prompted with:

(A)bort, (I)gnore, (R)etry:

Choosing (A)bort cancels *ProLine*. (I)gnore tells *startup* to ignore the failed attempt and continue. (R)etry allows *ProLine* to try again. If operator intervention does not occur within 30 seconds, *ProLine* automatically chooses (R)etry.

After initializing the modem, *ProLine* determines if the shell script \$/etc/rc exists. If so, *ProLine* launches the C-Shell (\$/bin/csh) and has it execute the \$/etc/rc script. Typically, this script includes commands that complete the system setup.

Eventually, control is passed to \$/bin/login. *Login* handles system events such as answering calls, user logins, cron tasks, and so on.

#### **Startup Resource File**

The startup.rsrc file begins with a count-prefixed list of modules required by ProLine. These modules provide ProLine with basic telecommunications abilities and utilities. Example:

6 Store|GS ModemWorks Time|GS Serial|GS Console Modem

The pipe character (|) used before ''GS'' with some modules allows *ProLine* to automatically select the Apple IIGS version of the module if ProLine is running on an Apple IIGS. See the file \$/sys/modules/contents for a description of each module. A count-prefixed list offers the flexibility of loading additional modules.

Following the list comes these items, each on its own line:

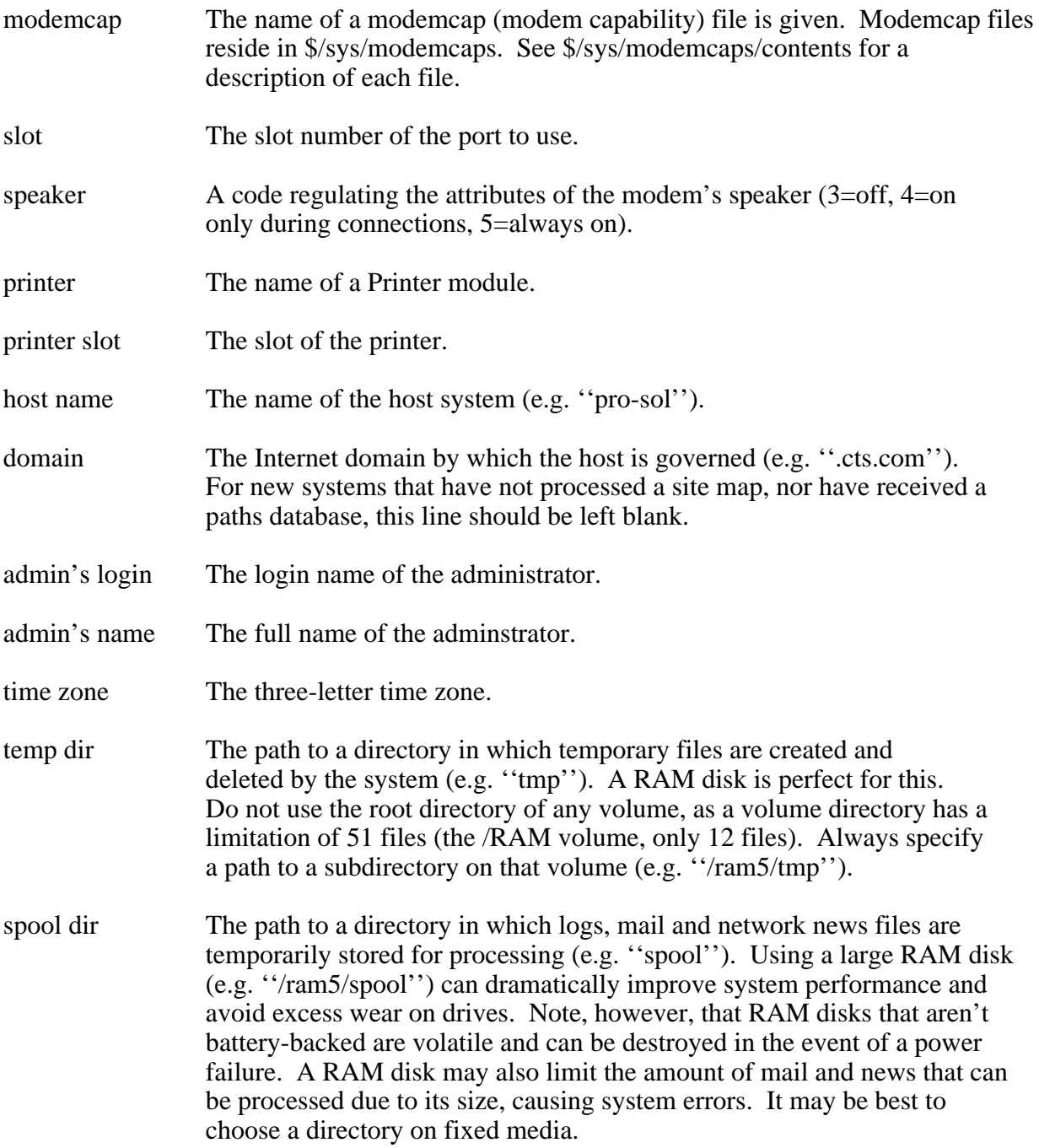

*ProLine* will create the temporary and spool directories if they are not present during startup. Any unqualified paths (ones that do not start with a slash) are assumed to be located in the ProLine root directory.

# **Files**

\$/etc/rsrc/startup.rsrc - startup resource file.

#### **See Also**

boot(ADM), login(C), rc(ADM)

synctime - Synchronize clock to an atomic time reference

#### **Syntax**

synctime

#### **Description**

*Synctime* sets the system clock to the National Institute of Standards and Technology (NIST) Time Mark Generator Device, an atomic standard in Fort Collins, Colorado. *Synctime* synchronizes itself with the service, sets the system clock, and adjusts the time zone (if necessary), all during a 15 second phone call. The service is available on a three-line hunt group at (303) 494-4774. Each of the three lines has its own Time Code Generator Device linked to the NBS 9 cesium beam atomic frequency standard used as a time base at NIST.

This ''atomic clock'' is accurate to one second in 300,000 years. Since data sent through the phone system takes time arrive, the service employs a communications delay correction feature. This allows the received time to be accurate within milliseconds.

*Synctime* requires a resource file in the \$/etc/rsrc directory called ''synctime.rsrc''. The resource file's format follows this example (comments are shown next to each line):

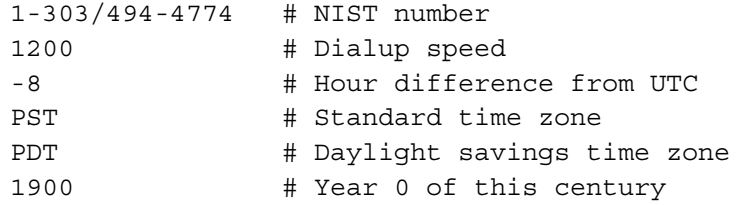

Time information is sent in Universal Coordinated Time (UTC) format, also known as Greenwich Mean Time (GMT), the world time at the zero meridian.

The time zone difference you enter will offset the UTC time and date received and set your clock to your local time. In places such as Newfoundland where the time difference contains a fraction of an hour, use ''-3.5''. If you are in California, use ''-8''. In New York, use ''-5''.

The next two lines in the resource file give the three-letter time zone abbreviations for your location, starting with standard time. Some areas of the nation do not make use of daylight savings time, so enter the standard time zone abbreviation on both lines.

The last resource line holds year 0 for the current century (e.g. 1900). This value must be adjusted every 100 years. You may have to adjust it only once in your lifetime.

As *synctime* proceeds, it writes progress information to the console, and keeps a log of the events as they happen. (The log is mailed to ''root'' when *synctime* is done). *Synctime* reports the number of seconds the clock was off, the newly set time according to the atomic clock reference, and the number of days, if fewer than 50,

before a daylight savings or standard time adjustment. It also updates the time zone, if necessary.

#### **Files**

\$/etc/rsrc/synctime.rsrc - resource file, \$/etc/rsrc/startup.rsrc - holds current time zone abbreviation.

tc - Termcap editor

#### **Syntax**

tc [ *termcap* ]

#### **Description**

*Tc* is used to create or edit terminal capability (termcap) files. It uses a full-screen editor to make editing easy. The editing screen consists of four parts: the termcap code grid, the command menu, the mode line, and the function list.

The termcap code grid holds the raw emulation codes (shown in hexadecimal). Use the cursor keys to move around the grid. The cursor keys are Control-H for left, Control-U for right, Control-K for up, and Control-J for down. You can also use the inverted T-pattern of the 1, 3, 5, and 2 keys on a numeric keypad.

The mode line, below the grid, is the status display. It shows various settings and other information. Sections in the mode line are:

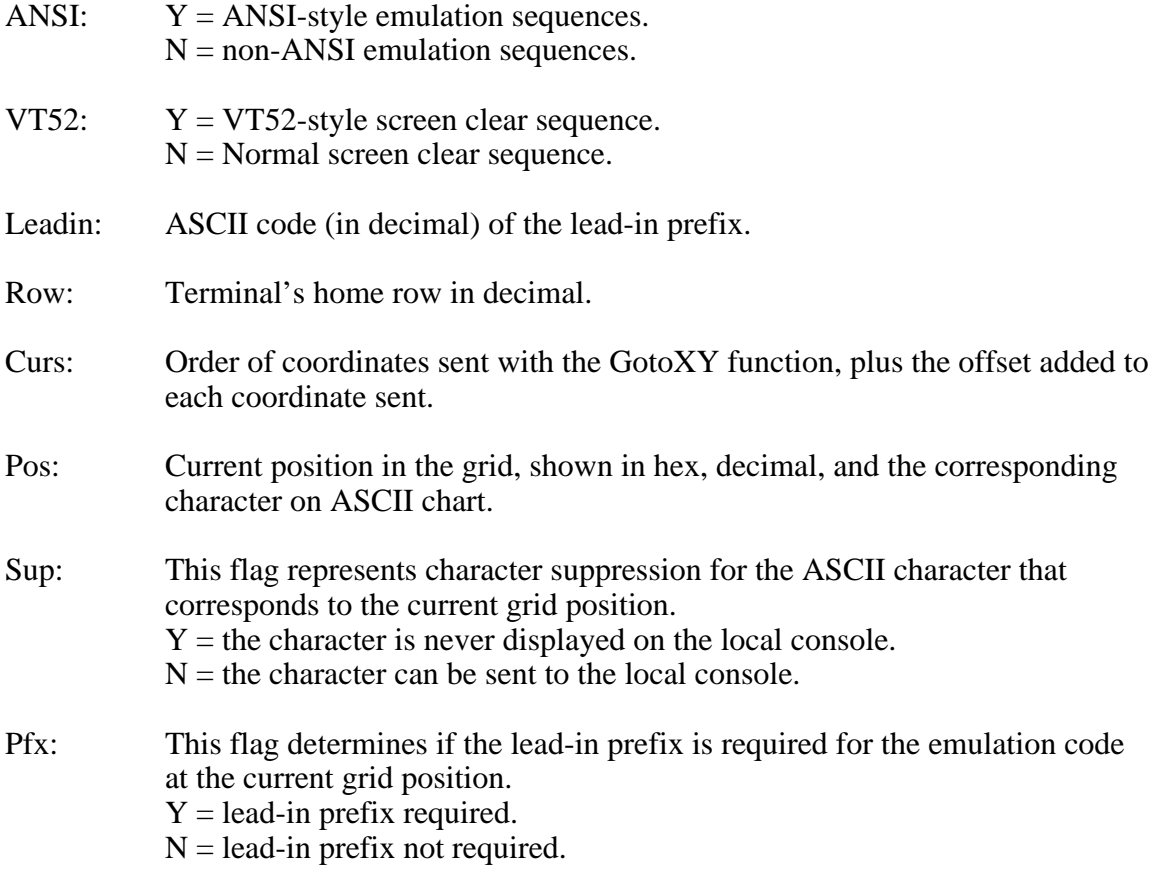

The function list consists of the following:

Unused = no function  $GotoXY$  = move cursor to X, Y coordinates ClrScrn = clear the entire screen ClrEOS = clear from cursor to end of screen

ClrEOL = clear from cursor to end of line InsLine = insert a line DelLine = delete a line InsChar = insert a character DelChar = delete a character Home = move cursor to the home position Beep = beeps CR = move cursor to start of line Inverse = turn on inverse mode Normal = turn off inverse mode ScrllUp = scroll screen up ScrllDn = scroll screen down  $Up = move cursor up$ Down = move cursor down Right = move cursor right Left = move cursor left SoftTab = move cursor to next tab stop HardTab = print spaces to next tab stop EraseLn = erase entire line InsOn = turn on insert mode InsOff = turn off insert mode UndLnOn = turn on underline mode UnLnOff = turn off underline mode MsTxtOn = turn on MouseText mode MsTxOff = turn off MouseText mode

*Tc* recognizes the following single-character commands:

- n New -- switch to a new termcap or create one from scratch. You're asked to enter the name of the termcap file. If you enter only a filename (no "/" characters), *tc* assumes that the termcap resides in \$/sys/termcaps. Otherwise, *tc* uses the explicit pathname given.
- w Write -- save the termcap file. You can use the default pathname, or enter a new one.
- q Quit -- exit *tc*.
- f Function -- assign a function to the code at the current grid position. The function list entries hilite as the cursor keys are used to move around the list. When the desired function name is selected, press RETURN.
- p Prefix -- toggle the lead-in prefix requirement for the code at the current grid position.
- s Suppress -- toggle the local console character suppression flag for the ASCII character represented by the current grid position.
- Find Character -- move to the location in the grid that represents the ASCII value of the character entered.

- # Find Decimal -- move to the location in the grid based on the decimal value entered.
- \$ Find Hex -- move to the location in the grid based on the hex value entered.
- a ANSI -- toggle ANSI emulation sequences. When toggled on, emulation sequences follow the ANSI standard (ESC followed by [ and a command letter, plus any arguments). This mode is used for ANSI-BBS and VT100 emulation. Terminals such as VT52 and Televideo 912 do not use ANSI sequences.
- c Cursor Offset -- set the offset added to X and Y coordinates when used in GotoXY sequences. Many terminals add 32 to X and Y coordinates.
- h Home Row -- set the home row. The home row for most terminals is at the top of the display. A few terminals use the bottom line.
- l Lead-in Prefix -- set the ASCII code of the lead-in prefix, usually 27. Some non-ANSI terminals do not use a prefix for commands; they simply use control codes.
- v VT52-Style Screen Clear -- toggles VT52 screen clearing mode. When on, a ClrScrn sequence becomes two separate sequences: GotoXY to the top left corner of the screen, followed by ClrEOS. Most terminals require only a single sequence to clear the display.
- x XY Order -- toggles XY or YX order for GotoXY coordinates.

The arrow keys or numeric keypad keys, as presented earlier, are used for navigation in the termcap code grid and the function list. Pressing Control-L redraws the entire display.

#### **Files**

\$/sys/termcaps/\* - termcap files.

#### **Author**

Morgan Davis (mdavis@pro-sol.cts.com)

#### **See Also**

setenv $(C)$ , stty $(C)$ , tset $(C)$ 

unmount - Unmount disk devices

#### **Syntax**

unmount *device* ...

#### **DESCRIPTION**

*Unmount* removes the selected disk devices from the operating system's active device list. This has the effect of making a volume temporarily disappear.

A *device* argument consists of a slot and drive specifier (e.g. 5.1 or 5,1 for slot 5, drive 1), or the name of the volume to unmount. If only a slot is given, *unmount* attempts to unmount the devices in both drives for that slot.

#### **Examples:**

unmount /foo /bar

Unmounts the volumes /foo and /bar.

unmount 3.2 /ram5 6

Unmounts the volumes in slot 3, drive 2, /ram5, and both volumes in slot 6.

*Unmount* maintains information for each unmounted volume in a resource file. This information is used by *mount* in order to put unmounted volumes back online.

#### **Diagnostics**

''volume not online'' -- the volume specified is not presently online.

''cannot unmount active device'' -- devices in use by the ProLine filesystem may not be unmounted.

''no volume mounted on device'' -- no volume exists on the specified device.

#### **Files**

\$/etc/rsrc/mount.rsrc - mount resource file.

#### **See Also**

 $df(C)$ , mount $(ADM)$ 

updates - How to install software updates

#### **Description**

ProLine updates may include a number of programs (and their manuals). To make transferring many files as efficient as possible, the updated files are stored in an archive created with the ProLine Archive (*par*) program. The update file, ending with a ''.par'' extension, is distributed over the ProLine network to the system administrator at each site.

To install an update, the administrator follows these three easy steps:

1. Login, and change directories to \$/ with this command:

 $cd$   $\frac{1}{2}$ /

2. Invoke the unpar command on the archive (residing in the administrator's directory):

unpar -r ~/update.par

The name of the .par file varies from update to update, but always ends with ''.par''.

3. Reboot the system to begin a new ProLine session:

boot -r

The administrator should move the ProLine update archive offline to a safe place (e.g. a backup disk).

#### **Compressed Update Archives**

If an update consists of an enormous amount of data, it is usually compressed using a utility such as ShrinkIt. These updates are sent out with a ''.shk'' extension and must be decompressed into the resulting ''.par'' file before the steps above can be taken.

#### **Encoded Update Archives**

If an update is distributed with a ''.uu'' suffix, it indicates that it must be decoded using the *uudecode* program first. A ''.par.uu'' or ''.shk.uu'' ending means an archive is contained in the uuencoded file.

#### **See Also**

 $unpar(C)$ , uudecode $(C)$ 

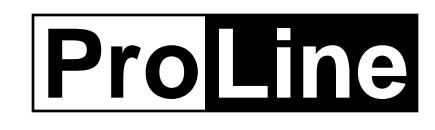

# *General Commands*

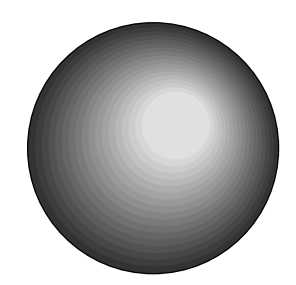

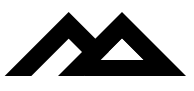

Copyright 1994 Morgan Davis Group

add - Append files

#### **Syntax**

add *file*... *target*

#### **Description**

Use *add* to append one or more files to a target file. The source file(s) may be in another directory, in which case a path must be given.

If the *target* is a directory, the source *files* are added to files in the *directory* using their original filenames.

If the *target* file does not exist, it is created, and the contents of the source files are appended.

If a source *file* is given, but no target *file* argument, the current working directory is assumed as the target area, preserving the original filename, though *add* refuses to add a file to itself.

# **Example**

add stratos.5 ../mdavis/stratos.novel

This adds the file ''stratos.5'', assuming the current directory is \$/usr/brin, to the file ''stratos.novel'' in the ''\$/usr/mdavis'' directory. If ''stratos.novel'' was omitted, the original filename ''stratos.5'' would have been used.

#### **See Also**

 $cat(C), cp(C), mv(C)$ 

alias, unalias - Alias or unalias command names

#### **Syntax**

alias [ *name value* ] unalias *name*...

#### **Description**

Without arguments, *alias* displays a list of the currently defined aliases. With arguments, *alias* associates *name* with the following *value*. The shell applies all transformations on the command line, notably the *value* assigned to the alias. Therefore, care must be taken when using *alias* so that the resulting *value* is stored as desired.

Example:

alias ls ls -F alias bye "echo It's \\$date[4]; logout"

Whenever  $i$ s' is entered, the shell expands it to  $i$ s  $-F$ ". In the second example, ''bye'' is replaced by two commands. Remember that *values* assigned to aliases pass through all transformations twice: once when the alias is defined, and a second time when the alias is actually used. This includes character escaping, control character insertion, and variable expansion. See csh(C) for a dissertation on avoiding variable expansion when it isn't desired.

Note that alias only affects the very first argument. If you typed the command ''echo bye'' you would see ''bye'' printed on your screen, not ''logout''.

# **Argument Insertion**

Alias values can contain special characters that indicate where command line arguments should be inserted. They are:

- !^ Inserts the first argument
- !\$ Inserts the last argument
- !\* Inserts all arguments

Here's an example:

alias test "echo  $!\n'$ "

Note: The caret character denotes special control code insertion. To include the caret literally, it has to be escaped with a backslash.

Entering ''test'' followed by one or more arguments causes the shell to first replace it with the ''echo'' command, and then takes the first argument following ''test'' and makes it the only argument to the ''echo'' command. Example:

test fizbin data compression fizbin

Alias substitutions may contain multiple argument insertion sequences, and the new command line will be built using the appropriate arguments from the original command line.

#### **Changing and Removing Aliases**

Old aliases can be changed with the *alias* command by reentering them with new values.

To remove an alias, use *unalias* followed by one or more alias *names*.

**See Also**

 $csh(C)$ 

banner - Print message using big letters

#### **Syntax**

banner [ *options* ] *message* ...

#### **Description**

*Banner* prints a large message to your screen. Each argument is displayed on a new line by itself. To get multiple words and spaces to print on the same line, enclose them in quotation marks.

#### **Options are:**

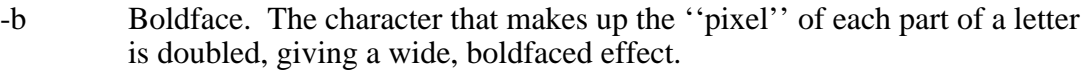

- -c # Sets the character that constitutes a letter's ''pixel''. By default, the pixel is the pound-sign (#). Using "-c \*" would change it to a star.
- -m Monospace. Each letter occupies a fixed width. By default, *banner* displays letters in a proportionally-spaced format.

#### **Example:**

banner Stupid!

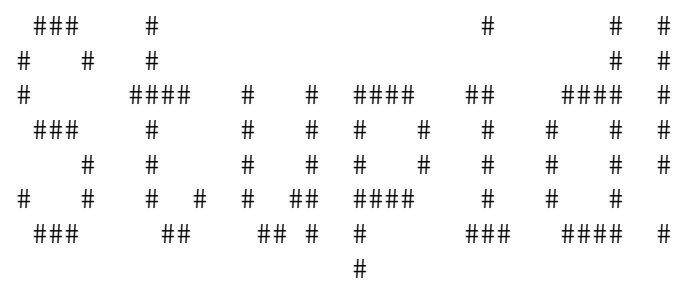

If the last argument given to *banner* begins with '>', it redirects the output to the filename that follows.

#### **Files**

\$/sys/modules/banner - banner maker module

basic - BASIC interpreter

### **Syntax**

basic [ -l *file* ]

#### **Description**

*Basic* invokes the BASIC interpreter. The number of free bytes in memory available is displayed, along with the parent process name of the interpreter which invoked it. This is reported so that the user can reinstate the original shell interpreter when done in BASIC.

If the optional -l flag is used with the name of a BASIC program, the program will be loaded automatically.

#### **Note**

*Basic* can only be executed by root-level users. Once invoked, the ''Unauthorized BASIC Entry'' feature is disabled so that remote operations in BASIC are allowed. Normally, should the system land into BASIC with the this feature enabled, the system shuts down automatically, terminating the caller's connection, and reboots.

#### **Warning**

It is possible to issue certain commands from BASIC that might crash the system. Internal and external shell commands cannot be executed from BASIC.

calendar - Personal calendar

#### **Syntax**

calendar [ -e ] [ *eventfile* ]

#### **Description**

*Calendar* reminds you of upcoming events. The events are displayed when *calendar* is called, usually from the login script.

To set up a list of events, you must create a file called ''events'' in your user directory. Example:

```
DOW Dy Mon Yr
*** 15 Aug **
National Frozen Pizza Day
Wed! ** Sep **
Dart League, 11:30 PM
+10! 31 Oct **
Start working on Halloween costume
***! 7 Dec **
File:daves.birthday
END
```
The first line *must* be included exactly as shown, or *calendar* will ignore the entire file. Each event entry consists of two lines, a date line and a message line. The date line can include wildcard characters for a ''don't care'' situation. The date line must be formatted exactly as shown, or that event will be ignored. A maximum of 99 events can be stored.

In the example above, the first event is to occur on August 15th, with the day of week and year ignored. If *calendar* is called on August 15th, the message ''National Frozen Pizza Day'' will be displayed.

If *calendar* is called on any Wednesday in September, the second event is triggered, and the message ''Dart League, 11:00 PM'' is displayed.

The third event is an example of look-ahead. The first character on the date line is a ''+'', followed by the number of days advance notice required (up to 99). In the example, the message ''Start working on Halloween costume'' will be displayed every day between October 21 and October 31, along with a countdown of the number of days until the event occurs. After October 31, the message will no longer be displayed. Wildcards may be used in combination with look-ahead. When wildcards are used with look-ahead, *calendar* will check the following month or year if appropriate. For example:

+10! 5 \*\*\* \*\* Pay phone bill This event would be displayed from about the 25th of the month (depending on which month) through the 5th of the following month. If the current date is December 31, ''5 days until:'' will be displayed, since *calendar* will look past the end of the year.

The last three examples show a feature new to  $v1.5$  - auto-delete. If the fourth character of the date line is a ''!'', the event will be saved after it is displayed. If the ''!'' is missing, the event will be deleted after it is displayed. For look-ahead events, the event will not be deleted until the actual date occurs.

The last line of the file must be ''END'' by itself, or calendar will give an error.

The ''events'' file can also be created and edited with the built-in editor. To use the editor, invoke *calendar* with the -e parameter. The editor is quite self-explanatory.

Version 1.6 includes an improved editor and adds two new features: alternate eventfile, and textfile display.

The alternate eventfile works just like the main one, except the filename must be used when calling *calendar*. Simply use ''calendar alt.events'' or ''calendar -e alt.events''. The alternate events file may use any legal filename, and there is no limit to the number of alternate files.

The textfile display feature allows you to display any textfile as the message for a given event. This makes it easy to add multiple events for a particular day, or to make a special sign. To use this feature, enter ''File:filename'' as the message text for that day (as shown in the fourth example).

#### **Files**

\$/usr/\*/events - User's default event list.

#### **Author**

David Zachmeyer. Bug reports or suggestions should be sent to diz@pro-phc.

calls - Report system usage

#### **Syntax**

calls [ *options* ]

#### **Description**

*Calls* displays useful statistics about the system. Depending on the options selected, a variety of reports can be generated.

Options are:

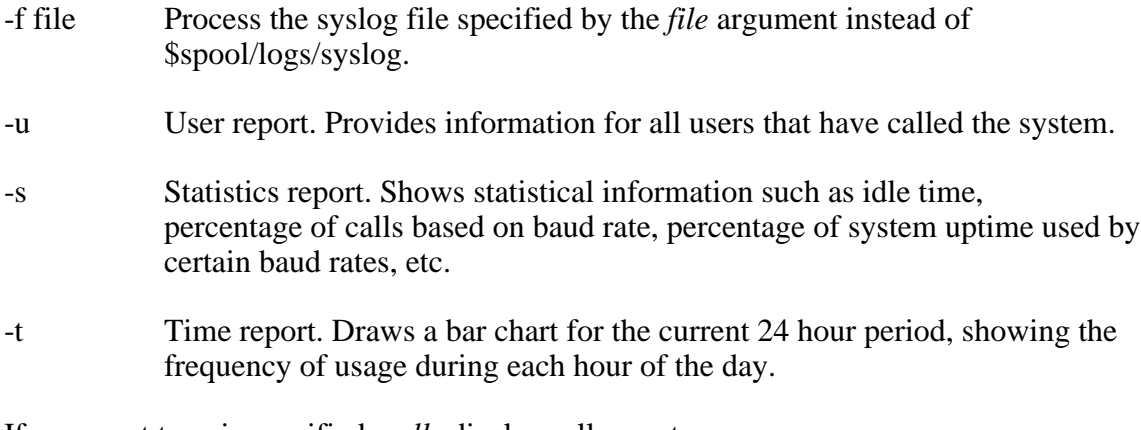

If no report type is specified, *calls* displays all reports.

#### **Notes**

Output can be redirected to a file if *>file* is given as the final argument.

*Calls* cannot process syslog files that go into another year.

#### **Files**

\$spool/logs/syslog - file containing daily login entries

#### **See Also**

log(C), uutraf(NET)

cat - Concatenate and print

#### **Syntax**

cat *file* ...

#### **Description**

Typically, *cat* is used to show the contents of a *file*. Any type of file can be displayed, but files containing ASCII text produce the only meaningful results.

#### **Example:**

cat login

This displays the contents of your *login* script. More than one file can be shown by giving *cat* a list of file names.

*Cat* can be used to redirect a file to another file or device, including appending output to existing files (hence, *concatenation*). Examples:

cat net.report >.printer cat intro userlist contacts >>memo

The first example sends the net.report file to the printer device. The second example appends the files intro, userlist, and contacts, to the end of memo.

#### **See Also**

 $grep(C), lpr(C), more(C), tail(C)$ 

cd - Change working directory

#### **Syntax**

cd *directory*

#### **Description**

*Cd* is used to change directories. After logging in, the working directory is set to your home directory. From there, you can change to any directory by typing:

cd directory

If *directory* is a partial path (does not begin with the root directory), *cd* looks downwards from where you are for the directory to change to.

#### **Short Cuts**

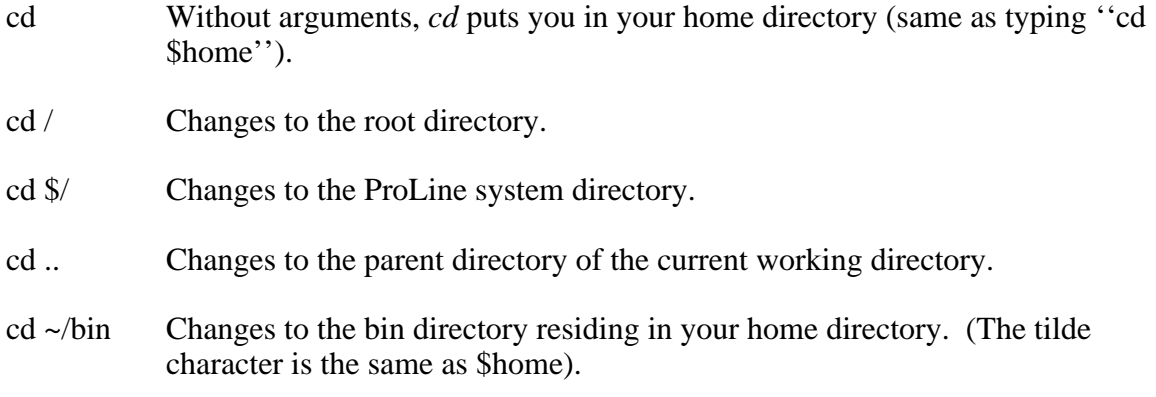

#### **See Also**

pwd(C)

chat - Chat mode

#### **Syntax**

chat [ -r *rings* ] [ -t ] [-v *volume* ]

#### **Description**

*Chat* lets a caller and the system operator carry on conversation in real time. Upon invoking *chat*, an audible signal (much like a telephone) rings on the host computer. If the operator is available, the chat request is serviced, placing the user and the operator into a chat mode. If the operator is not available, the user is given the chance to send an electronic mail letter instead.

Depending on the type of terminal the user emulates, one of two chat modes may be invoked. Both modes offer word wrap and limited text editing.

With terminal emulation, a split-screen mode is activated. The user and operator have their own windows in which to type messages unencumbered by the other's input. In fact, each may type at the same time without interrupting the other. Typing Control-L redraws the entire screen. Typing Control-X clears the user's or operator's assigned window. Pressing the Escape key exits the *chat* program.

If no terminal emulation is set up, a regular chat loop is activated. In this mode, the user and operator must take turns entering lines of text so as not to ''step on'' one another. Standard chat protocol in this method involves pressing RETURN enough times to put at least one blank line after a typed message is completed. This signals the other user that a response is expected. Entering a period alone on a new line exits the *chat* program.

The options are:

- $-r N$  Rings (default = 6), where N is the number of "phone rings" that sound before *chat* gives up.
- -t TTY mode (no split-screen emulation), even if adequate emulation is enabled.
- $-v \, \text{N}$  Volume level (default = 7), where N is a number from 0 (quiet) to 15 (loudest) which controls the loudness of the ringing signal at the console. Only the super user may specify this option.

#### **Operator's Note**

To regulate chatting times, hooking up a joystick or game paddle to the computer provides an ''availability switch''. Moved to the left, chatting is disabled (you have "left"). Moved to the right, chatting is enabled (you are "right" there).

cp - Copy a file

# **Syntax**

cp *file*... [ *target* ]

# **Description**

*Cp* copies one or more files to another file or directory. The source file may be in another directory, in which case a path must be given.

If the *target* is a directory, the source *file(s)* are copied to files in the *directory* using their original filenames.

If the destination file does not exist, it is created, and the contents of the source files are copied.

If a source *file* is given, but no target *file*, the current working directory is assumed as the target area, preserving the original filename, though *cp* refuses to copy a file to itself.

# **Example:**

```
cp $/usr/jholt/rocks garbage
```
This copies ''rocks'' from \$/usr/jholt to the file ''garbage'' in the current working directory. If "garbage" was omitted, the original filename "rocks" would have been used.

# **See Also**

```
add(C), cat(C), mv(C), rep(NET)
```
cs - Conference System

### **Syntax**

 $c<sub>s</sub>$ 

# **Description**

The *cs* command invokes the conference system. It is called a ''conference system'' instead of a ''bulletin board'' or ''message base'' because active participation by system members is encouraged.

The conference system is where system members gather to discuss a variety of topics in open or closed forums. Networked conferences can include offsite participants, expanding the forums to users on computer systems around the world.

This tutorial will help you master the operation of CS in just a few minutes. First, all you really need to know to get around in the conference system is the RETURN (or ENTER) key. When you press RETURN, you are taken from one unread message to the next, from one topic to another, and so on.

Of course, if you find yourself wondering what to do next, you can type the question mark key (?) and a list of available commands or responses will be shown.

# **About Conferences and Topics**

Each conference is dedicated to the discussion of one particular subject. For example, music. Within the ''music'' conference, there may be one or more subconferencing areas, called *topics*. Topics for the ''music'' conference might be ''concerts'', ''discs'', ''reviews'', and so on.

Conferences come in two flavors: *Open* and *Closed*. An Open conference is one that anyone can join, while a Closed conference is by invitation only.

There are two kinds of topics, too: *Local* and *Networked*. Local topics are those in which only local system members participate. Networked topics let the whole world in on the act! People from remote sites, sometimes as far away as the other side of the world, exchange messages in networked topics.

# **Getting Started**

Your first step in using the conference system will be to join conferences that interest you, then read some or all of the existing messages, respond to them, and add your own to the discussion.

There are three main areas in the conference system:

cs> Select and work with conferences and topics.

- read> Read messages and switch topics in a conference.
- add> Enter text to create a new message.

You can get a detailed list of commands at each prompt by pressing "?".

# **Joining A Conference**

When you first enter CS, press RETURN to join the first conference with new messages since your last visit. If there are no new messages, you can choose to join a conference by using the (J)oin command.

### **Reading Messages**

Once you've joined a conference and entered into a topic area, press RETURN to being reading new messages. Popular commands at the read> prompt are:

Next Display the next unread message. Next takes you from one unread message to the Next. When you run out of unread messages in one conference/topic, Next takes you to the next conference you're joined to with unread messages. Skip Change your unread message pointer. If you've joined a new conference that has an over- whelming number of unread messages, you may choose not to read them all. Use Skip to skip over messages you don't want to read. Add Add a new message to the conference/topic. Add allows you to add a brand new message. You're asked to describe the subject of your message, and then you can begin writing it. This takes you to the add> prompt. Reply Reply to a message. Like Add, Reply lets you contribute to the discussion. Use this command when

you want to continue an ongoing discussion. There are many more commands than those listed above. Type "?" at the read> prompt

# **Adding or Replying**

to see the complete listing of available commands.

When you Add or Reply to a message, you're asked to enter the ''Subject'' of your contribution. Type in a brief description that summarizes what your message is about. Next, type in your message. As with a pad of paper, you can write out your comment and edit it before you add it to the discussion. If you make a mistake in the line you are presently typing, you can backspace and correct it. If you want to make a change in an earlier line, finish the note and edit it later.

When done entering text, type a period on a new line and press RETURN. This takes you to the add> prompt where you can save or edit your message, as well as other options.

# **Now You're Ready!**

You now know enough about CS to use it effectively. Remember that you can always use ''?'' if you need to see a list of available commands no matter where you are. If you ever get into a situation that you wish you could get out of, use your Cancel Key (usually Control-C). Call upon the system administrator or one who is knowledgeable with the operation of the system if you find you need further assistance.

### **Quick Start Checklist**

Upon entering CS, you may want to:

- 1. Use (L)ist to see a listing of available conferences.
- 2. Then use (J)oin to subscribe to a conference that interests you.
- 3. Finally, just keep pressing RETURN to read each unread message in succession until there are no more.

Happy Conferencing!

#### **Files**

\$/bin/csx - CS core program (loads faster from a RAM disk), \$/sys/pcs/cs.herald - Initial greeting upon entering *cs*, \$/sys/pcs/cs.list - list of conferences with descriptions, \$/etc/rsrc/cs.rsrc - CS resources, \$/etc/default/csdata - list of default conferences users join, \$/adm/\*/csdata - data files for each cs member, \$/etc/help/\* - help files for CS commands.

#### **See Also**

 $cs(F)$ , cs.maint(C), csmod(C), postnews(C)

csh - Command shell

#### **Syntax**

csh [ -c ] [ *command* ]

#### **Description**

*Csh* is a command interpreter. Without any arguments, *csh* goes through a normal startup procedure, eventually giving you a command line where you can enter more commands.

If *csh* is invoked with a *command* argument, it processes that command and exits when finished. If the -c flag is included, *csh* processes the command, but does not exit. If only -c is given, the shell immediately presents a command line for entering commands (it does not run your *login* script, described later).

### **About The Shell**

*Csh* is the central program from which all other programs can be accessed. It is often called a command interpreter, acting as a liaison between you and the system. To instruct the system to perform a task, you enter your request on a command line. The shell processes the command line to carry out your request by means of a built-in shell function, or by selecting a program external to the shell to complete the request. The shell contains many internal functions for use in the shell environment. There are even more external programs that can be called upon from the shell. After a command line is processed, the shell prompts you for additional commands until you're ready to quit.

The shell can also process a series (or *batch*) of commands contained in a file, as if they had been entered by hand on the command line. Files containing shell commands are called *shell scripts*. Scripts use special features to control the execution of commands in a way that reduces arduous tasks into simple, automated procedures. More on scripts later.

#### **The Command Line**

Executing a built-in or external command from the shell is simple -- just type in the command's name. While typing in a command line, various editing keystrokes are available:

- $^{\wedge}X$  cancel what you've entered so far
- ^H/DEL rubout the character left of the cursor
- ^W rubout the word left of the cursor

#### **Command Line History**

The shell maintains a history of the 20 most recently entered commands. You can scroll

through command lines entered and repeat one by pressing Control-P (for previous) to move backward in time toward the oldest command lines. Pressing Control-N (for next) moves forward to the most recent command lines.

The shell also recognizes the exclamation point (!) character at the beginning of each line as a way of referencing specific history lines.

!! Selects the last entered command line.

!# Selects a command line by the number associated with #.

!text Selects the most recent command line that begins with a pattern of text.

#### **Arguments and Special Characters**

In many cases, you may need to give extra information, or *arguments*, to a command. To help the shell determine which items are commands and arguments, separate them with space characters.

To specify a single argument that may contain spaces within it, enclose the argument in quotation marks. Example:

echo "This is one argument"

The shell ignores most control characters entered on the command line. To insert a control character, use a caret before the corresponding letter (e.g., ''^G'' for Control-G).

If you need to enter a quotation mark or caret in an argument, prefix it with a backslash ''\'' character. Likewise, to enter a backslash, prefix *it* with a backslash (in other words, two backslash characters make one). Examples:

```
echo "\"Wow!\" she exclaimed."
echo "Here is a caret: \backslash<sup>^</sup>"
echo "Here is a backslash: \\"
```
Using a backslash to insert special characters is known as *escaping*. There are other characters the shell recognizes as having special meanings, such as the dollar sign (\$), tilde (~), period (.), and asterisk (\*). These are discussed later.

#### **Built-In Commands**

The shell has many built-in commands. They are listed below along with the arguments they require. Optional arguments are shown between [ brackets ]. Arguments shown with ''...'' following means ''one or more of the same''.

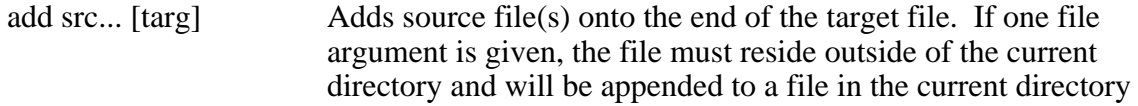

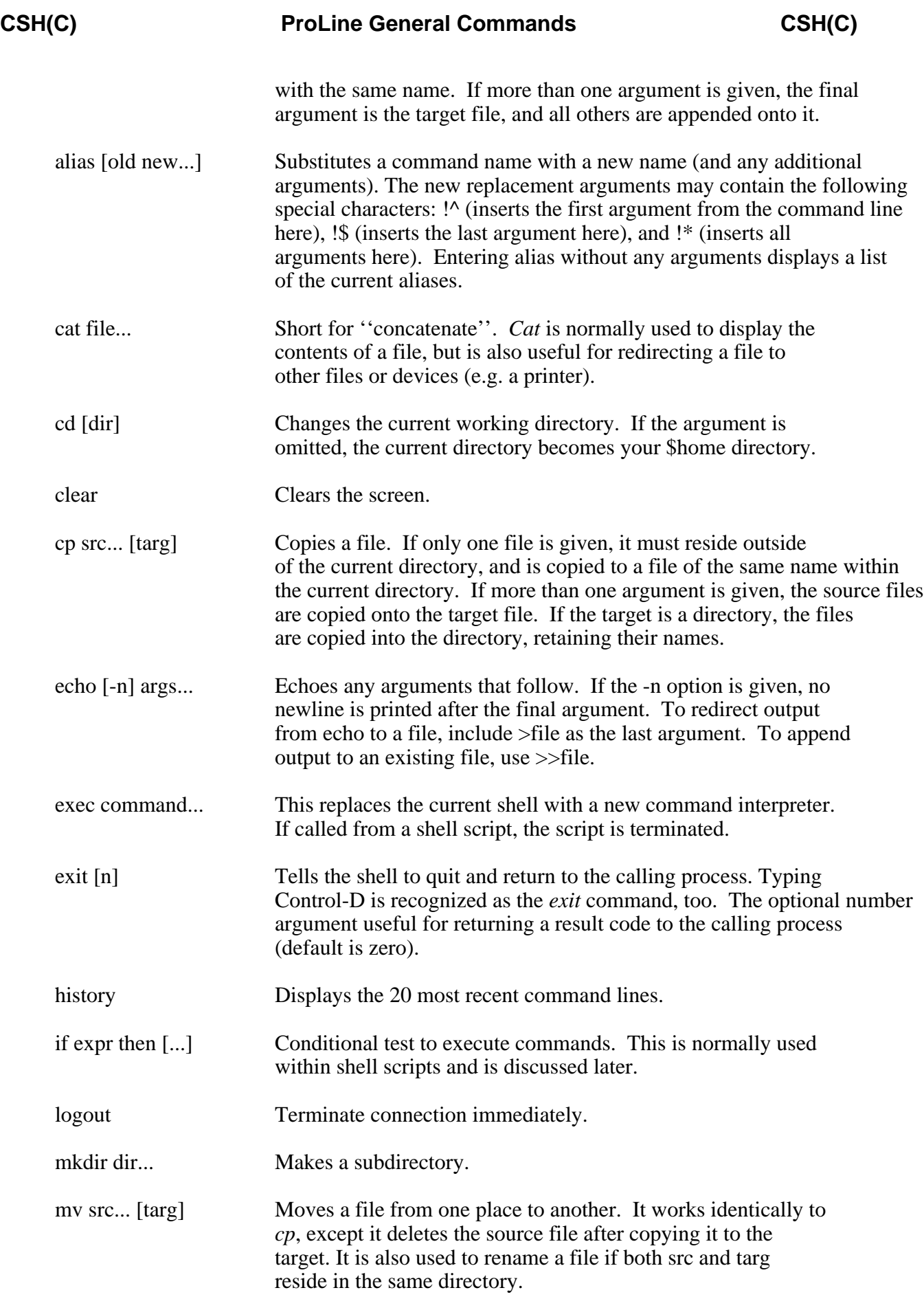

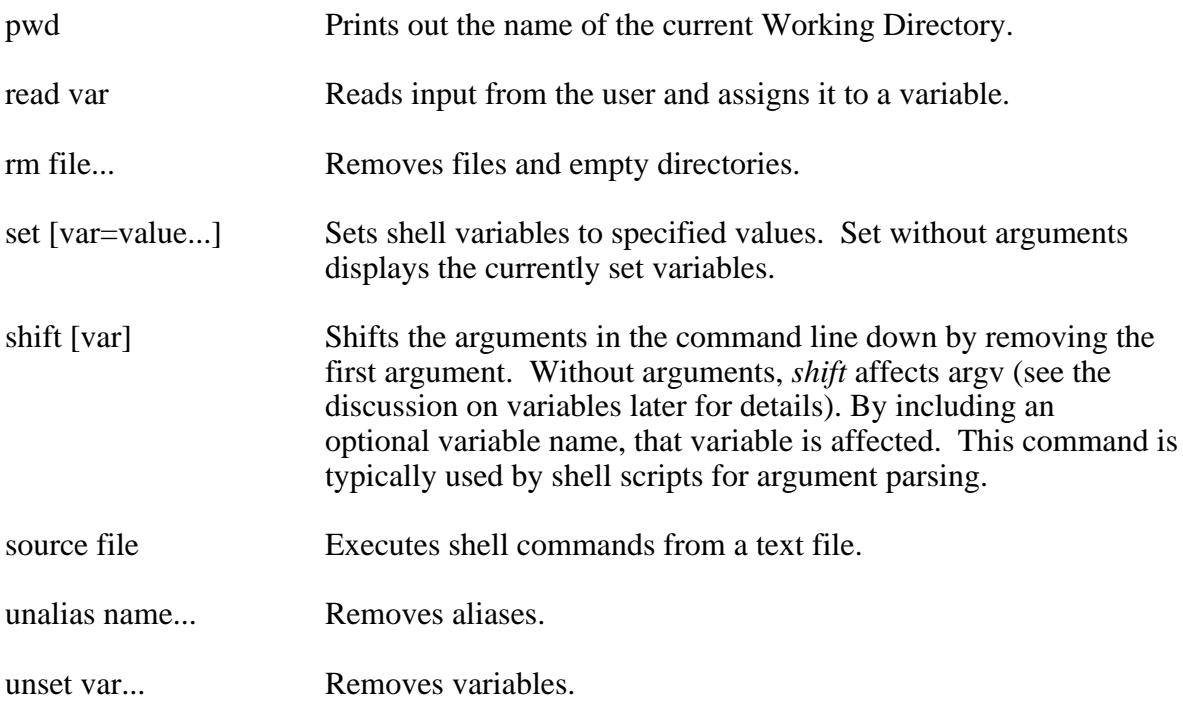

Many more commands can be called up from disk by the shell. One such command is *ls*, which lists the contents of a directory. To see the names of all the disk-based commands, enter:

ls \$path

Entering a command without any arguments usually displays a line of ''usage'' information. You can get more information about a command by using the *man* command (short for ''manual''). *Man* requires the name of the item you want more help on as an argument. It prints out nicely formatted pages from the online manual. (Try the ''man man'' command -- it lets *man* tell you more about itself).

# **Access Permissions**

The shell watches certain requests to make sure the user has the required access permissions. There are four types of file access: reading from a file, writing to or creating a file, destroying a file, and executing a file. Under ProLine, access permissions are specified for the entire contents of a single directory level, rather than on a file-by-file basis. (See *dstat* for more details).

# **Output Redirection**

If you're using the system from the local console, you can redirect the output from the shell and other programs to a printer attached to the computer. To do this, include *>.printer* as the final argument to a command line. This tells the shell to turn on printer output. It's only good for one command, so there is no additional command to turn it off; it will do so when it wants another command from you.

Example:

echo This is a test >.printer

Another form of output redirection is to send output into a file, rather than to the console or printer. The syntax is similar to *>.printer*.

Example:

man csh >temp

In this case, it is *man*'s job to handle redirecting its output into the file called ''temp'' (or whatever name you provide). Unfortunately, not all programs on the system provide this ability. Check with *man* to see if a certain command provides file output redirection.

# **Directory Shorthand**

The shell looks at the arguments you give to see if any start with special characters that reference directories. These characters are one or two periods (.), and the tilde  $(\sim).$ 

When the shell encounters a single period, it replaces it with the path to the current working directory. If it sees two periods, it replaces them with the name of the parent directory of the current working directory. In other words, two periods means to step back one directory level. So, if a single periods refers to \$/usr/jholt, then two periods refer to \$/usr.

The tilde  $(\sim)$  is directory shorthand for referencing home directories. To access a file in your home directory called stuff when the current directory is not your home, use " $\sim$ /file". The shell sees " $\sim$ /" and knows that you're referencing your home directory (which is shorthand for ''\$/usr/your*login*name/file''). By introducing the login name of another user between  $\sim$  and  $/$ , you reference that user's home directory. For example, "~jsbach/sonata" is short for \$/usr/jsbach/sonata.

# **Shell Variables**

Shell variables are short names given to command line items that are cumbersome or hard to remember. The shell comes with a number of preset variables containing useful information. To obtain the value of a variable, a dollar sign  $(\$)$  is placed before its name (e.g. *\$path*)

Variables the shell defines for you are:

/ Directory in which ProLine resides on the local file system. Since one ProLine system may have a startup prefix that is different from another ProLine, the *\$/* variable allows ProLine systems to work consistently in the shell from one system to the next.

# **CSH(C) ProLine General Commands CSH(C)**

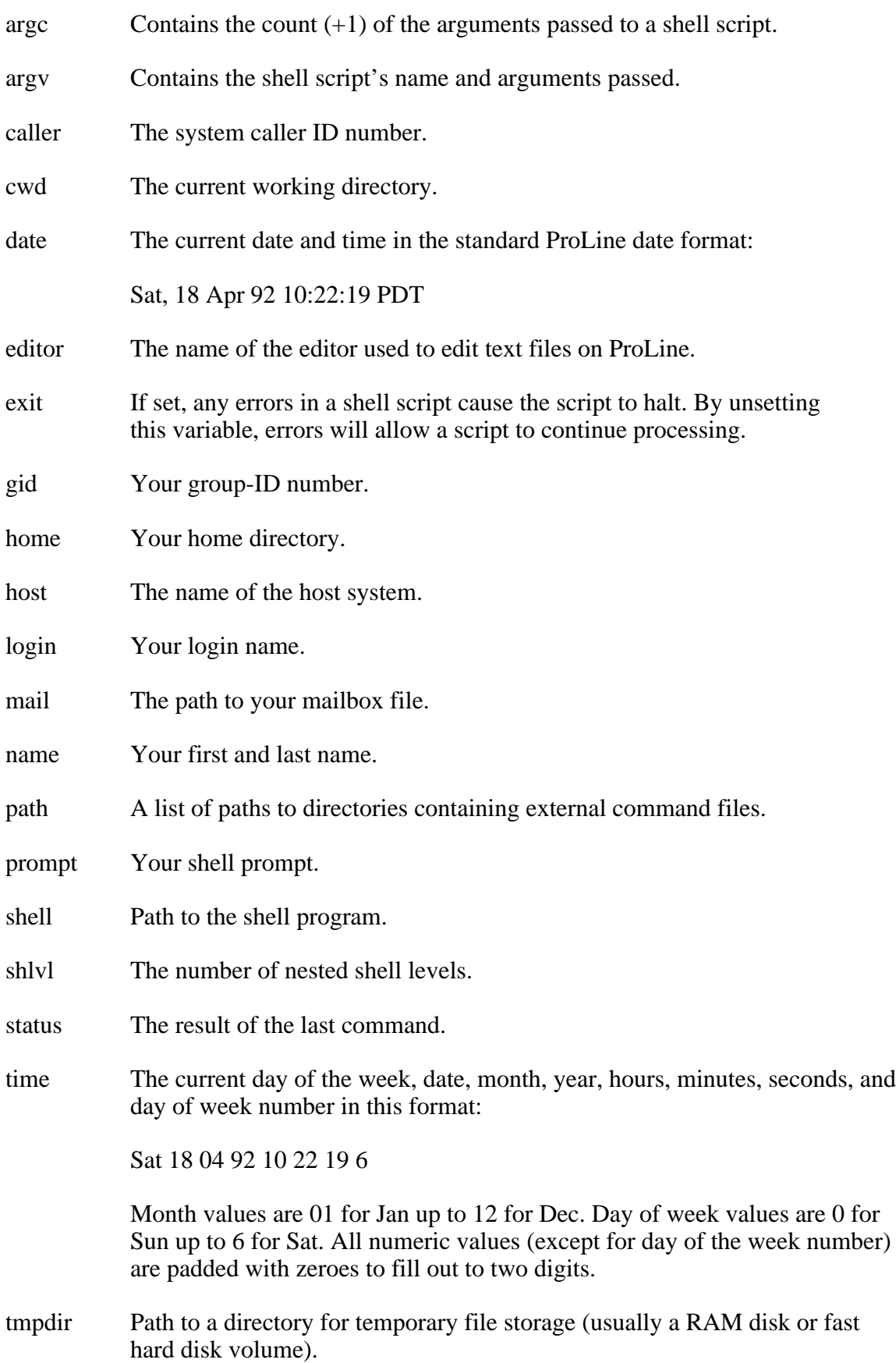

tty Contains ''modem'' or ''console'' depending on how you logged in -- remotely or locally. uid Your user-ID number. version The shell's version information.

#### **Subscripted Variables**

You can access individual words within a variable by including a subscript after the variable's name. For example, to access the first word of the \$time variable (the day of the week), use \$time[0]. To access the hours, use \$time[4]. To access arguments passed to a script from within the script, use \$argv[x] as appropriate.

### **Avoiding Variable Expansion**

The shell always expands variables to the values they contain, even when placed inside quotation marks. To cause the shell to pass a dollar sign and a word through unexpanded, prefix it with a backslash. (e.g. ''\\$time''). Consider the following:

alias bye "echo Login:  $\delta$ date[4]^MLogout:  $\delta$ date[4]; logout"

In this alias definition, ''bye'' is defined with an echo command that includes the \$date variable in two places. The first instance is not escaped by a backslash, and therefore when this *alias* command is executed, the current time is inserted. The second instance of \$date *is* escaped by a backslash, and therefore the word ''\$date'' is literally inserted into the definition. When the bye alias is actually used, only then would the second instance of \$date be recognized (since the backslash would not be present), and the current time inserted. As a result, the bye alias displays both the login and logout times before disconnecting.

The same is true when assigning variables to a variable. If you want your shell prompt to display the current working directory, use:

```
set prompt="\$cwd> "
```
If the \$cwd variable reference had not been escaped with a backslash, this command would assign the prompt variable a value containing the current working directory at the time when set was issued. The prompt would never change even as new directories were chosen.

#### **Shell Scripts**

You can instruct the shell to execute more than just one command at a time by entering command sequences separated by semicolons (;) on the same line. But, if you need to execute many, often repeated command sequences, it is best to put them into a shell script.

A shell script contains any commands you would enter on the command line. Once created using any text editor, you can execute the script by using the *source* command. (To make a script executable without having to use *source*, change its file type to CMD with the *setfile* command).

### **Initialization Scripts**

When first launched, *csh* sets up an internal environment which can be further customized through various initialization scripts. If it exists, *csh* invokes a system-wide initialization script *\$/etc/cshrc*. This script is set up by the administrator to perform various sign-on tasks, like reporting new system bulletins (*news*), reporting mail, and finally invoking the user's personal *login* script (discussed next).

When interactive subshells are launched without arguments, *csh* does not execute *\$/etc/cshrc* nor the user's *login* script, but will attempt to execute the user's personal *cshrc* file, if it exists in the home directory.

### **The \$/etc/cshrc Script**

The system-wide startup script, *cshrc*, is expected to reside in \$/etc or the configured temporary files directory (\$tmpdir), which might be a high-speed RAM disk. If the system-wide *cshrc* does not exist, *csh* attempts to execute the user's *login* script during a login session.

#### **The Login Script**

Each user has a special script of startup commands. The script is called *login* (~/login). This file can contain a variety of shell commands, and can be modified as desired, allowing a unique and personal entry into the system for each session. Once the *login* script has done its job, the shell may prompt for further commands, but typically *login* invokes the user's personal *cshrc* file.

The *login* script is derived originally from the default script (\$/etc/default/login) when an account is first created.

#### **Personal cshrc Script**

The personal *cshrc* file  $(\sim$ /cshrc), contains commands that are used to install aliases and set variables such that each shell is set up as the user desires. This script is normally launched by a command in the user's ~/login script, but is automatically run whenever *csh* invokes an interactive subshell.

#### **Script Control Using the IF Directive**

To control execution of script commands, use the *if* directive. *If*, and its partners

*else* and *endif*, are used to test certain conditions and execute only the commands which should be processed based on the results of those conditions. The condition is determined by the logical expression given to *if*.

An example:

if \$a = \$b then echo TRUE else echo FALSE

Another example:

```
if $time[0] = "Sun" and -f workfile then
     echo It is Sunday AND the workfile exists!
else
     echo EITHER it is not Sunday
     echo OR the workfile does not exist.
endif
```
For more details on *if* statements, see the if(C) manual entry.

#### **Files**

\$/bin/csh - C-Shell initialization program, \$/etc/cshrc - system-wide initialization script, \$/bin/cshx - C-Shell kernel code,  $\frac{\gamma}{\gamma}$  - your "home" directory (~), ~/login - your login startup script, ~/cshrc - your shell initialization script, \$/sys/modules/parse - parsing tools, \$tmpdir/cshenv\* - temporary environment file, \$tmpdir/\* - C-Shell runs faster when \$/bin/cshx, \$/etc/cshrc, and \$/sys/modules/parse live on a RAM disk.

#### **Author**

Morgan Davis (mdavis@mdg.cts.com)

#### **See Also**

if(C), plush(C), rc(ADM), scripts(M)

csmod - Conference System moderator's utility

#### **Syntax**

csmod *conference*

#### **Description**

*Csmod* is a tool for conference moderators. It requires the name of a conference as a startup argument. Only the Super User or the assigned moderator of the conference can use *csmod*.

*Csmod* allows changes to the conference as well as to its topics. The primary command level is for conference-related changes and reports. Commands here are:

- <T> Topic changes. Presents a list of topics in the conference from which one must be chosen to perform changes on a topic. Commands at this level are described later.
- <M> Moderator change. Allows reassignment of a moderator.
- <I> Info file changes. Invokes the editor on the conference's ''info'' file in order to create or change it.
- <O> Open status change. Changes a conference's Open status. Open conferences can be joined by all system members. Closed conferences can only gain users when the moderator manually joins them.
- <J> Join a user. Selectively joins a user to the conference. This is mostly used with closed conferences.
- <U> Unjoin a user. Removes a user from the conference.
- <S> Subscriber report. Displays a list of all system users joined to the conference.
- <Q> Quit *csmod*.

When making changes to a topic with the  $\langle$ T $\rangle$ opic option, a second command level is invoked. Commands here are:

- <T> Topic name change. Renames a topic.
- $\langle N \rangle$  Network changes. Assigns or changes the network e-mail address to which conference postings are sent. A topic with a blank e-mail address is a non-networked topic. This command also allows you to determine if ''signature'' files should be attached to outgoing messages.
- <I> Info file changes. Invokes the editor for the topic's ''info'' file in order to create or change it.
- <R> Read-Only change. Adjusts the read-only or read-write status for the topic.
- <Q> Quit topic changes. Returns to the main conference command level.

## **See Also**

cs(C), cs(F), cs.maint(ADM)

ctime - Connect time and accounting info

### **Syntax**

ctime

### **Description**

*Ctime* displays information about your connect time. The current time, the time you logged in, and the previous login time are shown, along with the total number of hours used for your current session, the current month, and previous month, and the total hours spent online since your account was opened. It also tells you how many times you have logged in, as well as the total number of days that you can go without logging in before your account is automatically removed due to inactivity. Current and previous month's access charges are also shown, if any.

## **Operator's Note**

If *ctime* is invoked from the '!' command in *login*, the account statistics for the system will be shown, displaying amassed logins and hours since the system went online.

### **Files**

\$tmpdir/utmp - current session accounting, \$/etc/adm - account database

### **See Also**

 $log(C)$ 

df - Disk free space

## **Syntax**

df

## **Description**

*Df* prints out the amount of free space on all of the mounted file systems. The reported numbers are in 512-byte disk blocks. The percentage of disk space used is also given.

A sample display looks like this:

Dev Blocks Free Used Used% Volume ------------------------------------------------- 3.2 127 100 27 21% /ram 7.1 41616 33302 8314 20% /a 6.1 280 185 95 34% /z

*Df* supports output redirection into files.

## **See Also**

du(C), mount(ADM), unmount(ADM)

dl - Data Librarian

### **Syntax**

dl

## **Description**

(Throughout this manual entry, *dl* denotes the location of the Data Library).

The data librarian offers an easy way to upload and download programs. The library metaphor is used extensively throughout this program. Users of the data library can ''open'' specific card catalogs (a program category; ie., Business, Games, Graphics, Utilities, etc.) and ''browse'' through the descriptions for each title on the ''shelf'', selecting which files they want to ''reserve'' (flag) for ''check out'' (download) when they're ready to leave.

Each file in the library has an ''index card'' describing the file name, type, size, author, and a short synopsis of what the file is used for. The user can search through all index cards in a particular card catalog using ''key words'' in the title and/or description (ie., ''word'' would display all index cards that have the search pattern anywhere on the card -- wordprocessing, PC-Word, wordwrap, and ''the latest word'' would trigger a match). At the bottom of each card is a ''cross-reference index'' that links the card to various card catalogs in the library, so that only one card (file) has to be ''donated'' (uploaded). This method makes it easier for the user to find a particular file, and makes multiple uploads into different file areas unnecessary.

XMODEM protocol is used for transferring data files, although if the file is text (TXT) the user can request an ASCII text transfer and capture the file to disk or a copy buffer.

The data library program is highly interactive, and contains an excellent built-in tutorial (the ''information desk''), so the best way to learn it is to use it.

### **Files**

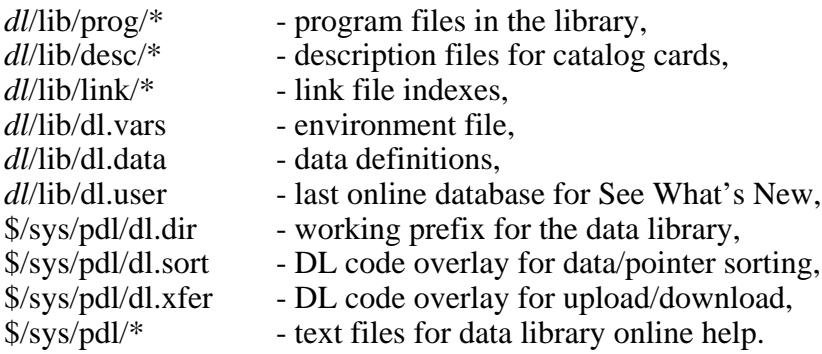

### **See Also**

dl.maint(C),  $rx(C)$ ,  $rz(C)$ ,  $sx(C)$ ,  $sz(C)$ 

### **Author**

Jerry Hewett

dstat - Directory access status

### **Syntax**

dstat [ *opcode*-*permission* ] [ *directory* ] ...

### **Description**

Without any arguments, *dstat* displays the directory access status for the current working directory. By giving one or more directory names as arguments, *dstat* reports their associated access statuses.

(The access status pertains only to other users who do not own the specified directories. This is because the owner of a directory holds full access for its contents.)

When a directory is first created, it has no access permission levels assigned. By using *dstat* with *permission* flags, however, the following statuses can be set or cleared:

- r Read permission viewing, searching, downloading, and copying to other files.
- w Write permission creating files (but not modifying existing files).
- d Delete permission complete removal and destruction of files.
- x Execute permission the ability to execute programs and shell scripts.

To make changes, prefix the permission characters with an opcode as follows:

- Removes permissions
- = Sets absolute permissions
- + Adds permissions

Examples:

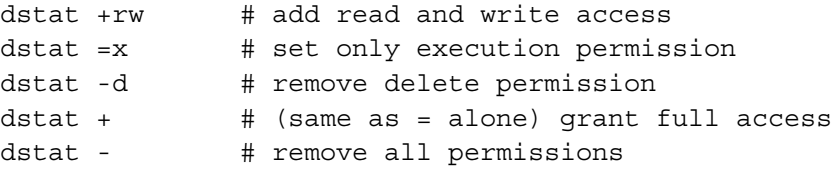

You can give more than one permission at a time by including multiple permission characters after the opcode. If permission characters are omitted, full access is either granted  $(+/-)$  or removed  $(-)$ .

When *dstat* is told to adjust a permission level, it assumes the current working directory if no *directory* argument is given. Multiple directories can be set to the same permission levels by specifying more than one directory in the command line.

## **IMPORTANT**

The system administrator should *NOT* allow both *WRITE AND EXECUTE* permission in a directory outside of the \$/usr hierarchy! Doing this would allow a user to upload a program or binary file, execute it, and cause potential havoc, catastrophic event, cataclysmic disaster, or worse. The shell limits execution to shell script files by non-root users within the \$/usr hierarchy. Therefore, write+execute permission is safe here.

### **Programmer's Note**

Directory permission settings are stored in the lower 4 bits of the auxiliary field in the directory's file information. Arbitrarily changing these bits could have disastrous effects should it allow for ''destroy'' permission in a system directory. The bit assignments are:

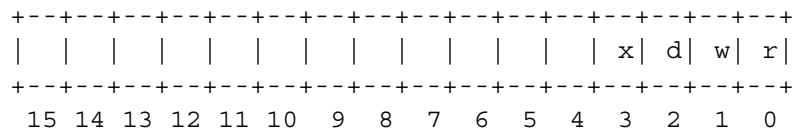

Auxiliary Field in Directory Files

Bits 4 through 15 are reserved for future use.

### **See Also**

mkdir(C), setfile $(C)$ 

du - Summarize disk usage

### **Syntax**

du [ -a ] [ -s ] [ *name*... ]

## **Description**

*Du* gives the number of disk blocks contained in all files and (recursively) directories within each directory specified by the *name* arguments. If no *names* are given, the current directory is assumed.

The optional argument -s causes only the grand total (for each of the specified names) to be given. The optional argument -a causes an entry for each file. Absence of either causes an entry to be generated for each directory only.

### **Notes**

Non-directories given as arguments are not allowed.

This utility reports sizes in 512-byte blocks.

Output redirection is supported only when the -a argument is *not* given.

### **See Also**

 $df(C)$ , ls $(C)$ 

echo - Echo text arguments

### **Syntax**

echo [ -n ] [ *arg*... ]

## **Description**

Displays text arguments to your terminal. Spaces are automatically placed between arguments. Normally, *echo* will send a newline after printing the last argument, but it can be suppressed by including -n as the first argument.

Examples:

echo Hello, World!

Displays "Hello, World!" followed by a newline.

echo -n Wait...

Displays "Wait..." without a newline.

Output from *echo* can be directed to a file by including ''>file'' as the final argument. Appending is also supported by using''>>file''.

*Echo* is an excellent diagnostics command for tracking the execution of shell scripts.

### **See Also**

csh(C), scripts(M)

ed - Text editor

## **Syntax**

ed *file*

## **Description**

*ed* is the standard UNIX text editor. When the file argument is given, *ed* simulates an e command (see below) on the named file; that is to say, the file is read into ed's buffer so that it can be edited. *ed* operates on a copy of the file it is editing; changes made to the copy have no effect on the file until a w (write) command is given. The copy of the text being edited resides in a temporary buffer. There is only one buffer.

Commands to *ed* have a simple and regular structure: zero, one, or two addresses followed by a single-character command, possibly followed by parameters to that command. These addresses specify one or more lines in the buffer. Every command that requires addresses has default addresses, so that the addresses can very often be omitted.

In general, only one command may appear on a line. Certain commands allow the input of text. This text is placed in the appropriate place in the buffer. While *ed* is accepting text, it is said to be in input mode. In this mode, no commands are recognized; all input is merely collected. Input mode is left by entering a period (.) alone at the beginning of a line.

The ProLine version of *ed* does not support regular expression parsing, other than simple /text/ and ?text? syntaxes for bi-directional pattern searching. A null regular expression, // or ??, is equivalent to the last one used.

To understand addressing in *ed* , it is necessary to know that there is a current line at all times. Generally speaking, the current line is the last line affected by a command; the exact effect on the current line is discussed under the description of each command. Addresses are constructed as follows:

- 1. The character . addresses the current line.
- 2. The character \$ addresses the last line of the buffer.
- 3. A decimal number n addresses the n-th line of the buffer.
- 4. A regular expression enclosed by slashes (/) addresses the first line found by searching forward from the line following the current line toward the end of the buffer and stopping at the first line containing a string matching the regular expression. If necessary, the search wraps around to the beginning of the buffer and continues up to and including the current line, so that the entire buffer is searched.
- 5. A regular expression enclosed in question marks (?) addresses the first line found by searching backward from the line preceding the current line toward the beginning of the buffer and stopping at the first line containing a string

matching the regular expression. If necessary, the search wraps around to the end of the buffer and continues up to and including the current line. Also see the last paragraph before Files below.

- 6. An address followed by a plus sign  $(+)$  or a minus sign  $(-)$  followed by a decimal number specifies that address plus or minus the indicated number of lines. The plus sign may be omitted.
- 7. If an address begins with  $+$  or  $-$ , the addition or subtraction is taken with respect to the current line; e.g, -5 is understood to mean .-5.
- 8. If an address ends with  $+$  or  $-$ , then 1 is added to or subtracted from the address, respectively. As a consequence of this rule and of rule 7 immediately above, the address - refers to the line preceding the current line. Moreover, trailing  $+$  and  $-$  characters have a cumulative effect, so  $-$  refers to the current line less 2.
- 9. For convenience, a comma (,) stands for the address pair 1,\$, while a semicolon (;) stands for the pair .,\$.

Commands may require zero, one, or two addresses. Commands that require no addresses regard the presence of an address as an error. Commands that accept one or two addresses assume default addresses when an insufficient number of addresses is given; if more addresses are given than such a command requires, the last address(es) are used.

Typically, addresses are separated from each other by a comma (,). They may also be separated by a semicolon (;). In the latter case, the current line (.) is set to the first address, and only then is the second address calculated. This feature can be used to determine the starting line for forward and backward searches (see rules 4 and 5 above). The second address of any two-address sequence must correspond to a line that follows, in the buffer, the line corresponding to the first address.

In the following list of *ed* commands, the default addresses are shown in parentheses. The parentheses are not part of the address; they show that the given addresses are the default.

It is generally illegal for more than one command to appear on a line. However, any command (except e, f, r, or w) may be suffixed by p or by l, in which case the current line is either printed or listed, respectively, as discussed below under the p and l commands.

## **(.)a**

.

 $<$ text $>$ 

The append command reads the given text and appends it after the addressed line; dot is left at the last inserted line, or, if there were no inserted lines, at the addressed line. Address 0 is legal for this command: it causes the ''appended'' text to be placed at the beginning of the buffer. This is equivalent to the 1i command.

# **(.)c**

.

 $<$ text $>$ 

The change command deletes the addressed lines, then accepts input text that replaces these lines; dot is left at the last line input, or, if there were none, at the first line that was not deleted.

## **(.,.)d**

The delete command deletes the addressed lines from the buffer. The line after the last line deleted becomes the current line; if the lines deleted were originally at the end of the buffer, the new last line becomes the current line.

### **e file**

The edit command causes the entire contents of the buffer to be deleted, and then the named file to be read in; dot is set to the last line of the buffer. If no filename is given, the currently remembered filename, if any, is used (see the f command). The number of characters read is typed; file is remembered for possible use as a default filename in subsequent e, r, and w commands.

### **E file**

The Edit command is like e, except the editor does not check to see if any changes have been made to the buffer since the last w command.

### **f file**

If file is given, the filename command changes the currently remembered filename to file; otherwise, it prints the currently remembered filename.

### **h**

The help command gives a short error message that explains the reason for the most recent ? diagnostic.

### **H**

The Help command causes *ed* to enter a mode in which error messages are printed for all subsequent ? diagnostics. It will also explain the previous diagnostic if there was one. The H command alternately turns this mode on and off; it is initially off.

## **(.)i**

.

 $<$ text $>$ 

The insert command inserts the given text before the addressed line; dot is left at the last inserted line, or if there were no inserted lines, at the addressed line. This command differs from the a command only in the placement of the input text. Address 0 is not legal for this command.

## **(.,.+1)j**

The join command joins contiguous lines by removing the appropriate newline characters. If only one address is given, this command does nothing.

## **(.,.)l**

The list command prints the addressed lines in an unambiguous way: a few nonprinting characters (e.g., tab, backspace) are represented by mnemonic overstrikes, all other nonprinting characters are printed in octal, and long lines are folded. An l command may be appended to any command other than e, f, r, or w.

# **(.,.)ma**

The move command repositions the addressed line(s) after the line addressed by a. Address 0 is legal for a and causes the addressed line(s) to be moved to the beginning of the file; it is an error if address a falls within the range of moved lines; dot is left at the last line moved.

## **(.,.)n**

The number command prints the addressed lines, preceding each line by its line number and a tab character; dot is left at the last line printed. The n command may be appended to any command other than e, f, r, or w.

## **(.,.)p**

The print command prints the addressed lines; dot is left at the last line printed. The p command may be appended to any command other than e, f, r, or w; for example, dp deletes the current line and prints the new current line.

## **(\*)P prompt**

The editor will prompt with a \* for all subsequent commands. If the optional prompt is included it becomes the new prompt string. P alone alternately turns this mode on and off; it is initially on.

## **q**

The quit command causes *ed* to exit. No automatic write of a file is done.

### **Q**

The editor exits without checking if changes have been made in the buffer since the last w command.

### **r file**

The read command reads in the given file after last line in the buffer. If no filename is given, the currently remembered filename, if any, is used (see e and f commands). The currently remembered filename is not changed unless file is the very first filename mentioned since *ed* was invoked. If the read is successful, the number of characters read is typed; dot is set to the last line read in.

## **(.,.)s/regular-expression/replacement/**

## **(.,.)s/regular-expression/replacement/g**

The substitute command searches each addressed line for an occurrence of the specified regular expression. In each line in which a match is found, all (nonoverlapped) matched strings are replaced by the *replacement* if the global replacement indicator g appears after the command. If the global indicator does not appear, only the first occurrence of the matched string is replaced. It is an error for the substitution to fail on all addressed lines. Any character other

than space or newline may be used instead of / to delimit the regular expression and the replacement; dot is left at the last line on which a substitution occurred.

## **(.,.)ta**

This command acts just like the m command, except that a copy of the addressed lines is placed after address a (which may be 0); dot is left at the last line of the copy.

## **(1,\$)w file**

The write command writes the addressed lines into the named file. If the file does not exist, it is created. The currently remembered filename is not changed unless file is the very first filename mentioned since *ed* was invoked. If no filename is given, the currently remembered filename, if any, is used (see e and f commands); dot is unchanged. If the command is successful, the number of characters written is displayed.

## **(\$)=**

The line number of the addressed line is typed; dot is unchanged by this command.

**(.+1)**

An address alone on a line causes the addressed line to be printed. A RETURN alone on a line is equivalent to  $.+1p$ . This is useful for stepping forward through the editing buffer a line at a time.

If an interrupt signal is sent, *ed* prints a question mark (?) and returns to its command level.

Some size limitations: 255 characters per line, 255 characters per global command list, 64 characters per filename. The limit on the number of lines depends on the amount of memory.

Files that contain characters not in the ASCII set (bit 8 on), cannot be edited by *ed*. Editable file types are TXT and CMD. TXT files cannot be the random-access text files.

### **Diagnostics**

- ? Command errors
- ? file An inaccessible file

Use the help and Help commands for detailed explanations.

If changes have been made in the buffer since the last w command that wrote the entire buffer, *ed* warns the user if an attempt is made to destroy *ed*'s buffer via the e or q commands: it prints ? and allows you to continue editing. A second e or q command at this point will take effect.

# **See Also**

edit(C), grep(C), csh(C), setenv(C), vedit(C)

edit - Text editor

## **Syntax**

edit *file*

### **Description**

*Edit* is the standard ProLine line-oriented text editor. It is used to make changes to a text file, or create new files. The editor can hold roughly 300 lines of text. *Edit* recognizes the following commands.

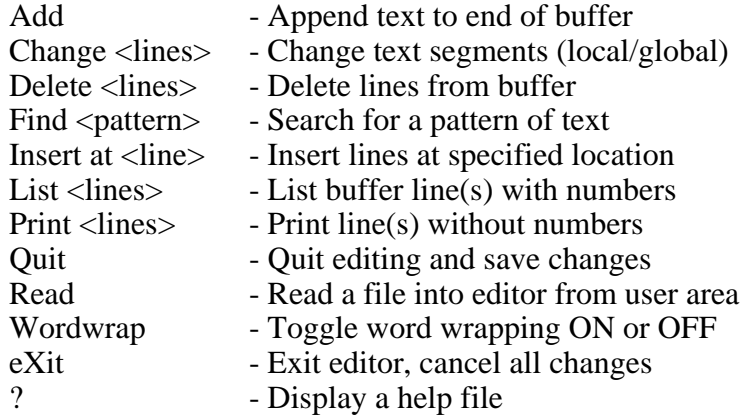

<lines> is an argument which may be any of the following:

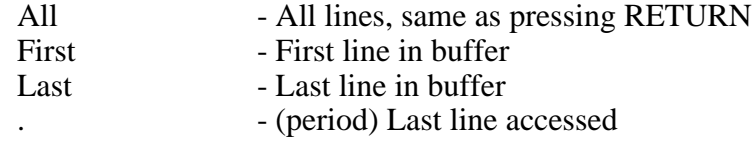

Or <lines> may be a numeric range as shown in these examples:

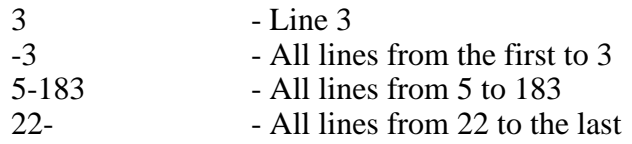

When done editing, use Quit to write changes to disk and leave the editor. You can exit and cancel any changes by using eXit.

Editing a file does not change its file type. Only sequential text files can be edited.

## **See Also**

 $ed(C)$ ,  $vedit(C)$ 

err - Describe error codes

### **Syntax**

err [ *number* ]

### **Description**

When an error occurs, a brief message is usually displayed describing the problem. However, some programs will just report an error code number. You can find out what an error code means by invoking the *err* shell script followed by a code *number*.

If you want to see the entire list of error codes and their descriptions, enter *err* without arguments.

Error reports with code numbers are usually accompanied by a line number reference (e.g. ''Error #10 at 170''). Supply only the error code (e.g. ''10'') but not the line number.

### **Files**

\$/etc/help/errors - database of error codes.

find - Find files

### **Syntax**

find [ *options* ] [ *pathname*... ] [ >output ]

### **Description**

*Find* recursively descends the directory hierarchy for one or more *pathnames* given, seeking all files that match specified search options. If a *pathname* is '/', the root prefix is assumed.

Without options, *find* lists all the files in the current working directory and every directory found within.

A number of useful examples are given at the end of this manual entry.

### **Options**

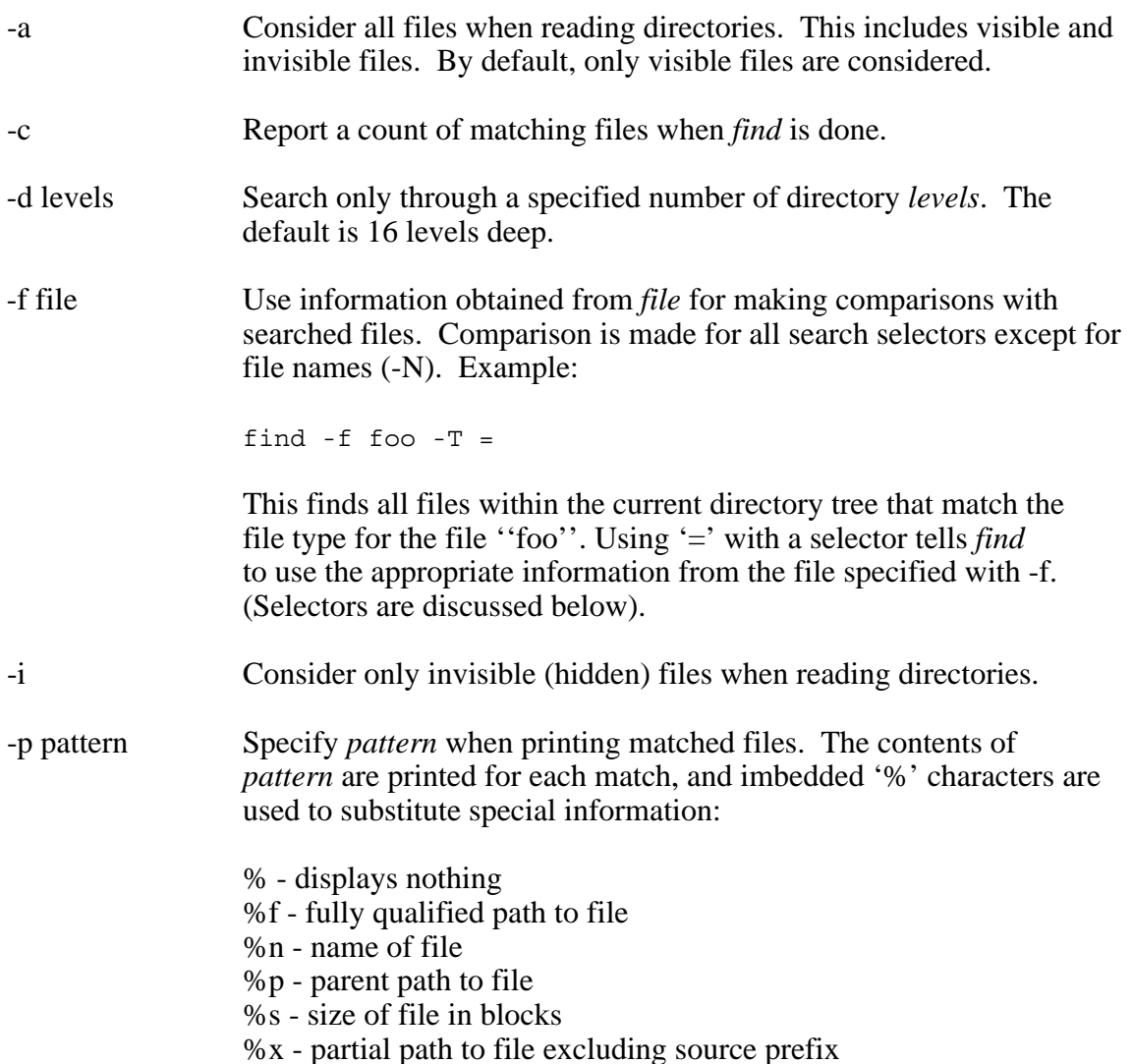

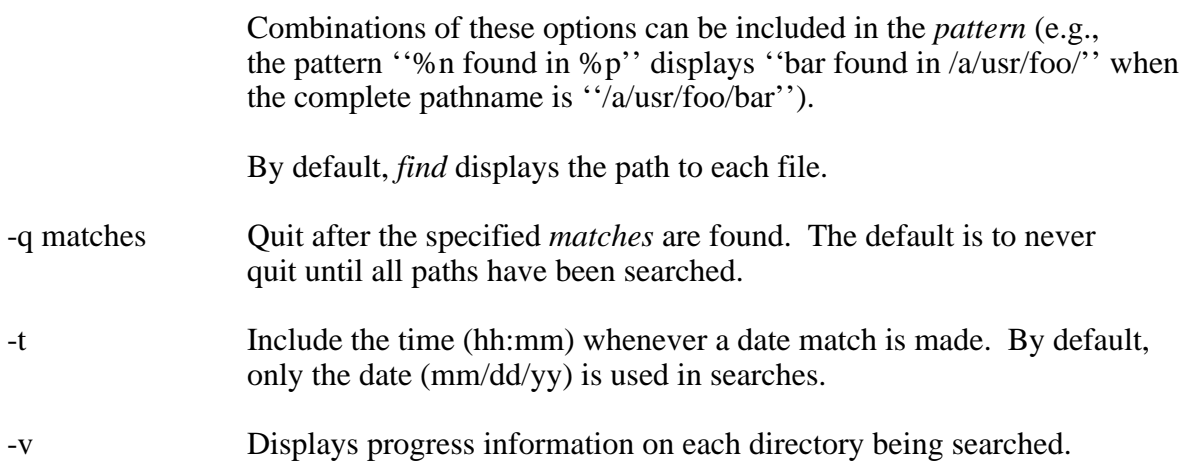

## **Selectors**

The following selectors are used to specify matching files:

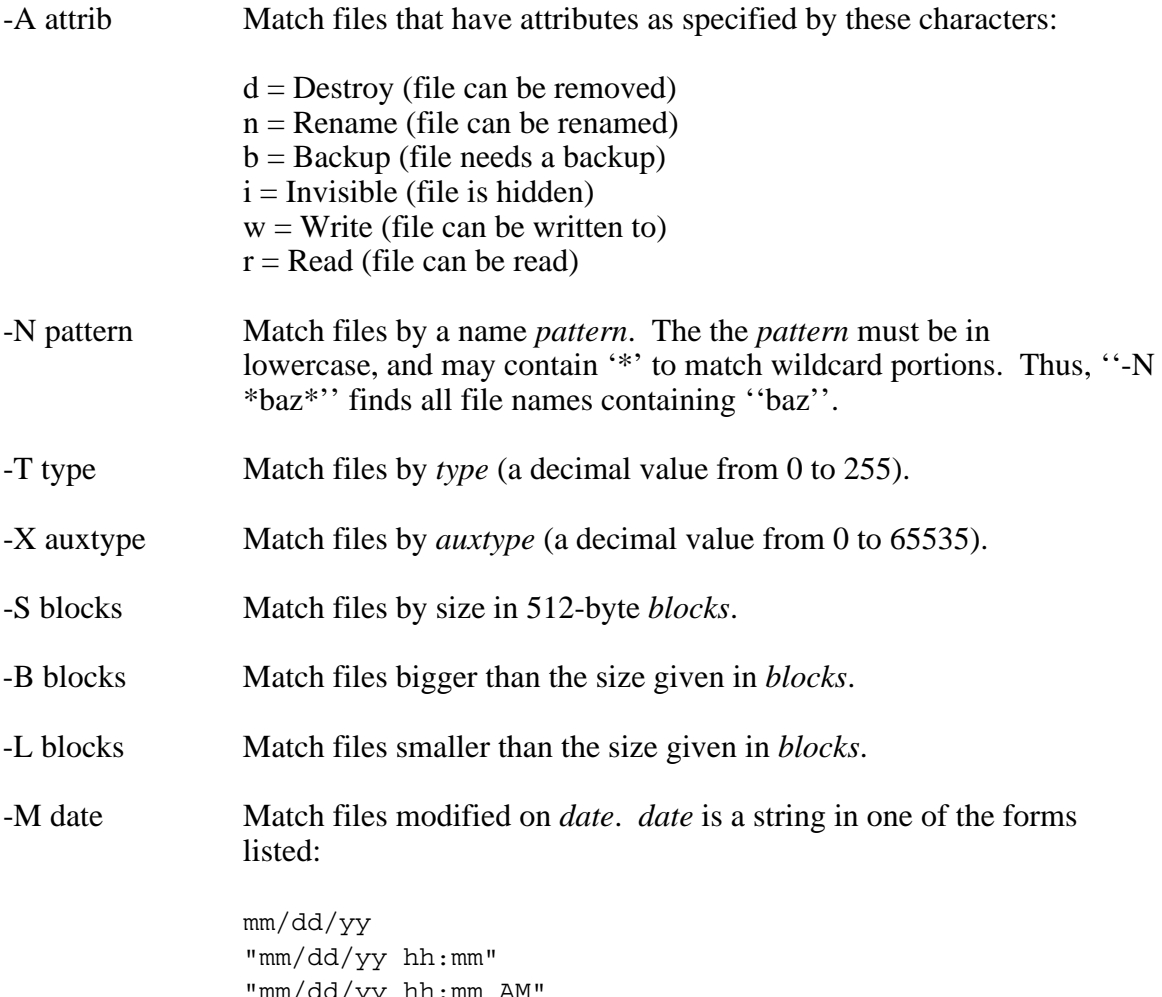

"mm/dd/yy hh:mm AM" "mm/dd/yy hh:mm PM"

representing the month  $(1-12)$ , day  $(1-31)$ , year  $(0-99)$ , hour  $(0-23)$ , and

minute (0-59). The string must be quoted if it contains a space. A period (.) indicates the current date and time.

If the time is omitted, midnight is assumed. If the time is significant in date comparisons, include the -t option as described above.

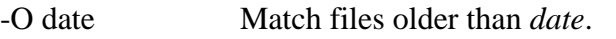

-Y date Match files younger (newer) than *date*.

An equal sign  $(=)$  may be the argument to a selector if the -f option is used. See -f above for more details.

## **Negating Matches**

Prefixing a selector with '!' inverts (or negates) the match result. That is, "-!N" means to match all files that do not match a particular name pattern, thus ''-!N \*baz\*'' finds all files that do not contain the pattern ''baz'' in their names.

## **Composite Selectors**

Multiple search selectors can be combined. As long as each selector matches, *find* continues to apply selection criteria to the current file. When all selectors have been processed successfully for a file, it is considered to be a match.

## **Output Redirection**

If the very last argument given begins with '>', *find* redirects all of its output, except verbose progress reports, into the filename which follows. This is excellent for creating scripts containing commands which act on all the matched files.

### **Examples**

To find all executable programs younger (newer) than \$/bin/man:

find -f \$/bin/man -Y = \$path

To build and run a script that removes all files beginning with ''finder.'':

```
find -N finder.* -p "echo found %n in %p; rm %f" / >killfndr
source killfndr
```
To find all files in \$/usr that are not named ''login'', ''signature'', nor ''mailrc'', and are not directory files:

# **FIND(C) ProLine General Commands FIND(C)**

find -!N login -!N signature -!N mailrc -!T 15 \$/usr

To report only the count of all invisible files in the current directory level:

find  $-i$  -d  $1$  -c -p  $%$ 

To find all files that need to be backed up, showing their sizes:

find  $/$  -a -A b -p "%f (%s blocks)"

To find all files modified between January and February in 1994:

find / -a -Y "01/01/94" -O "02/01/94"

### **Author**

Morgan Davis (mdavis@mdg.cts.com)

### **See Also**

 $grep(C)$ , setfile(C), version(C), whereis(C)

grep - Find a pattern in a file

## **Syntax**

grep [ *options* ] *pattern file*...

### **Description**

*Grep*, abbreviation of Globally find Regular Expressions and Print, searches one or more *files* for lines matching a *pattern*. Normally, each line found is displayed. The following *options* are recognized:

- -v All lines but those matching are printed.
- -c Only a count of matching lines is printed.
- -l The names of files with matching lines are listed (once) separated by newlines.
- -n Each line is preceded by its relative line number in the file.
- -h Suppress display of filename headers.
- -y The case of letters is ignored in making comparisons (that is, upper and lower case are considered identical).

Example:

grep -y endif login

This displays all lines in the file *login* containing the word *endif*, ignoring alphabetic case.

### **Note**

To search for a pattern consisting of words and spaces, the entire pattern must be enclosed in quotes:

grep "dream into action" clip

If the last argument in the command line starts with '>', the output from *grep* is directed into the filename which follows:

grep -v mozart music.db >temp

This writes all lines in ''music.db'' not containing (-v) the pattern ''mozart'', into the file ''temp''.

Lines are limited to 255 characters; longer lines are truncated.

### **See Also**

 $cat(C), tail(C), wc(C)$ 

help - Get help

## **Syntax**

help

## **Description**

*Help* is a shell script that can be customized to display helpful instructions while using the C-Shell (*csh*). Usually, this script simply aids in pointing the user in the direction of the online help system provided by the *man* command.

## **Files**

\$/etc/help/csh - the help file, \$/etc/help/whatis - a summarization of commands.

## **See Also**

man(CT), manps(CT), whatis(CT)

hist - System history

## **Syntax**

hist *year*

## **Description**

*Hist*, a shell script, displays a summary of changes made to the system software in the course of a given year. The *year* is a value minus any century information (e.g. ''92'', not ''1992''). Example:

hist 92

In this example, *hist* displays the system changes file for the year 1992.

### **Files**

\$/pub/proline/history.\* - system change history files.

if - Conditional command execution

## **Syntax**

if *expression* then [ *command1* [ else *command2* ] ]

## **Description**

*If* tests the *expression*, and if it results in a true value, performs *command1* following the *then* keyword. If the *expression* is false, and an *else* keyword is given, *command2* is performed.

## **Multiple Lines**

*If* statements can span more than one line in order to issue multiple commands. This is an example of a compound *if* statement:

```
if expression then
      command
      command
       ...
endif
```
The *endif* keyword denotes the end of a compound *if* statement. Here's an example using an *else* option:

```
if expression then
      command1
       ...
else
     command2
      ...
endif
```
## **Expressions**

Typical expressions include:

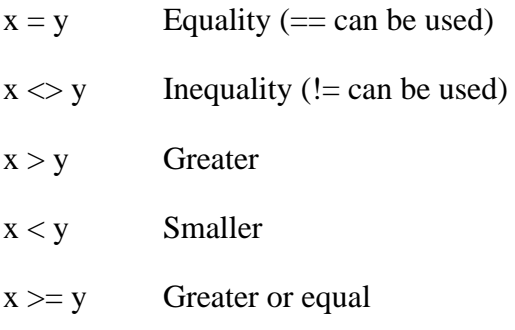

 $x \le y$  Less or equal

-f file Existence of a file

The values for x and y in expressions can be any kind of argument, including variables. Multiple expressions can be included as well, with parenthesis used for precedence. To mix expressions logically, separate them with these two keywords or symbols: and  $(\&\&$ ), or (||). To negate the result of an expression, precede it with the keyword *not* (also !). Example:

if \$a = \$b then echo TRUE else echo FALSE

Another example:

```
if $time[0] = "Sun" and -f workfile then
      echo It is Sunday AND the workfile exists!
else
      echo EITHER it is not Sunday
      echo OR the workfile does not exist.
endif
```
# **Nested Statements**

Nested *if* statements can be used in a script, as shown:

```
if ( expr1 ) then
      if ( expr2 ) then
           echo "expr1 AND expr2 are true"
      endif
else
      echo "Either expr1 OR expr2 is false"
endif
```
Each *if* must have a matching *endif*.

# **See Also**

csh(C), scripts(M)

import, export - Text file conversion

## **Syntax**

import *file1* [ *file2* ] export *file1 file2*

## **Description**

*Import* is used to filter linefeeds after carriage returns from a text file. This is handy after uploading a text file containing unnecessary linefeeds after carriage returns from operating systems such as CP/M or MS-DOS.

*Import* reads *file1* and writes the filtered output to the optional *file2*. If *file2* is omitted, *import* just converts *file1*.

*Export* is used to append linefeeds after carriage returns just prior to downloading to an operating system which needs CR/LF newline sequences.

### **Note**

*Export* is not as flexible as *import* in that you must specify *file2* when exporting *file1*.

Some transfer protocols include newline conversion.

### **See Also**

 $rx(C), rz(C), sx(C), sz(C)$ 

inspect - Inspect contents of files

## **Syntax**

inspect [ *options* ] *file*

### **Description**

*Inspect* describes the contents of *file*. If *file* is determined to be a NuFX (''SHK''), Compact Pro (''CPT'') or StuffIt (''SIT'') archive, its enclosed files, folders and disk images are listed. If *file* is determined to be a CompuServe GIF(tm) format graphic, information about its size and color depth is provided.

*Inspect* takes two options:

- -b displays Binary II or MacBinary information if present.
- -i identifies the file as a particular type, but does not list its contents. If the last argument given to *list* begins with '>', it redirects output to the filename that follows.

### **Notes**

Full support for self-extracting CPT and SIT archives is provided, but support for self-extracting SHK archives created by GS ShrinkIt is not.

Primitive support for ''MOD'' format music files is provided in that files beginning with "MOD." or ending with ".MOD" list their internal music score names.

The ProDOS 8 filetype lookup table has been placed at the end of the program to facilitate modification or expansion by any BASIC programmer.

*Inspect* uses 16-bit CRC routines placed in the public domain by Jim Ferr.

### **Diagnostics**

''Could not load OMM module CRC'' -- the support module \$/sys/modules/CRC could not be found and loaded into memory.

''NuFX master header damaged'' -- The file is determined to be a SHK archive, but its master header is not in the proper format.

''NuFX local header damaged'' -- The file is determined to be a SHK archive, but one or more of its entries are not in the proper format.

''StuffIt archive header damaged'' -- The file is determined to be a SIT archive, but its master header is not in the proper format.

### **Files**

\$/sys/modules/CRC - support module with CRC routines

# **See Also**

unpar(C)

## **Author**

Jon C. Thomason (jonct@pro-applepi)

it - InteleTerm Pro terminal program

## **Syntax**

it [ *name* ]

## **Description**

InteleTerm Pro, *it*, is a full-featured terminal program for local console use. It contains many commands and features to simplify your online session. It also has the ability to run special scripts containing commands to automate a login procedure and other online tasks.

Invoking *it* brings up a help screen showing the commands you can enter. If you have a compiled script you wish to invoke, you can include its *name* as an argument to have it invoked upon startup. Example:

it bix

This would launch *it*, which would then attempt to run the ''bix'' script. (See the manual entry for *itc*, the InteleTerm Compiler, for more details on *it* scripts).

While offline, *it* displays a command prompt at the top of the screen. Simply enter one of the command letters to invoke a command. While online, you can invoke those same commands from terminal mode by holding down the Apple (or Command) key while pressing a command letter. You can return to terminal mode by pressing the Space Bar at the Command prompt.

You are free to leave *it* while online to use the shell. To return to your online session, simply invoke *it* with no arguments.

Learning to use *it* is best done by use.

### **See Also**

 $\text{itc}(C)$ , sm $(C)$ 

itc - InteleTerm Pro script compiler

### **Syntax**

itc [ *name* ]

### **Description**

*Itc* is a script compiler that generates scripts for use with *it*, the InteleTerm Pro terminal program.

Without arguments, *itc* asks for the name of a script to compile. You can also the script *name* in the command line by including its name only (not the full path) as an argument to *itc*. Leave off the .src extension as *itc* adds it for you. Example:

itc bix

This compiles the ''bix.src'' script, writing the compiled output to ''bix''. You can also use the [C]ompile command from the [S]cript menu within *it*.

## **Creating and Editing Scripts**

*It* scripts can be created with your text editor. From the [S]cript menu in *it*, choose [N]ew to create a new script, or [E]dit to edit an existing one. Again, leave off the ''.src'' extension when referencing your script.

The format of a script file follows these rules:

- 1. Each instruction is on a line by itself
- 2. Labels are declared on lines by themselves and a colon (:) follows the label name.
- 3. When labels are referenced, the colon is not used.
- 4. Indenting is optional, but aids in keeping your script readable.
- 5. Quoted text arguments can have control characters imbedded in them by entering a caret (^) followed by the letter (upper or lowercase) of the corresponding control character. For example, to put a carriage return at the end of a PRINT instruction, you would use:

PRINT "Testing^M"

- 6. Quoted text arguments can include characters like quotes, carets, and backslash by prefixing them with the backslash  $(\cdot)$ .
- 7. Text arguments containing spaces must be put between quotation marks, otherwise the program will only recognize the first word in a series of words.
- 8. A space character must separate a command from its argument(s).
- 9. Comments can be placed on lines by themselves following any of these comment characters: pound (#), semi-colon (;), apostrophe ('), asterisk (\*).

## **Scripting Language**

The script language consists of these commands:

do label Causes script execution to begin executing instructions at *label*. When a return instruction is encountered, program flow resumes with the next instruction following the do command. term Temporarily pauses script execution and puts you into terminal mode. When you exit terminal mode, script execution continues. goto label Diverts script execution to a certain label. Unlike do, a return will not return to the instruction after the goto. clear Clears the screen and puts the cursor in the upper left corner. print "text" Displays text on the screen, but is not sent to the modem. Add "<sup>^</sup>M'' at the end of the text to issue a carriage return. speed bps speed will set the bits per second rate for use with *it*. Values for *bps* are 300, 1200, 2400, 9600, 19200, 38400, and 57600. echo mode Sets up local or remote echo modes for terminal mode. Arguments for *mode* are on and off. Echo on is half duplex (local echo). Echo off is full duplex (remote echo). dial number Dials a phone number. connect Attempts to connect with a host computer after dialing. Use the IF statement after executing connect to determine if connection was successfully established. return Causes script execution to return to the line following the corresponding do instruction. wait "text" Halts script execution until "text" has been received. This is used for handshaking on incoming data. Use the if instruction to determine if pattern was found. if condition [ then goto ] label IF is used to test the most recent function performed by the script, such as attempting to connect with a host computer, sending or receiving a file, or handshaking on incoming text. Example conditions for use with IF are:

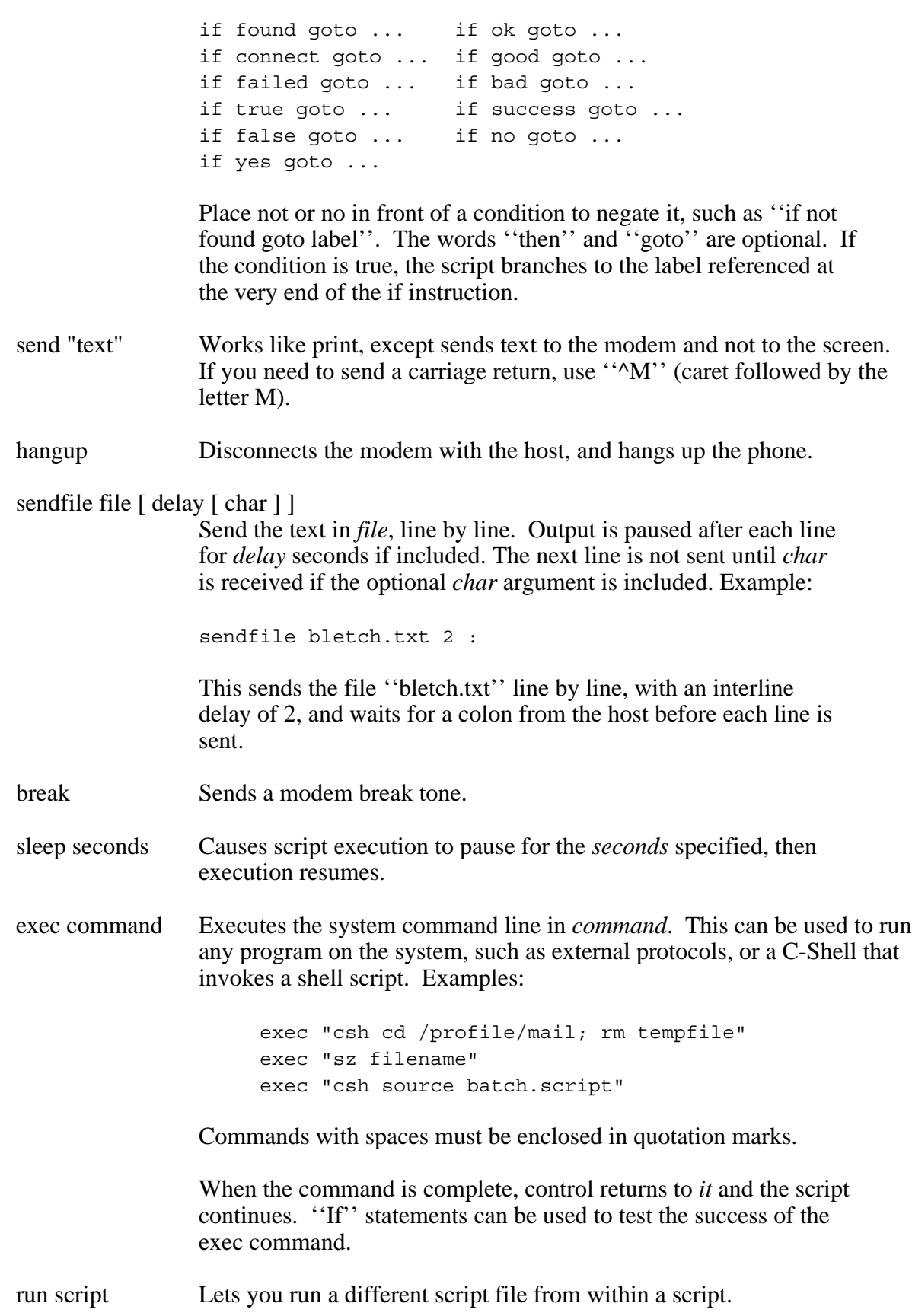

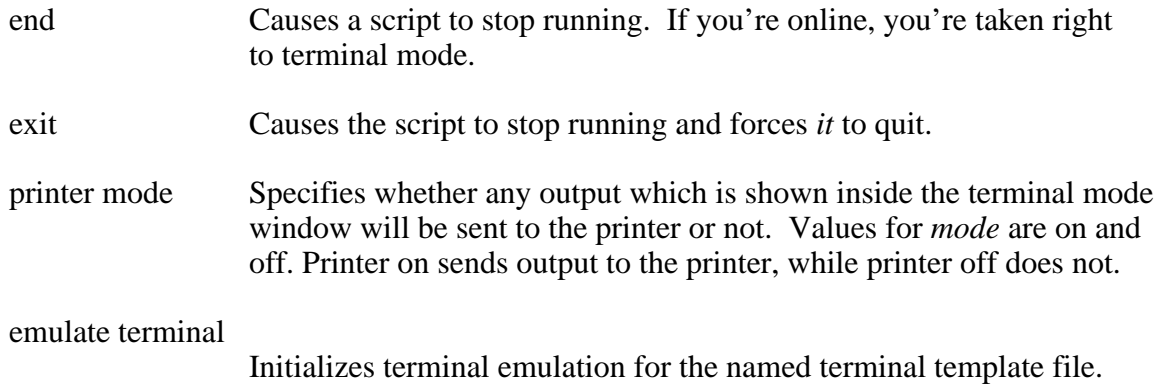

## **Function Key Labels**

Labels that begin with the name "fkey", followed by a digit from 0 to 9 (e.g., fkey5:, fkey8:, etc.), denote entry points in loaded scripts when the Command key and a digit are pressed in terminal mode. Issuing a function key is like choosing the Goto command from the Scripts menu in *it* and selecting a label. As soon as the script ends, control returns to terminal mode. This makes it possible to create ten key-triggered functions in each script.

### **Files**

\$home/src - directory containing scripts.

### **See Also**

 $it(C)$ 

log - Display log files

## **Syntax**

log [ *option* ]

## **Description**

*Log* displays the various contents of the system's log files. *Log*, without any options, displays actual logins only. Other events can be shown selectively by specifying the following options:

- -a Show entire log, same as cat \$spool/logs/syslog.
- -c Lists all *cron* and *kybd* tasks that were issued.
- -g Display log of guest callers only.
- -m Display the mdss log, same as cat \$spool/logs/mdsslog.
- -M Lists only the major entries in the mdss log.
- -mp Prints only mdss POLL attempt entries.
- -mm Prints only MDSS login entries.
- -n Lists the newsgroup processing log, same as cat \$spool/logs/newslog.
- -s Display the server's log, same as cat \$spool/logs/servlog.
- -u Display the new user log, same as cat \$spool/logs/adduser.log.

### Example:

log -c

shows the log of *cron* events and *local* commands that have occurred.

### **Files**

\$spool/logs/adduser.log - new user log file, \$spool/logs/mdsslog - mail delivery subsystem log file, \$spool/logs/newslog - newsgroup log file, \$spool/logs/servlog - file server log file, \$spool/logs/syslog - system log file.

### **Note**

Because *log* is a shell script, multiple options cannot be selected.

### **See Also**

calls(C), uutraf(NET)

login - Sign on

## **Syntax**

login

## **Description**

The *login* program is used when a user initially signs on, or it may be used at any time to change from one user to another without having to disconnect.

After a normal system startup sequence, the *login* program is executed. Its job is to answer the phone when remote callers dial the system, prompt them for a login code and password, and then allow them into the system if the codes are valid. While waiting for a call, it displays the current time on the screen. *Login* is also responsible for handling scheduled *cron* tasks.

## **Commands While Waiting**

While waiting for a call, the console operator can instruct *login* to process a command by pressing the '!' key. *Login* reads a command line from the operator and executes the first command passing forward any arguments. For example, entering ''!ctime'' causes *login* to run the *ctime* program as a process. When *ctime* exits, control returns to *login*.

Other keys that *login* recognizes while waiting are:

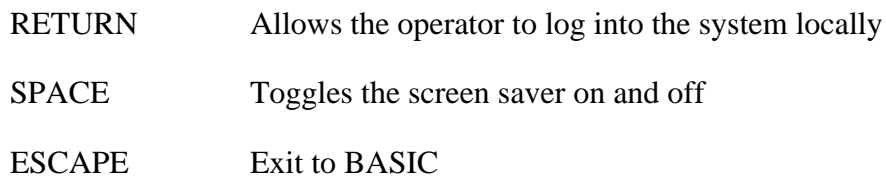

In addition, certain keys can be configured to invoke macro commands to perform a variety of functions without actually having to login. See the Resources section of this manual entry for more details.

## **Task Scheduling**

*Login* includes an internal task manager called *cron* which runs once a minute. *Cron* scans the file \$/etc/crontab for tasks to perform at certain times and executes them in a way similar to the '!' command for local console commands. (See *cron* for more details).

Any processes that *login* invokes are logged with the date and time of execution, including elapsed time. Local console processes are labeled ''local'' while *cron* processes are labeled ''cron'' in \$spool/logs/syslog.

### **Intercepting Phone Calls**

Unless otherwise instructed (see *Resource File* below), *login* answers a call on the first ring and attempts to connect. The connection speed is verified with a required rate, if specified. If the connection is slower than desired, the \$/etc/lowbps file is displayed, and *login* disconnects to wait for another call.

After *login* answers a ringing phone line and successfully connects with another computer, it displays the file \$/etc/herald. This file contains the name and location of the host system. The caller is prompted to enter a valid login name.

After a valid login name is given, *login* scans \$/etc/passwd for a matching entry. Once found, the information for that account is read in. If the account is a non-root user, and the file \$/etc/nologin exists, *login* prints its contents on the user's terminal and disconnects. This stops users from logging in when the system is about to go down, or when it is closed to user traffic.

If the interpreter entry for the login is a quoted message, it is displayed, and the caller is prompted to enter a login name again. (e.g., a ''help'' login attempt might display a short message for signing on using a public account. Use *adduser* to create a ''help'' login which would display the quoted message given as the interpreter).

Next, *login* prompts the caller for a password, if appropriate. Echoing is turned off during the typing of the password, so it will not appear on any written record of the session. However, if the encrypted password in the entry deciphers to ''none'', password input is bypassed. This is usually the case for guest logins.

The user has three attempts to enter a valid login name and matching password. If the caller fails, the file \$/etc/badlogin is displayed, and *login* disconnects. Badlogin contains information on how to contact the system administrator for assistance, or may offer instructions for using a public account.

If all is well, the user is shown the previous sign on date, the message of the day file (\$/etc/motd), and if a guest, the welcome file (\$/etc/welcome). *Login* then executes a command interpreter according to the user's password file entry. The current working directory will be set to the user's home directory.

### **Screen Saver**

While *login* is waiting for a call or a command, it blacks out the local console display after a period of inactivity. This prevents images from ''burning'' into the screen. If a call comes in, a key is pressed, or a cron task starts up, the screen is restored. The time is displayed at random positions while the screen is blank.

### **Resource File**

Certain features of *login* can be adjusted by editing \$/etc/rsrc/login.rsrc. The format of the file is described by the following sample entries in the order required (with comments added):
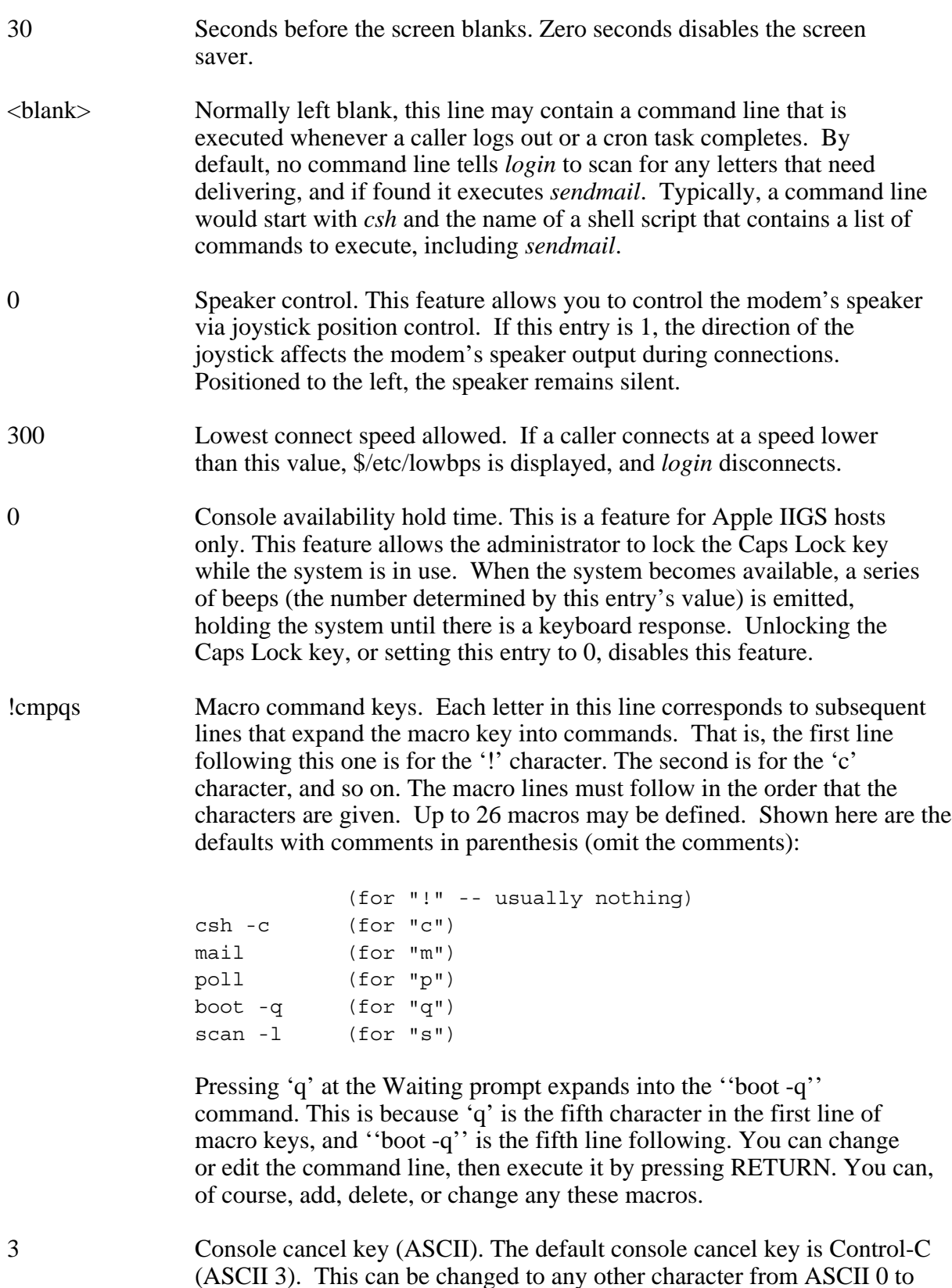

127. This cancel key is used whenever a macro is invoked.

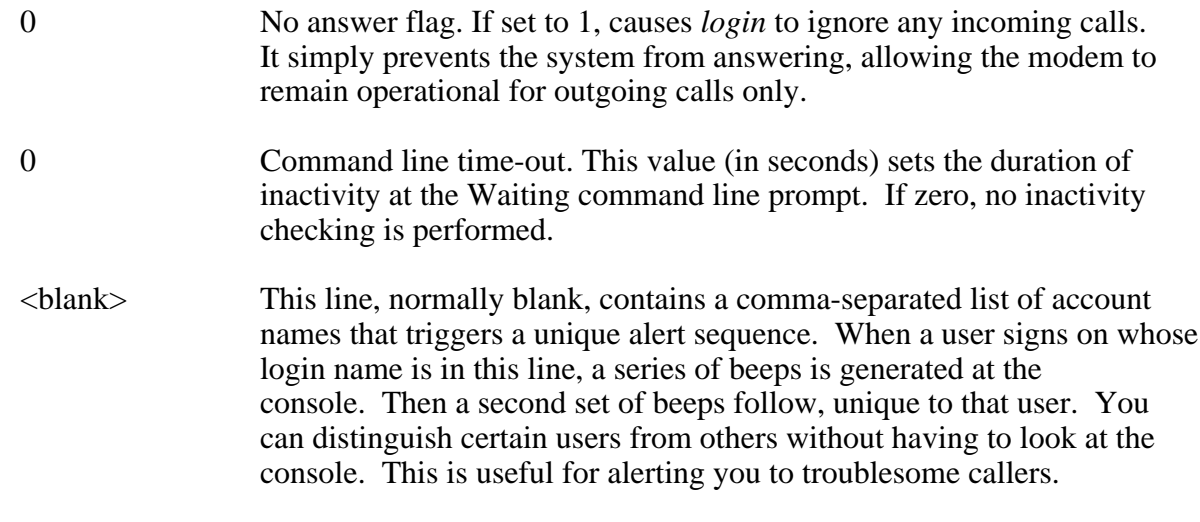

# **Files**

\$/etc/rsrc/login.rsrc - Login resources, \$/etc/adm - Accounting, \$tmpdir/utmp - Accounting, \$/etc/crontab - Task table, \$/etc/herald - Login herald, \$/etc/motd - Message of the day, \$/etc/passwd - Password file, \$/etc/lowbps - Message indicating connect speed requirements, \$/etc/nologin - Stops non-root user logins, \$/etc/badlogin - Shown after three failed login attempts, \$/etc/welcome - guest welcome, \$/adm/\*/environs - User's terminal environment settings,

# **Diagnostics**

''Login incorrect,'' if the name or the password is bad.

''Account overdrawn,'' when a caller has used up his monthly time allotment.

''File or directory not found,'' when the specified user's directory or interpreter to launch cannot be found.

## **See Also**

adduser(ADM), cron(ADM), csh(C), passwd(C), plush(C), setenv(C)

logout - Terminate connection

# **Syntax**

logout

## **Description**

*Logout* breaks the connection with a caller. It cancels all processes and exits to the *login* program, disconnecting the caller.

## **See Also**

boot(ADM), csh(C), login(C)

lpr - Send files to the printer

# **Syntax**

lpr [ options ] *file*...

## **Description**

*Lpr* prints files to a locally connected printer. One or more files may be printed at a time. The options are:

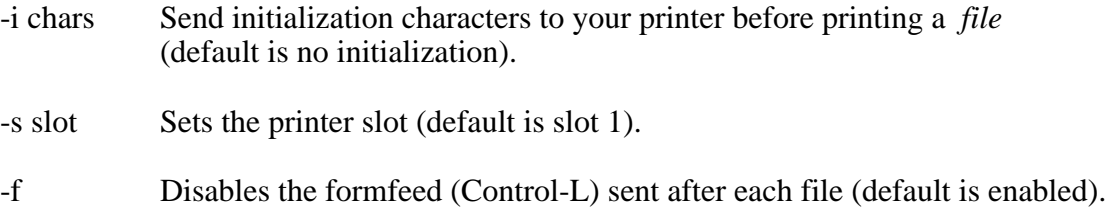

*Lpr* works with any type of printer interface.

## **Also See**

 $cat(C), csh(C)$ 

ls - List directory contents

# **Syntax**

ls [ *options* ] *directory*...

## **Description**

*Ls* lists the files in one or more *directories*. If no *directory* is given, files in the current working directory are shown. Without options, *ls* displays the filenames in a directory in five columns, sorted alphabetically.

*Ls* takes a variety of options:

- -a displays all files in the directory, including the ''hidden'' files.
- -l displays a ''long'' directory, showing file information for each filename.

Example:

```
total 4 for 821 bytes
-rw- txt 258 13-aug-85 23:11 dead.letter
drw- dir 512 19-aug-85 00:42 letters
-rw- txt 33 14-aug-85 20:46 patch
-rwx cmd 18 12-aug-85 16:43 login
```
The first line shows the number of files within the directory and the amount of space (in bytes) occupied by them. For each line of file information:

 -rwx cmd 18 12-aug-85 16:43 login | | | | | | | | | name of file | | | | | | date file was last modified | | | | size of file (in bytes) | | | | file type || || d--- indicates a directory -r-- file can be read by owner --w- file can be written to by owner ---x file can be executed by owner

- -n reports the number of files in the specified directory.
- -s causes a long directory to express all size values in 512 byte blocks, instead of bytes.
- -F marks subdirectory files with a trailing '/', and executable files with a trailing  $'$
- -p displays a directory in standard ProDOS format (full display, all information). This option supersedes all others.
- -i shows only invisible files (not available with the -l option).

In all forms except -p, *ls* supports output redirection to files. Example:

ls /heartbeat/city >file.list

This redirects the columnar output from *ls* on the /heartbeat/city directory into the file ''file.list''.

## **Diagnostics**

''(more files exist than shown)'' -- Too many files exist in the directory and all their names could not be read into memory. If the '-p' option is used, there is no file count limitation.

### **See Also**

 $dstat(C)$ , setfile $(C)$ 

mail - ProLine mail

# **Syntax**

```
mail [ -m mbox ]
mail [-n]mail \lceil -s \rceil user ...
```
## **Description**

*Mail* is an interactive electronic mail management system that lets you send, receive, and store messages. Because of its interactive nature, *mail* is best learned by use. To invoke *mail*, use any of the following examples:

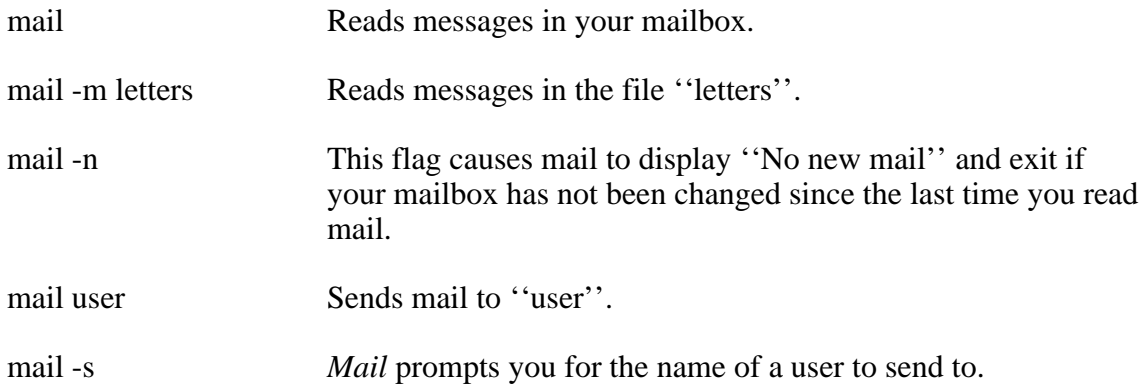

The command levels in *mail* respond to single-key abbreviations for command names. They are expanded for you automatically. A list of available commands is displayed by typing a  $\cdot$  ?'' at any prompt.

Upon entering *mail*, the mailbox will be scanned for all your messages. A report is then listed which shows various information about each message, including the sender's name and the subject.

# **Reading Mail**

*mail* recognizes the following interactive commands at the mail> prompt. To invoke a command, enter the first letter of its name:

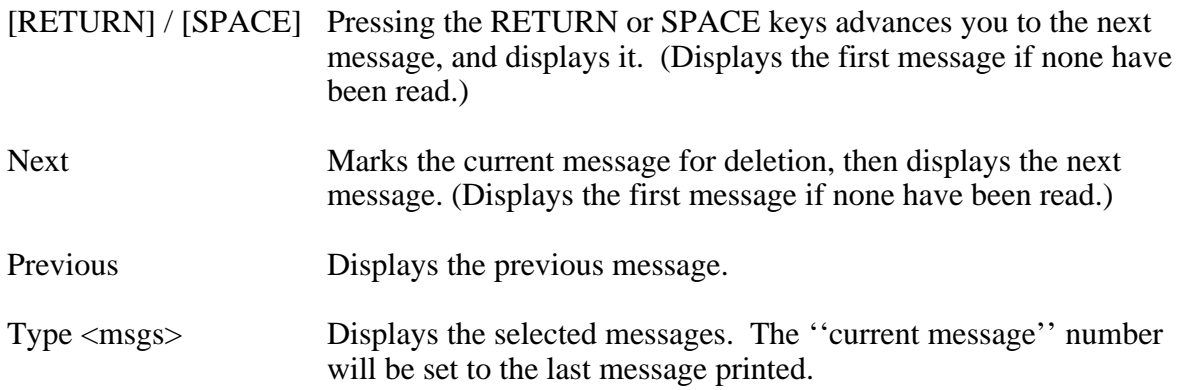

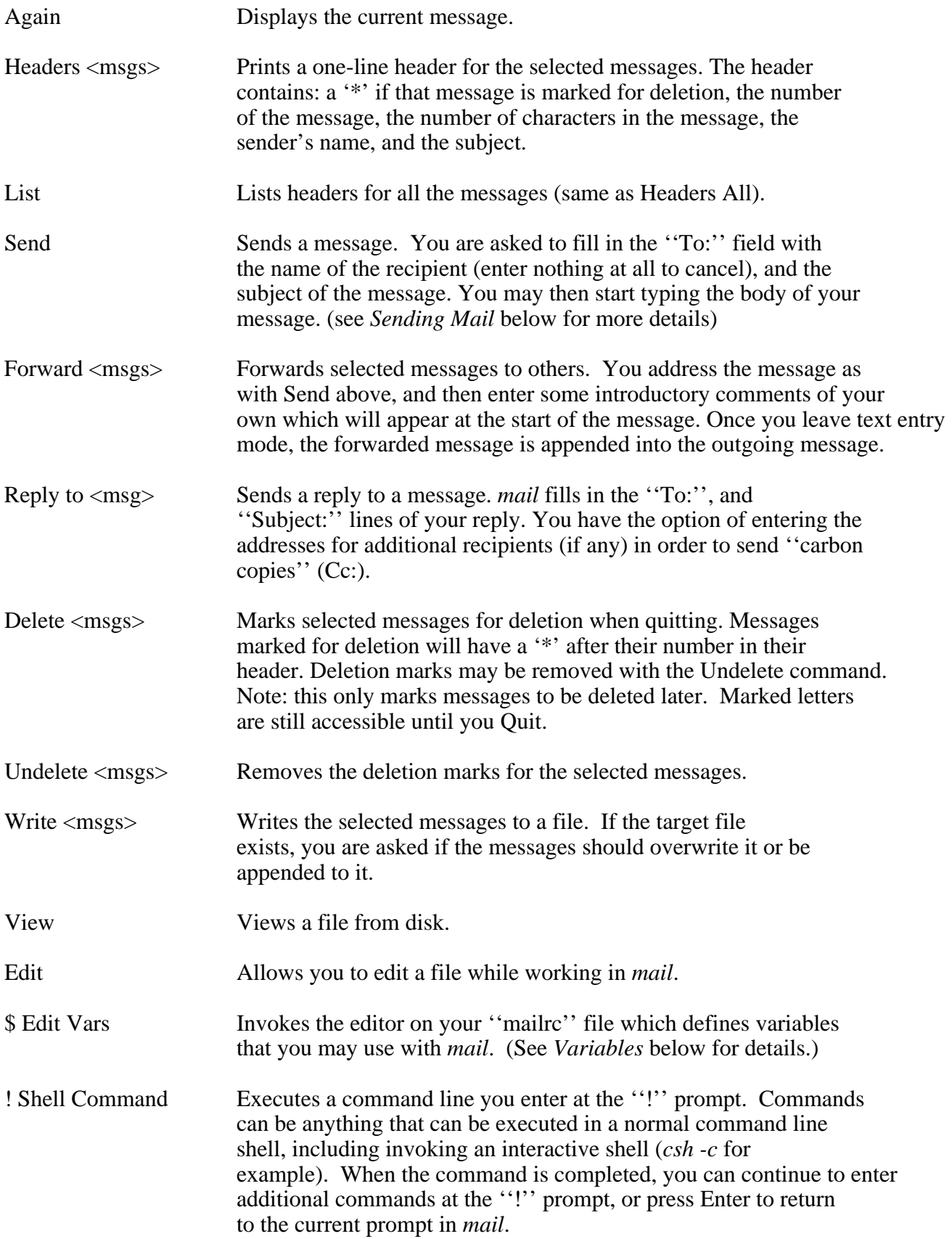

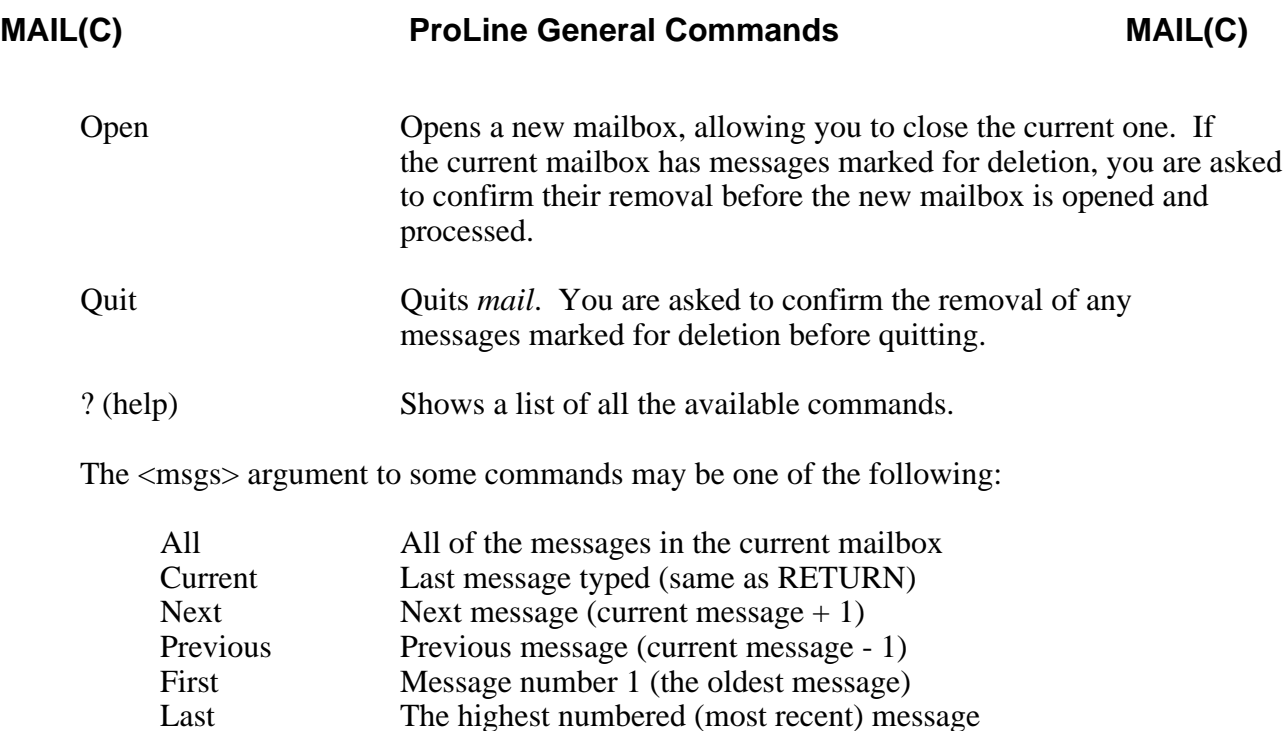

Or <msgs> may be a list of numbers, as in these examples:

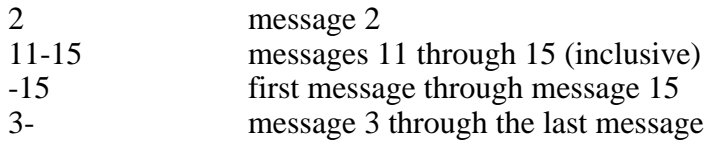

## **Special Keys**

All command levels in *mail* support the + and - keys which turn the *--More--* prompt on and off, respectively. Additionally, the mail> and send> prompts allow you to type in a number (or numeric range) to display the specified messages from your mailbox. Using the ";" key at any command prompt will list the headers of all messages in your mailbox (same as the List command at the mail> prompt).

# **Mail Strategy**

Here's a strategy for reading and processing your mail efficiently using *mail*. Upon entering *mail*, examine the report of your messages to get an idea of the kind of mail you have, the sizes of various messages, and whether or not there are any which require immediate attention.

If you don't have any urgent messages, you can read each in turn with the Next command. Once a message has been displayed, it is referred to as the ''current'' message. You can reply to the current message with the command ''Reply to Current''; this begins an outgoing message in response to the message you've just read.

Using Next automatically marks the current message for deletion, and then proceeds to display the next message. If you press RETURN or SPACE to advance to the next message, the status of the current message is not affected. You can, however, mark any message

to be deleted later with the ''Delete'' command. You may also want to proceed to the next one. If you want to read a message out of order, use the ''Type'' command followed by the number of the message and a RETURN. Or, you can simply type in the message's number (or a range) at any prompt, followed by a RETURN.

In general, it is easier to deal with each message one at a time, as you read it, although some people like to read all of their mail first, then go back and delete and/or store away some of their messages.

When you are ready to leave *mail*, use the "Quit" command. If you have marked any messages for deletion, you will be asked if you actually want them permanently removed. You may save a message marked for deletion at any time with the ''Undelete'' command.

# **Sending Mail**

*Mail* lets you send a message to one or more users on your local site, as well as to users on distant sites on the network. To address a local message, you provide the user's account name (not the user's actual name). You can specify a group of names (each separated by a space) in order to send a single message to multiple users. Network mail addresses can be entered using the "user@site" or "site!user" syntaxes.

After entering the address of the message, you are asked to fill in the ''Subject:'' field. Then, you'll be placed in text entry mode. Anything you type that does not start with your exit character (usually a period ''.'') is added to the body of your letter. Word wrapping occurs at column 75. To exit text entry, type the exit character at the beginning of a new line followed by RETURN.

The following interactive commands are recognized at the send> prompt, as well as from text entry mode by prefixing them with the exit character (i.e., ''.s'' is the same as typing ''s'' from the send> command prompt).

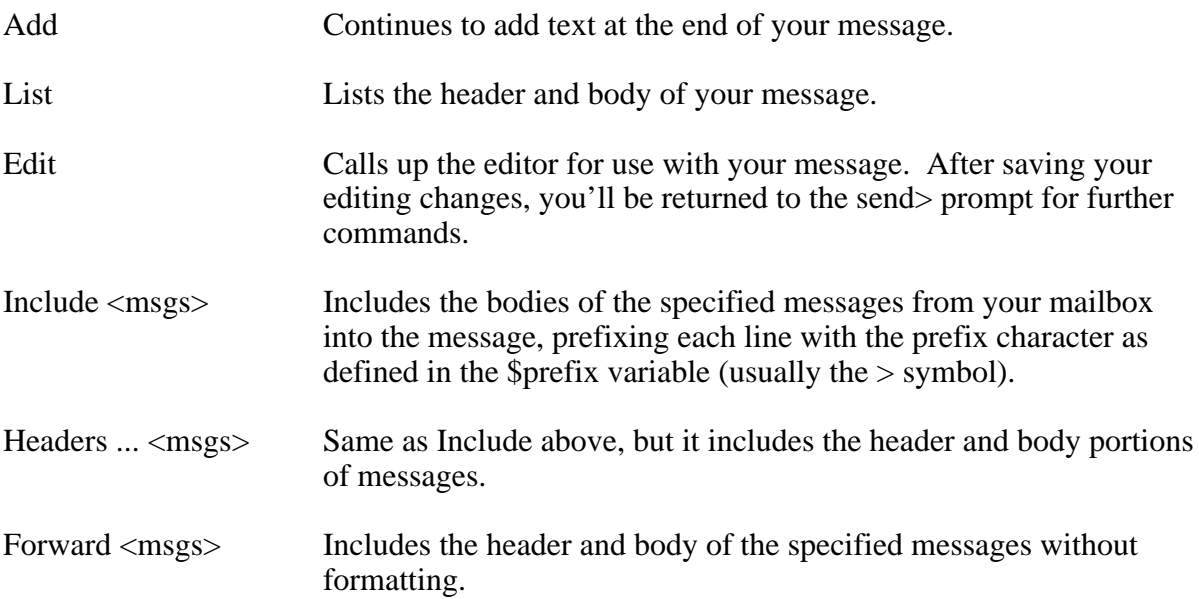

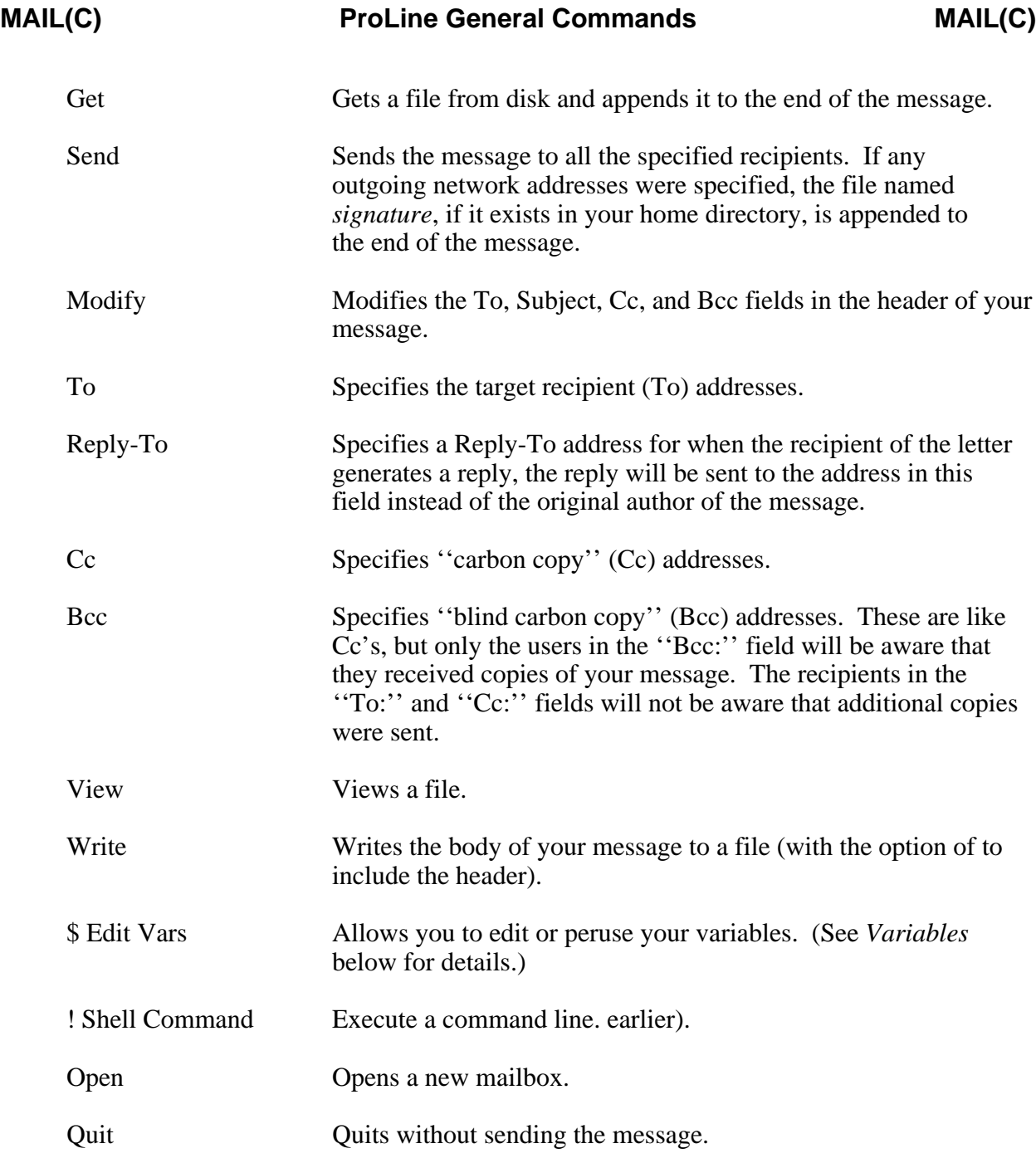

Messages are not actually delivered until you log off the system or issue the *sendmail* command from the C-Shell.

### **Variables**

*Mail* accepts variables as shortcuts for lengthy or hard to remember input. A variable is a keyword that begins with a dollar-sign (\$), such as \$prompt. When used in areas where text arguments are supplied, the values of these variables are inserted (except in text input mode and the ''Subject:'' field of outgoing messages). Variables can also be used to control and customize the behavior of *mail*.

Some variables are defined for you automatically:

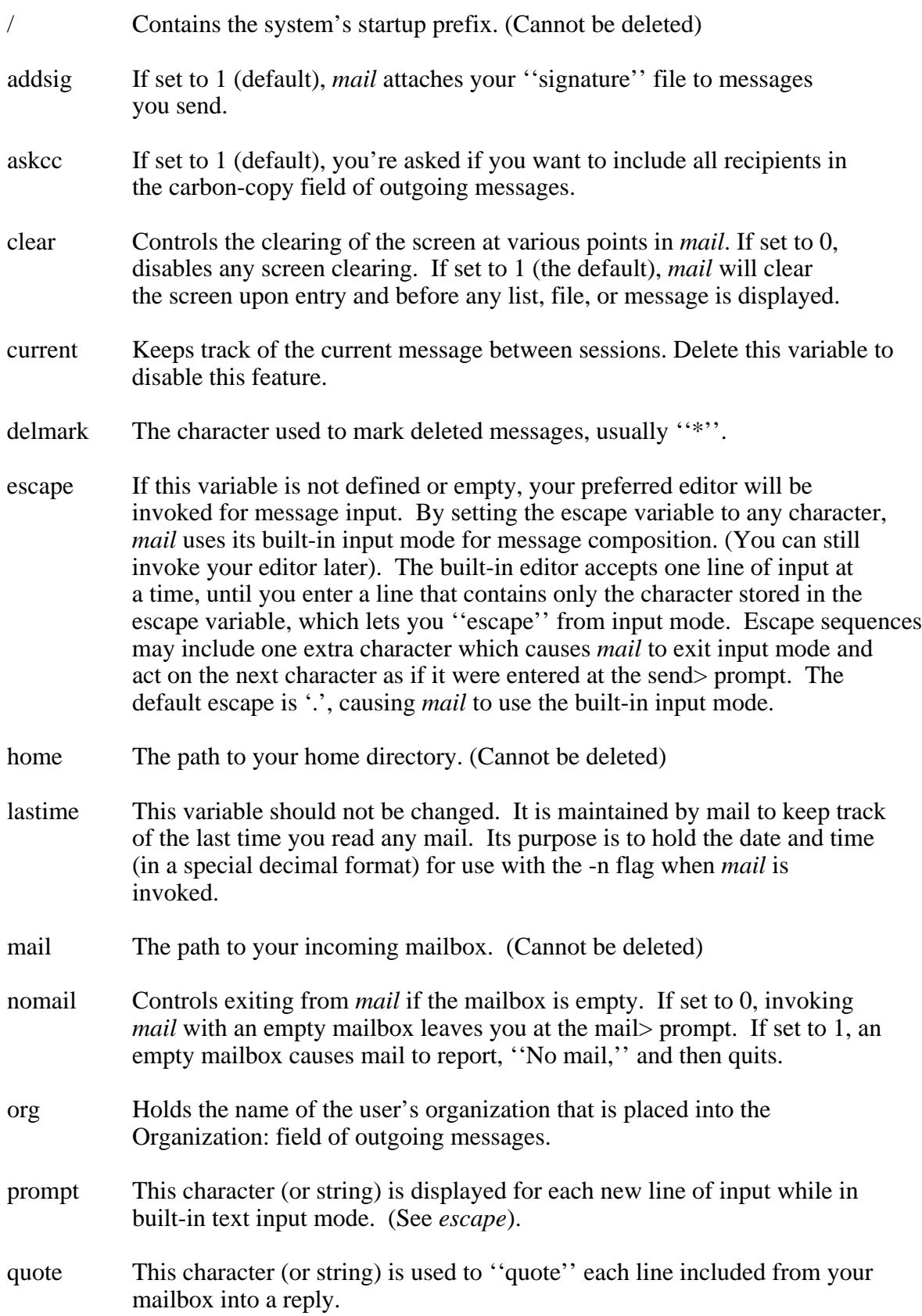

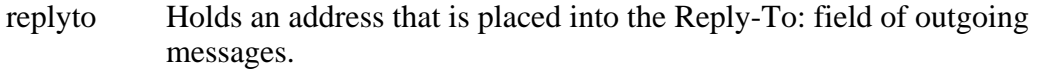

- summary Controls the display of the message summary after entering *mail*. If set to 0, no summary is displayed. If set to 1 (the default), a summary of all messages in your mailbox is shown. If set to 2, a summary of only the current message to the last is shown.
- wrtdel If set to 1 causes messages written to a file to be marked for deletion. (default is 0)

The dollar-sign (\$) introduces each variable used as input. If you wanted to write a message to a file, you could enter:

> mail> Write Current to file: \$home/tempfile

*mail* sees \$home and substitutes it for the path to your home directory, saving you a few keystrokes.

Another example: You regularly correspond with a group of writers. Typing in all the names is a tedious task. Instead, you create a variable to make life much simpler. Let's say you've created your own variable called ''writers'' in your *mailrc* file:

```
writers=brock ryan dang rlouv davew garyw@site.com
```
To use it, follow this scenario:

mail> Send To: \$writers

*Mail* replaces your variable with its value, which actually ends up addressing the message like so:

To: brock ryan dang rlouv davew garyw@site.com

Variables can be used to substitute any part of a pathname, address, or filename. They're not case-sensitive, and can reference other variables.

#### **Files**

\$home/mailrc - variable assignments, \$/usr/\*/signature - signature file, \$/adm/\*/mailstop - prevents sending offsite mail.

## **See Also**

sendmail(C), rcp(NET)

## **Author**

Morgan Davis

mcinews - Poll MCI Mail for business news headlines

#### **Syntax**

mcinews [ -d ]

### **Description**

Without arguments, *mcinews* displays two business and financial news headlines which are updated every four hours by the MCI Mail information service.

With the -d argument, *mcinews* reads the resource file \$/etc/rsrc/mcinews.rsrc for information on how to dial MCI Mail, login, and download the daily business news headlines.

The resource file contains four lines of information:

```
1-800-555-1212
mdavis//arglebop
2400
mdavis
pub/local/mcinews
```
These lines correspond to:

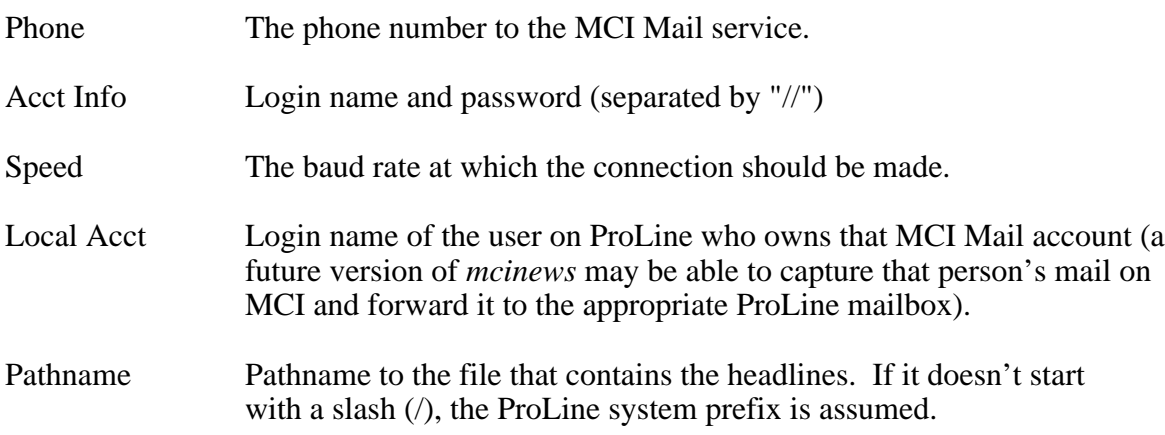

#### **Files**

\$/etc/rsrc/mcinews.rsrc - resource file.

mkdir - Make a directory

## **Syntax**

mkdir *directory*...

### **Description**

*Mkdir* is used to make one or more *directories*. Directories, like filing folders, contain files (usually related in some way) as well as other directories. For example, suppose you wish to create a directory within your home directory to store miscellaneous tidbits (as well as any simple desultory philippics) that might come your way. To do so with the name "stuff", you would use:

mkdir stuff

To access files in your new directory, you would precede the filenames with ''stuff/'' (the '/' being the delimiter). For example, to view a file in ''stuff'' from your home directory, type:

```
cat stuff/filename
```
## **See Also**

 $cd(C)$ , dstat $(C)$ , ls $(C)$ , rmdir $(C)$ 

more - Browse text files

### **Syntax**

more *file*...

### **Description**

*More* is used to show the contents of a *file*, one screen at a time. Any type of file can be displayed, but ASCII (TXT) and script (CMD) files will produce the only meaningful results. For example,

more login

displays the contents of your *login* script. More than one file can be shown by giving *more* a file list, such as:

more mailrc resume login

When at the *-- More (xx%) --* prompt, the following commands are available (*i* denotes a number):

i SPACE Display another screenful, or *i* more lines if *i* is specified.

i RETURN Display another line, or *i* more lines, if *i* is specified.

- $i^{\text{A}}D$  (Ctrl-D) Display 11 more lines. If *i* is given, the scroll size is set to *i*.
- i d Same as  $\Delta$ D (Ctrl-D)
- i z Same as SPACE, except that *i*, if present, becomes the new default number of lines per screenful.
- i s Skip *i* lines and then display a screenful.
- i ^B (Ctrl-B) Skip back *i* screenfuls and then display a screenful.
- $i b$  Same as  $\triangle B$  (Ctrl-B)
- e Edit the current file using the editor selected in setenv. When done editing, return back to *more*.
- = Display the current line number.
- i :n Skip forward *i* files given in the command line, or to the last filename in the list if *i* is out of range.
- i :p Skip backward *i* files given in the command line, or to the first filename in the list if *i* is out of range.
- :f Display the current filename and line number.
- q Exit from *more*.

## **Bugs**

Currently, *more* only works on files of 2048 lines of text or less. (The editors can only edit files with 300 lines of text or less).

## **See Also**

 $grep(C), lpr(C), tail(C)$ 

## **Author**

Mark de Jong (mdj@pro-mdj.cts.com)

mv - Move a file

# **Syntax**

mv *file*... [ *target* ]

## **Description**

*Mv* moves one or more files to another file or directory. The source file may be in another directory, in which case a path must be given. *Mv* is useful for renaming a file as well.

If the *target* is a directory, the source *files* are moved to files in the *directory* using their original filenames.

If the destination file does not exist, it is created, and the contents of the source files are moved.

If a source *file* is given, but no target *file*, the current working directory is assumed as the target area, preserving the original filename, though *mv* refuses to move a file to itself.

# **Example:**

mv godel escher bach \$/usr/mdavis

This moves three files from the current working directory to the directory \$/usr/mdavis.

mv tycho brahe

In this example, ''tycho'' is simply renamed ''brahe''. If ''brahe'' existed before *mv* was used, it is deleted before the name change is done.

# **See Also**

 $add(C), cp(C)$ 

news - System news bulletins

### **Syntax**

news [ *options* ] [ -t *item* ] [ *items*... ]

### **Description**

*News* displays and manages system news bulletins (not to be confused with USENET news). These bulletins are created by the system administrator reporting important news about the system.

Without arguments, *news* displays any items that are new since the user's last session. New items are considered new for the entire session. In other words, each time *news* is invoked, the same new items are shown until the user logs out.

An interactive mode (-i option) allows users and the administrator to browse all news items. The administrator can also create, delete, and edit items interactively.

*News* recognizes a number of command line options discussed below. News *item* arguments given in the command line can be the item's index number, its corresponding file name, or the subject that references the item. (When referencing an item by subject, enclose it within quotes if it contains spaces).

### **Options:**

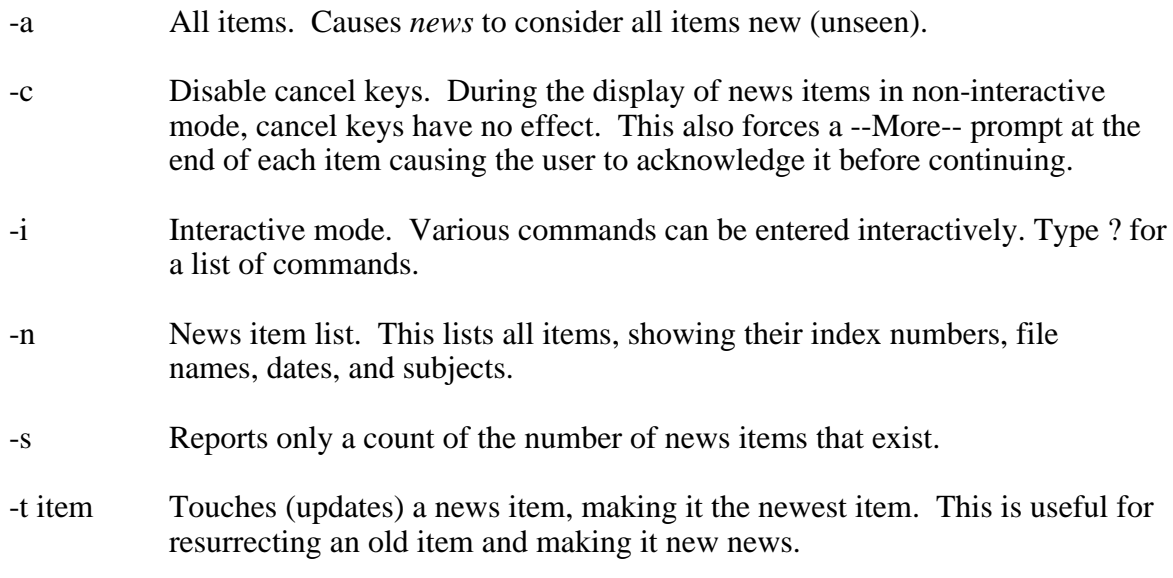

While in interactive mode, only the super user can delete, edit, or add news items.

#### **Notes**

Editing a news item does *not* make it new.

*News* should be invoked whenever a user signs on. This is not done automatically by the *login* program, as in older versions of ProLine. See csh(C) for details on the *cshrc* script where an entry for *news -c* makes good sense.

## **Files**

\$/sys/news/\* - news files.

# **See Also**

 $\operatorname{csh}(C)$ , mcinews $(C)$ 

od - Output file dump

## **Syntax**

od [ -a ] *file*...

## **Description**

*Od* displays the contents of a file in hexadecimal format, useful for inspecting the structure of binary files. The output produced appears as follows:

0000- 61946301 76DEADBE ...EFFEEDAF 0080- D21CA1FA 1FA20EDF ...D4C00BFC

By default, only hex data is shown in a tight format that displays 32 bytes-worth of data per line.

The -a option generates a looser format (16-bytes worth per line) along with an ASCII display next to each line.

## **Note**

*Od* is traditionally "octal dump", but normal people avoid octal.

### **See Also**

 $cat(C), inspect(C), tail(C)$ 

par - ProLine archive utility

## **Syntax**

par [ *startdir* ] [ *filelist* ] [ *parfile* ]

## **Description**

The *par* command allows you to archive up to 255 files into a single ProLine archive (.par) file. For example, typing:

par \$/etc/help \$/etc/help update.par

packs all files in the \$/etc/help directory to the file ''update.par'' in the current working directory.

The arguments are:

startdir This is the path to the topmost directory containing files that will be archived. That includes files in subdirectories found below *startdir* in the directory hierarchy.

Using \$/ is usually a good starting directory.

filelist This argument has special qualities. If it describes the path to a subdirectory, all of the non-directory entries in that subdirectory will be chosen for archiving. Note: this is not recursive.

> If *filelist* is a text file, it contains a list of filenames (full or partial paths) to indicate the files that should be archived. This file must contain one pathname entry per line. (The *find* command can generate such a file--and it can be used to create a list of files that descend through nested directories).

parfile The *parfile* argument is the name of the archive file to create.

If any of these arguments are omitted from the command line, *par* prompts you for them, even the entry of the list of filenames.

## **File Lists**

Note that the files you choose for archiving must follow certain rules. The most important is that you should never introduce a new path to a file that hasn't had its parent directory entered beforehand. For example, it's okay to select the file ''booga'' in ''\$/ooga/booga'', so long as you chose ''\$/ooga'' before it. Also, none of the entries can specify a file that resides outside of the *startdir* hierarchy.

Archives will not contain the full path to the original archived files. Therefore, the person doing the unarchiving must be sure about where the contents of the archive will be stored.

# **Note**

*Par* currently creates archives in the Binary II format, but this may not always be the case. No compression is done.

### **See Also**

find(C), unpar(C)

passwd - Change login password

## **Syntax**

passwd [ *name* ]

## **Description**

*Passwd* changes (or installs) a password associated with the user *name* (your own name by default).

The program prompts for the old password and then for the new one, and the new password must be typed twice, to forestall mistakes.

New passwords must be at least four characters long if they use a sufficiently rich alphabet and at least six characters long if monocase.

Only the owner of the *name* or the root-user may change a password; the owner must prove he knows the old password.

If ''none'' is selected for the new password, the user will not be asked to enter a password when logging in (this is desirable for public accounts).

### **Files**

\$/etc/passwd - the password file.

#### **See Also**

adduser(ADM), eduser(C), gid(ADM)

pc - Programmable calculator

# **Syntax**

pc [ *expr* ]

# **Description**

*Pc* is a programmable calculator. It provides simple or very sophisticated number crunching -- from basic adding-machine work to complex mathematical expression evaluation.

# **Features**

- o *Arithmetic Operators*. +, -, / (division), \* (multiplication), ^ (exponentiation), nested parenthetical ordering.
- o *Relational Operators.*  $=, >, <, \leq, \geq, \leq, \leq, AND, OR, NOT.$
- o *Advanced Functions*. SGN, INT, ABS, SQR, RND, LOG, EXP, COS, SIN, TAN, ATN.
- o *String Functions*. LEN, STR\$, VAL, ASC, CHR\$, LEFT\$, RIGHT\$, MID\$.
- o *User Defined Variables*. Up to 32 pre-evaluated or constant variables.
- o *Stack*. Holds up to 32 values.
- o *History*. A 100-entry command history allows you to select one or more previous entries for additional processing. The history also maintains the result of each operation at each point in time.
- o *Precision*. Includes 38-digit floating point precision.

The functions adhere closely to the standard BASIC programming language syntax.

# **The Command Line**

When invoked with the *expr* argument, *pc* evaluates the expression, displays the result, and exits. Example:

$$
\begin{array}{cccc}\n# & p & 2 & * & 2 & - & 8 \\
-4 & & & & & \\
\# & & & & & \\
\end{array}
$$

When invoked without an argument, *pc* enters a command mode, allowing you to issue multiple commands to do simple or complex calculations. This is the initial command line prompt:

pc [0] 1> \_

The number in [ square ] brackets is the *current result register*. This register holds the value of the last operation that *pc* performed. The number before the '>' character is the line number of the next entry to be added to the history buffer.

Entering any number or numeric expression at this prompt causes *pc* to evaluate it and change the result register accordingly:

```
pc [0] 1> 6502 + 65816
pc [72318] 2> _
```
If the command begins with an arithmetic operator (+, -, /, etc.), *pc* performs the operation on the value contained in the result register. For example:

```
pc [72318] 3> - 65816 
pc [6502] 4> _
```
Spaces are optional within expressions. They are needed only to delimit *pc* commands from their arguments, if any.

# **Boolean Math**

Boolean arithmetic is accomplished by entering Boolean expressions on the command line:

```
pc [6502] 5> "foo" > "bar"
pc [1] 6> _
```
Any true expression sets the result register to one, while a false expression sets it to zero. Boolean operations against the result register are allowed by entering a relational operator as the first argument on the command line.

## **Precedence**

Use ( parentheses ) to enclose operations to be performed first. Operations buried deepest within parenthesis (that is, parentheses inside parentheses) are performed first.

*Pc*'s precedence rules are to collect and evaluate nested parenthetical expressions first, then perform multiplication and division (left to right), followed by addition and subtraction (left to right).

## **Commands**

*Pc* recognizes the following commands:

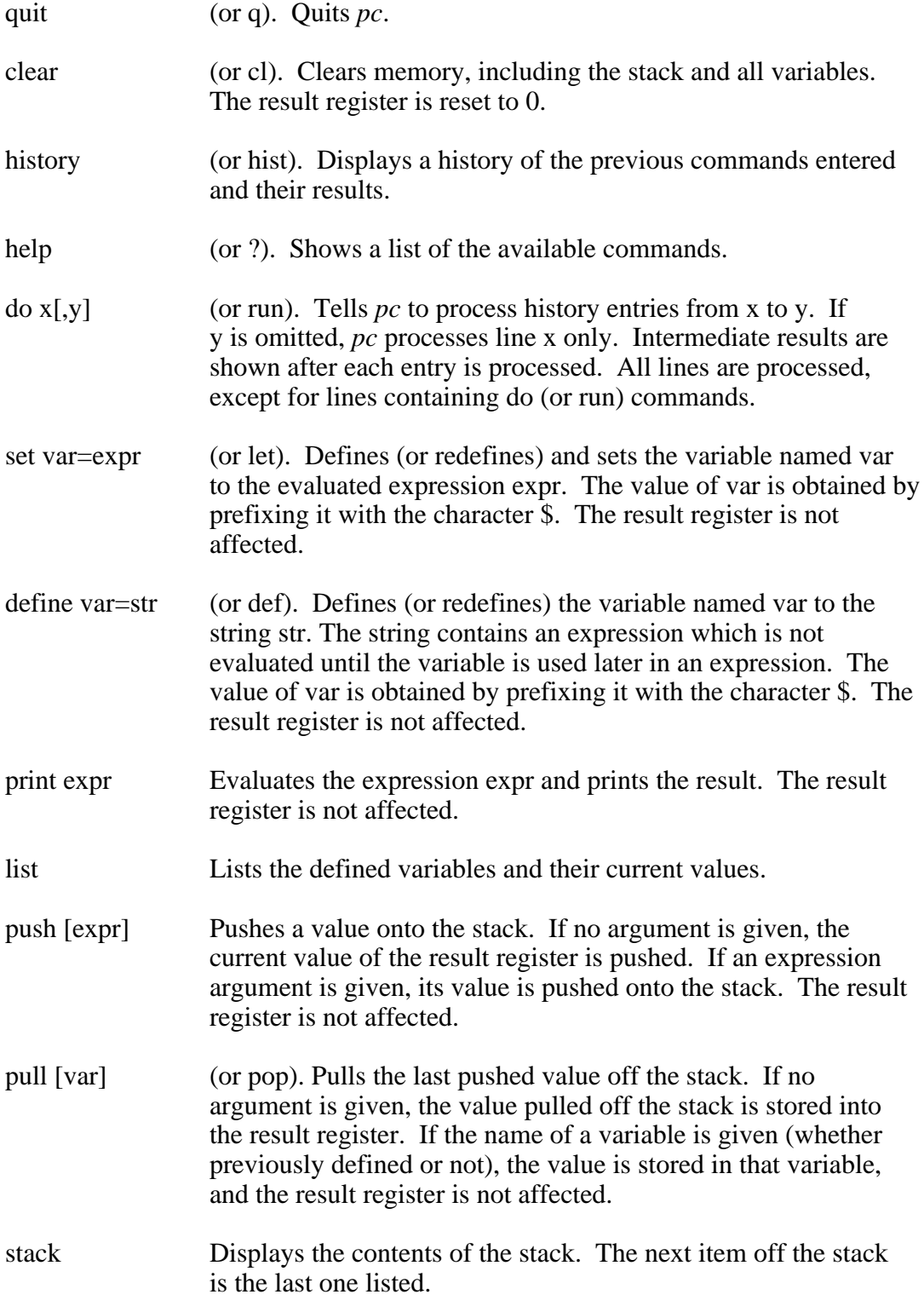

# **Constants and Keywords**

*Pc* comes with a constant for pi (3.141592653) referenced by the keyword PI. In addition, the result register can be accessed in expressions by using the keyword RESULT. Example:

pc [1]  $6$  result \* 3 \* 3 \* result pc [9] 7> \_

Notice how the initial value of result is retained throughout the entire evaluation of the expression, resulting in 9.  $(1 * 3 * 3 * 1 = 9)$ .

## **User Variables**

You may define up to 32 variables for use in expressions. Variables are defined and initialized using the set (or let) and define (or def) commands.

Variables initialized with set have their expressions evaluated first, and the result is stored in the variable. That is to say, a variable defined with set will simply hold a number. Example:

```
pc [9] 8> set answer = asc("Life, the Universe, ...")-34
pc [9] 9> print $answer
    42
pc [9] 10> _
```
Variables initialized with define retain their expressions as a constant value. The result of the expression is evaluated at calculation time when the variable is given in an expression. Here are two simple examples:

```
pc [9] 10> define faren = 1.8 * result + 32
pc [9] 11> define celsius = (result - 32) / 1.8
pc [9] 12> list
     $answer = 42$faren = 1.8 * result + 32\text{Scelsius} = \text{(result - 32) / 1.8}pc [9] 13> _
```
Unlike the variable answer, set in the previous example, faren and celsius retain their actual assignment rather than being evaluated. They also make use of the RESULT keyword so that their functions operate on the current value of the result register.

If the result register holds the value 9 degrees Celsius, then entering \$faren on the command line will convert the value to its Fahrenheit equivalent:

pc [9] 13> \$faren pc [48.2] 14> \_

Conversely, entering \$celsius changes the value back to Fahrenheit:

```
pc [48.2] 14> $celsius
pc [9] 15> _
```
# **The Stack**

The *pc* provides a 32-entry stack for temporary storage of numbers. You can push values onto the stack and pull them off in last-in, first-out (LIFO) order. Using the stack instead of declaring temporary variables can speed up multi-line computations.

## **Diagnostics**

Typical diagnostic messages from *pc* are:

''### syntax error'' Instructions given are improperly formatted or not recognized.

''### illegal quantity error''

A value used with a function is out of range. For example, passing a value greater than 255 to CHR\$() causes this error.

''### overflow error''

A computation involved a number out of the range of the program. *Pc* can accept numbers in the range of 1E-38 to 1E+38.

''### division by zero error'' Self-explanatory. This is not allowed.

''### type mismatch error''

A value passed to a function is not of the appropriate type. This occurs, for example, when passing a string to a numeric function, e.g., SGN("a").

''### out of memory error'' The variable table is full.

## **Author**

Morgan Davis (mdavis@pro-sol.cts.com)

plush - ProLine Users Shell

## **Syntax**

plush

# **Description**

*Plush* is a simple, flexible, and friendly shell environment for the typical ProLine user. It employs a menu-style interface offering access to resources that one would only be able to access from a more powerful shell, such as *csh*.

# **Using PLUSH**

When *plush* is invoked, it presents a menu of commands. After a selection is made, the appropriate task is performed. This can involve launching an application or performing an internal function within *plush*, such as going into a submenu. Upon exiting a launched application, *plush* resumes, displaying the last menu presented.

Special keys: To back out of a submenu and return to a previous menu, press a ''backup'' key. A backup key is any control character other than the user's cancel (interrupt) key. The backspace or RETURN keys are suggested as backup keys. Pressing a cancel key halts a process and returns to the current menu prompt. Pressing '?' shows a list of a menu's commands. The '+' and '-' keys toggle --More-- prompting.

*Plush* can ask for a line of input as an argument to some menu functions. For example, some disk utilities would require the name of a file to act upon. *Plush* recognizes the characters *\$/* in inputs as a variable which expands to the ProLine system directory (just like in *csh*).

## **Plush Menus**

Menus are defined in a *plush* menu file. When invoked, *plush* attempts to locate a menu file in this order:

- 1. A file named ''plush.m'' in the user's \$/adm directory.
- 2. A file named ''plush.m.#'', where # is the group ID of the user, in \$tmpdir.
- 3. A file named ''plush.m'' in \$tmpdir.
- 4. A file named "plush.m.#", where # is the group ID of the user, in  $\frac{1}{2}$  /etc.
- 5. A file named ''plush.m'' in \$/etc.

This scheme allows the administrator to assign custom menu files to individual users, groups, and others.

## **Notes**

*Plush* runs faster if it and its menu files are located on a RAM disk.

For details on designing custom menus, see plush(F).

#### **Files**

\$/adm/\*/environs - user's environment settings, \$tmpdir/plush.env - temporary environment file.

### **See Also**

 $csh(C)$ , plush $(F)$ , setenv $(C)$ 

ps - Report process status

# **Syntax**

ps [ -defhmu ] [ -j *id* ] [ -k *id* ] [ -l *module* ]

## **Description**

*Ps* reports system module and active user processes. Without options, the -u flag is assumed.

Options are:

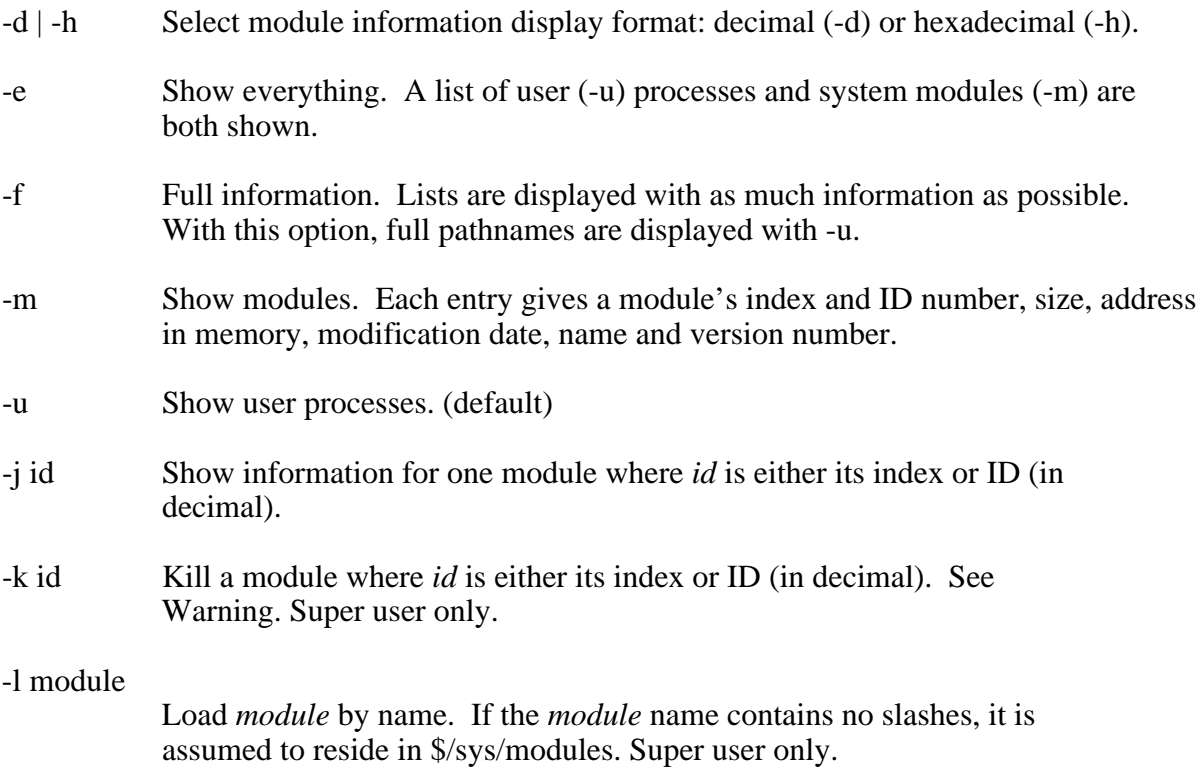

# **Warning**

Killing system-dependent modules can have unfortunate results. Loading modules indiscriminately can cause serious memory errors.

## **Files**

\$/sys/modules/\*

# **See Also**

boot(ADM)

pwd - Print working directory name

## **Syntax**

pwd

# **Description**

*Pwd* prints the pathname of the current working directory. This is identical to the following shell command

echo .

Upon logging in, the current working directory is set to what is called your ''home'' directory, the pathname contained in the shell's \$home variable. If you change directories with the *cd* command, use *pwd* to report the new working directory.

# **See Also**

 $cd(C)$ ,  $csh(C)$ 

resume - Resume file generator

#### **Syntax**

resume

#### **Description**

*Resume* automatically produces a resume file for a user by asking a few questions that have been defined by the System Administrator in a resource file. The user answers the questions, and a resume file with that data is generated and stored in the user's home directory.

#### **System Administrator Notes**

A resource file, \$/etc/rsrc/resume.rsrc, contains information for the *resume* program. This resource file can be created and changed using one of the online ProLine editors. A sample resource file follows:

```
5
Please enter some information about yourself.
Age:
Male or Female:
Occupation:
Computers Owned:
Hobbies/Interests:
```
The first line gives the number of questions in the file. The second line is a message directed to the user. The balance of the file contains questions to be answered. Each question begins on a new line.

#### **Files**

\$/etc/rsrc/resume.rsrc - resume data file, \$/usr/\*/resume - user resume files.

#### **Author**

Bob Lindabury (bobl@bobsbox.rent.com)

rm, rmdir - Remove files or directories

# **Syntax**

rm *file*... rmdir [ -p ] [ -s ] *dir*...

# **Description**

*Rm* removes the entries for one or more files from a directory. Removal of a file requires ''destroy'' permission in its directory, but neither read nor write permission on the file itself.

If a designated file is a directory, it can only be deleted by *rm* if it is empty.

*Rmdir* removes entries for the named directories, including all files and subdirectories within the directory itself. If the *-p* option is given, the name of each file removed is printed first. If the *-s* option is given, the named directory is purged, but the directory entry itself is retained.

## **See Also**

 $mv(C)$ 

rot13 - Rot13 file conversion utility

## **Syntax**

rot13 [ -h ] *infile* [ *outfile* ]

## **Description**

*Rot13* encodes (or decodes) a text file, rotating each alphabetical character in the file 13 places in the alphabet. Encoding a text file with *rot13* prevents reading the text without the special effort required to decode it. For example, offensive jokes in the rec.humor.funny newsgroup are encoded using *rot13*.

Since the *rot13* encoding is also self-decoding, a file encoded into *rot13* format is decoded in the same manner. A second pass over the file decodes it.

The optional -h flag skips the header on the *infile*. This prevents *rot13* from processing any initial header lines, up to the first blank line, processing only the body of a message. In other words, header lines are left ''as-is''.

*Rot13* prints its output to the screen, or to the file given as the *outfile* argument.

Examples:

```
rot13 string.joke
```
processes the file ''string.joke'' with output appearing on the screen.

rot13 -h string.joke joke.rot

processes ''string.joke'' into the file ''joke.rot'', leaving the header alone.

#### **See Also**

 $s$ afecom(C), uudecode(C), uuencode(C)

#### **Author**

Dean Fick (dean@pro-electric.cts.com)
rx - Receive files using XMODEM or YMODEM

## **Syntax**

rx [ *options* ] [ *file*... ]

## **Description**

*Rx* receives files using XMODEM or YMODEM transfer protocol.

If *rx* is used for receiving files with XMODEM, it invokes an XMODEM receive for each *file* given on the command line. Files are assigned the names given in the command line in the order in which they are received.

If YMODEM batch is used to receive files, the *file* argument(s) are optional. If given, however, the files received are assigned the names given on the command line, rather than those supplied by the sender.

A number of options control the transfer characteristics:

- -b Binary II mode (Apple II). This causes *rx* to unwrap files in Binary II format. This restores directory information unique to the file, and required by the ProDOS operating system.
- -c 128-byte blocks with CRC-16.
- -d Double delay tolerance. This effectively doubles the time that *rx* allows for responses over sluggish packet-switched networks.
- -f Accept full pathnames from the sender -- the prefix to the file plus the file's name.
- -k 1K blocks with CRC-16.
- -l 4K blocks with CRC-16.
- -p ProDOS mode (Apple II). Like the Binary II mode, this option employs an extension unique to some Apple II terminal programs to transfer file information. This scheme has been made obsolete by the Binary II standard, but is included for compatibility with older programs.
- -r Replace existing files.
- -t Text mode. This mode converts end of line characters (newlines) to be compatible with all operating systems. Include this option whenever text files are received to ensure proper newline conversion. Newline characters are Control-M in Apple II and Macintosh operating systems, Control-J in UNIX, and Control-M Control-J in MS-DOS.
- -v Verbose 1K and 4K modes. When the -k or -l modes are used, -v causes them to initiate the transfer by sending ''CK'' or ''CKL'' to the sender. Normally, only 'C' is sent.

-y YMODEM batch mode receive with at least 1K blocks and CRC-16. YMODEM-g mode is not supported for receiving.

Without options, *rx* receives files in plain 128-byte XMODEM protocol using checksums for error correction.

**See Also**

 $rz(C), sx(C), sz(C)$ 

rz - Receive files using ZMODEM

## **Syntax**

rz [ *options* ] [ *file*... ]

## **Description**

*Rz* receives files using the ZMODEM transfer protocol. The *file* argument(s) are optional. If given, however, the files received are assigned the names given on the command line, rather than those supplied by the sender.

A number of options control the transfer characteristics:

- -d Double delay tolerance. This effectively doubles the time that *rz* allows for responses over sluggish packet-switched networks.
- -f Accept full pathnames from the sender -- the prefix to the file plus the file's name.
- -r Replace existing files.
- -t Text mode. This mode converts end of line characters (newlines) to be compatible with all operating systems. Include this option whenever text files are received to ensure proper newline conversion. Newline characters are Control-M in Apple II and Macintosh operating systems, Control-J in UNIX, and Control-M Control-J in MS-DOS.

## **See Also**

 $rx(C), sx(C), sz(C)$ 

safecom - File encryption utility

#### **Syntax**

safecom *mode infile code* [ *outfile* ]

#### **Description**

*Safecom*, designed to help maintain safe communications channels, allows you to encode and decode text files. Encoding and decoding is performed by means of a *code* key (password) of your own choice. You must remember the *code* to be able to work with encoded files.

The *mode*, either -e for encoding or -d for decoding, tells *safecom* how to process the *infile* based on the *code* given. All output is sent to your terminal unless you specify the optional *outfile*.

#### **Note**

This program is an adaptation of the original SAFECOM by Bill Parker (''Hard Talk'' columnist for ''Softalk Magazine'', R.I.P.). It was rewritten to operate under the ProLine shell environment by Morgan Davis.

This program is slow. It can take quite a while to process a large file.

#### **See Also**

rot13(C), uuencode(C), uudecode(C)

sendmail - Send mail over the internet

#### **Syntax**

sendmail

#### **Description**

*Sendmail* sends a message to one or more people, routing the message over whichever networks are necessary to deliver the message to the correct place. Other programs provide user-friendly front ends; *sendmail* is used only to deliver preformatted message files placed in the \$/spool/mail subdirectory.

#### **Routing Strategy**

Local user addresses are determined by matching user directories in \$/usr. Remote site addresses are determined by matching directories in \$/mdss.

If a local user address is unrecognized, an alias file (\$/etc/aliases) is searched and the route is aliased appropriately if a match is found. If a remote site address is unrecognized, it is searched for in a path alias database (\$/etc/paths) and the bogus route is substituted if an alias is found. If a route still fails, its appended domain, if included, is searched for in the path alias file. If a domain match is found, the path is aliased appropriately, otherwise the letter is forwarded to the authority site (governed by the system's domain).

If a local address in an alias list begins with  $\sim$  (tilde), it forces sendmail to write into the named mailbox without verifying that the address is an actual user on the system. See *aliases(F)* for details.

If *sendmail* is unable to find a valid route at this point, the message is forwarded to a ''smart host'' (see below). If no smart host is designated, the message is returned to the sender with an error message.

## **Special Handling**

*Sendmail* also resolves local letters for users who have a *forward* file in their home directory. The *forward* file contains e-mail addresses that replace the local user's address, thus forwarding letters to addresses other than (or including) the local user. See forward(F) for more details.

It is also the responsibility of *sendmail* to deliver local messages with attached binary segments, as formatted by the *rcp* program. Text portions of such messages are delivered in the usual fashion while the binary portion is written into the addressee's user area. If a file collision occurs, the file is saved with a unique name.

#### **Resource File**

The resource file for sendmail contains entries that regulate its operation. Each

entry is on a line by itself in the following order:

Line 1 Smart host. This line contains the complete path to a "smart host", that is, one that can handle unresolved addressing. For example, this line might contain ''pro-neighbor''. Any messages that can't be resolved locally are eventually passed on to ''pro-neighbor'', a smart host that attempts to deliver the message. Line 2 Busy flag. This line contains a number (0 for FALSE, and 1 to TRUE) to determine if the modem should be placed off hook (busy) while *sendmail* delivers mail. Line 3 Progress level. This line contains a number (0 to 9) setting the level of progress reporting while *sendmail* runs. Level 0 is minimal reporting, while 9 is maximum reporting. *Sendmail* displays a code for each letter delivered. These codes are:  $(.) = local letter$  $(!) =$  offsite letter (>) = local *rcp* letter  $(F)$  = forwarded letter  $(N)$  = news batch  $(X)$  = bounced letter Line 4 Aliases location. This line holds the pathname to the *aliases* database file. See *aliases(F)* for details. Default is \$/etc/aliases. Line 5 Paths location. This line holds the pathname to the *paths* database file. See *map(F)* for details. Default is \$/etc/paths. By setting the pathnames of the aliases and paths files to a RAM disk location, sendmail's performance can be increased. Be sure to place copy commands in \$/etc/rc to copy the files to the RAM disk after starting up. See *rc(ADM)* for details. Line 6 Favor smart host flag. This line contains a number (0 for FALSE, and 1 to TRUE) to determine if *sendmail* should attempt to locate addresses containing aliases in the paths database. If set to 1, *sendmail* consults the paths database to lookup addresses with domains that are not the same as the host's. This is useful when the host communicates with more than one domain authority. If set to 0, any addresses with domain specifiers other than the host's are passed immediately to the smart host. This avoids extra passes through the paths database which speeds up processing. If a fatal operating system error occurs, *sendmail* displays error information,

followed by an alert sound at the console. This will last for approximately a minute before the system is restarted. Press Control-C to cancel the error and enter BASIC.

## **Files**

\$/etc/aliases - user alias database, \$/etc/paths - path alias database, \$/etc/rsrc/sendmail.rsrc - resource file, \$spool/mail - mail spool directory, \$/usr/\*/forward - user's forwarding address file.

## **See Also**

aliases(F), forward(F), mail(C), mdss(NET), rcp(NET)

server - Internet file server

#### **Syntax**

server

#### **Description**

*Server* processes any file server requests found in the server's mailbox file. Requests are made by sending mail to server@host, putting the request in the Subject field of the message. If the ''Subject:'' field is blank or not found, the request is assumed to be in the first line of the body of the message.

Request commands are:

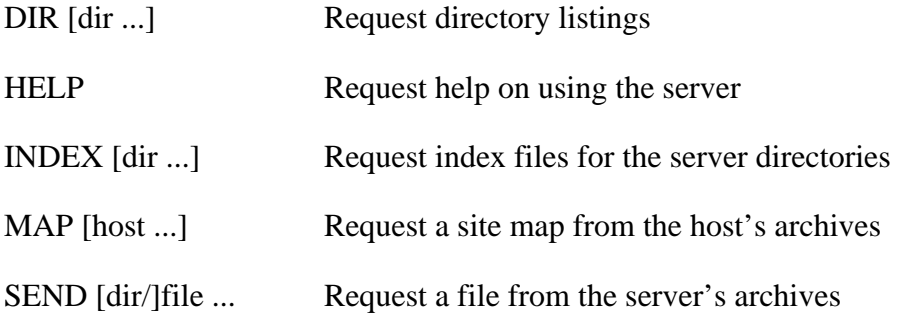

The optional [dir] argument (without the brackets, of course) is the name of a subdirectory area within the server's main directory. The user needn't specify a complete path to the directory, only the directory's name. Example:

index apple2

Should the directory itself contain another directory, the user can access it by using a slash to separate the two (e.g. ''index apple2/programs'').

The server commands (except for HELP) can take multiple arguments. Example:

send file1 file2 dir/file3

If the MAP command is given without an argument, a directory listing of the map archive area is sent.

## **Server Default Directories**

By default, the server's domain includes \$/pub and all the directories within it, and the site maps are assumed to be found in \$/sys/maps. The administrator may choose different paths to these areas by editing the server resource file (*\$/etc/rsrc/server.rsrc*) and placing the complete path to the main server directory in the first line of the file, and the complete path to the map directory in the second line.

## **Notes On Using INDEX and DIR**

When these commands are used without any arguments, the entire structure within the main server directory is referenced. This means that if DIR alone were specified, the user would get directories for all the subdirectories inside of the server's domain. Likewise, INDEX alone would get indexes for all server areas.

When a directory argument is used with DIR or INDEX, the structure including that directory and its domain is referenced. In short, these commands return the entire tree (if no argument is given), or branches of the tree depending on the argument given. Most server archives have directory structures only a level or two deep.

## **Setting Up The Server**

As stated, the server's domain is the \$/pub directory and all files and subdirectories within it. If your server archives contain numerous files it is best to organize them into subdirectory areas.

Each area (including \$/pub) should contain a file named INDEX which gives a quick table of contents for that area. The INDEX file format is not rigid, though it should at least contain this information:

- o Name of the host system
- o Name of the area
- o Date when the index was last modified
- o Contents of the area

Typically, the content list contains entries, one per file, giving the name of the file and a short description. You can add more information if you desire, though it is best to be as brief as possible, giving only the information necessary for browsing.

## **Access Protection**

The server abides by the permission attributes assigned to directories in the server archives. If a user requests a file from a directory that does not have read permission, the request is stored in the queue file called \$/etc/server.req (which can be used as a shell script later on). The root user can validate each entry, removing those without clearance, then launch the file as a shell script in order for the file requests to be fulfilled. Example:

source server.req

The file's type is text, and requires the shell's ''source'' command in order to run.

## **Server Message**

Every outgoing file sent by the server can also include an optional message. This message is stored in the \$/etc/help/server.msg file. This could include short messages such as rules regarding server usage, and so on. It should probably end with a dashed ''cut here'' line to let the requester know when the real file starts.

## **Server Log**

The server maintains a log file (\$spool/logs/servlog) listing the requests and when they were processed.

#### **Files**

\$/pub - server's domain, \$/sys/maps - site map archive area, \$/sys/mail/server - server's mailbox, \$spool/logs/servlog - server log file, \$/etc/server.req - server requests pending validation, \$/etc/help/server - server help file, \$/etc/help/server.msg - server message file, \$/etc/rsrc/server.rsrc - server's resources.

#### **See Also**

rcp(NET), sendmail(C)

set, unset - Set or unset shell variables

#### **Syntax**

set [ *name=value*... ] unset *name*...

#### **Description**

With no arguments, *set* lists all shell variables and their values. With arguments, *set* assigns a *value* to the variable *name* given.

Example:

set hello=world

Sets the variable *hello* to the value ''world''. To access the value in this new variable, prefix it with a dollar sign, as in:

```
1% echo $hello
world
2% ls $hello
world: directory not found
```
Multiple variables can be assigned all at once, as with:

set foo=bar seven=7 hard="disk drive"

To erase a variable, the *unset* command is used with one or more variable names:

3% unset hello 4% unset crash bang bigbang bam

Note that variables used in the *value* portion of a *set* command are expanded into the *value*. This may not be desirable. In the case where the variable should not be expanded during the assignment, escape the variable with a backslash (\):

```
set prompt="[\$cwd] "
```
#### **See Also**

 $csh(C)$ 

setenv - Set environment

## **Syntax**

setenv [-u user ]

#### **Description**

Use *setenv* to bring up an interactive menu of options allowing you to define various environmental preferences for your sessions online. *Setenv* updates your current settings, and will also store them for future sessions. Each time you log onto the system your environment is initialized as defined.

Options that you can modify:

- o Cancel key
- o Null delays after newlines
- o Tabs: preserved or expanded
- o Terminal height in lines
- o Terminal width in columns
- o Terminal to emulate
- o Menu mode, or just prompts
- o Single-key input mode: on or off
- o Choice of text editor (standard or visual)

The -u option allows the super user to specify a different user.

#### **Files**

\$/adm/\*/environs - user's environment settings.

#### **See Also**

 $stty(C)$ , tset $(C)$ 

setfile - Set file attributes

# **Syntax**

setfile [ *options* ] *file*...

## **Description**

Sets attributes for one or more *files*. The *options* apply to all files listed. Options are:

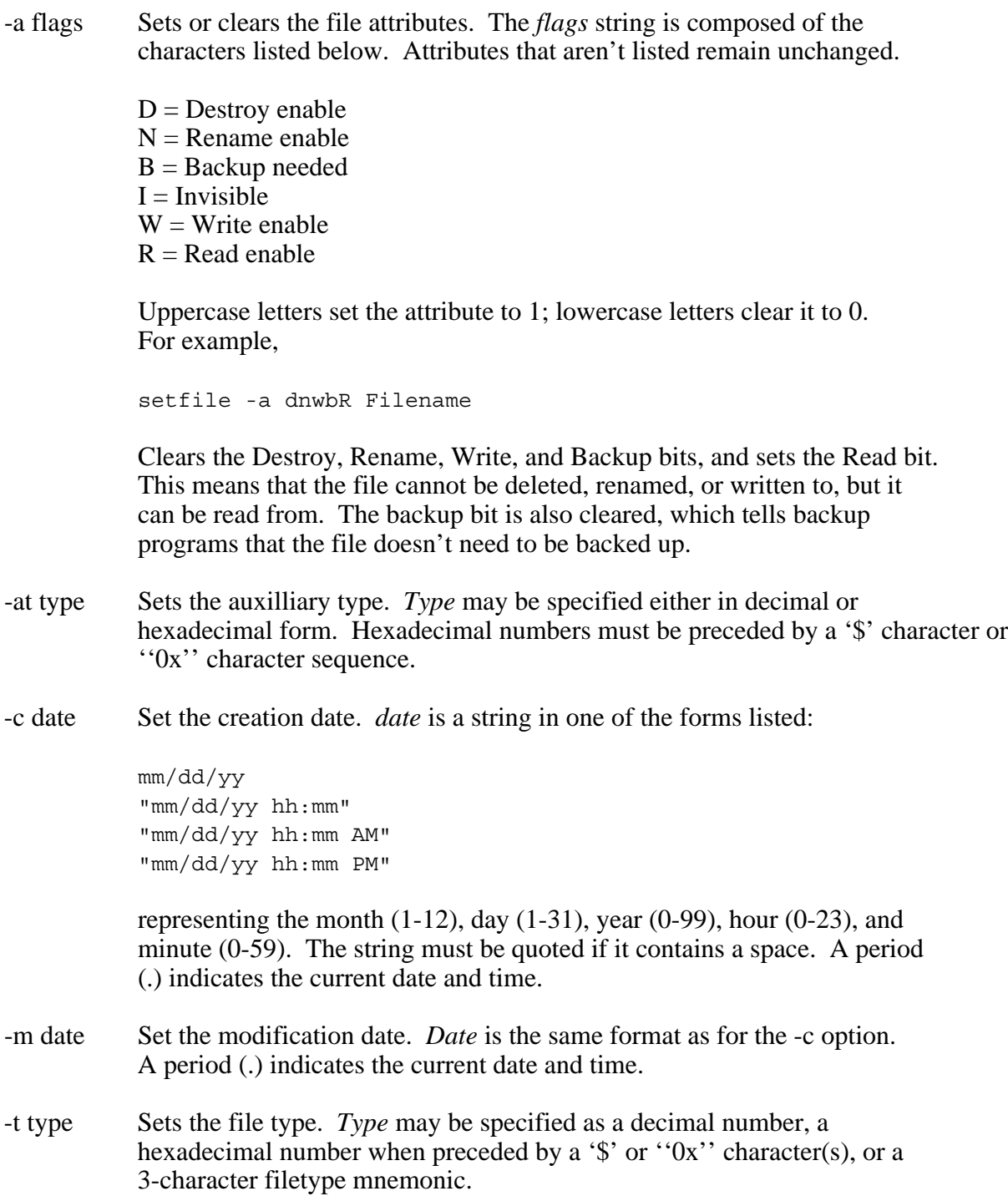

-s size Sets the file's size in bytes. *Size* may be specified as a decimal number or a hexadecimal number when preceded by a '\$' or ''0x'' character(s).

#### **Examples**

setfile -a b -m \. foo.asm

Clears the backup-needed access attribute bit, and set's the modification date to the current date and time on the file ''foo.asm''. Note that the shell interprets a period as a reference to the current working directory, thus the backslash  $\langle \rangle$  is used to include the period for *setfile*.

setfile -m "07/03/90 02:25" mbox

Sets the modification date to July 3, 1990, and 02:25 A.M. on ''mbox''. Note that the date string is quoted, since it contains a space, and that AM is assumed when the hour is less than 13 and no AM or PM is specified.

setfile Foo -t bin Bar -s 4096 Baz -at 0x4000

Operates on the files Foo, Bar, and Baz, setting their types to BIN (\$06), auxiliary types to \$4000, and their sizes to 4096 (\$1000 or 0x1000) bytes. Note how filenames and options can be intermixed.

#### **See Also**

 $dstat(C), ls(C), sweep(C)$ 

sleep - Suspend execution for an interval

## **Syntax**

sleep *time*

## **Description**

*Sleep* suspends execution for *time* seconds. It is used to execute a command after a certain amount of time as in:

sleep 105; command

#### **Note**

Non-root processes cannot suspend execution for more than 600 seconds (ten minutes).

sm - Send modem command

## **Syntax**

sm [ *options* ] [ *command* ]

## **Description**

*Sm* sends a modem *command* to the external modem attached to the computer. This is handy for putting the modem into certain states, or temporarily adjusting the modem's characteristics beyond those installed during system initialization.

*Sm* recognizes the following *options*:

- -h Hangup. Tells the modem to disconnect.
- -p Pickup. The modem is instructed to lift the phone off-hook, making it appear to be busy.
- -r Reset. This initializes the modem.
- -s mode Special. This activates system-specific features of the modem based on a *mode* value. Current modes are:
	- $3 =$ Turn off the modem's speaker completely
	- $4 =$  Speaker is on until a connection is made
	- $5 =$ Speaker is on all the time
	- $6$  = Resets the modem (same as the -r option)
	- $7 =$ Force serial port to always report carrier
	- $8 =$  Serial port reports the actual carrier signal
	- $9 = DTR$  line signal is lowered
	- $10 = DTR$  line signal is raised

## **See Also**

startup(ADM)

sort - Sort a file

## **Syntax**

sort *file*...

## **Description**

The *sort* command allows you to view the alphabetized contents of a file. Example:

sort vivaldi

This displays the contents of the file ''vivaldi'' in alphabetical order. If the last argument starts with '>', the sorted lines are written into that file.

## **Note**

*Sort* handles files with 400 lines of text or less.

## **See Also**

 $grep(C)$ ,  $split(C)$ ,  $wc(C)$ 

source - Read shell commands from a file

#### **Syntax**

source *file*

#### **Description**

*Source* causes the shell to read lines from a *file* and execute them one at a time as a batch operation. Processing terminates when the end of the file is reached, or when appropriate commands instruct the shell to stop.

*Source* reads commands from any type of file; therefore, there is no need to change the file's type.

To invoke a shell script without having to use the *source* command, change the file's type to ''CMD'' with *setfile*.

## **See Also**

 $\operatorname{csh}(C)$ , scripts $(M)$ , setfile $(C)$ 

split - Split a file into pieces

## **Syntax**

split [ -*lines* ] *file* [*name*]

## **Description**

*Split* reads *file* and writes it into pieces, as many as necessary, onto a set of output files. The size of each piece is given in lines by the *lines* argument (or 1000 lines by default). The name of the first output file is *name* with *aa* appended, and so on lexicographically. If no output name is given, *x* is used.

#### **Note**

*Split* refuses to overwrite any existing files.

#### **See Also**

 $add(C), wc(C)$ 

stty - Set terminal options

## **Syntax**

stty [ *option*... ]

#### **Description**

*Stty* is used to set certain I/O options on the current output terminal. With no argument, it reports the current terminal settings. The following options are recognized.

- intr ^c sets your interrupt cancel key (default: Control-C). It must be a control character or DEL. The argument to *intr* begins with a caret (^) followed by the letter corresponding to the control character (e.g., ^C for Control-C). To specify DEL, use  $\triangle$ ?.
- nulls 0 sets the number of nulls after a newline sequence (default 0). The argument to *nulls* is an integer from 0 to 255, which specifies the number of null characters to send.
- lines 23 sets the number of lines your terminal screen has (minus one) and turns on screen paging. When the specified number of lines have been displayed, you'll then be prompted with --More-- at the bottom of the screen. Pressing any key will resume the display. You can turn paging off by using "stty lines 0".
- -tabs tab characters are converted to spaces before printing. (default)

tabs tab characters are preserved.

*Stty* can be used with any or all of the options described above on the same line. For example:

stty intr ^? nulls 3 lines 22 -tabs

This tells the system to recognize the DEL key as the interrupt character, send 3 nulls after each line, turn screen paging on for every 22 lines of text displayed, and expand tabs to spaces.

## **See Also**

 $setenv(C)$ , tset $(C)$ 

sweep - File utility

## **Syntax**

sweep [ *directory* ]

## **Description**

*Sweep* is patterned after the popular CP/M SWEEP utility which allows you to manipulate files with much ease. *Sweep* lets you to perform many different disk-related operations on single files as well as on batches of files.

To operate on a single file, simply advance to the file entry you desire and then press a command key.

To operate on a batch of files, advance to each file desired, "tag" it, and then press the letter of the command you want to perform on those files.

When *sweep* is invoked it first displays a help screen, and then reads all the filenames from the current working directory. If you use a directory name with *sweep*, as in *sweep \$/pub/stuff*, the working directory is changed to the new directory.

At this point you may use any of the following commands:

- T tag a file (use control-T to tag all files)
- U untag a file (use control-U to untag all files)
- $D$  delete the selected file(s)
- $C$  copy the selected file(s)
- M move the selected file(s). This is the same as a copy followed by a delete.
- V view the selected file(s).
- P go to previous file in the list.
- $\triangle$ P go to the previous directory. After pressing  $\triangle$ P you can type RETURN to select the prompted directory, or edit the path presented to you to go to a different area.
- L change to a new directory location. If you're currently sitting next to a subdirectory entry in the file list, pressing L RETURN changes to that directory.
- A alters protection attributes for the selected file(s). This allows you to ''lock'' or ''unlock'' a file.
- S toggles *sweep*'s list sorting feature. *Sweep* comes up initially with all the files in the list sorted alphabetically.
- E edit the selected file(s). The editor you select using the *setenv* command is used.
- R rename the selected file(s).
- Q quit *sweep* and return to the shell.
- N create a new directory in the current directory. Enter the name of the new directory when prompted.
- ? display the command list

Any key other than those listed will advance you from the current entry to the next one. If you're at the last entry in this list, advancing will take you back to the first entry. Similarly, retreating beyond the first entry will take you to the last entry in the list.

When supplying the target path for a copy or a move, simply give the name of a directory if more than one file is tagged. If no files are tagged, you can either give the name of a directory, or supply a new path and filename to copy it with a different destination name.

## **See Also**

 $cat(C), cp(C), ls(C), mv(C), rm(C), setfile(C)$ 

sx - Send files using XMODEM or YMODEM

## **Syntax**

sx [ *options* ] *file*...

## **Description**

*Sx* sends files using XMODEM or YMODEM transfer protocol. A number of options control the transfer characteristics:

- -b Binary II mode (Apple II). This causes *sx* to wrap files in Binary II format. This transmits directory information unique to the file, and required by the ProDOS operating system.
- -c 128-byte blocks with CRC-16.
- -d Double delay tolerance. This effectively doubles the time that *sx* allows for responses over sluggish packet-switched networks.
- -f Send the file's full pathname -- the prefix to the file plus the file's name.
- -k 1K blocks with CRC-16.
- -l 4K blocks with CRC-16.
- -p ProDOS mode (Apple II). Like the Binary II mode, this option employs an extension unique to some Apple II terminal programs to transfer file information. This scheme has been made obsolete by the Binary II standard, but is included for compatibility with older programs.
- -t Text mode. This mode converts end of line characters (newlines) to be compatible with all operating systems. Include this option whenever text files are sent to ensure proper newline conversion. Newline characters are Control-M in Apple II and Macintosh operating systems, Control-J in UNIX, and Control-M Control-J in MS-DOS.
- -y YMODEM batch mode with at least 1K blocks and CRC-16. YMODEM-g is supported if requested by the receiver.

Without options, *sx* sends files in plain 128-byte XMODEM protocol using checksums for error correction.

## **See Also**

 $rx(C), rz(C), sz(C)$ 

sz - Send files using ZMODEM

## **Syntax**

sz [ *options* ] *file*...

## **Description**

*sz* sends files using the ZMODEM transfer protocol. A number of options control the transfer characteristics:

- -d Double delay tolerance. This effectively doubles the time that *sz* allows for responses over sluggish packet-switched networks.
- -f Send the file's full pathname -- the prefix to the file's location plus the file's name.
- -t Text mode. This mode converts end of line characters (newlines) to be compatible with all operating systems. Include this option whenever text files are sent to ensure proper newline conversion. Newline characters are Control-M in Apple II and Macintosh operating systems, Control-J in UNIX, and Control-M Control-J in MS-DOS.

## **See Also**

 $rx(C), rz(C), sx(C)$ 

tail - Deliver the last part of a file

## **Syntax**

tail [ +|-*number*[*lbc*] ] *file*

## **Description**

*Tail* copies the named file to the standard output beginning at a designated place.

Copying begins at distance +*number* from the beginning, or -*number* from the end of the file. *Number* is counted in units of lines, blocks or characters, according to the appended option *l*, *b* or *c*. If no *number* is specified, -10 is assumed. When no *unit* is specified, counting is by lines.

## **Examples**

tail logfile

Displays the last 10 lines in logfile.

tail +10 logfile

Displays lines from 10 through the end of logfile.

tail -256c logfile >lastpage

Writes the last 256 characters in logfile to the file lastpage.

#### **See Also**

 $cat(C),$  grep $(C)$ 

#### **Notes**

Various kinds of anomalous terminal behavior may happen with binary data files.

trim - Trim mailbox headers

#### **Syntax**

trim

## **Description**

*Trim* reads through your mailbox file and copies its contents into a file in your home directory called ''mail.t'' (if it already exists, *trim* appends new letters to it). While copying your mailbox, *trim* removes all header fields except for the following which start with:

> From Date: From: Subject: To: Cc: Bcc:

This significantly reduces the size of Internet-originated messages which contain a number of header lines. When *trim* has finished pruning your mailbox, it asks if you want it deleted. Normally, you would want it removed, as your mail has been copied into ''mail.t'' in your directory.

To work with ''mail.t'' file as your mailbox, invoke the mailer as follows:

```
mail -m mail.t
```
## **See Also**

 $mail(C)$ 

tset - Set terminal emulation

#### **Syntax**

tset *termcap*

#### **Description**

*Tset* installs a terminal capability file (*termcap*) into memory for use with programs that require special emulation functions, such as being able to move the cursor, clear the display, turn on inverse video, and so forth.

The argument is the name of a termcap file residing in the directory \$/sys/termcaps. As shipped, this system has many popular terminals to choose from, though your system administrator can create customized terminals for you if needed.

## **See Also**

setenv $(C)$ , stty $(C)$ 

unpar - ProLine archive unpacker

#### **Syntax**

unpar [ options ] *file* ...

#### **Description**

*Unpar* unpacks the contents of a ProLine archive (*par*) file. For example:

unpar update.par

unpacks the contents of the file ''update.par'' into the current working directory. Multiple par files can be unpacked by specifying them on the command line.

#### **Options**

- -d Causes any directories created to be set to the current working directory's permissions. This is always the case for non-super users. Without the -d option, directories created under super user access are set to the permissions stored in the archive's entry.
- -l Lists the contents of the archive. Nothing is extracted.
- -r Replaces existing files without warning.

If a file being unpacked already exists and the *-r* flag is not given, you are prompted to replace the existing file. Press Y to replace it, or N to skip it. Pressing R replaces the existing file and turns on the *-r* flag for you, causing subsequent collisions to be replaced automatically. Press Q to stop immediately and quit.

#### **Note**

*Unpar* can unpack any file in the Binary II format.

#### **See Also**

par(C)

uuencode, uudecode - Encode/decode a binary file for mailing

#### **Syntax**

uuencode *source target*

uudecode *file*

#### **DESCRIPTION**

*Uuencode* and *uudecode* are used to send binary files via uucp (or other) mail. This combination can be used over indirect mail links.

*Uuencode* takes the named source file and produces an encoded version to the target file. The encoding uses only printing ASCII characters, and includes a mode of 644 and the target name for recreation on the remote system.

*Uudecode* reads an encoded file, strips off any leading and trailing lines added by mailers, and recreates the original file with the specified mode and name.

The encode file has an ordinary text form and can be edited by any text editor to change the mode or remote name.

#### **Notes**

The file is expanded by 35% (3 bytes become 4 plus control information) causing it to take longer to transmit.

Not all file information is retained, therefore it is suggested that files first be archived with compression to make up for the uuencoding expansion before being encoded.

The user on the remote system who is invoking uudecode must have write permission on the specified file.

#### **See Also**

par(C), rcp(NET), unpar(C)

vedit - Visual text editor

## **Syntax**

vedit *file*

## **Description**

*Vedit* invokes a full screen editor on a text (txt) or shell script (cmd) file. Adequate terminal emulation is required to use *vedit*.

## **Control-Key Editing Commands**

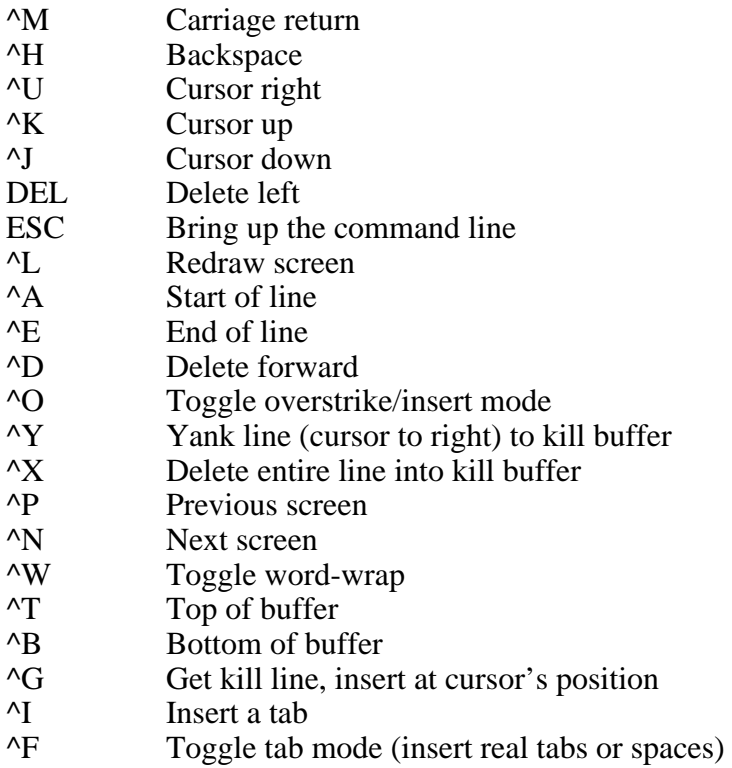

## **The Command Line**

Pressing ESC will bring up the command line which recognizes the follow commands (invoked by pressing the first letter of a command's name):

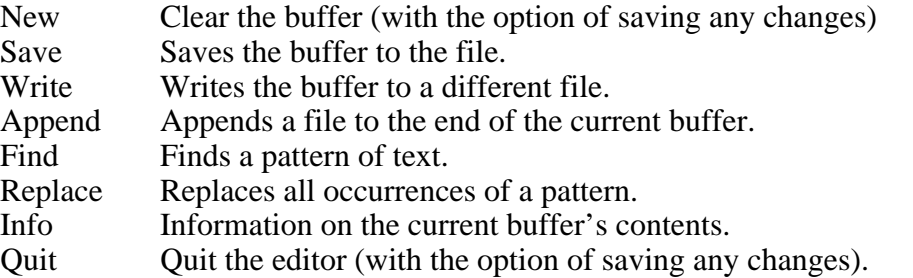

# **See Also**

ed(C), edit(C), setenv(C)

version - Report version information on programs

## **Syntax**

version [ -hi ] [ *path*... ]

#### **Description**

*Version* generates a report of program version information. The report includes the official name of the program, version number, modification date, and author's name.

If *path* references a file, *version* generates a report for that file. If *path* references a directory, a report is produced for all the files in that directory level. A typically useful invocation is

version \$path

which generates a report for all programs found in the executable search path.

Version information is obtained in the first 255 bytes between " $\mathcal{Q}(\#)$ " markers. Therefore, entries are reported only for files that contain a version identification string within the first 255 bytes of the program or shell script.

Normally, *version* ignores files that do not include an indentification mark. Including the *-i* options instructs *version* to indicate files lacking version information.

The *-h* option disables printing of the report header.

Report output can be redirected into files by including *>file* at the end of the command line.

Without arguments, *version* displays the ProLine software version information.

#### **See Also**

whatis(CT)

wc - Word count

## **Syntax**

wc [ -lwc ] *file*...

## **Description**

*wc* counts lines, words and characters in one or more *files*. A word is a maximal string of characters delimited by spaces, tabs, or newlines.

The -l option gives a line count. The -w option gives a word count. The -c flag gives a character count. If no option is given, the default is to count the lines, words and characters ( -lwc ).

## **See Also**

 $\text{grep}(C)$ , tail $(C)$ 

whereis - Locate source, binary, and/or manual files

#### **Syntax**

whereis [ -sbm ] *name*...

#### **Description**

*Whereis* locates source files, programs, and sections of the manuals for specified files. The supplied *names* are first stripped of leading pathname components and any trailing extension of the form ''.ext''; e.g., *.c*. *Whereis* then attempts to locate the desired program in a list of standard places. If any of the *-b*, *-s*, or *-m* option flags are given, *whereis* searches only for the designated option or combination of options; binaries, sources or manual sections, respectively.

#### **Example**

The following example finds all files associated with the Conference System:

whereis -sbm cs

#### **Files**

\$/etc/rsrc/man.rsrc - order and names of manual sections

#### **See Also**

 $find(C)$ , man $(CT)$ , whatis $(CT)$ 

who - Who is on the system

## **Syntax**

who [ *pattern* ] [ >*outputfile* ] who am i

## **Description**

*Who* with no arguments displays a full listing of all the members who have accounts on the system. Shown are their login names, real names, locations, and last login times.

If *who* is given a *pattern* as a search condition, it prints out only those entries in the member list where the *pattern* is matched. This is normally used for selection of a single user by using their login name, but you may also find other parts of the entry such as cities, states, or last login dates and times. If a *pattern* requires space characters, enclose it in quotes.

When *who* finds an entry whose login matches the *pattern*, it displays that user's *resume* file if it exists in their directory. If the *pattern* given is ''all'', *who* displays a full member list and attempts to print out the resume files for every member.

If the last argument given is a file name beginning with a '>', output from *who* is directed into the file.

''who am i'' displays your Internet address and full name.

## **Files**

\$/etc/passwd - password file, \$/etc/adm - account database, \$/usr/\*/resume - a user's resume file.

## **See Also**

eduser(ADM), gid(ADM), log(C)

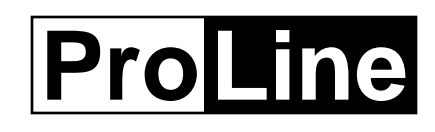

# *Typesetting Commands*

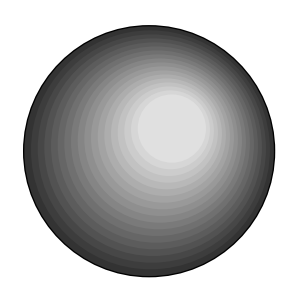

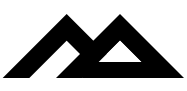

Copyright 1994 Morgan Davis Group
makebook - Create a file containing the entire manual

#### **Syntax**

makebook *bookfile* [ -d ] [ *options* ]

# **Description**

*Makebook*, a shell script, builds a file containing the entire online manual for subsequent downloading and/or printing.

By default, *bookfile* is formatted for a PostScript printer (*manps* is used). Use the -d option to create a dot-matrix formatted book (*man* is used).

*Makebook* automatically requests progress (-p) reporting and assigns titles (-t) when generating output. Include *options* to pass additional options to *man* or *manps*.

#### **Note**

Since the file created by *makebook* will be uncommonly large, this script is not accessible to non-root users by default. To curtail users from creating their own books, it is suggested that the administrator create a single *bookfile* and place it into a public area (e.g. \$/pub) so users may download it and print it offline to their own printers.

#### **See Also**

man(CT), manps(CT)

man - Prints pages in the manual

# **Syntax**

man [ *options* ] [ *section* ] *title* ...

# **Description**

*Man* locates and prints pages for the named *title* from the designated *section* in the ProLine Reference Manual.

Since commands are given in lowercase, the *title* is always entered in lowercase. *Section* names are always uppercase. If no *section* is specified, the entire manual is searched for a matching *title*, and the first occurrence found is printed. You can search through a group of sections by separating the section names with colons (:) on the command line.

*Man* can display all entries for a specified section by using an asterisk (\*) as the *title*. A *section* argument must be given.

# **Options**

The following *options* are recognized by *man*:

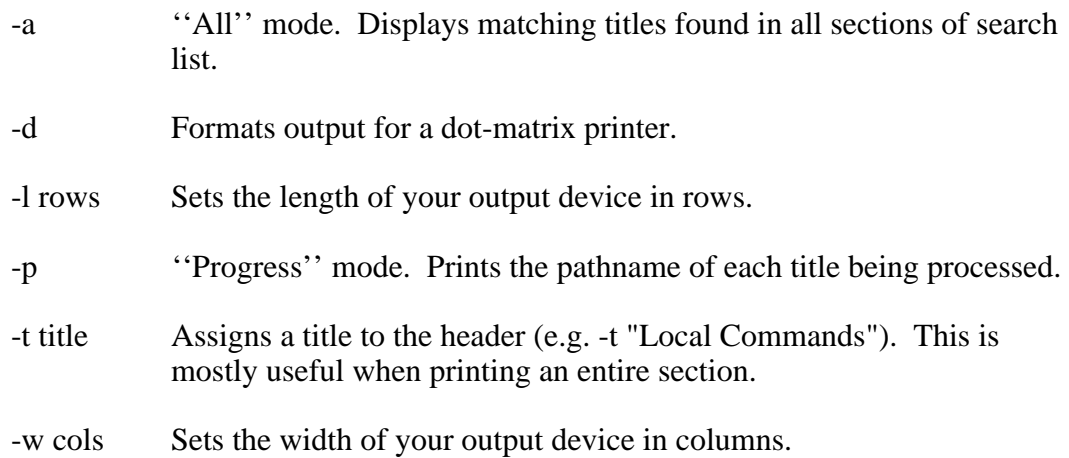

# **Section Names**

The names and general descriptions of the available manual sections are:

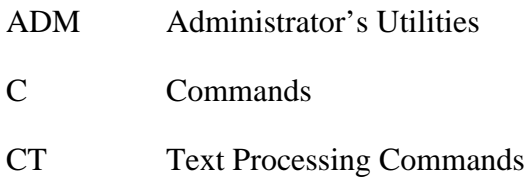

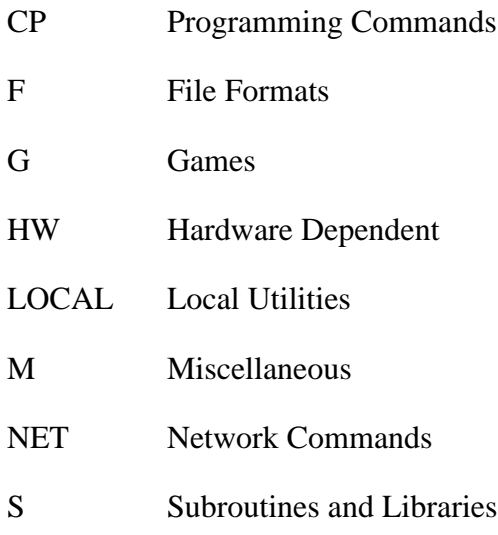

You can add other section names as you desire. Each new section, however, must follow the standard section directory structure.

# **\$/sys/man Directory Structure**

The source files for the *man* program are kept in section directories in \$/sys/man. Each section is given its own directory, starting with the name ''man.'' and followed by the section name (e.g. man.LOCAL). The source files are similarly tagged with their section name (e.g. cat.C for *cat*, which resides in \$/sys/man/man.C).

There is also an index file called *index* in \$/sys/man. This index is a list of aliases for titles that do not have their own source files. For example, ''rmdir'' does not have its own source file, but is aliased to ''rm'' which includes documentation for ''rmdir''.

# **\$/etc/rsrc/man.rsrc**

The resource file for *man*, if it exists, contains a single line of all section names, separated by colons (:). The sections should be listed in the order in which titles should be searched. The default search order is:

ADM:C:S:NET:CP:CT:M:F:HW:LOCAL:G

# **Creating New Manual Entries**

You can create new manual pages for utilities and scripts that you have developed. Formatting is accomplished by inserting dot macros into the manual entry file. For more information, refer to the manuals(F) entry.

# **Printer Output**

To redirect output to the printer, use:

man -d -w 96 C \* >.printer

This example enables dot-matrix formatting for a printer capable of displaying 96 columns of text. All titles in the ''C'' (Commands) section would be printed.

To print manuals to a PostScript device, such as a laser printer, see manps(CT).

# **File Redirection**

To redirect manual output to a file, use *>filename* as the last argument.

# **Files**

\$/sys/man/\* - directory of manual sections and entries, \$/sys/man/index - index to aliased titles.

# **See Also**

help $(C)$ , manps $(CT)$ , manuals $(F)$ , whatis $(CT)$ 

manps - Prints PostScript-formatted pages in the manual

# **Syntax**

manps [ *options* ] [ *section* ] *title* ...

# **Description**

*Manps* locates and generates pages for the named *title* from the designated *section* in the ProLine Reference Manual. The output is in the PostScript language format, and can be downloaded to any PostScript-compatible device (i.e. a laser printer or typesetting machine).

Since commands are given in lowercase, the *title* is always entered in lowercase. *Section* names are always uppercase. If no *section* is specified, the whole manual is searched for a matching *title*, and the first occurence found is printed. You can search through a group of sections by separating the section names with colons (:) on the command line.

*Manps* can generate pages for all entries of a given section by using an asterisk (\*) as the *title*. A *section* argument must be given.

# **Options**

The following *options* are recognized by *manps*:

- -a ''All'' mode. Generates output for matching titles found in all sections in the search list.
- -c Generates a cover page.
- -e Even-up entry. An even page is generated for an entry consisting of an odd number of pages. The final page is blank, except for a header and footer. Use this option when generating manuals for two-sided printing where each entry will stand alone.
- -E Even-up section. An even page is generated after printing an odd number of pages in one or more entries (e.g. an entire section). Use this when printing without the -e option.
- -l rows Sets the maximum page length in rows.
- -p Progress mode. Prints the pathname of each title being processed.
- -t title Assigns a title to both the header and cover page (e.g. -t "Local Commands"). This is mostly useful when printing an entire section.
- -w cols Sets the maximum page width in columns.

# **File Redirection**

*Manps* supports output redirection. To redirect manual output to a file, use *>filename* as the last argument. The output file can then be downloaded to a PostScript-compatible device.

# **\$/etc/psprep**

The PostScript output definitions are defined in \$/etc/psprep. The default settings were chosen for maximum compatibility with most laser printers.

The default fonts used are Times Roman (12 pt.) for the standard text face, Courier (10 pt.) for monospaced displays, Helvetica (13 pt.) for subheadings and paragraph titles, and Helvetica (14 pt.) for headers and footers.

# **Files**

\$/etc/psprep - PostScript prep file, \$/sys/man/\* - directory of manual sections and titles.

# **See Also**

man(CT), manuals(F)

whatis - Summarizes commands

# **Syntax**

whatis *command*... what is -m  $\lceil -q \rceil$ 

# **Description**

*Whatis* looks up one or more *commands* in its database and gives the Name line taken from the manual section. The *man* command can be used to get more information. If *\** is given as the first argument, *whatis* displays the entire database.

The -m form causes *whatis* to make a new database. This is necessary whenever manual entries are added or removed. If the optional -q option is included, *whatis* is quiet while making the database -- no output is displayed.

# **Files**

\$/etc/help/whatis - database of manual headers.

# **See Also**

help(C), man(CT), manps(CT)

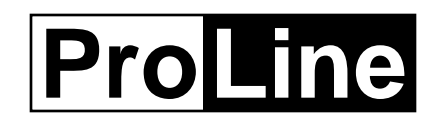

# *File Formats*

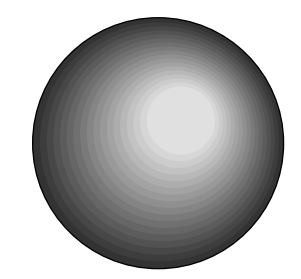

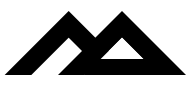

Copyright 1994 Morgan Davis Group

aliases - Description of mail alias files

# **Description**

When the mail system is unable to recognize an address, it can search two alias databases for a valid address. Mail aliases come in two forms: user aliases and path aliases. A user alias is one which replaces the username in a mail address.

For example, if the system did not recognize the user ''jsbach'', it would look up jsbach in the user aliases database. If the system is instructed to send mail to pro-sample!user, and it does not talk directly to pro-sample, it would look it up in the paths database.

If the mailer can't recognize a user or site name, and it can't find a matching alias in either of the two databases, it will forward the message back to the sender with an error message.

# **User Aliases**

The user alias database is the file \$/etc/aliases. It contains lines in the form:

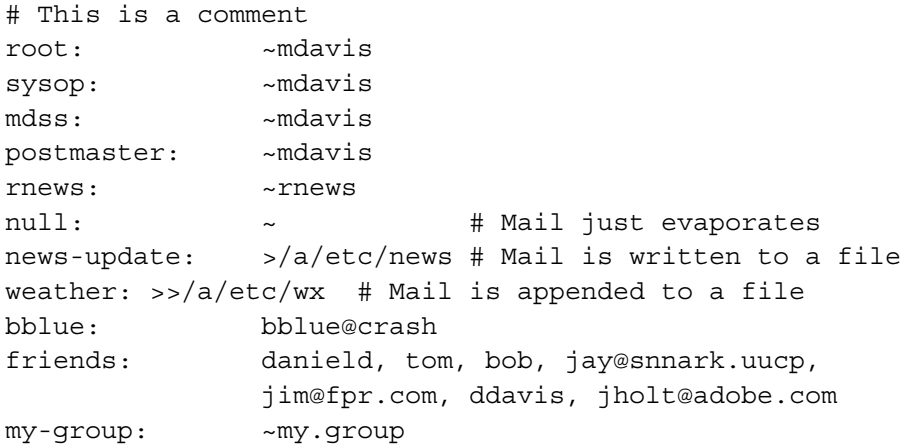

As shown, the username to match is followed by a colon, and the alias to replace that name follows. Multiple addresses in the alias can be given; this denotes a distribution list. If there are more names in a list than can fit on one line, extra lines can be included on subsequent indented lines, as shown in the friends entry.

Comments can be inserted by prefixing them with the pound-sign (#). Anything following the pound-sign up to the end of the line is ignored.

If a message was addressed to ''bblue'', it would be replaced with ''bblue@crash'' and passed back to the mailer for routing through the ''crash'' site.

If a local address in the list begins with a tilde  $(\sim)$ , it forces sendmail to write the message into the named mailbox without verifying that the address is an actual user on the system. For example, the my-group entry is aliased to ~my.group. Any mail sent to my-group is added into the \$/sys/mail/my.group mailbox, even though no user exists with that account name. If no mailbox names follows the tilde, letters to that alias are discarded.

If an address in the list begins with  $\ge$ , the letter is written into the pathname that follows, replacing it if it exists. If the address begins with >>, the letter is appended to the pathname that follows.

# **Path Aliases**

The path alias database is the file \$/etc/paths. It contains lines formatted in the same manner as user aliases. Example:

```
.cts.com: crash!*
alphalpha: pro-angmar!alphalpha!*
baron: pnet07!baron!*
cerf.net: pro-nbs!pro-fred!cerf.net!*
crash: crash!*
pro-aasgard: pro-aasgard!*
```
The sitename to match is followed by a colon, and the alias to replace that name is last. The asterisk shows where the remainder of the path should be placed into the address.

Comments can be included following the pound-sign (#).

If a message was addressed to ''baron!jcurtis'', the path alias entry would be substituted and the full address would expand to ''pnet07!baron!jcurtis''.

#### **Notes**

An alias can contain another alias, as long as they don't cause an infinite loop to result. Nested aliases should be avoided, however, since it causes the mailer to work extra hard to resolve a route.

To speed up searches through these databases, copy them to your temporary directory (\$tmpdir) if it is a RAM disk. Using *cp* commands in your \$/etc/rc startup script is a good place to do this.

# **Files**

\$/etc/aliases - user alias database, \$/etc/paths - path alias database

#### **See Also**

domains(NET), forward(F), map(F), sendmail(C)

cs - Conference System file formats

# **Description**

Messages in the conference system are stored in a four-layer directory hierarchy:

 CS Main Directory /  $\|$  conference conference conference  $\left| \begin{array}{ccc} \cdot & \cdot & \cdot \\ \cdot & \cdot & \cdot \\ \cdot & \cdot & \cdot \end{array} \right|$ topic topic topic topic topic topic | | | | | | msgs msgs msgs msgs msgs msgs

The conference system structure begins with a main directory. This directory contains subdirectories for each conference on the system. In turn, these subdirectories contain subdirectories for each topic within the conference. A conference can have a maximum of six (6) topics. Inside of the topic directories are the individual messages.

# **CS Resource file**

*Cs* requires a resource file, *\$/etc/rsrc/cs.rsrc*, which contains the pathname to the CS Main Directory. The resource file also includes the text that is placed into the Organization field of Internet-bound posts. A typical resource file might look like this:

/a/cs ProLine [pro-sol], Rancho San Diego, CA

The organization information should include the name of the host and its location.

# **Info Files**

Each area in the CS structure may include a file called ''info''. Info files contain information relating to the area in which they exist.

For example, upon entering the conference system for the first time, the \$/sys/pcs/info file is displayed. When joining a new conference, the info file that resides in the conference's directory (along with its index and topic directories) is displayed, if it exists. Likewise, each topic directory can contain info files (along with the topic's messages).

# **Conference Index Files**

Each conference has an index file called ''i..'' in the conference directory. The index keeps track of the conference moderator's name, the number of topics in the conference, and other information. The format of these files is given here, though you should never have to edit them directly. The *csmod* program handles any editing for you.

A typical index file might look like:

```
mdavis
1,4
news
1,0,7
vaporware:sewall@uconnvm.bitnet:1
0,1227,1327
groups:pro-news-groups@pro-sol;pro.news.groups:0
1,911,985
```
The first line contains the name of the moderator.

The second line, first number, is a flag: 1=open conference, 0=closed conference. The second number on that line is a count of the number of topics in this conference.

The lines that follow contain information about each topic. A topic has two lines of information. The first line is the topic name (i.e. "news"). If the topic is a networked topic, additional information is provided, separated by colon characters: the network address to which postings are sent, and a flag specifying if signatures are attached to network posts (0=no signatures, 1=attach signatures). The posting address field may also include the formal name of a newsgroup with a semicolon separating the address from the group name.

The line following the topic name contains three numbers:

- (A) Flag: 1=read only, 0=read/write
- (B) First active message number in the topic
- (C) Next usable (unused) message number, this means that this number minus one is the last message that is stored on disk.

# **User Data Files**

The conference system keeps track of the conferences each user is joined to. It also knows which messages a user has read. This information is stored in user's \$/adm directory in a file named *csdata*.

The first line of a *cs* membership info file contains the conference name and, after a comma, the number of topics in that conference. The remaining lines specify the last message read plus 1 within each topic. If a user has resigned from that topic, that number is preceded by a hyphen. If a user resigns from a conference, the complete entry for that conference is removed including all the data for the topics within that conference.

# **Default Membership**

If present, new users are automatically joined to the conferences listed in the

\$/etc/default/csdata file. This file contains the name of each conference, followed by a comma and a zero, on each line. Example:

```
learn,0
proline,0
apple,0
```
# **Files**

\$/sys/pcs/cs.herald - Initial greeting upon entering *cs*, \$/sys/pcs/cs.list - list of conferences with descriptions, \$/etc/rsrc/cs.rsrc - CS resource file, \$/etc/default/csdata - list of default conferences users join, *csdir*/\*/i.. - index, status and config file for each conference, \$/adm/\*/csdata - data files for each cs member, \$/etc/help/\* - help files for CS commands.

# **See Also**

cs(C), csmod(C)

forward - Mail forwarding file

# **Description**

Mail addressed to a local user may be automatically forwarded to any other e-mail address by creating a file called *forward* in the user's home directory (\$/usr/username/forward). This file typically consists of one line which holds one e-mail address, but multiple lines and multiple e-mail addresses (space-separated) may also be given. Forwarding addresses can reference other local or offsite accounts.

For example, a user on this system named jsbach can create a *forward* file that contains this address:

johann@pro-musette.cts.com

Any mail destined for jsbach on this site will effectively be forwarded to johann@pro-musette.cts.com instead. Note that the local user jsbach will *not* receive a copy of the letter -- it is simply passed onto the forwarding address.

To forward a letter and have a copy retained in the local mailbox, include the user's name, a space (or a new line), and the forwarding address. Example:

> jsbach johann@pro-musette.cts.com

Mail addressed to jsbach is copied to jsbach's local mailbox as well as forward to johann@pro-musette.cts.com. A number of additional forwarding addresses can be supplied.

#### **Note**

To discontinue forwarding, remove or rename the *forward* file.

For loop protection, an address in the forward file cannot reference another local user that has a *forward* file.

#### **Files**

\$/usr/\*/forward

#### **See Also**

 $a$ liases $(F)$ , mail $(C)$ , sendmail $(C)$ 

manuals - Format of manuals

# **Description**

The ProLine Reference Manual consists of individual files, called *entries*, that describe a part of the system, be it a command, a file format, miscellaneous information, etc.

Manuals follow a specific visual format. Shown at the top of each page is an entry's title and section, e.g. MANUALS(F), and at the bottom is its modification date, page number, and date printed.

# **Subheaders**

These subheaders are standard in manual entries and typically follow in the order presented here:

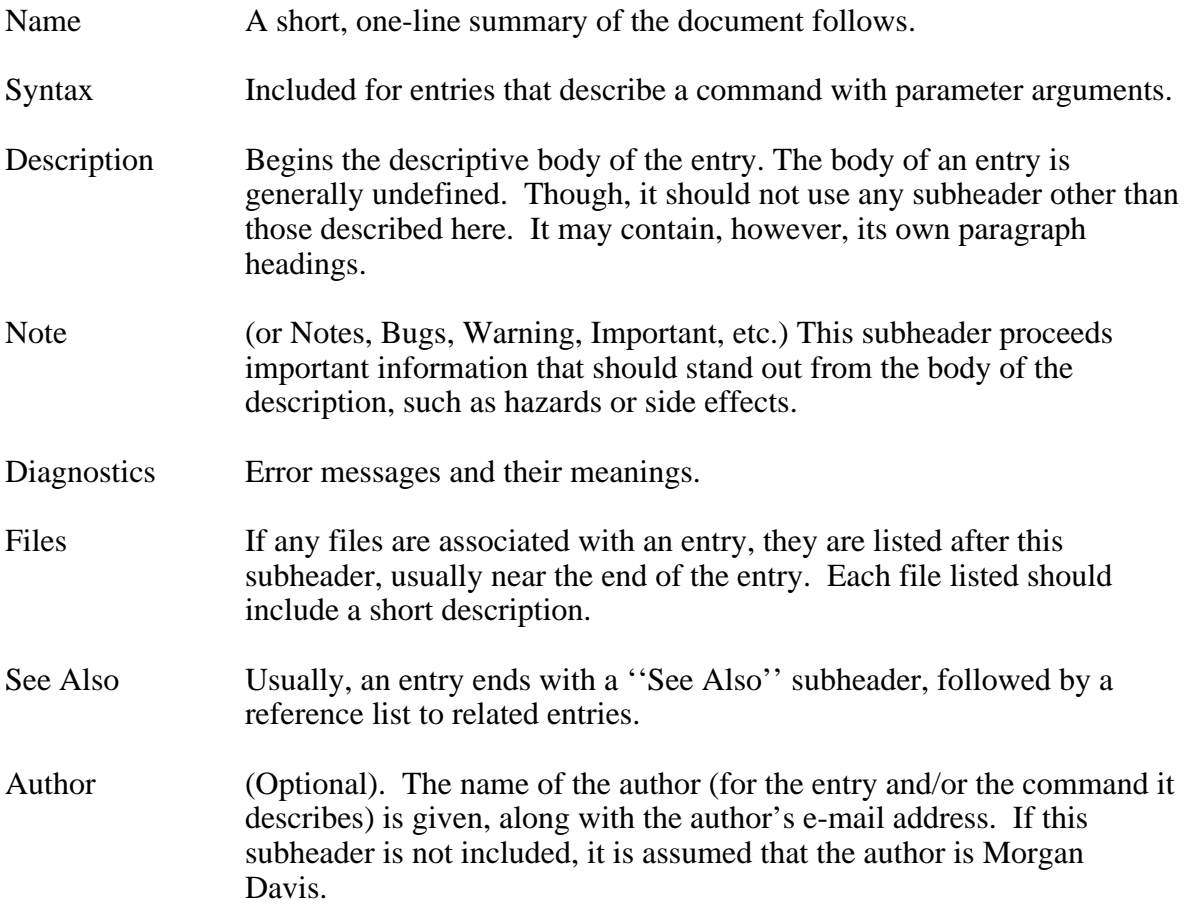

# **Internal Structure**

Manuals are punctuated with ''dot'' commands for interpretation by processing programs such as *man* and *manps*. Each command has the form of a period (.) followed by a two-letter command name. Arguments to a command are separated from the command by a space. Text that does not start with a period is considered text to be processed. Text portions need not be formatted in the source file, as the processing programs will perform all the necessary formatting.

# **Dot Commands**

The ''dot'' commands are described below. In the descriptions, ''s'' denotes a set of characters while ''n'' denotes a number. Arguments shown between [ ] brackets are optional. If the optional number is omitted, zero is assumed, unless otherwise noted.

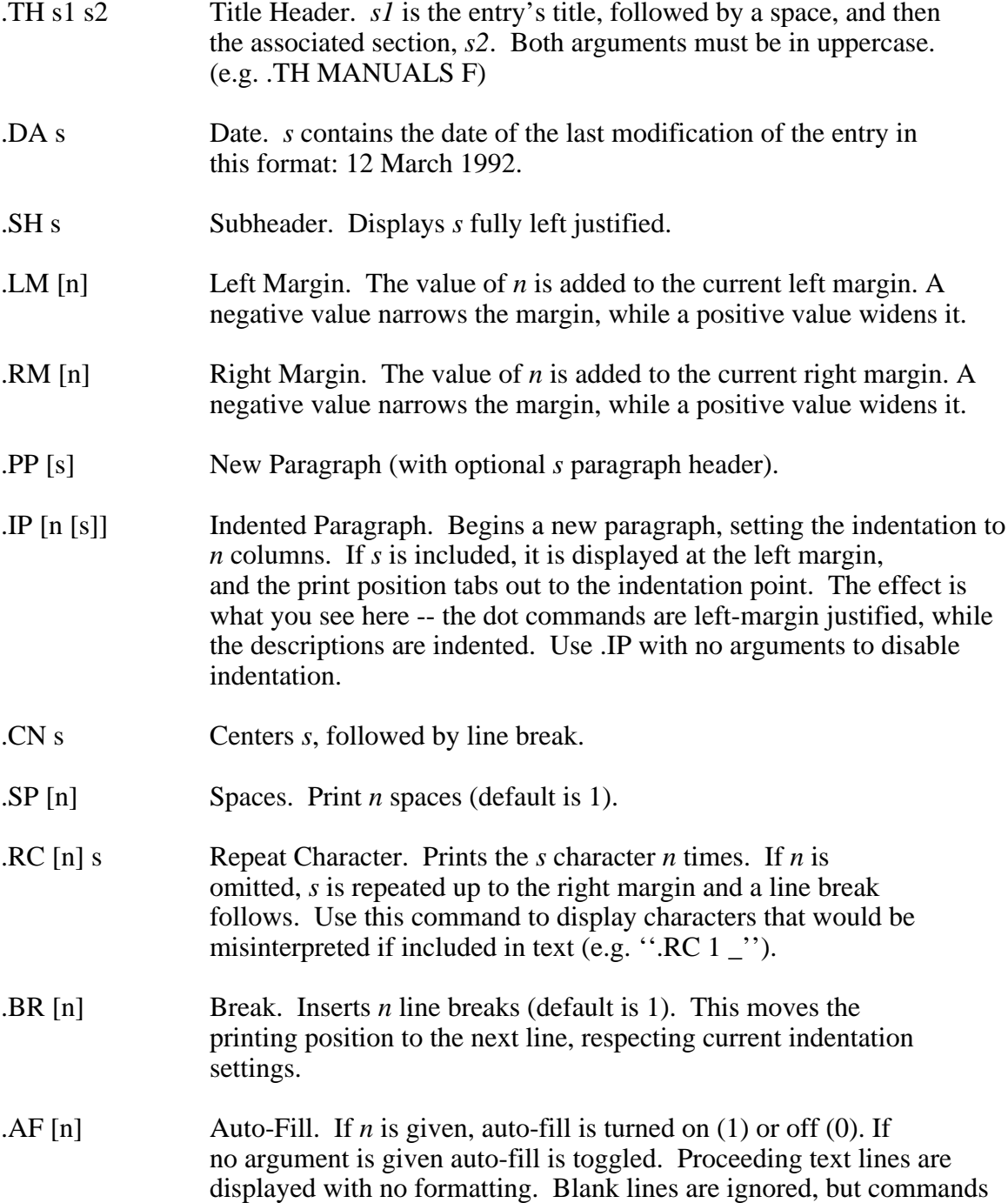

such as .BR are still recognized.

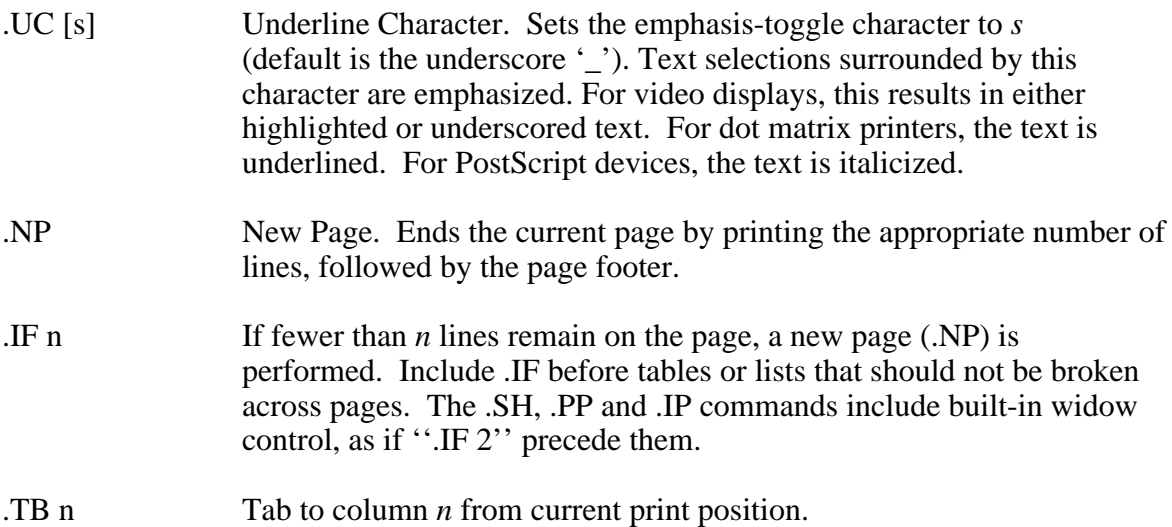

An excellent way to learn to ''program'' a new manual entry is to compare the contents of an existing entry with its printed output, noting how each dot command effects the display.

# **Typographic Conventions**

Whenever reference is made to the command being described by the entry, always highlight it using the underscore/highlight quoting character. Similarly, reference to other commands should be highlighted as well. Highlighting is valuable for making urgent or important passages of text stand out. Such text is displayed in italics on PostScript printers.

Use typographer's quotation marks. These consist of the apostrophe (') and accent grave (') characters, either singularly or in pairs. ''Like this,'' for example.

Whenever examples are used that reference items that the user might see on the screen, turn off the auto-fill mode (.AF). Text that is not auto-filled is displayed in Courier, a monospace font, on PostScript printers. This has a the desirable effect of making the text stand out in a ''computer-like'' typeface.

#### **Files**

\$/sys/man/\* - contains manual sections and entries.

# **See Also**

man(CT), manps(CT), whatis(C)

map - Networking map file

# **Description**

Map files are used to catalog and identify ProLine systems in our network. Each ProLine site must create its own map entry file and submit it for processing, or else the rest of the network will not know the site exists.

In the event that paths databases are automatically generated as a result of processing map files, network sites depending on automatic routing and smart mailers to handle delivery require your map entry to be accurate. Inaccurate data will, at the least, cause delayed or more expensive deliveries, and at the most, failed deliveries.

# **Building Your Map**

You'll need to create your map entry file in any text editor. All lines beginning with '#' are comment lines to *pathalias*, however the UUCP Project has defined a set of these comment lines to have a specific format so that a complete database can be built.

Each comment field in your map entry file uses this format:

```
#<field id letter><tab><field data>
```
Note that  $\langle$ tab> means the actual Control-I character (ASCII 9), or six spaces to put you into the next tab column.

The entry should begin with the #N line, and end with a blank line after the routing data. The final blank line is important in that it denotes the end of your routing list. Here's a template:

```
#N sitename
#S Machine type; operating system
#O Organization name
#C Contact person's name
#E Contact person's electronic mail address
#T Contact person's telephone number
#P Organization's address
#L Latitude / Longitude
#R Remarks
#U Netnews neighbors
#W Who last edited the entry; Date edited
#
sitename remote1(FREQUENCY), remote2(FREQUENCY),
              remote3(FREQUENCY)
```

```
(one blank line goes here!)
```
Example of a completed entry:

```
#N pro-sol
#S Apple IIGS; ProLine 2.0
#O Morgan Davis Group
#C Morgan Davis
#E mdavis@pro-sol.cts.com
#T +1 619 670 0563
#P 10079 Nuerto Lane, Spring Valley, CA 91977-7132
#L 32 47 N / 116 56 W
#R 24 hour operation at +1 619 670 5379
#R 300 to 9600 bps V.32, V.42, V.42bis
#W pro-sol!mdavis (Morgan Davis); Wed Jun 15 18:00:00 PDT 1988
#U
#
pro-sol pnet01(HOURLY-5), pro-mercury(HOURLY), pro-mars(HOURLY-5),
        pro-sat(HOURLY), pro-simasd(HOURLY-5), pro-test(HOURLY),
        pro-carolina(EVENING), pro-exchange(WEEKLY/2), pro-party(WEEKLY),
        pro-angmar(WEEKLY/2), pro-charlotte(WEEKLY), pro-colony(WEEKLY),
        pro-pac(WEEKLY), rti-austin(DAILY), pro-hobbyist(DAILY),
        pnet08(DAILY*2), pro-avalon(HOURLY), pro-vide(HOURLY+5),
        pro-starbase(DAILY), pro-ascii(HOURLY), pro-la(WEEKLY)
```
Be sure to include that final blank line at the end of your map file, because maps are submitted through the mail system which can attach signature files to the end of your messages.

# **Map Fields**

The following is a description of each field in the map entry. Each field prefix should be present in your map, even if the field is blank.

- #N Your system's name. One of our goals is to keep duplicate host names from appearing because there exist mailers in the world which assume no duplicates (and attempt UUCP path optimization on that basis), and it's just plain confusing to have two different sites with the same name.
- #S This is a quick description of your equipment (i.e., ''Apple IIGS''), followed by the version of ProLine you're running.
- #O This should be the name of your organization (company, school, computer club, etc.), squeezed to fit inside 80 columns as necessary.
- #C The full name (or names, separated by commas) of the person responsible for handling queries from the outside world about your machine.
- #E This should be just a machine name, and a user name, like ''pro-sol!mdavis''. The site name does not have to be the same as the #N field (i.e. the contact ''lives'' on another machine at your site).

Multiple electronic addresses should be separated by commas, and all of them should be specified in the manner described above.

#T Telephone number of the contact person in this format:

+1 415 642 1024

This is the international format for the representation of phone numbers. The country code for the United States of America (and Canada) is 1. Other country codes should be listed in your telephone book. If an extension is needed, use this format:

+1 415 549 3854 x37

Multiple phone numbers should be separated by commas, and all of them should be completely specified as described above to prevent confusion.

- #P Postal address of the contact person. Include all information necessary for anyone in the world to reach the address through paper mail.
- #L The site's latitude and longitude (or nearest approximation). This should be in the following format (two fields, with optional third):

DD MM [SS] N|S / DDD MM [SS] E|W [''city'']

The first number is Latitude in degrees (DD), minutes (MM), and seconds (SS), and a N or S to indicate North or South of the Equator.

A slash separator.

Second number is Longitude in degrees (DDD), minutes (MM), and seconds (SS), and a E or W to indicate East or West of the Prime Meridian in Greenwich, England.

Seconds are optional, but it is worth noting that the more accurate you are, the more accurate maps we can make of the network (including blow-ups of various high density areas, like New Jersey, or the San Francisco Bay Area).

If you give the coordinates for your city (i.e. without fudging for where you are relative to that), add the word ''city'' at the end of the end of the specification, to indicate that.

If you're not sure of your coordinates, call any land surveying company in your area, or your local government offices.

- #R Remarks. As noted before, all lines beginning with a '#' character are comment lines, so if you need more than one line to tell us something about your site, do so before the other fields.
- #U Network news neighbors. The Internet is the network that moves netnews around. Unless you receive news directly from an Internet site, leave this blank.

#W Who last edited the map entry and when. This field contains an e-mail address, a name in parentheses, followed by a semi-colon, and the output of the UNIX date program. Example:

pro-sol!mdavis (Morgan Davis); Sat Feb 23 05:03:00 PST 1988

The rules that apply in the contact's e-mail address apply here also. (i.e. only one system name, and user name). This field is used for automatic aging of the map entries.

# **The Connectivity List**

After all the '#' fields comes a list of systems that your site talks to directly. This list begins at the left margin with the name of your site, followed by the remote systems yours talks to. Commas are used to separate each site in the list, and any sites that are positioned on following lines must begin with one or more tabs. Example:

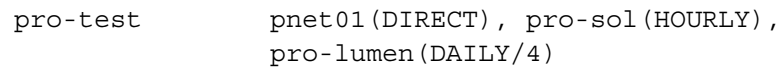

Immediately following the LAST entry in this list is a completely blank line.

The items in parenthesis which immediately follow a site name are imaginary cost values associated with that connection. Cost values are measured in both frequency of polling and/or answering times, in addition to other factors (such as long distance charges, modem speeds, etc.). *Pathalias* uses these values to calculate the lowest cost routes from site to site.

The cost breakdown is:

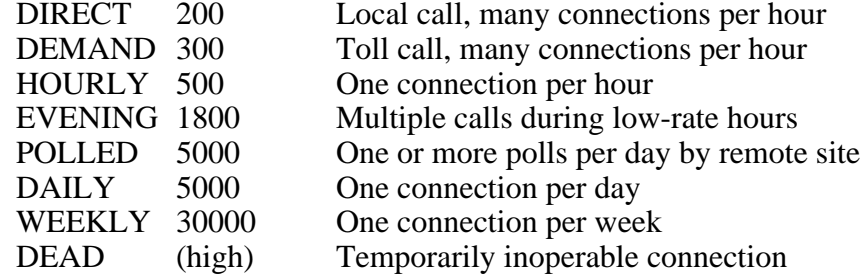

If a site goes down for good, or you decide to discontinue connections with one, remove the site and its cost entirely from your map. A DEAD cost means that you're still connected and you accumulate mail for that site.

Incrementals of these costs can be used, too. For example,  $DAILY^*2$  would mean every other day. DAILY/2 could mean twice a day or twice an evening if EVENING isn't quite the right description of the connection.

# **Steps For Determining Costs**

Due to the nature of the ProLine software, DIRECT and DEMAND are impossible costs to use. These indicate a connection where your site would immediately poll another upon receipt of mail for that site. ProLine polls on a schedule, not because of the immediate presence of outgoing mail. Do not use these costs.

The best a ProLine can do is HOURLY, and that is only possible if a site makes two or more attempts to poll another site in the course of an hour. This is because ProLine can only poll when it is not busy doing something else (system maintenance or hosting a user). It realistically cannot connect once an hour unless it makes multiple attempts (every 15 to 30 minutes). If a sites a single attempt each hour to connect with another site, the cost is probably more accurate as HOURLY\*3 (meaning, every three hours).

- 1. Use the above values to establish a starting point for your connectivity, and base it only on the sites that you call.
- 2. Next, for each site that calls you, estimate the costs based on the frequency of calls you receive. If the estimated cost of incoming calls is *lower* than your initial cost, use the lower value. If it is the *same* or *higher*, make no changes. Do not add or subtract values based on two-way communications. If the site that calls you is one you don't call, use POLLED.
- 3. At this point, you should see that your calls are the primary cost factor, and calls you receive might lower cost, but will never increase it.

# **Fudge Factors**

You can include values to raise or lower a cost to show preference or avoidance. Typical values might be a -10 preference for a high speed connection, or a  $+5$  or  $+10$  to avoid a certain site for which there might be several parallel paths. Example: pro-site(HOURLY+10).

You can also declare a high cost to a site if you don't want net traffic for that site going through your machine. Such an entry will not effect your local use of that connection.

# **Storing Your Map Entry File**

After you create your map file, place a copy of it in the \$/sys/maps directory using the name of your site as the filename in legal ProDOS format. For example, ''\$/sys/maps/pro.sol''.

At the present, \$/sys/maps is used only for local map entry storage. But as tools become available for building and updating maps right on a ProLine system, this directory will become more important.

# **Submitting Your Map Updates**

After creating your map entry, you must submit it to the map coordinator for archiving and potential processing. Using the electronic mail system, send your map to:

mapcoord@pro-sol

(If you use *rcp* to send it, be sure to specify ASCII text format with the -a option).

Currently, map submissions are archived on pro-sol.cts.com (available via mail server request), and various site list maintainers.

# **Files**

\$/sys/maps/\* - map storage area.

# **See Also**

aliases(F), intro(NET)

plush - Menu format and programming

# **Description**

The \$/etc/plush.m text file contains specially-formatted menu definitions that can be modified to alter the way *plush* presents commands to the user. The exact formatting of this file is critical -- a mistake will cause incorrect operation which may not be reported. Since the file contains text commands, any text editor can be used to edit it.

The Menu Definition File consists of individual structures, one for each menu. Multiple menus are separated by blank lines. The definition file is terminated by the ''END'' command. The typical layout of this file would be:

Menu #1 Structure  $\langle$ a blank line $\rangle$ Menu #2 Structure  $\langle$ a blank line $\rangle$ Menu #N Structure END

Note that there is no blank line between the last structure and ''END''.

# **Format of a Menu Structure**

Each menu structure consists of three items: a menu title, the menu's prompt, and the menu's key-command list:

Menu Title Menu Prompt <First key-command line> <Second key-command line> ... <Last key-command line> <Key-command list terminator>

Here is an actual menu structure for a "Games Menu":

```
Games Menu:
Games:
3,2,0,Ll,L,L - List all games,DO ls $/games
3,2,0,Pp,P,P - Play a game,IN Which game;DO $/games/$IN
3, 2, 0, 1, 1, 13,2,0,Ff,F,F - Fortune cookie,DO $/games/fortune
3,2,0,Oo,O,O - Other fun things,>> Other Fun Things
9,9,9,,,,
```
The first line contains the name of the menu (Games Menu).

The second line is the menu's prompt string (Games:). If the prompt begins with  $a <$ (less-than) character it identifies a menu as an *extension* menu. Extension menus allow the user to make one selection, and then the menu is closed. Normally, once a menu is opened it remains open until the user manually closes it by pressing a ''backup'' key.

Beginning with the third line is the key-command list (key-command lines are discussed in detail next). This list contains seven fields that reside completely on one line of text, though the line can be longer than the screen's width.

# **Key-Command Lines**

Each key-command line contains seven fields, separated by commas. Fields are presented in the following order (using a sample line as reference):

3,2,0,Ll,L,L - List all games,DO ls \$/games

- Group-ID: (3) Determines if this line is accessible based on the user's group-ID. Groups are: (0) root or sysop, (1) staff, (3) guest. If the group-ID field contains a number which is less than the user's group-ID, the command is not available. This can allow certain commands to be inaccessible for lower-level users.
- Location: (2) This code, 0 through 2, determines if the selection is available based on the user's current location: (0) the local console, (1) remote terminal, or (2) either local or remote.
- Priority: (0) Priority is: (0) standard, or (1) super-user override. This allows *plush* to perform certain commands that would otherwise be illegal due to the user's group-ID permissions. As an example, a guest or staff level user cannot view a text file in the \$/etc directory. But if root-user priority (1) is specified, such access is permitted.

WARNING: Giving root-level access to some commands could allow a non-root user to damage your system!

- Keys: (Ll) Two letters or symbols, or blank. These characters define the keystrokes that invoke the command for this line. Usually, upper and lowercase versions are used. " $+=$ " would be used so that pressing the " $+$ " key would not require the user to hold down SHIFT. If this field is left blank, this item is not selectable but the description is displayed in the command list. This can be used to create blank lines or special separators.
- Response: (L) This letter, or string of characters, is echoed back to the user after pressing one of the two keys as long as the "hot-key" input mode is used.

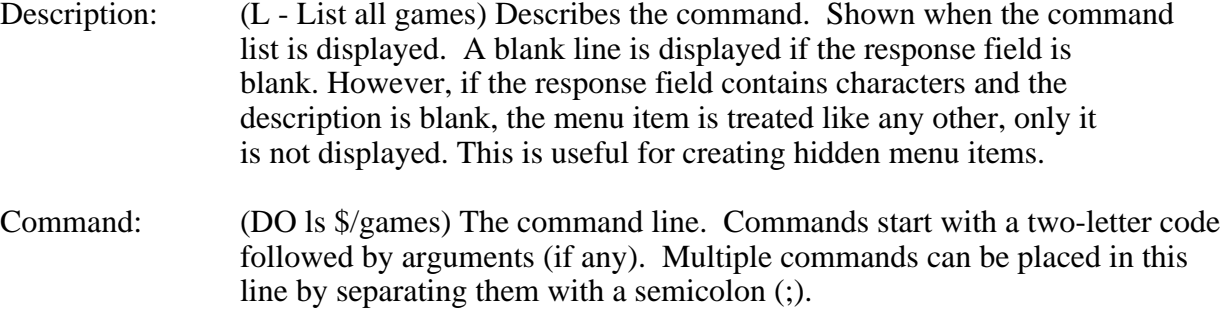

The key-command list is terminated by a key-command line that consists of a group-ID of 9, location of 9, priority of 9, and the remaining fields all blank. Example:

9,9,9,,,,

# **Command Codes**

*Plush* interprets the following two-letter commands (uppercase required):

- DO Launches an external program. *Plush* searches \$/bin, \$/sys/bin, \$home/bin, and \$/sys/local/bin to find the program. If it does not reside in one of those areas, include the complete path to the program. Use \$/ to specify the ProLine System Prefix. The DO command name is optional, ''DO df'' and ''df'' will produce the same results.
- ED Edits a file. The full path to the editable text file must be given.
- VU Views the text file given as the argument.
- >> Opens the submenu whose name is given as the argument. It is best to place the named menu AFTER the menu in which this command is issued. This is because *plush* first searches for menus in a forward direction (from the current menu down to the last menu). If the menu can't be found, *plush* searches from the current menu backwards to the first menu in an attempt to locate it.
- << Closes the current menu and returns to the previous one.
- EX Exits *plush*. This is allowed if *plush* is invoked from *csh* or some other shell.
- BY Bye. Logs the user out, disconnecting the modem.
- PR Prints a message. If no argument is given a blank line is printed.
- CD Changes directories to the argument given. If no directory is specified, the current working directory becomes the user's home directory.
- RM Removes the named file.
- IN Accepts a line of input, storing it in a special variable called \$IN.
- QY Query-yes. Prompts the user with a Yes/No question, Yes being the default. If the user's response is Yes, any remaining commands in the command line are performed. If a negative response is given, the command line is immediately terminated.
- QN Query-no. Same as QY, except the default is No.
- CL Clears the screen.
- TB Test blank. Checks the argument that follows to see if it evaluates to nothing, a blank value. For example, ''TB \$IN'' cancels the command line if the last user input was blank (nothing entered).
- TF Test file. Checks the file argument that follows to see if it exists. For example, ''TF \$IN'', cancels the command line if the file name in \$IN is not found.

# **Special Characters**

It is very important that no illegal characters such as commas, colons or misplaced quotation marks are used within any of the seven fields of the key-command line. Commas and colons can be used as long as the entire field is enclosed in quotes. For example:

3,2,0,Bb,B,"B - Bye: disconnect, hangup",BY

To invoke a command with a single argument that consists of spaces, enclose the argument in single-quotes ('). Example:

0,2,0,Mm,M,M = MDSS Account,adduser -m 'bin/mdss -x BLX'

*Plush* supports the standard C-Shell escape (\) and control-code ( $\land$ ) prefix characters. Any tilde  $(\sim)$  character is replaced with the path to the user's home directory.

# **Variables**

*Plush* recognizes the following variables:

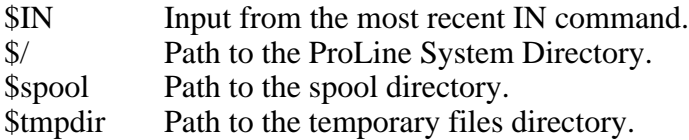

# **Notes**

*Plush* supports 100 menus, and each menu can include 30 items. This limitation exceeds the capacity of most of the system's text editors, so working with a large plush.m file may require utilizing an external text editor or word processor.

Since *plush* works with only one menu at a time, it operates faster if the menu file is located on a fast disk (e.g. a RAM disk). To utilize the \$tmpdir option, include a copy command in the \$/etc/rc file to put a copy of plush.m into \$tmpdir.

See plush(C) for details on where *plush* looks for its menu files.

#### **Files**

\$/adm/\*/environs - user's environment settings, \$tmpdir/plush.env - temporary environment file.

# **See Also**

 $csh(C)$ , plush $(C)$ , setenv $(C)$ 

# **ProLine**

# *Games*

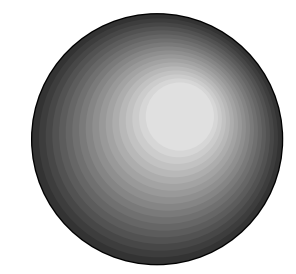

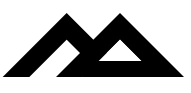

Copyright 1994 Morgan Davis Group

af - Add a fortune to the fortunes file

# **Syntax**

af  $\lceil -\circ \rceil$ 

# **Description**

*Af*, a shell script, adds a fortune to the end of a fortune data base. The -o flag causes *af* to use the optional fortune database, one traditionally containing offensive fortunes.

*Af* asks you to enter the entire fortune, and then press RETURN. If the fortune is longer than the display width, *fortune* correctly wraps it at word breaks when displayed.

*Af* allows control characters to be included by using the caret ( $\land$ ) notation. However, Control-M (RETURN), must never be used. If a newline is desired in the middle of a fortune, Control-N (^N) will be recognized as such by the fortune program.

If a non-root user submits a fortune with *af*, it is not actually appended to the database, but rather is sent to the system administrator through the mail system for review. The administrator may decide whether to add it manually.

# **Files**

\$/games/lib/fortunes - standard fortune database, \$/games/lib/fortunes2 - alternate fortune database.

# **See Also**

 $fortune(G)$ 

bank - Simulated banking system

# **Syntax**

bank [ *options* ]

# **Description**

In games where money is the reward, it is desirable to maintain a balance of cash between various games and be able to utilize your earnings. The ProLine Users Bank provides this service, and helps regulate a simulated economy inside this system.

Your bank account allows you to make cash deposits and withdrawals with your savings account, which can earn interest. It keeps track of how much money you are carrying with you (cash-on-hand). You can transfer funds to another user on the system. You can take out loans and pay them back as you earn money by playing (and winning) games. There are no service charges or maintenance fees.

Your account is created automatically (with a gift balance) the first time you invoke it. For more details about using the *bank* interactively, issue its built-in <H>elp command.

Options:

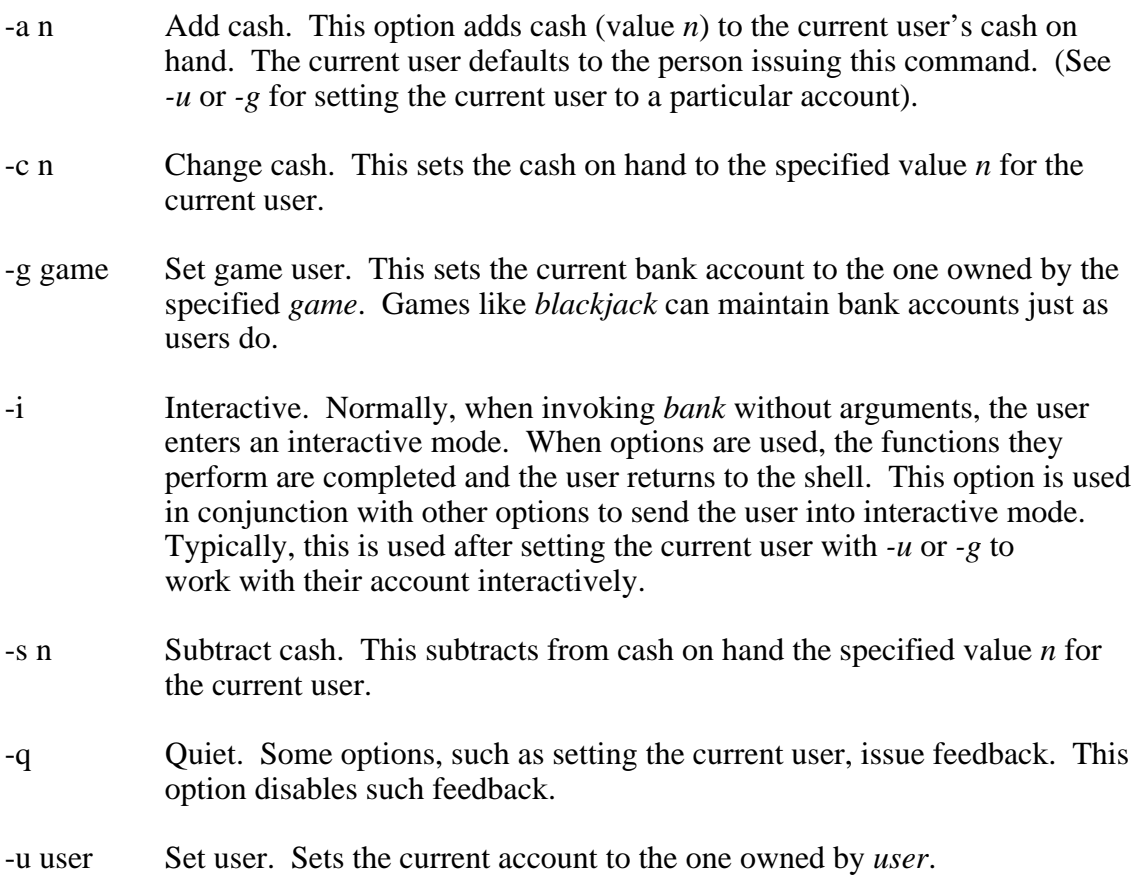

-w Net worth report. Quick and easy way to find out what you're worth.

Of all these options, only *-w* can be used by non-Super Users.

# **Setting Up Accounts**

As stated, user accounts are created automatically when users enter the *bank*. Accounts for games, like *blackjack*, need to be created so that the game (casino) has cash with which to work. This is usually done like so:

bank -g blackjack -c 50000

This sets the current account to the *blackjack* game (hence *-g* option as opposed to *-u*), then assigns \$50,000 cash to the account. Game accounts, like the users who play the games, operate out of their pool of cash on hand.

# **Note**

The order of options is generally significant. That is, changes invoked by options occur in the order in which they're presented. Thus, the following reversal of options can have undesirable affects:

bank -s 100.25 -u melvin

This subtracts \$100.25 from the current account (yours!), then sets the current user to ''melvin''. This was probably not intended. Consider this:

bank -w -u melvin -w

This reports *your* net worth, sets the user to ''melvin'' and then reports his net worth.

# **Files**

\$/games/lib/bank.help - online help file, \$/adm/\*/bank.account - user's bank account file, \$/games/lib/\*.acct - game bank account files.

# **Author**

Morgan Davis (mdavis@mdg.cts.com)

blackjack - Blackjack card game

# **Syntax**

blackjack

# **Description**

In *Blackjack*, the object of the game is to beat the dealer by holding a hand of cards that total more than the dealer's without going over 21. The values of the cards are: Ace, 1 or 11, as the holder wishes; king, queen, jack, ten, 10 each; any other card, its number. An ace and face card or ten in the first two cards are called blackjack.

# **Starting:**

The shoe contains two regular decks of cards and is shuffled upon approaching the table. Before cards are dealt, the player places a bet (\$5 or more but no more than \$1000). The initial cards are dealt in this order: dealer-player-dealer-player. The first two cards are face down, and the remaining cards are always dealt face up.

# **Player Options:**

After the initial deal, the player may choose the following:

- <H>it to request an additional card.
- $\leq S$  to stop and play the hand being held.
- <D>ouble to double the wager and take only one more card. This is allowed only when holding two cards, and is typically done when the player is confident that the next card will beat the dealer. Spli<T> to split a hand of two identical cards (except for aces). The player has a chance to play two separate hands and use the best one against the dealer.

# **Dealer:**

The dealer turns up the face-down card and continues to draw cards as long as his total is 16 or less and must stand when his total reaches 17 or more.

Any time the bottom of the deck is reached, the dealer reshuffles without interrupting game play.

# **Settlement:**

The winner is whoever stands with the highest total not over 21. In the case of a tie, no winner prevails and it is considered a stand-off. The loser pays the winner the amount of the wager, and in the case of the player (not the dealer), a bonus may be awarded as follows:

For blackjack, 1 1/2 times the amount of the bet.

For 21 or less in five cards, double; in six cards, triple.

For 21 composed of three sevens, triple; composed of 6-7-8, double.

# **Scoring:**

Players who leave the game with more money than when they arrived are eligible for placement on the high score list. The listing shows the top ten players who have the largest winnings in a single session, and shows the number of hands won, tied, and lost.

Note: Earnings or losses are registered with the ProLine Users Bank and affect a player's cash-on-hand.

# **Super-User Installation**

Use the *bank* to create a bank account for the *blackjack* casino. It cannot be played until an account is created.

The amount assigned to the game should be fairly significant if a lot of gamblers are expected to do well at the tables, otherwise the *blackjack* account may go broke. It is fun to watch the game's account balance to see if the house is winning over the players.

For a real thrill, have *blackjack* start out by securing a loan from the *bank*, instead of just assigning an arbitrary amount of cash. Then pay the bank back as the *blackjack* tables turn a profit. To do this, invoke *bank* as follows:

bank -g blackjack -i

This sets the current account to the *blackjack* game, then enters interactive mode where you can visit the loan department.

# **Files**

\$/games/lib/blackjack.help - online help file, \$/games/lib/blackjack.top10 - high score history, \$/games/lib/blackjack.acct - game bank account file.

# **See Also**

bank(G)

# **Author**

Morgan Davis (mdavis@mdg.cts.com)

cyber - Cyber World interactive fiction adventure

# **Syntax**

cyber

# **Description**

A rip in the fabric of time lands you into the future following a devastating bio-war. Only Earth's buildings, computers, and robots survived. Can you escape alive?

Exploration in Cyber World is like most adventure games: enter simple one or two-word commands to move, manipulate objects, and examine things you encounter. For example, ''examine coins'', ''attack robot'', ''look'', and so on. All objects have helpful descriptions -- it's a good idea to look at everything for clues and avoiding hazards.

Move about using standard compass directions, abbreviated if you prefer (e.g., "n" is equivalent to ''go north''). All exits are clearly marked.

If a robot is present, you can get assistance from it by calling or talking to it. Warning: Some robots possess a sinister demeanor and may be dangerous to your existence!

Use ''save'' to preserve your current session in case you have to quit early, or want to have a backup position. Use ''restore'' to resume a saved session where you left off.

Use ''help'' for a list of commands and abbreviations.

# **History**

Cyber World is a major revision of Daniel Tobias' ''Planet of the Robots'' written in 40-column, uppercase Applesoft BASIC in November, 1981. The game originally occupied a 25K BASIC program file, which didn't leave any room for expansion. Descriptions were, needless to say, not verbose. The full enjoyment of the plot could not be realized.

In 1993, the game was obtained by Morgan Davis who converted it to MD-BASIC, reformatting all the internal messages for standard 80 column displays, and moved the vocabulary, room and item descriptions out of the game and into an external data file. This allowed descriptions to be rewritten and expanded, plus made it possible to add large visual descriptions to items, such as the Deep Thought computer screen, a map for the mall, and so on. New puzzles and nuances to the plot were added to make the game richer with more interactive fiction. The resulting program slimmed down to just 10K but it gained 40K of external data.

The only significant change to the original game was the removal of a built-in low-res graphic arcade game in which the player engaged from within the mall's arcade. This omission allowed the game to be played over a standard text terminal (e.g., BBS). As a consolation, the arcade game turned into something more like a slot machine that can pay back double the cost of playing it (if you're lucky).

# **Files**

\$/games/lib/cyber.data - data file, \$/adm/\*/cyber.save - saved session file.

# **Author**

Morgan Davis (mdavis@mdg.cts.com), Daniel Tobias
fortune - Print a random, hopefully interesting, adage

# **Syntax**

fortune [ -o ]

# **Description**

*Fortune* with no arguments prints out a random adage, not unlike that found in a fortune cookie. The -o flag causes *fortune* to randomly select a fortune from either the main or alternate list of adages, often used for potentially offensive ones.

# **Files**

\$/games/lib/fortunes - standard fortune database, \$/games/lib/fortunes2 - alternate fortune database.

# **See Also**

 $\mathrm{af}(G)$ 

today - Events on this day throughout history

# **Syntax**

today  $\lceil -s \rceil$ 

# **Description**

*Today* prints famous birthdays and historical events for the current date in history. Using the optional *-s* flag (suspend redundancy) causes *today* to print the historical data for you only once per day.

# **Adding New Dates**

You can add your own dates to the database by editing the files in \$/games/lib/today. Here's an example for September, found in the file \$/games/lib/today/sep:

B09011875 Edgar Rice Burroughs, novelist, Ah-ee-ah-ee-ah! B09021838 Queen Liliuokalani (last queen of Hawaii). B09021952 Jimmy Connors, tennis brat S09011939 Germany invades Poland, starts World War II. S09011952 Sutro Baths purchased by George Whitney. S0901 2Labor Day, a legal holiday S09021620 The Mayflower sets sail from Plymouth with S09021620C102 Pilgrims.

# **Explanation**

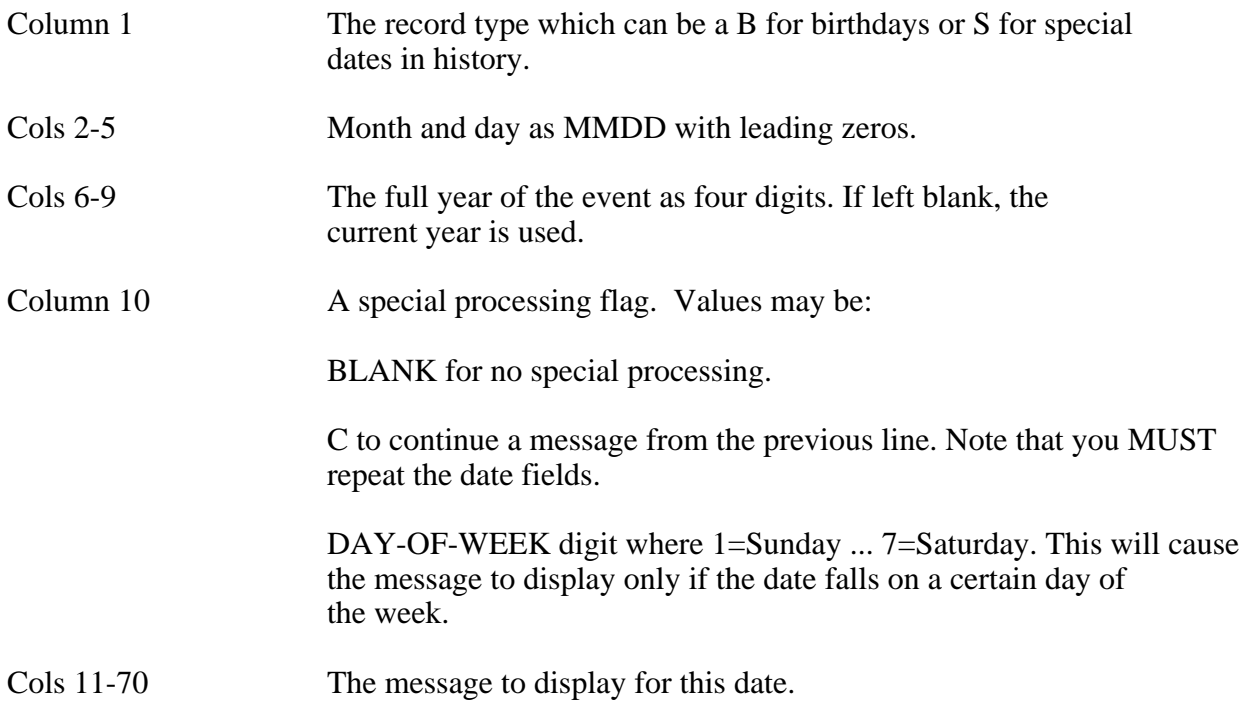

# **Files**

\$/games/lib/today/\* - databases for each month of the year.

# **Authors**

The ProLine version was written by Jeff Jungblut (jeff@pro-avalon.cts.com). The original database is from a similar public domain program for the IBM PC called TODAY/PC.

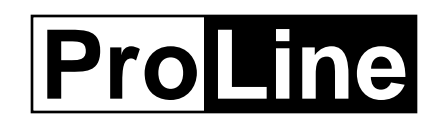

# *Miscellaneous*

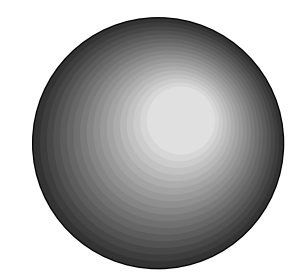

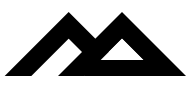

Copyright 1994 Morgan Davis Group

scripts - All about shell scripts

## **Description**

This entry is an addendum to the C-Shell (*csh*) entry. Refer to *csh* first for introductory details on shell script files.

Shell scripts are text files that contain commands to be executed as a batch operation by the shell. Anything that can be performed at the shell prompt can be executed from a shell script. Here's a sample:

```
# First, set up some command aliases
alias ls ls -F
alias c "clear; ctime"
alias send sx -yl
alias recv rx -yl
# Now print out a random, hopefully humorous adage
fortune
mail -n \# read new mail (if any)
# Lastly, set up some variables
set bob=$/usr/bob
set prompt="\$time[4]> "
```
A file such as this can be created using a text editor and saved in your user directory. You can execute it from the shell just by typing ''source file'', where ''file'' is the name of the script you just created.

You can avoid having to enter the shell's ''source'' command to run a shell script by changing the filetype attribute of the script to ''cmd''. To change a text file to an executable "cmd" (command) file, use the *setfile* command. If you've just created a script and named it "wonka", for example, the command:

setfile -t cmd wonka

makes it executable. To run it, you simply enter its name. Note that the editor can edit ''cmd'' files as if they were ordinary text files, so using *setfile* is only necessary once after the file is first created (editing the file does not change its type). If you plan on creating many shell scripts, they're typically stored in a directory called ''bin'' in your \$home directory (e.g. \$home/bin/wonka).

There is a special "cmd" file named "login" in your directory which is automatically executed after logging in. You can use an editor to tailor it to your heart's desire, making your session on ProLine a unique experience.

# **Special Script Commands**

Your scripts have the ability to use some special commands that allow for greater

flexibility in the way they execute:

- exit halt a running script and return control back to the shell for regular keyboard-based command input. The *exit* command accepts a numeric argument as a result code to pass back to the shell or calling process. Any non-zero result is considered an error. If no argument is given, zero is assumed (no error).
- if test for a certain condition, such as the existence of a file. If the condition is true, script execution continues with the commands which follow until an *else* or *endif* command is encountered. If the condition is false, the first *else* or *endif* command on a new line is searched for, and execution will continue with the commands that follow it. (See *if* for complete details on if, else, and endif)

read var read a line of input from the user and assign it to a shell variable.

You can place comments into your scripts by putting a pound-sign (#) before each comment. The shell ignores anything that follows.

Scripts can also make use of any arguments that are entered at the command line when the script was launched. This is done by making reference to the argc and argv shell variables which hold the argument count and argument list respectively.

Consider following script called ''view'':

```
if $argc < 2 then
      echo -n "Name of file to view? "
      read file
else
      set file=$argv[1]
endif
if ! -f $file then
      echo Can't seem to find $file!
      exit -1
endif
echo ------------------
cat $file
echo ------------------
```
View begins by checking the argument count in argc. Since the command itself is part of the argument list, the argument count is always one plus the number of arguments following the command.

If \$argc is less than two, meaning it must be one because only the name of the script was entered, then it prompts the user to enter a file name. Otherwise, if \$argc is two or more, it assigns the file variable to the first argument, \$argv[1].

Next, the view script tests for the existence of the file. The ''!'' operator is a logical NOT, which reverses the logic. Thus, the statement reads, ''if the file does not exist''. Should the file be non-existent, an error message is printed, and the script exits with -1, which sets the shell's status variable to -1.

If the file does exist, it is displayed, bordered by lines of dashes.

# **Ignoring Errors**

Normally, if an error occurs (due to a command or process that returns a non-zero result), a running script is halted. To avoid this, unset the exit shell variable. To restore normal error handling, set exit (no assignment value is necessary -- it just has to exist).

#### **Note**

A script can call another script as a command, but when the second script stops, the first one WILL NOT resume execution. To have execution of the calling script resume, launch the second script through a new shell. Example:

# This is the first script \$shell source script2 # invoke 2nd script via a new shell echo It worked  $\#$  when the 2nd is done, it returns here # end of first script

The ''shell'' variable contains the pathname to the current shell program.

#### **See Also**

 $\operatorname{csh}(C)$ , if(C), setfile(C), source(C)

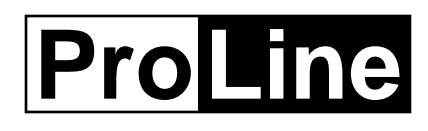

# *Networking*

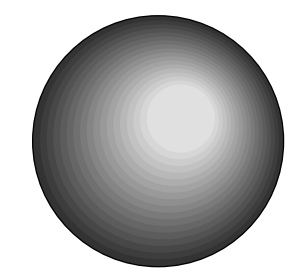

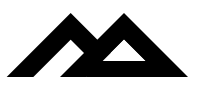

Copyright 1994 Morgan Davis Group

arbitron, arbitron2 - Report weekly volume statistics on newsgroups

## **Syntax**

arbitron [-a] [-v] arbitron2 [-a] [-v] infile outfile

## **Description**

*Arbitron* and *arbitron2* together compile statistics on the number of messages posted weekly to all newsgroups listed in the file \$/etc/newsys.

*Arbitron* is a shell script which lumps all of the data from the \$/sys/logs/\*/newslog files (where \* represents a day of the week) into one large file. *Arbitron* then calls the program *arbitron2*, which compiles the data and mails a summary to the root user.

Results are sent by email to the root account. They are designed to be launched by the *maint* or *maint2* script once per week. As an example, the line

if  $$time[0] = "Sun"$  then csh arbitron

could be placed near the end of *maint2*.

Normally, newsgroups are listed in the order in which they appear in \$/etc/newsys. If the -a flag is used, they will be listed in alphabetical order. If the -v flag is used, they will be listed in order of volume (# of posts), with the most active groups listed last.

#### **Note**

*Arbitron* assumes that newslogs are rotated on a weekly basis (as is done with the standard *maint2* script). If a different method is used, the *arbitron* script must be modified.

#### **Files**

\$/sys/logs/\*/newslog - Newslogs for the past seven days

#### **See Also**

 $main(C)$ 

#### **Author**

Douglas Granzow (dig@pro-cynosure.clark.net)

batch - Process mailboxes into newsgroups

#### **Syntax**

batch  $\lceil -x \rceil$ 

## **Description**

*Batch* is used by a site that serves as the central distribution point for a ProLine-based newsgroup. *Batch* takes messages that accumulate in mailbox files and converts them into newsgroup bundles stored in \$spool/news. The bundles are further processed by *rnews* and *postnews* for distribution and local posting. To avoid additional processing, use the *-x* flag which causes *batch* to simply exit when it is done.

*Batch* finds newsgroup mailboxes by scanning through the \$/etc/newsys file and matching them to mailboxes that exist in \$/sys/mail. The mailbox names are defined in your sendmail aliases file (\$/etc/aliases). Example:

```
pro-news-groups: ~pro.news.groups
pro-comp-mac-networking: ~p.c.m.networkin
```
This sample from \$/etc/aliases gives posting aliases for the groups pro.news.groups and pro.comp.mac.networking. Next to each alias is the name of the mailbox file. Mailboxes are designated as such by the use of the tilde character (see *aliases(NET)* for details). Mailbox names must agree with the naming conventions of the operating system. So they must start with a letter and be no more than 15 characters in length.

In addition, mailbox names must match the newsgroup aliases defined in the \$/etc/newsys file. Newsys entries for the above aliases would be:

pro.comp.mac.networking=p.c.m.networkin #D Macintosh networking discussion group #L mac/networking pro-sat!rnews, pro-finders!rnews pro.news.groups #D Discussion about ProLine newsgroups #L pronews/groups

Notice the alias assigned to pro.comp.mac.networking -- p.c.m.networkin -- it matches the mailbox name given in \$/etc/aliases. These must be identical for *batch* to find news mailboxes to process. If the formal newsgroup name is legal (15 characters or less and agrees with the operating system), like pro.news.groups, no newsys aliasing is necessary. See *rnews(NET)* for more details.

*Batch* should be called regularly via a crontab entry in order to process any mail that comes in. Unless the *-x* flag is used, *batch* invokes *unbatch* or *rnews* as appropriate to complete all processing and distribution of news.

# **Steps for Originating a Newsgroup**

Understand that *batch* is used only to originate a ProLine newsgroup. You don't need to use *batch* if you only receive newsgroups from other sites (that's what *unbatch* is for).

- 1. Before starting a new group for distribution throughout the ProLine network (including USENET), you must first post a formal proposal for the group in pro.news.groups. Do not continue with these steps until your proposal is accepted and you're authorized to proceed.
- 2. Create an alias in your \$/etc/aliases file so users can send mail to the group. Posting address are identical to the formal newsgroup name, except dashes replace the periods. Thus, to post a message to pro.news.groups, you send e-mail to pro-news-groups@pro-sol.cts.com.
- 3. The mail alias points to a mailbox file (as described above).
- 4. Add an entry for the newsgroup in your \$/etc/newsys file.
- 5. Add the *batch* command to your \$/etc/crontab file.

#### **Files**

\$/etc/newsys - newsgroup description file, \$/etc/newslog - news processing log, \$spool/news/ - spool area for newsgroup bundles, \$/sys/mail/\* - mailbox files.

#### **See Also**

aliases(NET), unbatch(NET), rnews(NET), postnews(NET)

#### **Author**

Morgan Davis (mdavis@mdg.cts.com)

changesys - Automated newsgroup subscription service

#### **Description**

*changesys* is a news subscription manager that allows you to easily add and remove newsgroups sent to your system from your news source. Interaction with *changesys* is done completely through electronic mail.

Requests are sent to the host's *changesys* mailbox (e.g. *changesys@crash.cts.com*). Sites are assigned special passwords to verify requests to *changesys*. (NOTE: Only ProLine systems with *mdss* accounts on a news host are eligible to use the *changesys* service. Downstream ProLine sites should request newsgroups from their upstream ProLine neighbors.)

The message's subject field contains the name of the function to be executed (these functions are listed later). The body of the message contains lines identifying your system by name and password. The body can also include additional information if needed by the function specified in the subject field.

Here is the format of a *changesys* message:

To: changesys@my\_news\_host Subject: function name system: my\_site passwd: my\_password *(additional information follows)*

Any additional information required by the command begins after the ''passwd:'' line.

The *changesys* functions are used to modify the news host's *sys* file: a file, like ProLine's *newsys*, that includes information about how newsgroups are distributed to neighboring connections. Unlike *newsys*, a UNIX hosts's *sys* file includes entries based on sites rather than newsgroups. Each entry in the *sys* file is specific to a particular site and lists all the newsgroups or newsgroup hierarchies that the site receives.

#### **Services Provided**

*changesys* recognizes the following functions:

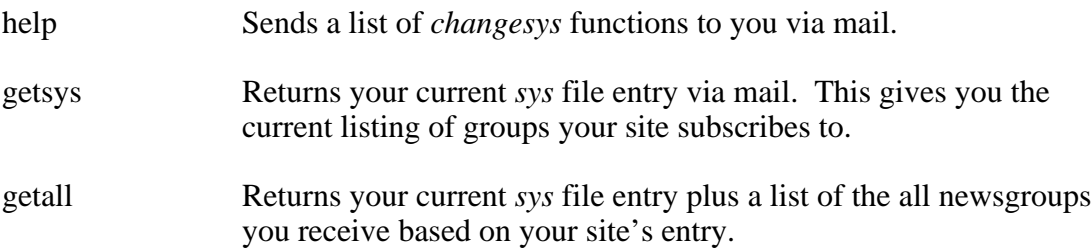

**CHANGESYS(NET) ProLine Networking CHANGESYS(NET)**

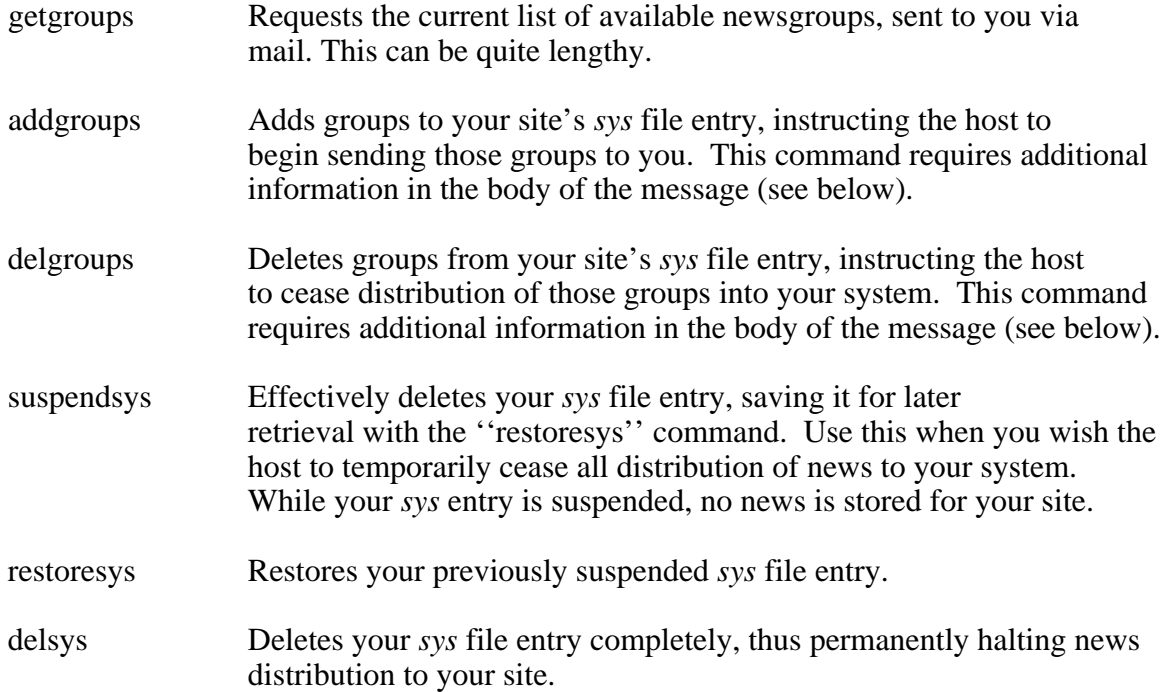

# **Subscription Lists**

Some *changesys* functions require lists of newsgroup names. The subscription list format used on UNIX news systems follows the general syntax:

newsgroup-pattern,newsgroup-pattern,...,newsgroup-pattern

It is a comma-separated list, containing no spaces. A newsgroup pattern is a newsgroup name, or an initial portion of a newsgroup name specifying all newsgroups beginning with that pattern. A pattern may have '!' as the first character, which causes newsgroups matching that pattern to be excluded.

# **Examples:**

```
soc, rec, news.software.b # all newsgroups in the "soc" and
                            # "rec" hierarchies, and the group
                            # "news.software.b"
rec.pets,!rec.pets.cats,fl # all newsgroups in the "rec.pets"
                             # hierarchy except "rec.pets.cats".
                             # All groups in the "fl" hierarchy.
```
# **Adding and Deleting Groups**

The ''addgroups'' and ''delgroups'' functions require additional information in the body of the message immediately following the ''passwd:'' line. The line begins with the function name, a colon, and a newsgroup subscription list as defined above.

Here's an example using ''addgroups'':

To: changesys@my\_news\_host Subject: addgroups system: my\_site passwd: my\_password addgroups: ca.test,comp.sys.unix,sdnet

This adds two groups and one whole distribution (''sdnet''). To receive an entire branch of the news tree you need only to give the group's base name (e.g. ''sdnet''). In the above example, everything in and under ''sdnet'' would be sent to your system. If you wanted to receive all of ''sdnet'', but not ''sdnet.test'', the ''addgroups'' line would be:

addgroups: ca.test,comp.sys.unix,sdnet,!sdnet.test

To cease reception of sdnet and its subgroups, your message would use the subject ''delgroups'', and the line following your password would be:

delgroups: sdnet,!sdnet.test

It is important to understand that *changesys* simply adds and deletes the items you specify -- it's like text editing via remote control. It isn't smart enough to know that if you removed only ''sdnet'' that you meant ''sdnet.test'', too. You have to include all group items you wish to remove.

You can add and delete groups in the same message by including both an ''addgroups:'' and a ''delgroups:'' line (the subject of the message can be either ''addgroups'' or ''delgroups''). Example:

```
To: changesys@my_news_host
Subject: delgroups
system: my_site
passwd: my_password
delgroups: alt.barney.dinosaur.die.die.die,\
alt.fan.alfred-e-neuman
addgroups: alt.bbs,!alt.bbs.internet,\
rec.arts.comics
```
Long group lists can be continued on multiple lines by ending them with a backslash character, as shown above.

#### **Important**

Use caution when changing your *sys* file entry. An erroneous entry may result in a dramatic increase in the news your site receives. Or it may result in your receiving no news at all. Using a ''getall'' command after adding or deleting groups is always a good idea.

The function names, including the ''system:'' and ''passwd:'' lines, must be spelled correctly. At least one space is needed between the colon and the parameter.

#### **Note**

The version of *changesys* described here is currently unique to CTSNET. Other versions do not have ''addgroups'', ''delgroups'' or any error checking for existence of groups.

# **Author**

Original author (version 2.5), Christian Seyb; additions for CTSNET (version 3.0+), Bill Blue, CTS Network Services.

domains - All about Internet domains

#### **Description**

In the Unix world there are things known as domains. Domains are basically specific machines that are knowledgable (mail-wise) of other machines in that domain. For example, the authority for the .com domain is the site called ucbvax. The domain that governs most of the ProLine network is called .cts, and is a second level domain or ''park'' (cts stands for Crash Time Sharing).

My site, crash, is the official registered authority for the .cts domain. So then, .cts.com really is crash, the authority that presides over that domain. Sites on any network that use what is known as Internet addressing, will know about the various registered domains -- at the very least .com, (ucbvax) and .cts.com (crash) as well.

The idea is that any site that is connected to a domain can be addressed via that domain. And any Internet site that knows about domains can basically get the mail through by looking at domain authorities. Domains are akin to ZIP codes we add to our postal addresses. With them, the Post Office can usually get mail to us even if the address is missing a city and state, and sometimes even your house number and street! Domain usage is similar, though an address has to, at the least, contain a user name, and the user's home system name.

Mailing to bblue@crash.cts.com means ''send mail to bblue at site crash in domain .cts in domain .com.'' If a given Internet site does not recognize .cts.com, it will recognize .com and send the message along. The .com authority will know about .cts.com and pass it along. The crash!) and deliver the mail to bblue.

This also means that any site that crash knows about can be referenced simply in an Internet address. So bblue@pnet01.cts.com or bblue@pro-sol.cts.com are legitimate because crash knows about pnet01 and pro-sol, and crash is the authority of the .cts.com domain. Get it?

A domain-owning site, like crash, knows about all the sites under its influence because of the mapping system we use. For more details on maps and mapping, see the map(NET) manual.

#### **See Also**

map(NET), tutorial(NET)

#### **Author**

Bill Blue (bblue@crash.cts.com)

intro - Introduction to networking

## **Description**

This document describes the procedures for linking your ProLine system with ProLine and Unix sites. It does not describe how networking operates. It simply presents the steps required to configure your system to exchange network traffic.

# **0. Get Experienced and Organized**

Learn to use the local mail and conferencing systems. Be sure you understand all facets of manipulating mail on your own system before you send mail to someone else's. Study all the manuals that discuss the networking commands and tools. You should at least know what there is to learn and where it can be found for reference later on.

Second, determine which site you should link up with first. Invariably, new sites all want to connect with pro-sol, the ProLine system run by the Morgan Davis Group. This is no longer a good idea. Pro-sol is currently connected to more systems than is good for it. With all these connections on a single-line system, it is nearly impossible to get past the busy signals. You would do well to seek connections with another site.

Third, once you choose a site, contact its administrator for permission. If all is well, exchange information with the administrator to establish a connection. Find out what the system's fastest baud rate is, when and how often it would be best to call, exchange identification codes (discussed later on), and make sure your spelling matches.

# **1. Create the MDSS Account**

If you've already created the mdss account, skip to the next section.

To allow a remote ProLine system to call yours in order to exchange mail, you must create a special entry in your password file. This process has been automated by accessing a hidden menu from *plush*, the ProLine Users Shell and is documented in the Installation part of the ProLine manual. From the Main Menu in *plush*, type asterisk (\*) to open the hidden Setup Menu. Press M to create the mdss account. When a ProLine site calls your system, it uses this ''mdss'' account.

# **2. Run the Mksite Script**

The *mksite* script performs most of the steps required in getting connectivity set up. These include:

- o Creating an mdss directory
- o Adding an idfile entry (see *mdss* for details).

o Bringing up the L.sys file for you to edit (see *poll* for details).

Run the *mksite* script from the Networking Maintenance menu in *plush*.

# **3. Set Up the Scanner**

When the previous items are completed, add an entry into your \$/etc/crontab file using any text editor. The entry can contain the *scan* command as shown in this sample crontab file:

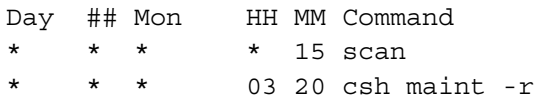

In this example, the *scan* command executes 15 minutes after the hour, every hour, though you can program it for any frequency you require. *Scan* searches the \$/mdss site subdirectories for any mail to deliver. When done, it calls upon *poll* to make the connections, which in turn calls upon *mdss* to transfer the mail.

You could also enter a single *poll* command in your crontab file. This causes the site to be polled at the specified time whether or not there is anything to send. The command format would be ''poll pro-site''.

A better, though initially more complicated approach is to invoke a script containing scan, poll, or any other mail processing commands from your crontab file. Putting these commands into a script ensures that every step is processed. If they were individual cron entries, a task may be skipped if the system is busy with other work. Here's an example of invoking a ''mailtask'' script:

Day ## Month HH MM Command \* \* \* \* 15 csh mailtask

# **4. Submit Your Map**

After establishing a link with any site, you must submit an updated map entry file. See the map(NET) manual for details on creating, updating, and submitting your map.

# **5. Care and Feeding**

You now know the step-by-step procedures for getting networked. Note, however, that there is more to it all than the steps listed above. ProLine sports a battery of utilities for maintaining and tracking network mail activity. You'll want to familiarize yourself with these tools.

Setting up a link with additional sites is easy. You need only to run *mksite* the next time you wish to network with a new site.

Keep an eye on your log files. They can grow like a cancer and eat up all your disk space. It is a good idea to implement a ''log file rotation'' scheme as part of your automated daily maintenance activities.

# **Summary Checklist**

- 0. Get Experienced and Organized
- 1. Create the MDSS Account
- 2. Add the site
- 3. Set Up the Scanner
- 4. Submit Your Map
- 5. Care and Feeding

# **Files**

\$/etc/L.sys - systems file for dialing and logging in, \$/etc/idfile - site identification file, \$/mdss/\* - connecting site subdirectories, \$/sys/maps/\* - storage of map entry files.

# **See Also**

mksite(NET), rmsite(NET), maint(ADM), map(NET), mdss(NET), poll(NET), scan(NET)

mdss - Mail Delivery SubSystem

# **Syntax**

mdss [ *options* ] [ *site* ]

# **Description**

*Mdss* interacts with a remote mail system to transfer mail files. It uses a binary protocol with error checking to exchange batches of files in both directions. *Mdss* is simply an agent for exchanging mail using a number of file transfer protocols.

When a remote site is called, *mdss* is invoked by *poll* passing along the polled site's name.

When a remote site originates the connection by logging in, *mdss* is invoked (from the interpreter field in the password file) without a *site* argument. The calling system must then identify itself. Its response must match an entry in the mdss idfile (\$/etc/idfile). Idfile entries consist of a site name and password code, separated by a semi-colon (e.g., "pro-site;password").

Comments can be placed in the *idfile* following a pound-sign (#).

*Mdss* recognizes these options:

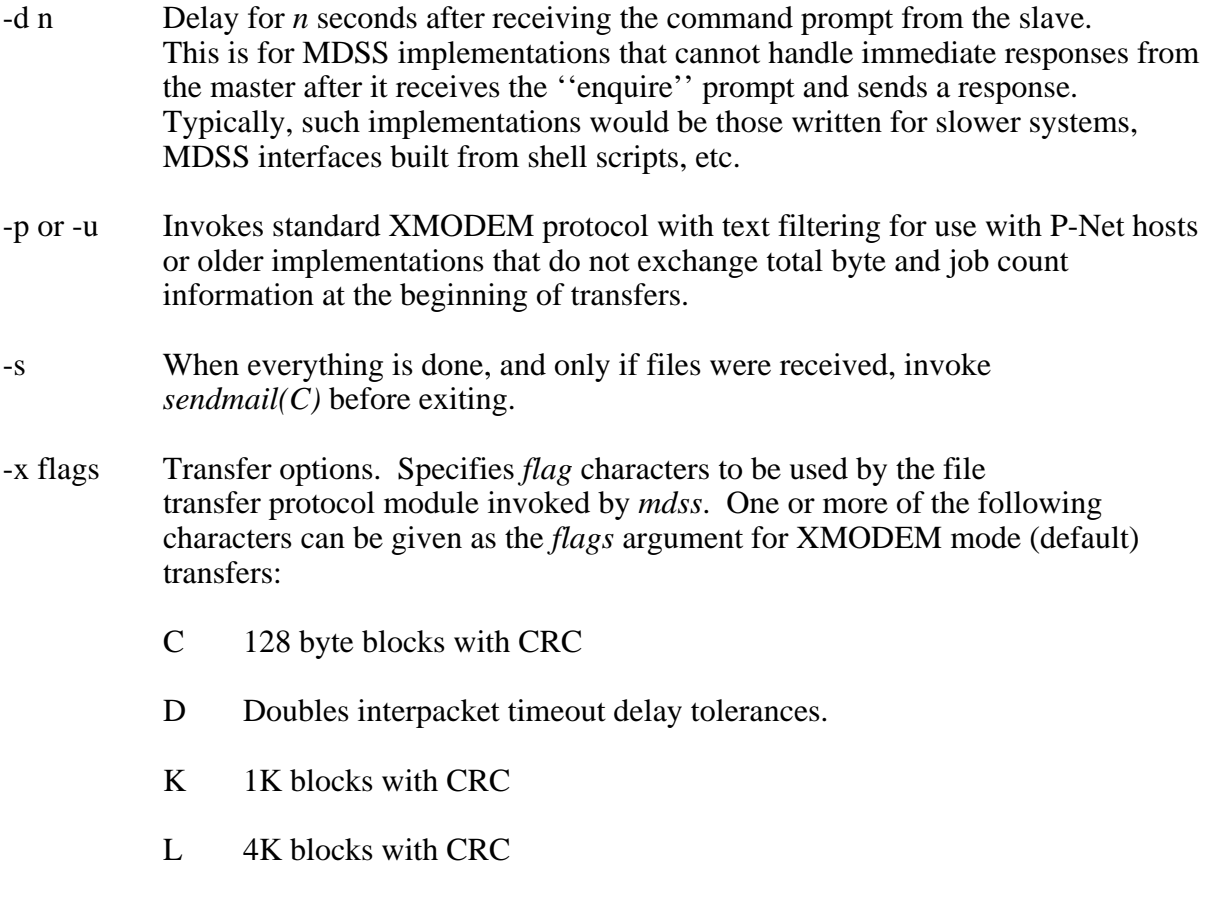

- X Standard XMODEM, defeating ProDOS information packet handshaking. The ProDOS extension involves sending special packets of file information required by ProDOS systems that don't employ the Binary II file wrapping scheme.
- B Apple Binary II wrapping and unwrapping. The X flag should be included whenever Binary II mode is enabled to avoid sending two types of information packets.
- T Text filtering. Enables newline conversion and text filtering.
- -y Invokes YMODEM batch mode of XMODEM (you may still need to use the -x option to specify additional modes, such as Binary II, etc.). There is no advantage to using YMODEM instead of XMODEM, but the ability is included as a matter of completeness.
- -z Invokes ZMODEM batch mode.

# **Typical Options**

Typical invocations for ProLine systems use the following options:

- <none> Omitting the -x, -y, and -z flags assumes standard 128-byte checksum XMODEM protocol with the ProDOS information packet handshaking (for backward compatibility with the original MDSS standard).
- -x BLX Enables Binary II, Large packets, and standard XMODEM modes. This is the preferred mode for use between two Apple II-based ProLine systems.
- -z Enables ZMODEM mode.
- -x TLX Enables text file filtering and 4K XMODEM modes, most useful when connecting with Unix systems that employ the UMDSS gateway software from the Morgan Davis Group.

# **An MDSS Session**

After logging in successfully, the calling system assumes the roll of master, and commands the answering system to receive mail, if any exists. When there is no mail left to send, the master commands the answering site to send mail. At this point the master and slave reverse rolls.

During mail exchange, both sites scan the files received (or sent) to gather information for making log file entry. Two sample log file entries might include:

3/4-07:05:42 R 8968 pro-sat!wen 3/4-07:06:13 S 1421 pnet01!bblue

The entry begins with the date and time (dd/mm-hh:mm:ss). The letter S indicates mail sent, while R indicates mail received. Following, is the number of bytes delivered, and the addressee's name. Mail received is placed into a spool directory for local delivery by *sendmail(C)*.

A work summary is displayed during the session showing jobs counts, byte counts, the effective characters-per-second rating, and an efficiency percentage. The efficiency rating is determined by comparing the number of characters sent per second against the connection speed. For example, 960 cps on a 9600 baud connection is 100% efficient. On modems with data compression, it is not uncommon to see better than 100% efficiency.

Once all mail has been exchanged, the master gives the hangup command, and both sides disconnect. If any mail was received, and the *-s* option is included in the invocation, *mdss* runs *sendmail* before exiting.

#### **Note**

Active systems should keep an eye on the fast-growing mdss log file. It should be pruned occasionally, or archived offline, in order to save disk space.

#### **Files**

\$/etc/idfile - mdss password file, \$spool/logs/mdsslog - mdss log file, \$/mdss/\* - remote site directories, \$spool/mail - received mail spool area.

#### **See Also**

intro(NET), poll(NET), scan(NET), sendmail(C)

mdssclean - Clean network site directories

#### **Syntax**

mdssclean [ *options* ] [ *site*... ]

#### **Description**

*Mdssclean* cleans the \$/mdss directories by deleting old rnews batches and returning old mail. It also removes any ''Finder.Data'' files found, and compacts empty site directories to reclaim disk space.

When invoked without any *site* arguments, *mdssclean* automatically cleans all directories found in \$/mdss. Otherwise, *mdssclean* only processes the directories specified by *site* arguments.

*Mdssclean* obtains user-defined default settings from its resource file (described later), but these can be overridden by supplying command line options.

Options are:

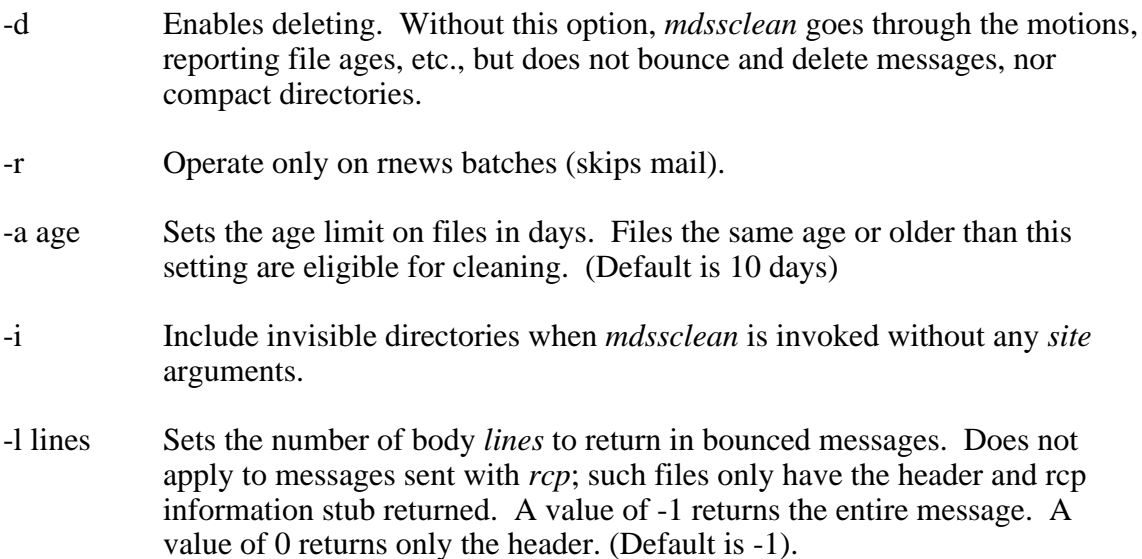

#### **Resource File**

The *mdssclean* resource file includes three items. The first item is the number of days to assume as the *age* for deleting files. The second item is the maximum number of body lines to return. The third item is a list, beginning with a count, of names to ignore when bouncing a message. For example, if old mail is from ''uucp'', it should not be bounced back to "uucp" since it isn't a real person.

Sample resource file:

10 -1 3

mdss uucp postmaster

*Mdssclean*'s internal defaults are the same as the above example.

# **See Also**

maint(ADM), mdss(NET)

# **Files**

\$/mdss/\* - site directories, \$/etc/rsrc/mdssclean.rsrc - resource file.

# **Author**

Morgan Davis. Original author Daniel Davidson.

mknull - Make remote letters addressed to null

# **Syntax**

mknull [ -a ] [ -f ] [ *site*... ]

## **Description**

*Mknull* allows the system administrator to make "null" files in the mdss directories of directly connected sites. The presence or absence of a file allows *scan* to determine whether to poll a connecting site.

If the -a option is provided, null files are created for all sites directly serviced by the system. If the -f option is provided, null files are created only for sites which already have traffic pending.

# **The Null File**

A ''null'' file contains a simple mail header, addressed to ''null'' at the remote site. Null files are sent from the system administrator to the null alias at connecting sites. They are handled by the *sendmail* program at connecting sites just like letters.

Here is a sample null file produced by *mknull* at a site (pro-example) that has a direct connection with pro-sol:

```
From pro-example!root Sat Jun 22 11:23:37 1991
Date: Sat, 22 Jun 91 11:23:37 EDT
Ppath: pro-sol!null
From: root@pro-example.cts.com (System Administrator)
To: null@pro-sol
Subject: null
X-Mailer: Mknull (1.1 8dec91)
```
This null file is named \$/mdss/pro.sol/a0. If it were directed to pro-carolina, it would be named \$/mdss/pro.carolina/a0, and the lines of the null file which contain ''pro-sol'' would instead contain ''pro-carolina''.

# **Scanning for Null Files**

Null files can be used by *scan* to determine whether or not to poll another site. *Scan* causes *poll* to call all sites that have null files in their \$/mdss directories if it is called in the following manner:

scan -il -f a0

Assuming the null file, shown above, exists, and the system polls pro-sol, the null file would be sent to pro-sol!null, and it would no longer exist in the \$/mdss/pro.sol/ directory. Thus, the next time scan runs, pro-sol would not be polled. In fact, pro-sol would not be polled again until another file is created. Thus, null files can

be used as one method to LIMIT how often to poll another site.

# **Resource File**

If no *site* arguments are given, mknull reads the resource file \$/etc/rsrc/mknull.rsrc. Each line of this resource file contains the name of a connecting site for which a null file should be made. Example:

```
pro-carolina
pro-sol
```
This tells *mknull* to make the files \$/mdss/pro.carolina/a0, and \$/mdss/pro.sol/a0.

## **Note**

If files already exist for a given site, *mknull* renames an existing queued file to ''a0'' instead of producing a null file. If only rnews batch files are queued, *mknull* produces a separate null file.

Notify the system administrator of each connecting site that you intend to send null files to their site. They must have an alias which directs all null files to a mail file that is regularly deleted, preferably by a maintenance script.

#### **Files**

\$/mdss/\*/a0 - null files produced by mknull, \$/etc/rsrc/mknull.rsrc - resource file.

#### **See Also**

aliases(NET), scan(NET), sendmail(C), rmnull(NET)

#### **Author**

Dean Fick (dean@pro-electric)

mksig - Make signatures

# **Syntax**

mksig [ *options* ] [ *user* ]

## **Description**

*Mksig* generates user signature files based on the signature template file \$/etc/default/signature. To generate or update your own signature file, enter *mksig* without any arguments.

The super user can generate or update a signature for a user by including a *user* name argument.

Other *options* available to the administrator (as long as there are no more than 1000 accounts):

- -a Generates signature files for all users.
- -e Updates existing signature files for all users.

# **The Signature File**

Users can have their own *signature* files created only if the default signature file exists. When a user sends a message to an offsite address (into the network) a signature file is appended to the end of the message. This file gives information on the user's address and position on the network.

The default signature file can contain any text, including special keywords (below). When *mksig* creates the signature file, it copies the default signature exactly, substituting the user's information when any keywords are encountered. The keywords are:

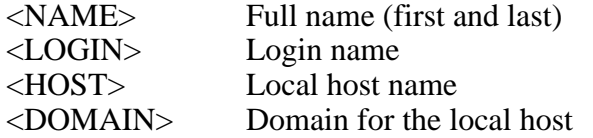

It is important to keep signatures as short and as simple as possible. Long, garish, space-wasting signatures are indicative of unprofessional, inexperienced network users.

#### **Notes**

*Mksig* runs slower if the signature template contains the <NAME> keyword, causing it to search \$/etc/passwd for the user's real name.

*Mksig* refuses to run if the signature template is longer than 10 lines.

#### **Files**

\$/etc/default/signature - signature template.

# **Author**

Dean Fick

mksite, rmsite - Make or remove network connections

#### **Syntax**

mksite rmsite [ *site* ]

#### **Description**

A set of shell scripts, *mksite* walks you through the process of setting up networking information for a site while *rmsite* removes that information when network connectivity is no longer needed.

*Mksite* does most of the steps required in getting connectivity set up. It does not write the L.sys entry, but can bring up the L.sys file in your editor.

*Rmsite*, likewise, does everything except remove the site's L.sys entry.

You also need to edit and resubmit your updated site map.

#### **See Also**

intro(NET)

#### **Author**

Morgan Davis (mdavis@pro-sol.cts.com)

ned - Newsys file editor

# **Syntax**

ned

# **Description**

*Ned* is a convenient editor for managing the system's master news distribution file, *\$/etc/newsys*. This program is still under construction. Right now, only the <U>pdate command is useful.

# **Files**

\$/etc/newsys - the newsys file.

# **See Also**

batch(NET), postnews(NET), rnews(NET), unbatch(NET)

# **Author**

Morgan Davis (mdavis@mdg.cts.com)

netauth - Authorize network mail access

# **Syntax**

netauth [ *options* ] [ *user* ... ]

## **Description**

*Netauth* is an administrator's tool that manages network mail access. Network access is determined by the existence of a special file in each user's \$/adm directory, called ''mailstop''. If mailstop exists, the user is denied network mail sending privileges. This tool simplifies and automates many tasks related to managing network mail access.

The administrator uses *netauth* to grant or deny network mail access for one or more local accounts. It can be used to automatically grant network access after a probationary period. Furthermore, *netauth* can report network access for any or all accounts.

*Netauth* takes the following options:

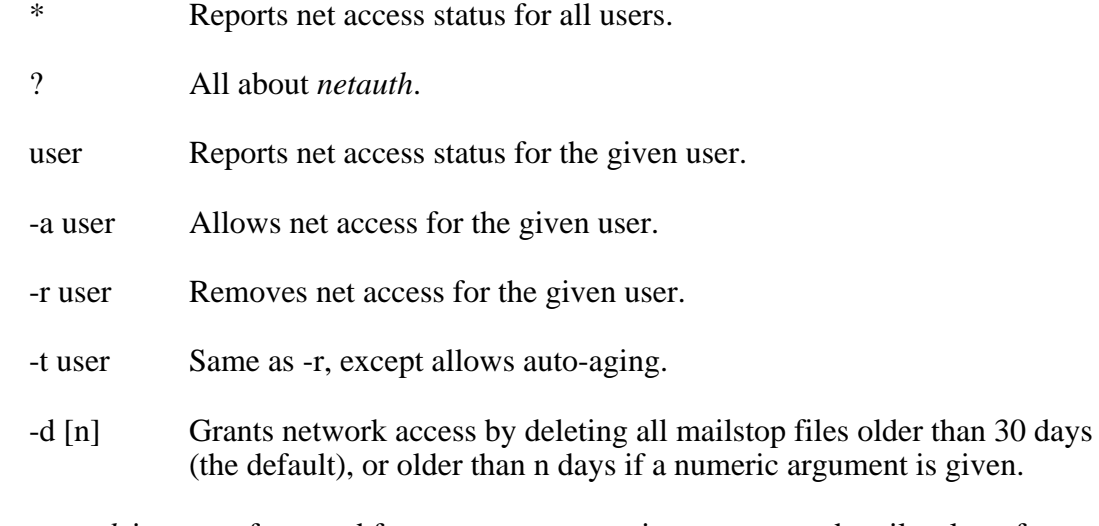

Since *netauth* is most often used from a cron process, it generates and mails a log of its activity to the root account.

#### **See Also**

adduser(ADM), mail(C)

#### **Author**

Daniel Davidson (danield@pro-grouch).

path - Show the mail route to a site

# **Syntax**

path *site*

# **Description**

*Path* shows the path through which mail is delivered to a specific *site*. For example:

path pro-electric

might produce a display like this:

pro-electric: pro-sol!pro-carolina!pro-electric!\*

This means that a letter to a user at pro-electric would first be sent through pro-sol, through pro-carolina, and finally to the addressee at pro-electric.

# **Files**

\$/etc/paths - routing database for this site, \$/etc/rsrc/sendmail.rsrc - path to smart host.

## **See Also**

aliases(NET), sendmail(C)

# **Author**

Dean Fick (dean@pro-electric.cts.com)

poll - Poll a site

# **Syntax**

poll [ -i ] [ -p *progress* ] *site*

# **Description**

*Poll* dials *site* to exchange mail, news, and files. It uses an extensive set of macro commands for dialing, connecting, and logging in. Information for connecting to a site is stored in \$/etc/L.sys.

# **The L.sys File**

The L.sys file consists of entries, one or more per site. The first line in an entry begins in the leftmost column, and starts with the name of a site to poll. Succeeding lines for the entry begin indented by a tab or spaces.

Entry lines contain space-delimited arguments, so any arguments requiring spaces should be enclosed by quotation marks (").

A sample entry might look like this:

```
pro-sample Any 2400 555-1212 local
        \pi \[login:] mdss
         \[word:] whatever
         \[id:] pro-test;password
         \!"mdss -x BLX pro-sample"
```
This entry consists of a main entry line and succeeding lines (indented) which continue the information for the entry. The first line begins with four fields of information necessary to begin the poll attempt.

Comments can be included following a pound-sign (#).

# **L.sys Fields**

The first four fields are:

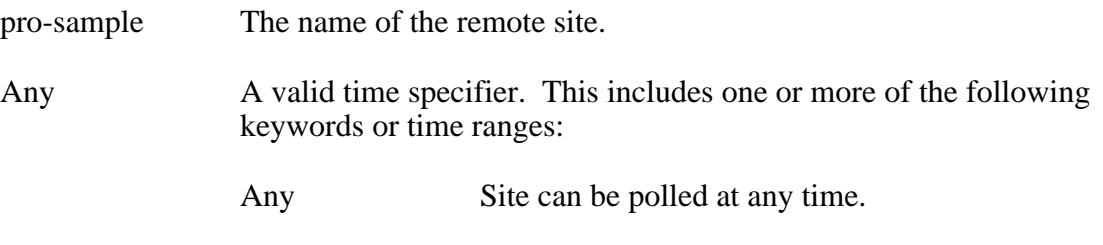

Dead Site is never called unless *poll* is forced to ignore time restriction information by including the -i command line flag.

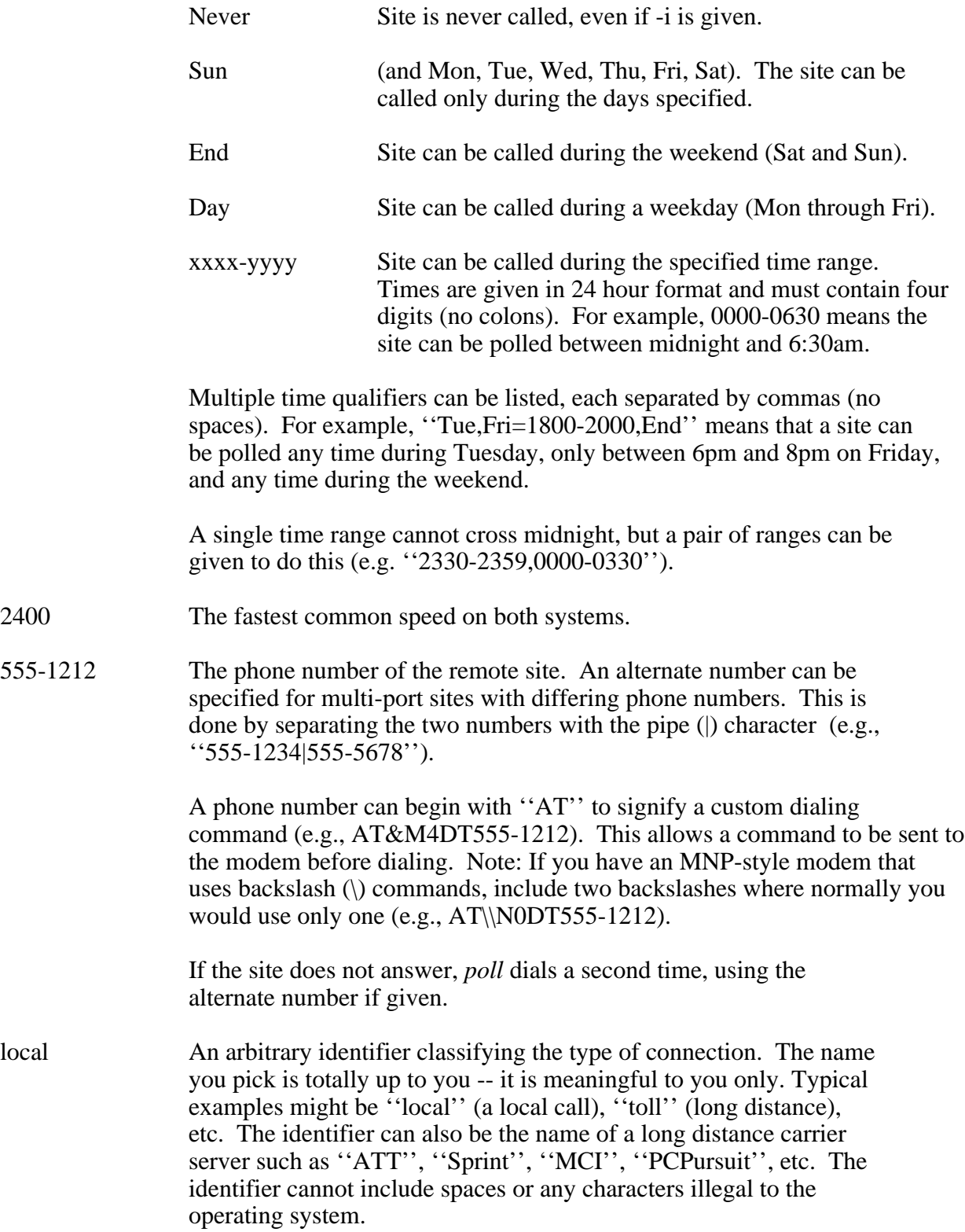

# **Macro Commands**

After the fourth field, the macro commands begin. Macro commands start with a backslash and one character. The macro commands are:

\[ Pattern match. *Poll* suspends macro execution, watching all the incoming characters until it matches the pattern given between the left and right square brackets. Example: \[login:]

> By default, \[ waits 45 seconds. You can adjust the duration by following the last bracket with a value in seconds. Example: \[text]90.

The \[ command also supports a UUCP-style ''expect-send-expect'' feature. This embodies two pattern matches and a sending command in one. For example:

\[hello]-hi-[hello]

This tells *poll* to wait for ''hello'' first. If it receives it within the duration specified, *poll* skips the rest of the macro and goes onto the next one. If ''hello'' is not found in time, ''hi'' is sent (with a carriage return on the end), and *poll* once again waits for ''hello'', the second pattern.

Failure to match a pattern cancels the *poll* attempt.

- \d One-second delay. If an argument is used, such as with *\d2* it denotes the number of seconds to delay (in this case, two seconds).
- \b Send a modem break tone.
- \c Clear the input buffer. This is used to flush any buffered input from the host system. It would be useful in a situation where buffered input could trigger a handshake to occur at the wrong time.
- \p Set progress reporting (unless overridden by the -p option on the command line). By default, *poll* displays a ''live'' login session while connecting with a site. By turning on progress reporting with  $\langle p \rangle$ , characters sent from the polled site are not displayed. Instead, *poll* reports progress messages that can be very useful in debugging a connection attempt. Using *\p* or *\p0* turns off progress reports.

The -p command line option allows you to override any \p commands. For example, including "-p 0" or "-p 1" in the command line causes *poll* to set the progress mode to on (1) or off (0) and ignore any  $\mathcal{p}$  macros.

\! Launch application. This invokes a network protocol to use after all the handshaking has been done. If the command line requires arguments, the entire command line must be enclosed between quotation marks, as in the example given earlier.

> *Mdss* is used for ProLine systems and requires at least one argument: the name of the site being polled. See *mdss* for details on the options it accepts.

Any argument that does not start with a backslash (\) and a command character is sent to the remote site. A newline is automatically sent, unless the argument ends with a semi-colon (;).

# **Important Notes**

All arguments for an L.sys entry are delimited by space characters. Thus, if you need to match a pattern that contains one or more spaces, enclose the argument in quotation marks:

\["net login:"]

Any control characters needed in an argument can be represented by using the caret  $(2)$ , as in  $\textdegree$ C for Control-C. The backslash ( $\Diamond$ ) can be used to escape special characters like the quote ("), caret  $(\wedge)$ , and backslash (\).

The L.sys file can contain more than one entry for a single site. This might be desirable for using a different carrier or long distance service depending on the time or day of week. *Poll* scans the entire L.sys file for matching site entries until it finds one that has a valid poll time and successfully connects.

# **Files**

\$spool/logs/mdsslog - a report of network mail activity, \$/etc/L.sys - remote site macro file, \$/mdss/\* - directory containing site subdirectories.

# **See Also**

mdss(NET), scan(NET), sendmail(C)
postnews - Post newsgroups to local news areas

#### **Syntax**

postnews

#### **Description**

*Postnews* is invoked by *rnews* when there are newsgroup bundles queued in the \$spool/news area. Bundles are posted into the local news areas (conference system topics). Since *rnews* calls *postnews* when there is work to do, there is no reason to invoke *postnews* from the shell or from a crontab entry.

*Postnews* delivers newsgroup bundles based on information in the \$/etc/newsys file. (See the *rnews* manual for details on the newsys file format).

#### **Postnews Resource File**

The resource file for *postnews*, \$/etc/rsrc/postnews.rsrc, contains a list of newsgroup field names to be retained in messages posted in the Conference System. A typical list of fields looks like this:

Newsgroups Summary Keywords Message-ID Followup-To References Sender Reply-To Distribution Organization Lines

To instruct *postnews* to leave out certain fields, edit the resource file and place a pound-sign (#) before each field to be ignored. The Date, From, and Subject fields are always included in CS messages, and therefore do not need to be in this list.

#### **Files**

\$/etc/newsys - newsgroup distribution file, \$/etc/rsrc/postnews.rsrc - resource file containing field list, \$spool/news/\* - newsgroup bundles.

#### **See Also**

cs(C), cs.maint(C), ned(NET), rnews(NET), unbatch(NET)

rcp - Remote file copy

# **Syntax**

rcp [ -abq ] [ -f from ] [ -s *subject* ] *file user@site*...

# **Description**

Use *rcp* to send text or binary files (of any type and length) to a user on a remote system. The syntax is similar to the standard *cp* command which copies a file on the local system, only you specify a mail address in the user@site format as the target. Multiple *users* can be specified, but multiple *files* cannot.

Options:

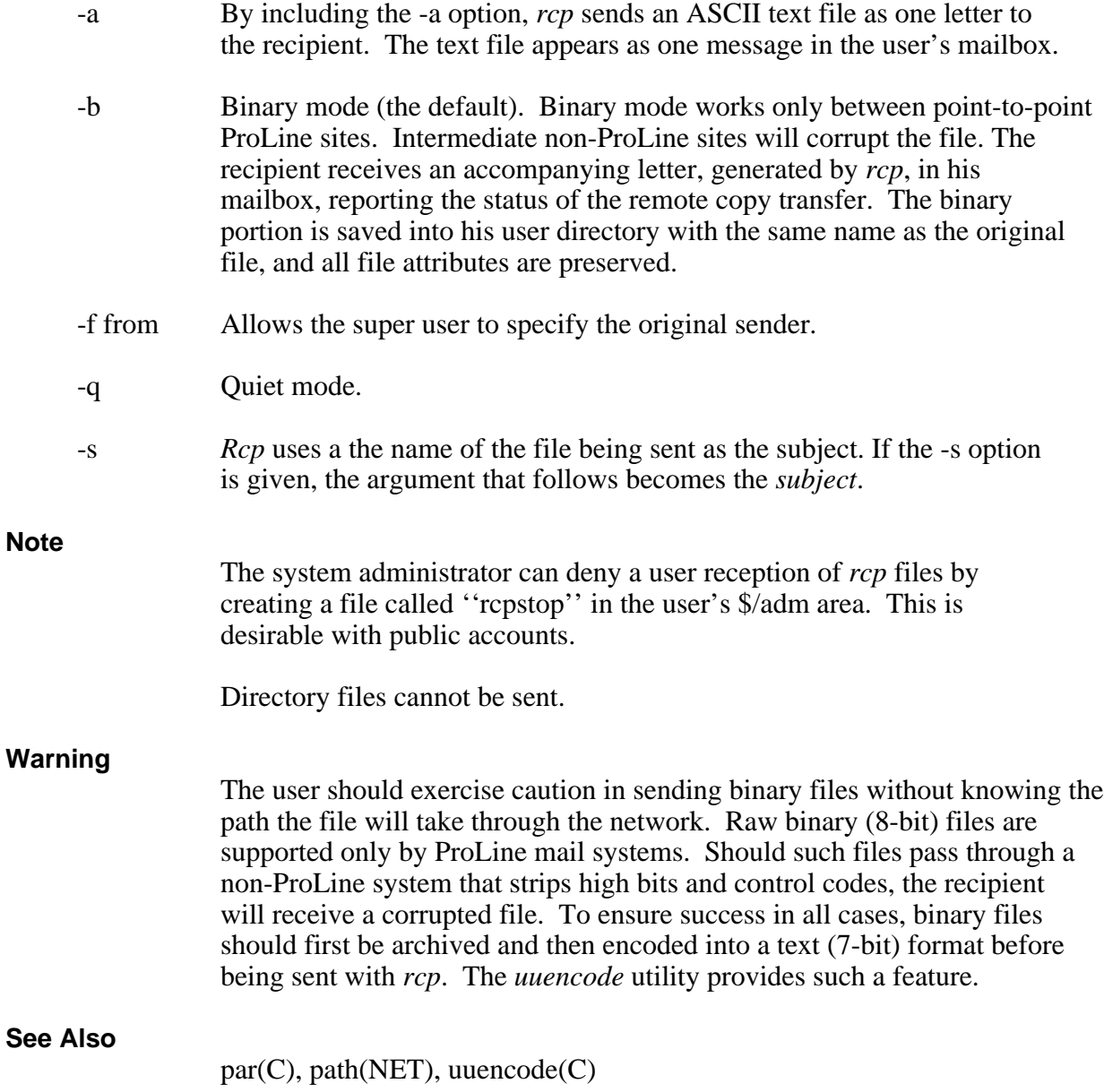

rmnull - Remove null files

# **Syntax**

rmnull [ -a ] [ *site*... ]

# **Description**

*Rmnull* provides the system administrator with an efficient way to remove null files that have been created with *mknull*. For specific information about null files, see *mknull*.

When invoked with the -a argument, *rmnull* searches through all connecting site subdirectories in the \$/mdss subdirectory, looking for files named ''a0''. When such a file is found, it examines the mail header of the file to determine whether or not it was created by the *mknull* command. If so, *rmnull* deletes it. If an actual letter file was renamed to a0 by *mknull*, *rmnull* renames the file to its original name.

*rmnull* may also be called to work on specific connecting sites, rather than all of them, by giving one or more *site* arguments. Example:

rmnull pro-sol pro-carolina

*rmnull* looks through the \$/mdss/pro.sol and \$/mdss/pro.carolina subdirectories only, removing any null files found there.

### **Files**

\$/mdss/\*/a0 - null files removed or renamed by *rmnull*.

#### **See Also**

mknull(NET), scan(NET)

#### **Author**

Dean Fick (dean@pro-electric.cts.com)

rnews - Distribute newsgroup bundles

# **Synopsis**

rnews

# **Description**

*Rnews* distributes newsgroup bundles found in \$spool/news as specified by the \$/etc/newsys file. Bundles are sent to offsite addresses as whole batches of articles in one file, or the bundles may be broken into individual articles for standard mail distribution, letter by letter (this is not as efficient as forwarding whole batches).

*Rnews* is invoked by *unbatch*. It isn't useful to invoke *rnews* from the shell or via a crontab entry.

# **Sample Newsys File**

The news unbatching, distribution, and posting system uses \$/etc/newsys to determine how and where newsgroup bundles are distributed. A typical newsys file looks like this:

```
comp.sys.apple2
#D Discussion about Apple II micros
#L apple/net 150
pro-simasd!rnews, ~pro-tcc!apple-local
comp.sys.mac.programmer=c.s.mac.prog
#D Macintosh programmers' group
#L macintosh/coding 150
comp.dcom.telecom=c.dcom.telecom
#D Telecommunications
#L telecom/general
pro-simasd!rnews
```
# **Format of Newsys**

The newsys file consists of one more group entries, separated by a blank line. Each entry includes a number of fields.

The first field in an entry gives the name of a newsgroup. Group names must be legal file names (15 characters or less and contains no illegal characters). If the group's name is not a legal file name, it can be aliased to a legal one with the following syntax:

real-long-group-name=legal.name

For example, comp.sys.mac.programmer could be aliased to c.s.mac.prog, rec.arts.startrek could be r.a.startrek, and news.announce.newuser could be n.a.newuser.

It is recommended that after adding or editing groups in the newsys file that *ned* be run to update the newsys file. *Ned*'s update feature makes sure that groups that need aliases are given legal, descriptive names.

The fields which follow consist of either target addresses or special information for that entry.

# **Example Newsys Entry**

Study this sample entry:

 comp.sys.apple2 #D Discussion about Apple II micros #R incoming from cts.com #L apple/net 150 pro-simasd!rnews, ~pro-tcc!apple-local <pro-frisbee!rnews>, pro-offline!rnews

This entry for comp.sys.apple2 begins with three fields of special information:

- #D Description. This is a short description that summarizes the group's content.
- $\#R$  Remark. The  $\#R$  field is a general note to vourself, such as a note indicating which site feeds you with the newsgroup. Extra #R fields can be included for more comments.
- #L Local Info. The #L field gives local Conference System posting information. It contains the name of a conference/topic that gets copies of the articles for that newsgroup. An optional numeric argument can also be included to denote the maximum number of articles to remain active in that conference. This information is used by *postnews*.

The letter following the pound-sign *must* be CAPITALIZED.

Finally, in the example, the last two lines contain a list of addresses for sites that subscribe to the newsgroup. More than one address can be included on a line. Each address must be delimited by a comma, followed by a space. Use as many lines as necessary, but don't leave any blank lines between addresses.

A site can be removed from distribution by placing a left-angle bracket  $\langle \langle \rangle$  in front of the address -- an enclosing right-angle bracket (>) is optional. This stops *rnews* from feeding a site while leaving it in the list.

If an address starts with a tilde  $(\sim)$ , the articles are sent one at a time in standard e-mail letter format. If the address does not begin with a tilde  $(\sim)$ , the articles are sent in batches (multiple articles per file). Batches are always addressed to a site's ''rnews'' account.

# **Log File Entries**

The three programs, *unbatch*, *rnews*, and *postnews*, put entries into the log file *\$spool/logs/newslog*. *Unbatch* reports newsgroups it unbatched and the number of articles taken from each. *Rnews* reports which addresses where newsgroup batches were sent. And, *postnews* reports how many articles in each newsgroup were posted to a conference/topic.

If a newsys entry does not send copies of a group to any addresses, and does not include a #L field (local Conference System posting information), then the newsgroup bundle will accumulate articles. An appropriate warning message is placed in the newslog file.

# **Files**

\$/etc/newsys - newsgroup distribution file, \$spool/logs/newslog - news processing log file, \$spool/news/\* - newsgroup bundles.

# **See Also**

ned(NET), postnews(NET), unbatch(NET)

scan - Scan network mailboxes

### **Syntax**

scan [ -ailx ] [ -f *file* ] [ -o *flags* ] [ -p *app* ] [ *site*... ]

#### **Description**

With no arguments given, *scan* looks in all directories in \$/mdss finding any that contain files. Sites with outbound mail are polled in order to deliver the mail. Each site with mail is polled in succession until all sites have been processed.

If one or more *site* names are given, only those sites are scanned.

By using the optional arguments, *scan* can do more than just invoke *poll* when files are found. The options are:

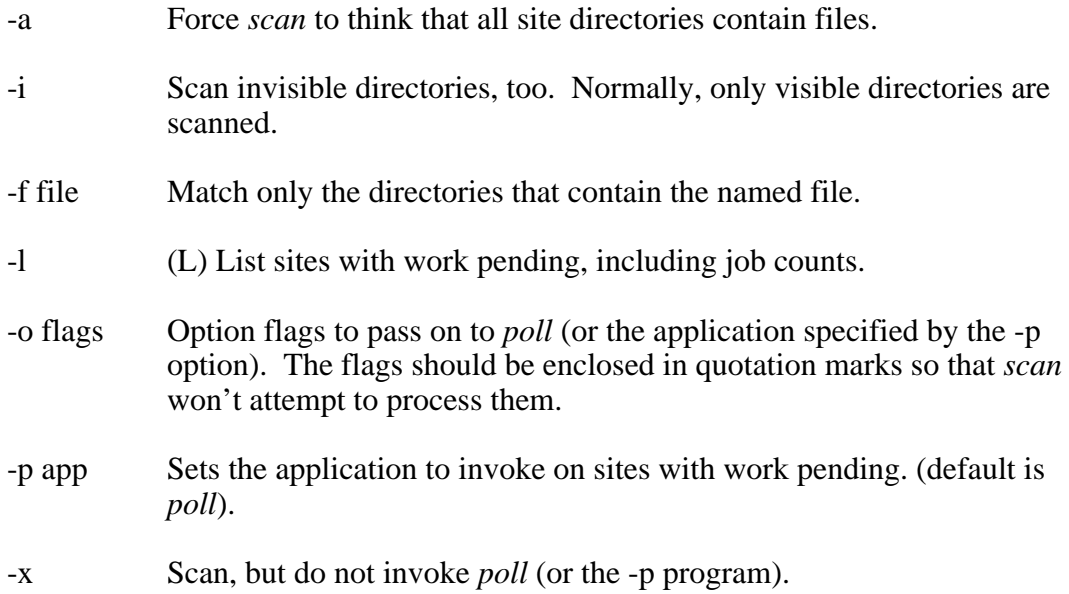

#### **Examples**

scan  $-a$   $-a$   $" -i"$ 

This example calls ''poll -i'' for all visible site subdirectories in the \$/mdss directory, thus forcing the system to dial all sites regardless of time restrictions.

scan -lx pnet01

Scans \$/mdss/pnet01, reporting any jobs pending. It will not execute *poll*.

scan -il -f a0 -p uustat

Scans all directories (visible or not) for those containing the file "a0". A list of those found is displayed before the uustat program is called to service them.

# **Notes**

*Scan* is best used when called from a timed *cron* process.

*Scan* builds a list of sites that meet the criteria based on the options provided. This list is written out to shell script file, e.g.:

poll -i pro-gort poll -i pro-klatu poll -i pro-barata poll -i pro-nikto

After building the script, *scan* executes the C-Shell to process the script.

#### **Files**

\$/mdss/\* - directories for networked mail sites, \$tmpdir/scan.x - temporary shell script.

#### **See Also**

cron(ADM), mknull(NET), poll(NET)

tutorial - Networked e-mail tutorial

# **Description**

This system is one node of the ProLine network. ProLine is the name of the software that turns an Apple II computer into this BBS. Through the ProLine network, users of this system can exchange information with worldwide networks, known collectively as the ''Internet''. ProLine users can also communicate with people on commercial services such, as America Online, AppleLink, BIX, CompuServe, Delphi, MCI Mail, and The Well which are also connected to the Internet. As a preface, there are some critical things that you should know about the ProLine network:

- o Every ProLine system is an Apple II-series computer with a single phone line and usually a single hard drive. By today's standards, these computers are tiny and slow, and it is indeed amazing that they can operate a system as sophisticated as ProLine and be part of a planetary network.
- o When you send or receive a network message, you are costing every system along the way time, resources, and money. When you send or receive network data, you cost your system administrator money. You also cost the other ProLine sysops money. Please keep that in mind. This is not to discourage reasonable use of the network, but remember:
- o Any abuse of the network will result in denial of network privileges.
- o Finally, be conservative. If you don't absolutely KNOW an address, don't send the letter. Don't ask for huge files, or send them. Be reasonable. If you're in doubt, ask your system administrator.

# **Networking**

Mail networking is simple in concept. You want to send a message to someone who has an account on a system other than this one. Although the idea is simple, the network's operation is quite complex. Fortunately, most of this complexity is handled by the computers that make up the network. Nevertheless, there are a few things that you should know about ProLine lest this tutorial confuse you all the more. These include:

- o A working knowledge of *mail* (where you can read or send mail), editors (*edit*, *vedit*, or *ed*, the ProLine text editors), and *cs* (Conference System). If you have already read mail, sent mail to your system administrator or to another user of this system, and if you have posted and read messages on the Conference System, then you have such knowledge.
- o An understanding that you own a user area on the system's hard drive for as long as you have an account on this system. Your user area is a subdirectory (or folder) inside the system directory called \$/usr. It has the same name as your login name. If your login name were jsbach, for example, your user area would be \$/usr/jsbach. Within your user directory are all your files, including an important file called *signature*.

o Optionally, the use of some utilities on this system that aid in mail routing and file management. These include add, cat, cp, find, grep, rcp, rm, safecom, setfile, uuencode, uudecode, and a few others. These commands are accessed from ProLine's command-line, the C-Shell. This is not to say that you must be totally conversant in the use of all of these utilities, but they can make things a lot easier. Review the manuals on these commands to gain a basic understanding of the functions they perform.

Don't let this all overwhelm you. You can learn networking bit by bit, and soon you'll be a network expert.

#### **Network Addresses**

An address in the network is nothing more than a computer network path that you send a message through to reach a user on a distant computer system. The concept of addresses is rather straightforward, but the implementation of them can stagger the mind. ProLine, however, alleviates much of the complexity that would otherwise confound most users.

Without ProLine's smart routing features, you would have to know the complete address path that the message would follow to reach its destination. Consider the postal system as we know it today. Without relatively short addresses and ZIP codes, we would have to include complete instructions for letters carriers to deliver a piece of mail. ''Drive from the post office to Elm Street. Take a right. Go up one block. Turn left at the signal. Fourth house on the right; the one with the pink Ford Escort in the driveway.'' Now, consider out of town delivery instructions! What happens when whole cities (sites) move and change their routing paths (connections)?

To apply this example to electronic mail delivery, you would have to tell each computer in the network exactly through which systems your message should be relayed. For example, to send to a user named gbush at pro-applepi, a ProLine site in Washington, DC, from pro-sol, a site in San Diego, CA, you would have to know this address:

pro-pac!pro-freedom!pro-novapple!pro-applepi!gbush

As you can see, an exclamation point (!) separates each system in the path, just as a certain character separates directory names in pathnames under your computer's operating system. Needless to say, this isn't very convenient, and that lengthy address was needed to send a letter to a fellow ProLine site! Why can't the computers keep track of how to send the mail? The answer is, they can.

# **Domain (or Internet) Addresses**

Fortunately, sites that make up the world computer network have devised simpler forms of addressing. These abbreviated addresses are known as ''domain'' or Internet addresses. A domain is simply a large computer that knows the explicit paths for a group (domain) of addresses. If you wanted to send mail to someone on BITNET, the academic network, you would simply send it to UserName@SiteName.BITNET.

To send to a user named JSMITH who has an account on the system CLARGRAD, for example, you would send to JSMITH@CLARGRAD.BITNET.

To send to jscully who has an account on a system at Apple Computer, you would just send to jscully@apple.com.

In addition, this system knows the path to every other ProLine system. You don't even need the domain identifier (the part of the address following the ''.''). To send mail to jbush at pro-applepi, you would address your message to:

```
gbush@pro-applepi
```
It's just that simple.

You will most likely learn someone's address by their telling you in person, or by reading it in their signature on a network message.

# **Signatures**

Signatures are succinct addenda to messages you send to people on the network. They contain your address information, allowing persons wishing to respond or correspond with you to find the easiest mail path to you. The signature file is kept in your user area with the filename of *signature*. When you signed on to ProLine to create your account, a signature file was prepared for you.

Your signature automatically attaches itself to all correspondence that you send to the net or to any person on the net. So, the utmost consideration must go into choosing what you want to have as a signature if you desire to customize it. It should:

- 1. Provide a reasonable return address/path to you so that all persons reading your message will be able to send you mail.
- 2. *Not* contain any offensive text or diagrams in it that would detract from normal standards of conversation. This includes *any* vulgarity, and any vulgar text art.
- 3. *Not* be large. Four lines should be the most that you need for any signature file.
- 4. *Not* take up bandwidth. What this means is that if you add to your signature, the additional information should be worth the increased cost to distribute it through the network.

# **Summary**

As you can see the interaction available in a network of this sort can be quite amazing! You can have correspondence going with a number of people around the world. But please do not abuse the system. The limitations of a small computer such as this one precludes us from having a really large system, and therefore the only way that you can cut the drive use down is to use it effectively. Please do not subscribe to any

mail-feeds without prior approval from the system administrator. Anyone abusing the network privilege is likely to lose network access.

#### **Files**

\$home/signature - contains your net address info

# **See Also**

domains(NET), mail(C), rcp(NET)

umdss - Unix Mail Delivery SubSystem

# **Syntax**

umdss [ site ] umdss -q umdss -v

# **Description**

Command line option -q queries umdss to report information on traffic pending for each site, including live connections. The -v option displays the umdss version and copyright information. With no arguments, umdss prepares for a remote site to log in and begin a session. With a site argument, umdss begins a session for a site that has just been polled (originate mode) and is connected. (Polling is not part of the umdss software).

# **Introduction**

This document describes the umdss program that runs on UNIX computers, providing a compatible mail exchange interface with ProLine systems. It is organized into the following sections:

- o About UMDSS
- o How it Works
- o Account Installation
- o Installing UMDSS
- o File Permissions and Directories
- o ProLine Site Installation
- o Transporting Mail
- o Transporting Mail with Shell Scripts
- o Transporting News
- o For the ProLine Administrator
- o Logfile
- o Job and Session Reports

# **About UMDSS**

Umdss is a simple mail exchange program. It implements the Mail Delivery Subsystem (MDSS) protocol designed in 1985 by Morgan Davis and Bill Blue for the purpose of simplifying the exchange of mail and news with microcomputers, like the Apple II.

Here are some of umdss's features:

- o Mimics UUCP in many ways.
- o Maintains site lock (LCK) files.
- o Updates session ''.Status'' files.
- o Includes a uustat-like function (the -q option).
- o Integrates with the local mail system (works best with smail 3.x).
- o Maintains a detailed log file.
- o Includes a large packet protocol (mdx) for 90-95% transfer efficiency.
- o Supports non-batched external protocols as well (e.g. sx/rx).
- o Compatible with high-speed modems and ports.

Note that umdss is simply a mail tranportation utility. It does not possess the ability to dial a remote host, connect, and login. A separate utility could accomplish this, then invoke umdss (with the name of the site being called as an argument).

# **How It Works**

A ProLine system dials into the UNIX machine to login as ''umdss''. This runs the umdss program (with no arguments). The ProLine system is initially the master, commanding the UNIX machine (the slave) to receive mail (if there is any). When all mail is sent, the two machines reverse roles; the UNIX side becomes master, and ProLine, the slave. Again, the master commands the slave to receive mail (if there is any).

When a letter is sent, umdss calls upon an external file transfer program to transmit the file. Umdss deletes each file successfully sent, and places an entry in the umdsslog file.

Likewise, when a letter is received, umdss runs a transfer utility to receive the file, then mails it through rmail. When rmail is done, umdss logs the reception of the letter.

Among other things, log entries show the site, date, time, size and recipient of each letter. (See the ''Logfile'' section for more details).

Finally, when all mail is exchanged, both machines disconnect.

# **Account Installation**

The first step is to create an account with the following attributes:

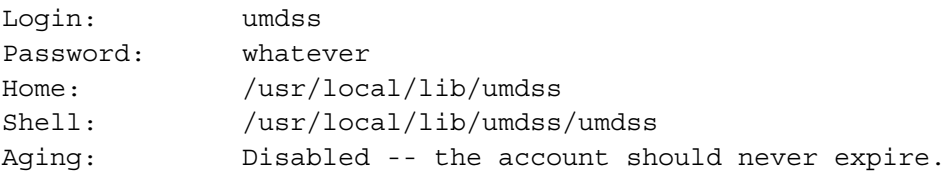

While you're at it, set up a mail alias so that any incoming messages addressed to ''umdss'' (i.e. bounces from the net) are sent to a legitimate administrative account.

You should include umdss in the same group as ''uucp''.

# **Installing UMDSS**

The umdss package, normally distrbuted as a compressed tar file, includes C source code, utilities, and support files for running umdss on a UNIX computer.

Follow these steps to install the UMDSS package (it is assumed that you have sufficient access to create directories and accounts on the system):

- 1. Uncompress umdss.tar.Z (e.g. uncompress umdss.tar.Z)
- 2. Change directories to /usr/local/lib (e.g. cd /usr/local/lib). (The recommended location is in the /usr/local/lib hierarchy. This location is used throughout this document).
- 3. Unarchive the tar file (e.g. tar xvf umdss.tar). Older versions of tar may require the ''o'' option to create the extracted files using your group ID information.

The /usr/local/lib directory now includes the umdss directory which contains the following files:

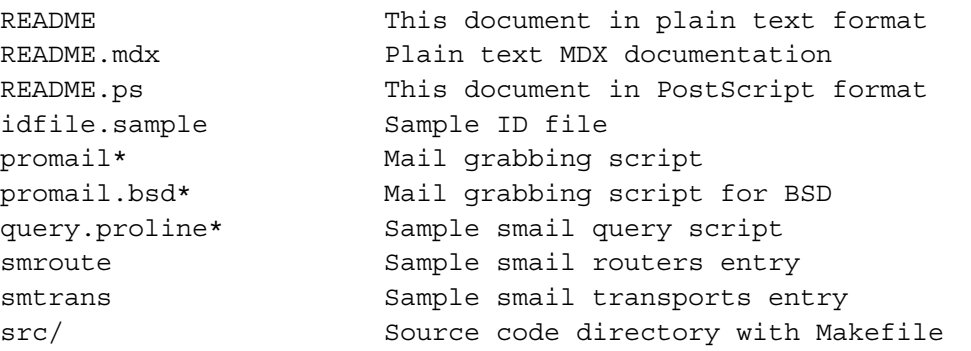

To build the umdss utility programs, change directories to ''src''. The source code has been written to be compatible with most popular systems (XENIX, SCO UNIX, Interactive UNIX, and BSD systems). However, some tweaks may be necessary to accomodate your system.

Before building the executables, take a look at the ''config.h'' file. You will want to read the introductory comments and make changes to it as required by your system.

When ready, issue the ''make'' command. This begins the compilation process on the source files, and if all goes well, three programs are created: umdss, mdx, and upmail. If any errors are reported, you will have to do some debugging, or enlist a guru to get it to build for your system.

To place the executables in the right spot (the parent directory), use ''make install''. To quickly remove the ''.o'' files, use ''make clean'' (or ''make Clean'' with a capital C to remove the redundant executables and object files). Then change directories to "..." to put you back in /usr/local/lib/umdss.

# **File Permissions and Directories**

Make sure that /usr/local/lib/umdss and its files are owned by umdss and are in the right group with appropriate permission modes.

Now you must make the umdss spool directory. This is the directory into which outgoing mail is stored for each ProLine system (each site gets its own directory). The recommended directory is /usr/spool/umdss, should be owned by umdss and be in the uucp group. Individual site directories will be created automatically by umdss, or by the local mail system, so the directory should allow for creation of additional directories by umdss.

Verify that ''idfile'' has appropriate permissions set so that it can be read only by umdss.

Umdss creates lock files (e.g. LCK..pro-site) in the appropriate directory where UUCP stores its lock files. Make sure umdss has the ability to write to this directory.

Before you can send mail to a ProLine site, inform the UNIX mail system of the site's existence, ensuring that the system never dials the ProLine site. This involves editing the Systems (or L.sys) file and paths database. The procedure may differ among brands of UNIX.

# **ProLine Site Installaton**

Perform the following steps for each ProLine site that will have access to the umdss account:

Add an entry into the ''idfile'' (or edit the sample entry provided if this is your first time). The format of the idfile is as follows:

pro-site;password;send-command;receive-command

Pro-site is the name of the ProLine site (e.g. pro-apple2). Password is a security code that the ProLine site sends to verify its identity. The send-command and receive-command items are command lines that invoke the external protocol programs to exchange mail. Example:

pro-sol;morgan;mdx -L -s %s;mdx -L -r %s

This example shows that the mdx program is used for both sending and receiving. The %s characters indicate where the protocol program expects a filename. (See the ''README.mdx'' file for details on using mdx's options).

Note: The mdx program is invoked via the C function system(). Some UNIX implementations do not include the current directory in the executable search path. You may have to add "./" (e.g. "./mdx") for mdx to be found and executed by system().

The ''idfile'' may include comments where desired. Comments follow the pound-sign (#) character.

# **Transporting Mail**

If the UNIX host is running a smart mailer, like smail version 3.x or newer, it can be told to deposit messages directly into ProLine site directories. This is done by integrating the upmail transport program with smail. It takes a little work to get it set up, but it is far more efficient to use than any other scheme.

You should be familiar with smail's transport and routing feature. The ''transports'' file is used to tell smail how to call a transport program like upmail. (Umdss comes with a sample entry for the transports file in ''smtrans''.)

The ''routers'' file tells smail how to recognize which sites use a particular transport. Two entries are needed so that smail can locate directly connected ProLine sites as well as any ProLine sites found in a ''paths.pro'' database containing the paths to known ProLine systems. (A sample routers entry can be found in ''smroute''.)

Smail uses a query script to find out which router to use when delivering mail. (Umdss comes with a sample shell script named ''query.proline''.) By default, this script reads the umdss idfile to match directly connected ProLine systems (this means the idfile must be able to be read by smail). A more secure and more efficient scheme is to create a list of directly connected sites in the script's ''for'' loop. The drawback to this approach is that you need to remember to edit the script each time you add or remove a directly connected site.

A working example is described as follows: two routers are designated to any sites that begin with ''pro-''. They test the addresses before local and paths matching for regular traffic. The first one looks for exact matches (first hop) using the query.proline script. This script scans umdss's idfile for names that are directly connected to the host. If that fails, the next test uses a sorted paths-formatted database and lookup to resolve any path that involves a ProLine site.

(That database is made by using grep, searching for ''<tab>pro-'' in the master paths database and saving the results to paths.pro. The reason for this is so that any target ProLine site can be recognized and use the upmail transport, rather than the uux transport that would be used if there was a match in paths, which is the next test if this one fails.)

Obviously, the logic utilized to make this all work (with gateway resolution) would vary dramatically according to the mail transport. You may also need to make adjustments to the sample files if your directories differ.

# **Transporting Mail with Shell Scripts**

If the UNIX host doesn't have a flexible mailer, like the kind described above, the umdss package includes a shell script called ''promail'' (and ''promail.bsd'' for use on BSD systems). Promail is run by either ''root'' or ''uucp'' to move mail in a ProLine site's UUCP directory (e.g., /usr/spool/uucp/pro-site) into the spool directory where umdss expects it (/usr/spool/umdss/pro-site). Control and execution files are deleted, and only the actual data files (those containing mail) are moved out of the UUCP area, into the umdss spool area for the corresponding site.

If you have to use the shell scripts, add an entry in a crontab file to execute ''promail'' (or ''promail.bsd'') as often as traffic demands. The script should be run via root or uucp, and requires at least one argument: the name of the ProLine site. Example:

20 \* \* \* \* /bin/su -c "/usr/umdss/promail pro-site" >/dev/null 2>&1

Older UNIX systems may impose a length restriction on site names. If this is the case with your system, and the site you're adding has a name that exceeds the limit, add a second name argument: the truncated version of the ProLine site's name. For example, if the site is called pro-apple2, and your machine imposes an eight character restriction, give ''pro-appl'' as the second argument.

Modern UNIX systems can accomodate all ProLine site names which are usually less than 12 characters, but never exceed 15.

# **Transporting News**

The cnews program makes it easy to send uncompressed news batches through the mail system to a ProLine site. Be sure that the batches are NOT compressed and that they are sent via mail (not deposited directly into the ProLine site directories). The batches should be addressed to the ProLine site's rnews account (e.g., pro-site!rnews).

#### **For the ProLine Administrator**

UNIX administrators will want to pass this information onto sites that will poll it:

The ProLine administrator should take appropriate steps to connect with the UNIX machine by invoking its mdss program with options that agree with the protocol being used on the UNIX system. If mdx is used with the -L (4K XMODEM) option, the ProLine site will invoke mdss with ''-x TLX'' after connecting. This tells it to enable text (newline) conversion, large 4K packets, and standard XMODEM.

A typical L.sys entry for ProLine systems might look like this:

```
unix-host Any 9600 593-7305|593-6481 local
        \langle[in:]2-^M;-[in:]5 umdss \langle[rd:] whatever
         \[id:] pro-site;password
         \!"mdss -x TLX unix-host"
```
If the ProLine system is running CS 2.7a or newer, news articles to be posted to the net should be addressed to rnews (e.g. rnews@host). Otherwise, the UNIX administrator may want to set up some aliases that redirect e-mail letters into specific newsgroups. Again, this is very easy to do with cnews.

#### **Logfile**

Umdss maintains a log file of all messages received and sent, including connect and

# **UMDSS(NET) ProLine Networking UMDSS(NET)**

disconnect information. (NOTE: Umdss can only create the log file if the umdss home directory is owned by umdss, or if a mdsslog file is manually created with proper permissions set).

Here is a sample section from the umdsslog file:

```
pro-sol 8/30-10:28 C i1F 38400
pro-sol 8/30-10:28 R 1636 pro-palmtree.socal.com!mporter
pro-sol 8/30-10:28 R 734 miavx1.acs.muohio.edu!tfschmidt
pro-sol 8/30-10:29 R 2041 pnet01!crash!excalibur.cb.att.com!mlg
pro-sol 8/30-10:29 S 4656 rnews
pro-sol 8/30-10:29 S 1914 mdavis
pro-sol 8/30-10:29 S 1563 rnews
pro-sol 8/30-10:29 S 3407 mdavis
pro-sol 8/30-10:29 H S#4,11540 R#3,4411 i1F 38400
```
Each entry begins with the site's name and the current date and time. Entry codes are:

- C Connection (showing the port and speed)
- R Receive (with byte count and target address)
- S Send (with byte count and target address)
- H Hangup (showing transfer summaries, port, and speed)
- \* ALERT or ERROR message
- ? Debugging message

The H entry shows the number of files (and total bytes) sent after the  $S#$ , and the number of files received (and total bytes) after the R#.

The umdsslog file can grow quickly, depending on traffic, and requires occassional attention. Using grep to find lines containing ''\*'' is useful for quickly spotting errors.

#### **Jobs and Session Reports**

The -q option reports current information about all ProLine sites serviced by umdss:

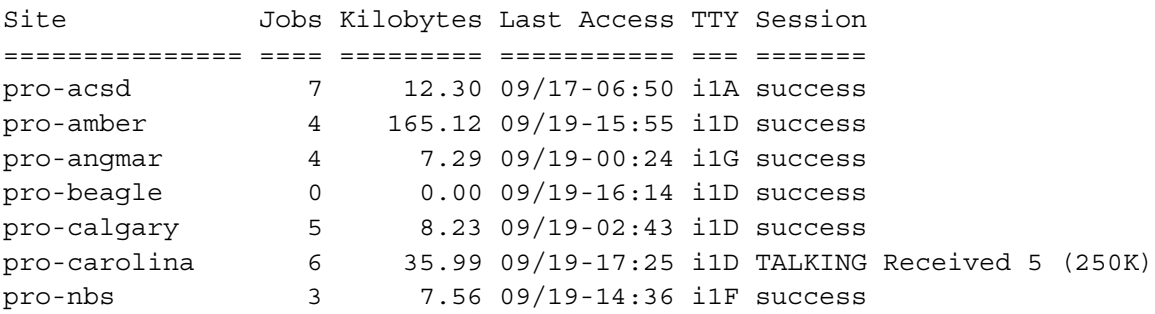

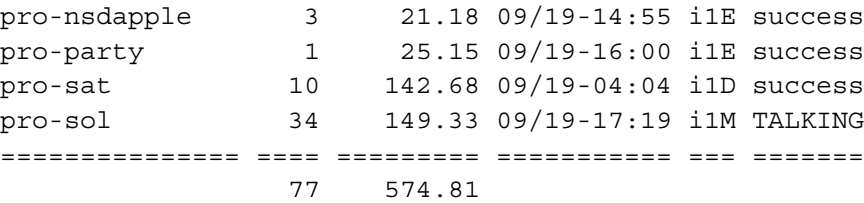

The -q option will report FAILED sessions as well as bogus lock (LCK) files that would otherwise indicate active sessions. Bogus locks can occur if umdss terminates abnormally, but they won't prevent subsequent sessions from starting up.

#### **Notes**

The umdss project is continually evolving as new UNIX systems implement it. Comments are appreciated on the software (and documentation) and any suggestions for making it work better.

If you make changes to the source code, be sure to enclose them within conditional directives. Do not change any of the existing code. Send your changes to mdavis@crash.cts.com so they can be included in the next official distribution.

#### **Files**

/usr/local/lib/umdss/ - umdss's home, /usr/local/lib/umdss/idfile - site id file, /usr/local/lib/umdss/umdsslog - logfile, /usr/local/lib/umdss/src/ - source code directory, /usr/spool/umdss/ - site spool directories, /usr/spool/umdss/.Status/ - contains site's status files

#### **See Also (ProLine)**

intro(NET), poll(NET), scan(NET), sendmail(C)

#### **See Also (Unix)**

 $cnews(C)$ , smail $(C)$ 

#### **Authors**

Morgan Davis (mdavis@cts.com) and Bill Blue (bblue@cts.com)

unbatch - Convert rnews batches into newsgroup bundles

# **Syntax**

unbatch

# **Description**

*Unbatch* sorts the \$/sys/mail/rnews mailbox into files based on newsgroup names. For example, *unbatch* might search through the rnews mailbox for all comp.sys.mac.misc articles, and writes them into a designated bundle for that newsgroup. The newsgroup bundles are stored in the \$spool/news directory for later processing by *rnews*.

*Unbatch* should be called regularly via a crontab entry in order to process any news that came in. After the rnews mailbox is split into bundles, *unbatch* invokes *rnews* to distribute the bundles locally and/or to offsite addresses.

See *rnews* for a description of the \$/etc/newsys file and its format.

# **Files**

\$/etc/newsys - newsgroup distribution file, \$spool/news - spool area for newsgroup bundles, \$/sys/mail/rnews - rnews mailbox.

# **See Also**

ned(NET), rnews(NET), postnews(NET)

uutraf - Network traffic report

# **Syntax**

uutraf [ *options* ] [ *logfile* ]

# **Description**

*Uutraf* analyzes mdss log files and provides a report on transfer statistics using a default sorting format or an optional user-specified sorting format.

By default, *uutraf* processes the current mdsslog file in the \$spool/logs directory, unless an optional log file pathname is provided.

Traffic reports may be redirected into a file by adding, as the last argument on the command line, a '>' followed by the report file name.

# **Tracking Options**

-p Track only poll entries.

This is useful to determine connection costs that you have initiated. Report entries are generated for each ''carrier stamp'' as given in the L.sys file.

-s Track only by speed (baud rates).

# **Sorting Options**

Reports can be sorted in various ways expressed below (the tag options, *r*, *x*, and *t*, correspond to *received*, *transmitted*, and *total* respectively):

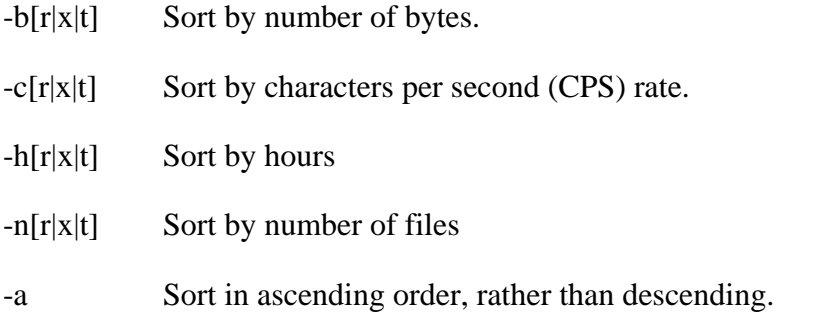

# **Examples**

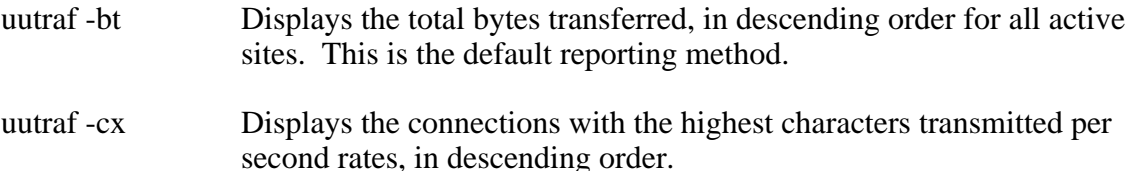

uutraf -hxa Displays the connections by total hours of modem transmission time, in ascending order.

#### **Note**

*Uutraf* works on mdss log files only. Other types of log files give it indigestion.

# **Files**

\$spool/logs/mdsslog - current mdss log file.

#### **See Also**

arbitron(NET), intro(NET), mdss(NET)

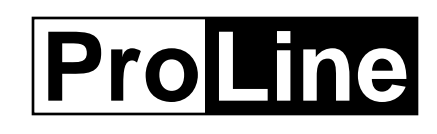

# *Software Development*

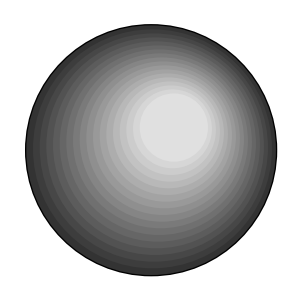

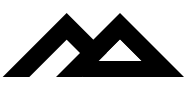

Copyright 1994 Morgan Davis Group

plapp - How to create ProLine applications

# **Description**

This document describes the procedures recommended for creating applications for use in the ProLine environment.

One of the best things about ProLine is its ''extendibility'' in the form of user-written programs, and the ease with which they can be created. Not only does this provide custom functions for individual sites, but such extensions can be distributed to others, and everyone benefits. This has already been done, and the Morgan Davis Group (MDG) would like to encourage additional development along with some reasonable guidelines.

Before starting on any new or converted program for ProLine, you should have the ModemWorks Programmer's Manual, available from MDG. This manual describes all the commands and techniques for managing the communications interface between BASIC programs and the system. MD-BASIC is also highly recommended for doing your ProLine development.

# **The Hard Way**

Creating a ProLine program using Applesoft's immediate input mode is possible. In fact, until 1990, ProLine was created and maintained for six years in this way. Everyone has immediate mode Applesoft, so anyone can easily create ProLine applications without any special tools -- it's just painfully inconvenient compared to using MD-BASIC.

It also becomes difficult to maintain and support when core functionality in ProLine changes to accommodate new features. ProLine programs written in MD-BASIC using the core set of ProLine library functions need only be recompiled with little or no changes to the program source code. Programs written in Applesoft require extensive changing after analyzing the raw output from newer MD-BASIC-generated programs.

Thus, this method of development is highly discouraged since compatibility with updated versions of ProLine cannot be guaranteed nor easily maintained.

# **The Easy Way**

MD-BASIC comes with a complete subroutine library and interfaces for creating ProLine applications in a very neat and powerful C-like environment for BASIC.

Here is a sample program for ProLine written in MD-BASIC:

```
#define IDENT_PROG "args"
#define IDENT_VERS "1.0"
#define IDENT_DATE "30mar94"
#define IDENT NAME "Morgan Davis"
```
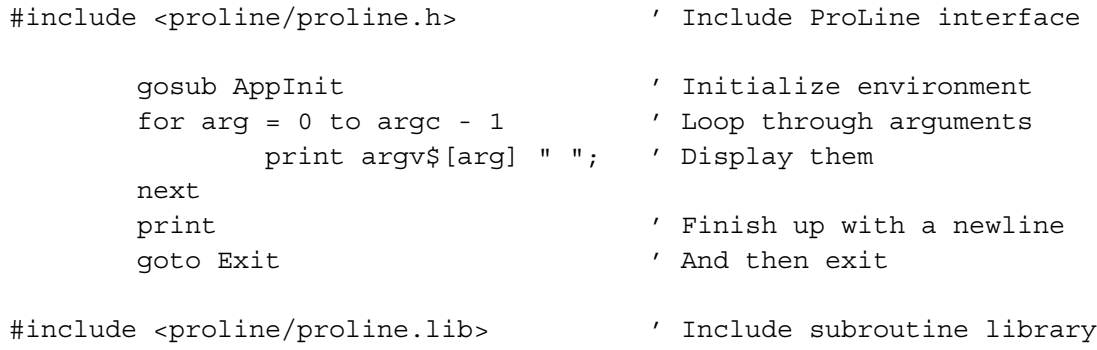

See the *proline.h* and *proline.lib*, files for important instructions and handy constant definitions. ProLine developers can also take advantage of additional libraries, such as *launch.lib* (a simple command line processor that can be used to launch external programs and return back to yours), *getopt.lib* (a command line option processor making it easy to parse mixed arguments and flags), and more.

# **Resource Files**

If your program includes various settings and adjustments that the user may want to configure, keep them in an external data file. Do not hard-code settings into your program. That's ugly and gross, and not very friendly. Let the administrator change the operation of your program by editing settings with an editor.

Your external data files, called ''resource files'', are stored in the \$/etc/rsrc directory, and end with the *.rsrc* extension. The first part of the resource file name should match the name of your application (e.g. the ''sendmail'' application has a ''sendmail.rsrc'' file).

Do not deviate from this naming convention, as a future resource editing utility might expect to find matching ''.rsrc'' files. The format of your resource file should be fairly simple -- one data item per line if possible. Lists of items should include a count line preceding the lines of items.

If your program must store a data file for each user who uses it (e.g. user preference settings), determine if your program should allow the user to edit the file (and possibly mess up its format) if saved in the user's home directory. Preference files that are changed by your program only should be stored in the user's \$/adm directory (\$/adm/*username*) which is inaccessible to the user.

# **Input and Output**

Using HOME in your program does not clear a caller's screen. Nor will commands like HTAB and VTAB -- they work only on the ProLine host's display. Refer to the &IOCTL command in the ModemWorks manual for details on local and remote screen manipulation.

Avoid Applesoft's INPUT statement for getting input, especially for numeric input. This is because Applesoft has some gross error messages that will be displayed if the user enters something it doesn't like (e.g. ?REENTER or ?EXTRA IGNORED). Plus, INPUT won't allow the user to enter certain characters. Instead, use AmperWorks' more powerful &READ statement.

When reading data from a file, use AmperWorks' &GET statement. &GET is clean. Applesoft's INPUT does stupid things like clearing the screen from the cursor to the end of the line, and then moving the cursor down one line.

Don't assume anything about the configuration of other sites. The only directories/volumes that you can reasonably assume to exist are those that are distributed with ProLine. For example, if you provide a program (or script) that makes use of ''/ram'', it will fail on any site that doesn't have a volume named ''/ram'' online!

# **Good Programming Tips**

Here are some tips for creating good, high-performance code:

- 1) Use multiple statements per line. Your program executes faster and occupies less memory. For each line conserved, you save at least six bytes. (MD-BASIC automatically does this.)
- 2) Renumber by ones. Line numbers take up one byte per digit. The shorter your line numbers, the more you save. A good renumbering utility is recommended. (MD-BASIC automatically does this.)
- 3) Modularize large programs. If your application is larger than 20K in size, you should break it down into modules to leave enough RAM left for variable storage. Smaller programs run faster.
- 4) Eliminate unneeded processing in loops. If a statement in a loop is not necessary, move it outside of the loop. For each iteration of the loop, the statement will be executed, slowing things down.

Bad:

```
for i = 1 to 100
   j = q * 34 / cr = i + j gosub process_r
next
```
Good:

```
j = q * 34 / cfor i = 1 to 100
   r = i + j gosub process_r
next
```
- 5) Place frequently accessed routines at the top. Applesoft searches for program lines starting at the beginning of your program on down to the last line. The closer a referenced line is to the top, the sooner Applesoft finds it. It goes without saying: put the least commonly used routines at the bottom of your program.
- 6) Declare commonly used variables and constants at the start of the program. Give them short variable names (unless you're using MD-BASIC which optimizes long variable names to short ones). Applesoft can evaluate a constant value faster if it is contained within a variable.
- 7) Use special (sneaky) effects to hide processing delays. If the program is about to begin some lengthy number crunching, the user perceives the passage of time is faster if there is a diversion (e.g. something to read). What might pass for a friendly delay loop for reading, might actually have been the initialization of a large matrix, or maybe some disk access.

# **Distribution**

ProLine boasts a powerful and convenient online help system that displays help documents in a programmable format for the best viewing on any screen, dot-matrix printer, or PostScript-compatible laser printer. Always include documentation in ''man'' formatted text files with your applications. See the man(CT) and manuals(M) entries for more details.

If you are distributing more than one file (e.g. the program file and its ''man'' file), place them into a ProLine archive (*par*) file. Be sure the archive retains the standard ProLine directory structure so that it can be easily unpacked on the target systems. To do this, always create ProLine archives from the perspective of the top-level ProLine System Directory (\$/). Introduce new subdirectories before any files within it are referenced.

When you distribute your archive, include installation instructions (e.g. in the e-mail letter accompanying transmission of your archive, or secondary text file). This describes how to unpack your archive, be it encoded (uuencode or BinSCII) or compressed (ShrinkIt). If you can't (or won't) include installation notes, make sure the file's suffix is descriptive of what's inside:

ProLine Archive (par) ShrinkIt Archive (shk) Uuencoded (uu) Uuencoded, compressed archive (shk.uu)

Steps for assembling a typical distribution:

- 1) Put all the files into a ProLine archive.
- 2) If larger than 10K, put the resulting .par file into a ShrinkIt archive (to take advantage of the compression).

3) *Uuencode* the resulting file for transmission via e-mail.

# **Files**

\$/pub/proline/plapp.exe - ProLine Application subroutines.

# **See Also**

man(CT), manps(CT), manuals(M), par(C), updates(ADM), uuencode(C)